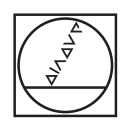

# **HEIDENHAIN**

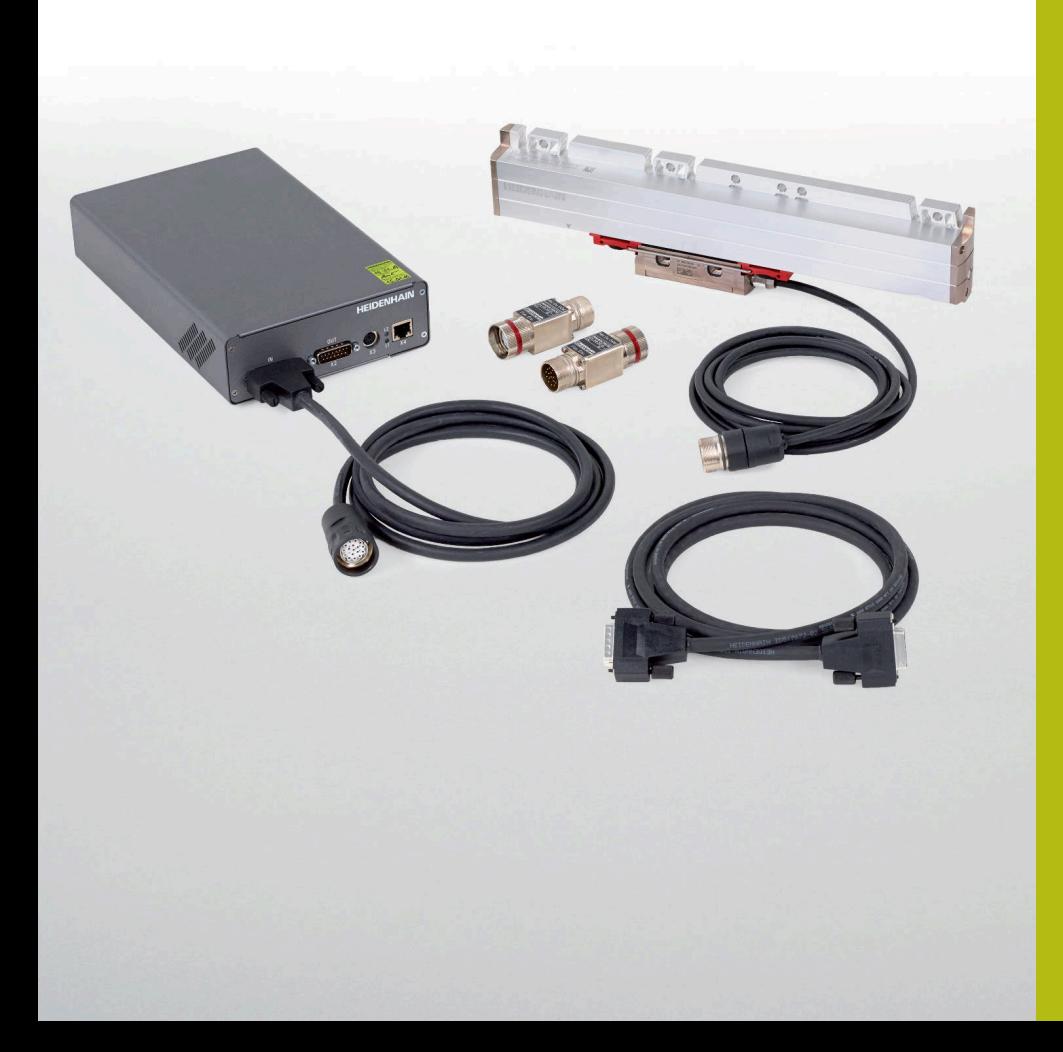

# **User's Manual**

Cables and Connection **Technology** 

**PWM 20 and PWM 21 (IK 215) Testing Package**

**English (en) 08/2018**

# **Contents**

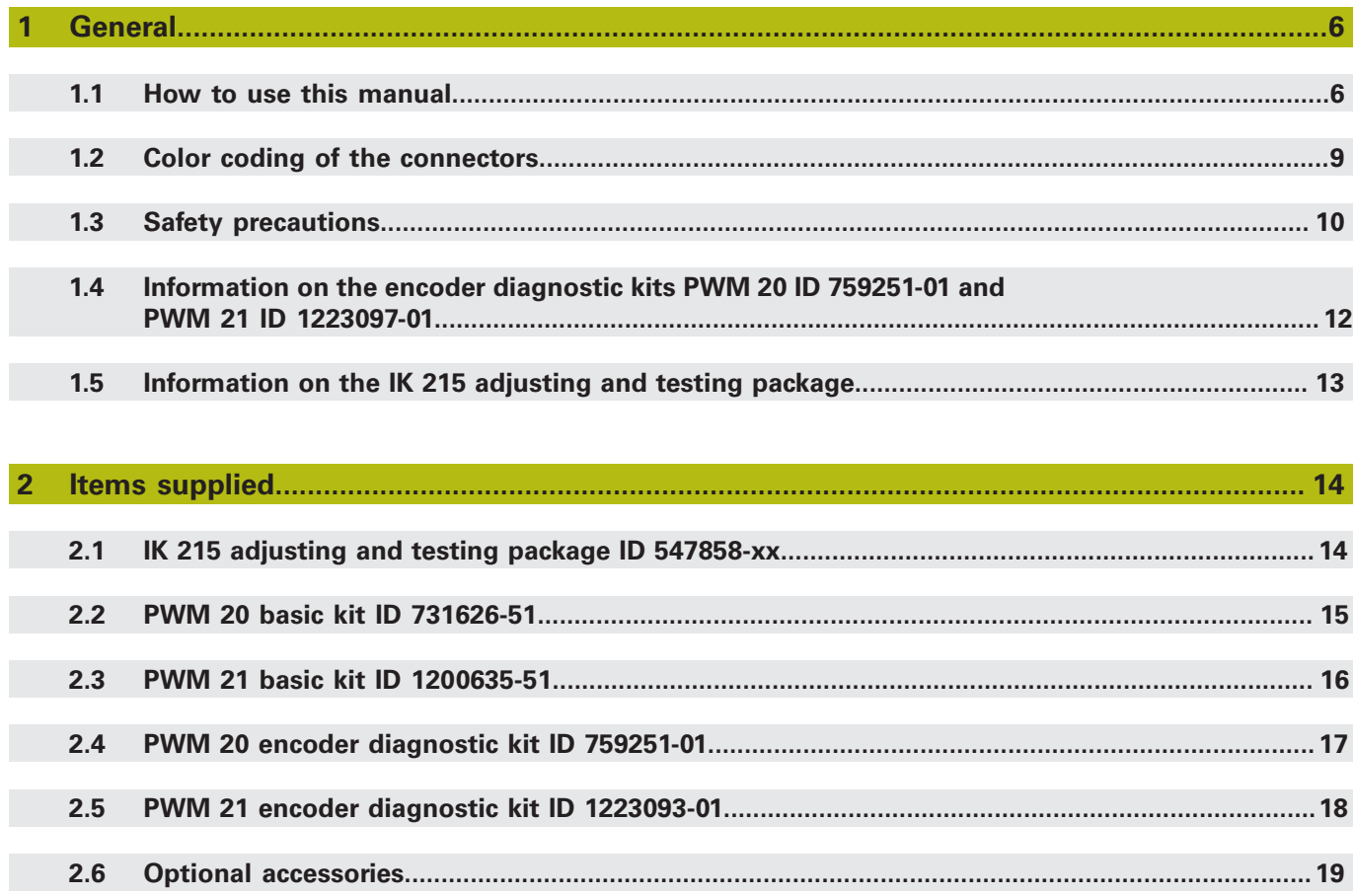

#### **Contents**

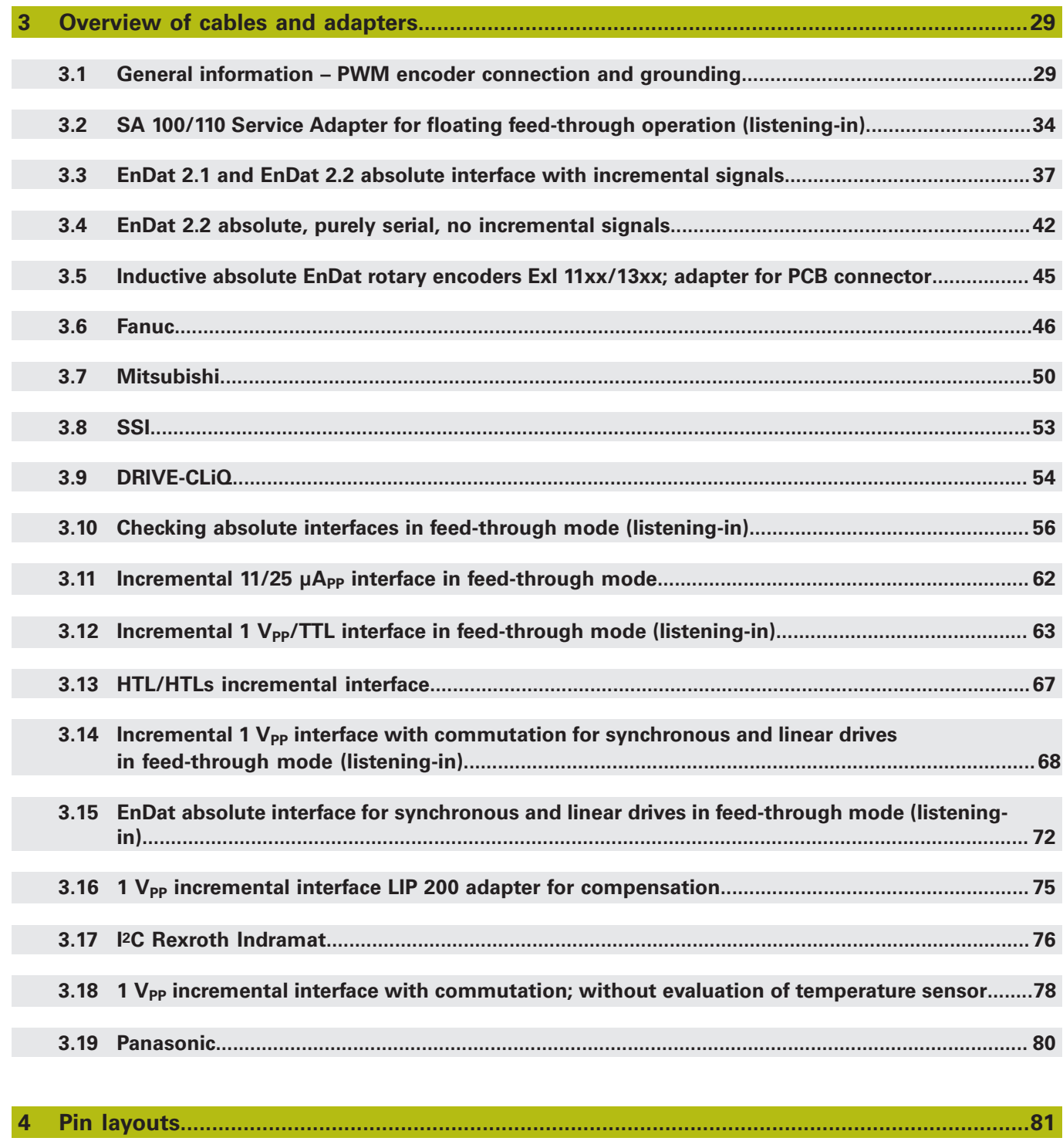

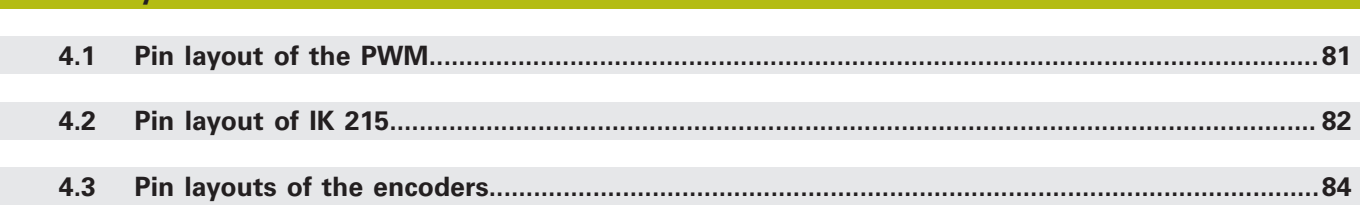

0

### **5 [Contacts.](#page-188-0)........................................................................................................................................[189](#page-188-0)**

**The tables in chapter 2 "Items supplied" serve as an orientation for finding adapter cables and interfaces.**

**The different adapter cables with their IDs are assigned to the interfaces.**

**The chapter numbers in the tables are links that lead directly to the cable diagrams from which one can see what the adapter cables are used for.**

### <span id="page-5-0"></span>**1 General**

### **General information on the PWM test unit:**

### **The PWM 21 supersedes the PWM 20.**

To ensure long-term availability of the PWM 2x series, the PWM 20 hardware had to be revised.

The PWM 21 is the functionally compatible successor of the PWM 20.

The following applies regarding the ATS software:

- The PWM 20 will still be supported in the future
- The PWM 21 is supported as of ATS V3.2.01
- For convenience, both the PWM 20 and the PWM 21 are referred to as PWM in this User's Manual

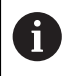

**The PWM 21 can be ordered as of Dec 2017!**

# <span id="page-5-1"></span>**1.1 How to use this manual**

### **1.1.1 About this manual**

This User's Manual describes the test unit PWM 20 ID 731626-xx, PWM 21 ID 1200635-xx and the PC expansion board IK 215 ID 386249-xx.

Feed-trough operation is possible and incremental encoders can be tested as of the ATS software version 2.6.

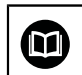

### **More information:**

User's Manual ATS Software ID 543734-xx

The cable diagrams on the next pages illustrate the possibilities of connecting adapter cables as well as the pin layouts of the cables.

### **1.1.2 Update service**

This manual is regularly updated.

The current (printable) version is available on the Internet in PDF format: **[www.heidenhain.de](http://www.heidenhain.de)**

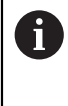

**The test cables (adapter cables) are continuously revised to fit the current inspection procedures and match the interfaces.**

**Thus, specific quotations may differ from the information in this manual. The cable overviews do not claim to be complete!**

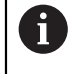

Printed copies are only distributed to the participants of our service training courses and are enclosed with new test units.

### **1.1.3 Notes in this documentation**

#### **Safety precautions**

Comply with all safety precautions indicated in this manual and in your machine tool builder's documentation!

Precautionary statements warn of hazards in handling the product and provide information on their prevention. Precautionary statements are classified by hazard severity and divided into the following groups:

# **WARNING**

**Warning** indicates hazards for persons. If you do not follow the avoidance instructions, the hazard **could result in death or serious injury**.

# *NOTICE*

**Notice** indicates danger to material or data. If you do not follow the avoidance instructions, the hazard **could result in things other than personal injury, such as property damage**.

### **Informational notes**

Observe the informational notes provided in this manual to ensure reliable and efficient operation of your HEIDENHAIN product.

In this manual, you will find the following informational notes:

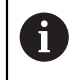

The information symbol indicates a **tip**.

A tip provides additional or supplementary information.

#### **Cross references**

Use the cross references in the documentation for subject-related and comprehensive additional information.

In this manual, you will find the following cross references:

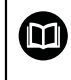

The book symbol represents a **cross reference** to external documentation (e.g., the documentation of your machine tool builder or other supplier).

### **1.1.4 Other documentation**

#### **Further important information:**  $\bf \bm \Omega$

- HEIDENHAIN User's Manual ATS Software ID 543734-xx
- Documentation of the machine tool builder
- Interfaces of HEIDENHAIN Encoders ID 1078628-xx
- **Mounting instructions of the encoders**
- Encoder brochures (**[www.heidenhain.de](http://www.heidenhain.de)**)

### **1.1.5 Target group**

The activities described in this manual may only be performed by specialists for service, maintenance and commissioning who have profound knowledge of electronics, electrical engineering and NC machine-tool technology.

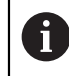

Keep these instructions for later reference!

## <span id="page-8-0"></span>**1.2 Color coding of the connectors**

**In the chapters "Overview of cables and adapters" and "Pin layouts", connectors are color-coded to indicate differences in assignment.**

**Green:** 15-pin D-sub connector with encoder layout; corresponds to the PWM 2x and PWT 10x layout.

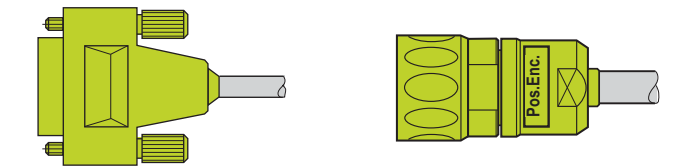

The 15-pin D-sub connectors are used in the electrical cabinet and at subsequent electronics, the round M23 connectors in the machine area (IP protection class).

**Drange:** 15-pin D-sub connector with control layout that differs from the HEIDENHAIN encoder layout!

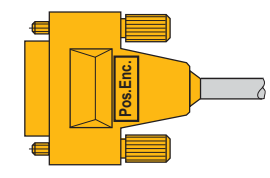

The 15-pin D-sub connectors are used in the electrical cabinet at the TNC input. Current HEIDENHAIN TNCs (e.g. iTNC 530, TNC 640) use the control layout.

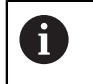

Confusing encoder and control layouts may damage or destroy the encoder!

**Blue:** Connector for the motor encoder inputs of the TNC

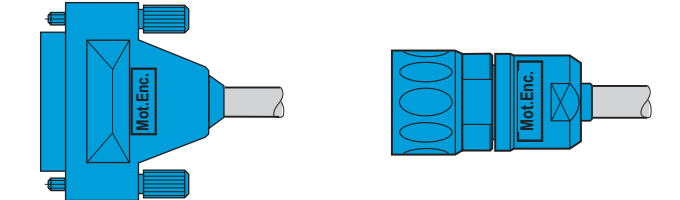

The 25-pin D-sub connectors are used in the electrical cabinet at the motor encoder input of the TNC, the round M23 connectors in the machine area (IP protection class).

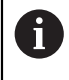

 $\mathbf{i}$ 

Mot.Enc. and Pos.Enc. connectors have different wirings. Confusing the wirings may damage or destroy the encoder. Since 2003, the connectors have been marked with a "Mot.Enc." or "Pos.Enc." label.

**More information:** ["Pin layouts", Page 81](#page-80-0)

# <span id="page-9-0"></span>**1.3 Safety precautions**

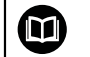

#### **More information:**

Operating instructions (installation) PWM 20 and PWM 21 ID 1125089-xx

# *NOTICE*

- ▶ Observe the safety precautions below to avoid injury or damage to persons or products
- $\blacktriangleright$  To avert potential dangers, only use the product in the manner described

Observe the following before you integrate the test units into the position control loop of an NC-controlled machine tool:

- **1. Switch off the machine**
- **2.** ▶ Then disengage the connecting elements
	- ▶ Observe the ESD precautions
	- ▶ Do not contaminate connector pins
- **3.** ▶ Reestablish all required connections and secure them mechanically
	- Make the required settings on the PWM
- **4.** ▶ Switch the machine and the control back on again

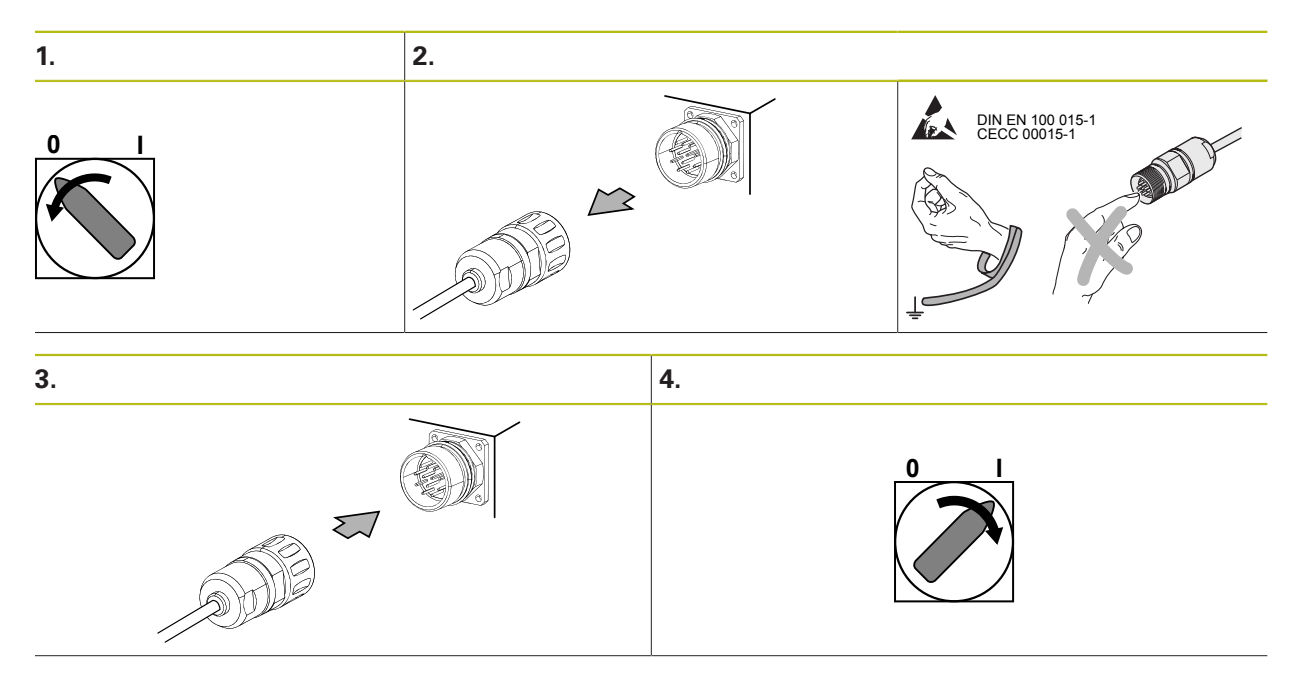

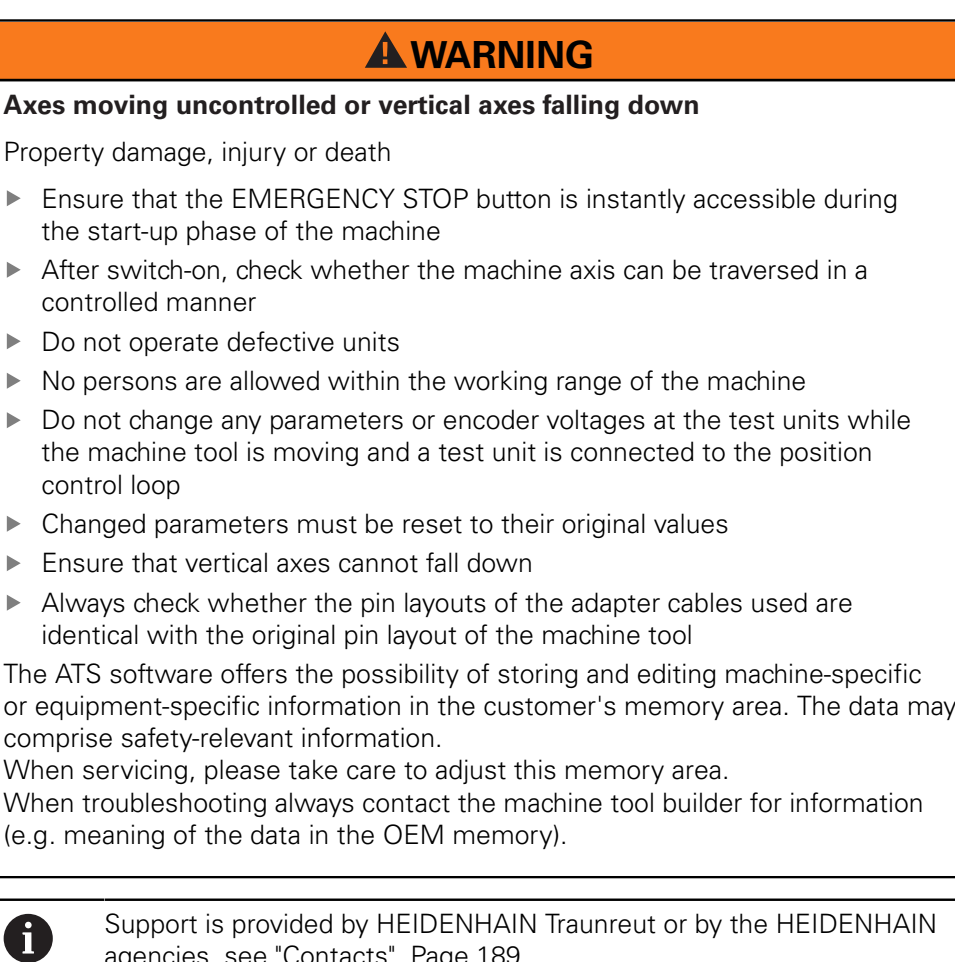

agencies, [see "Contacts", Page 189](#page-188-0).

# <span id="page-11-0"></span>**1.4 Information on the encoder diagnostic kits PWM 20 ID 759251-01 and PWM 21 ID 1223097-01**

The PWM encoder diagnostic kits serve to diagnose and adjust HEIDENHAIN absolute and incremental encoders with absolute and incremental interfaces.

The encoder diagnostic kits consist of the following components:

- PWM 20 or PWM 21 test unit for direct connection to a laptop or PC via USB interface
- ATS Adjusting and Testing Software on CD with integrated local encoder database for automatic encoder identification
- Standard adapter cables for common testing procedures
- Case for testing equipment

 $\mathbf i$ 

Further adapters and adapter cables are available ([see "Optional accessories", Page 19\)](#page-18-0)

> The PWM 20 and PWM 21 test units are available in three different variants (see tables below):

- **PWM** basic kit
- **PWM** basic kit in aluminum case
- PWM basic kit including case, set of standard adapter cables and User's Manual

# <span id="page-12-0"></span>**1.5 Information on the IK 215 adjusting and testing package**

The IK 215 adjusting and testing package serves to diagnose and adjust HEIDENHAIN encoders with absolute interfaces.

The IK 215 adjusting and testing package comprises:

- **IK 215** interface card for installation in a PCI expansion slot of a personal computer
- **Adjusting and Testing Software (ATS)** with integrated local encoder database for automatic encoder identification
- Standard adapter cables for common testing procedures
- Further adapters and adapter cables are available ([see "Optional accessories", Page 19\)](#page-18-0)

A

The PWM 20 and PWM 21 with expanded scope of functions replace the IK 215.

As compared to the PWM, the IK 215 does **not support** the following functions:

- Incremental interfaces (1  $V_{PP}$ , 11  $\mu A_{PP}$ , TTL, etc.)
- **DRIVE-CLIQ from SIEMENS**
- Measurement in feed-through mode

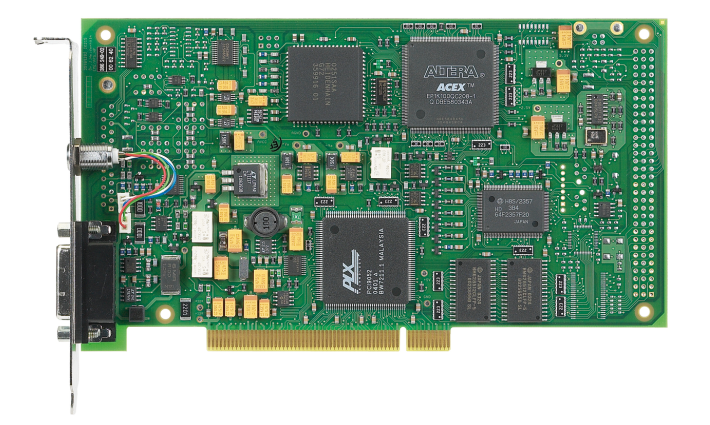

# <span id="page-13-1"></span><span id="page-13-0"></span>**2 Items supplied**

## **2.1 IK 215 adjusting and testing package ID 547858-xx**

**The packages 1 and 2 are included in delivery.**

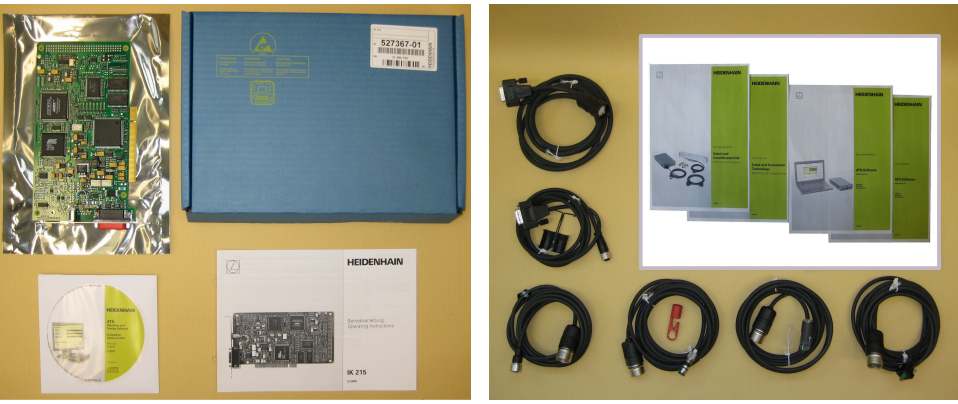

Package 1: ID 527367-01 Package 2: ID 658110-01

#### **Package 1: ID 527367-01 IK 215**

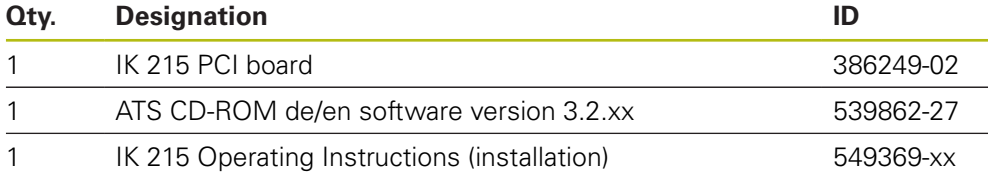

#### **Package 2: ID 658110-01 Accessories kit for absolute encoders**

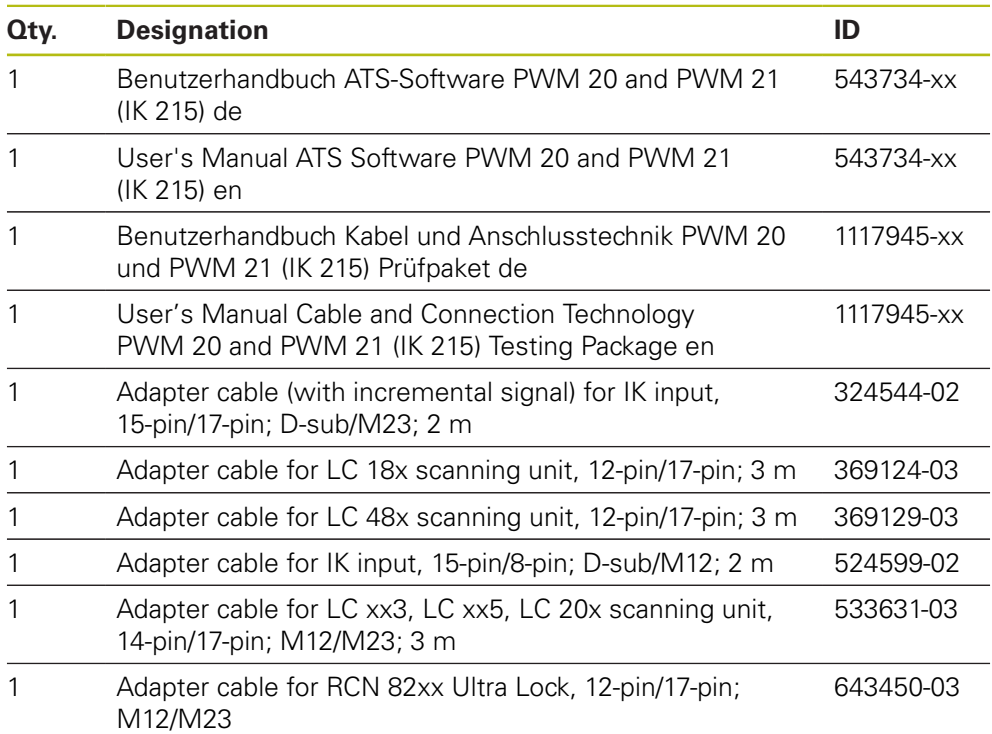

# <span id="page-14-0"></span>**2.2 PWM 20 basic kit ID 731626-51**

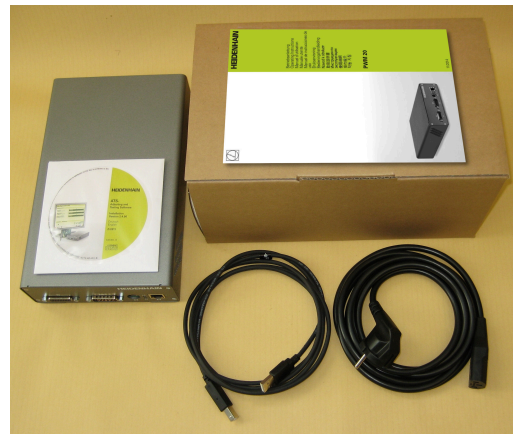

Basic kit: ID 731626-51

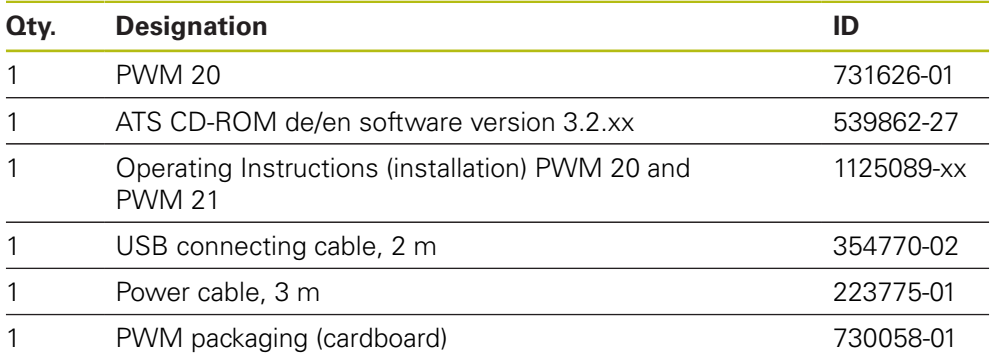

# <span id="page-15-0"></span>**2.3 PWM 21 basic kit ID 1200635-51**

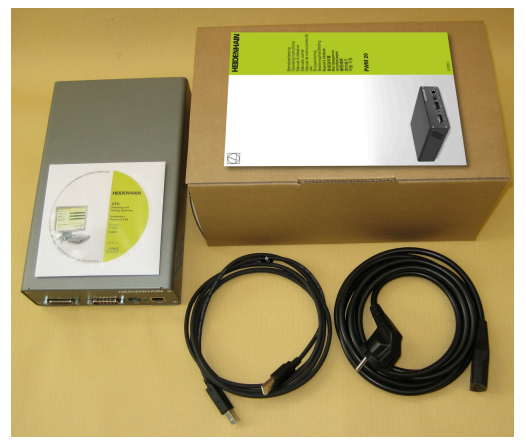

Basic kit: ID 1200635-51

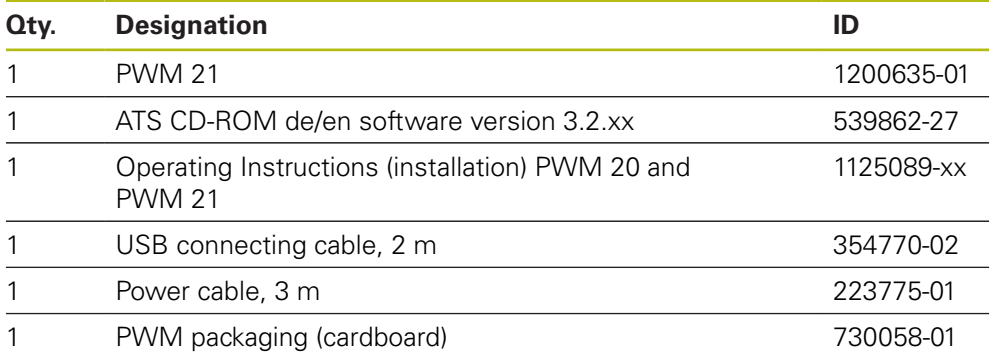

# <span id="page-16-0"></span>**2.4 PWM 20 encoder diagnostic kit ID 759251-01**

**The packages 1 and 2 are included in delivery.**

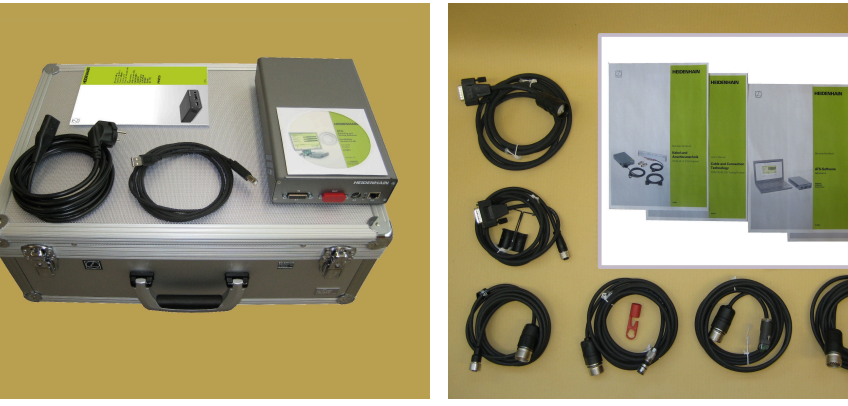

Package 1: ID 759249-01 Package 2: ID 658110-01

#### **Package 1: ID 759249-01 PWM 20 Basic kit**

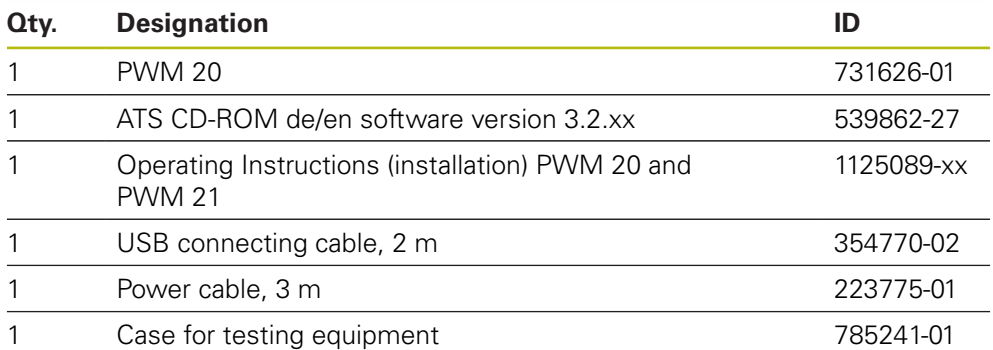

### **Package 2: ID 658110-xx Accessories kit for absolute encoders**

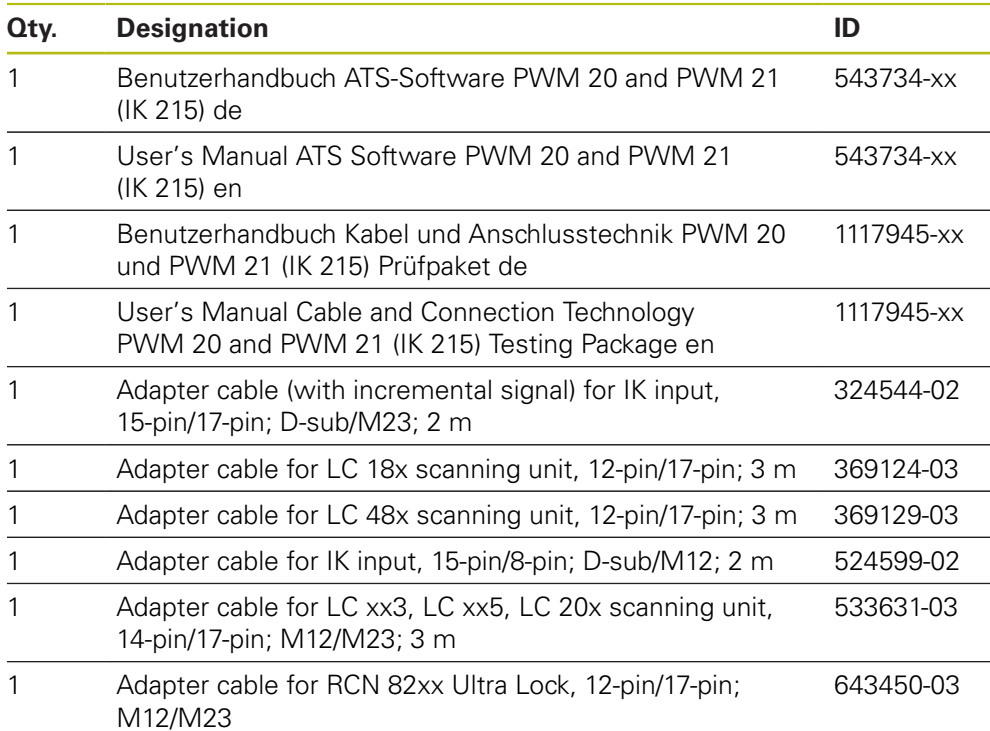

# <span id="page-17-0"></span>**2.5 PWM 21 encoder diagnostic kit ID 1223093-01**

**The packages 1 and 2 are included in delivery.**

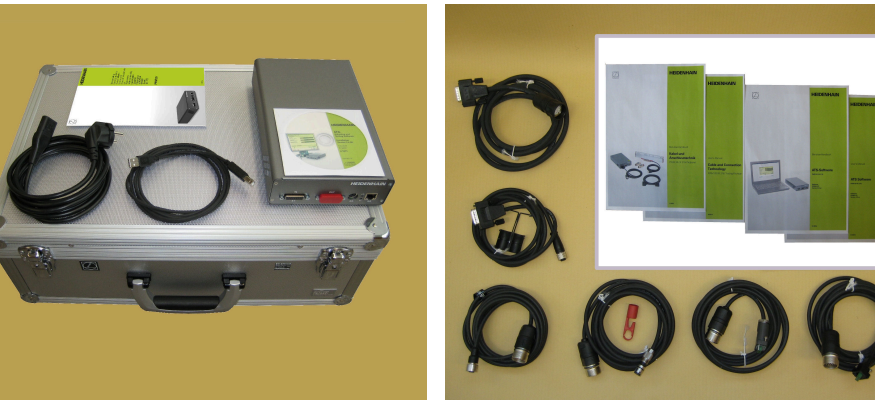

Package 1: ID 1223097-01 Package 2: ID 658110-01

#### **Package 1: ID 1223097-01 PWM 21 Basic kit**

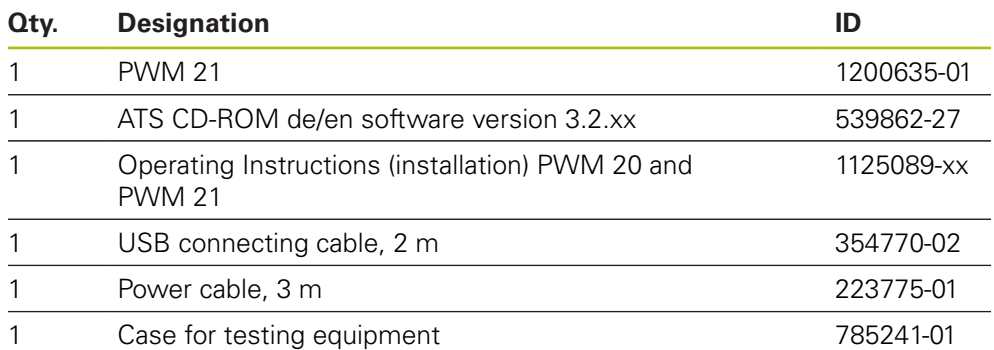

### **Package 2: ID 658110-xx Accessories kit for absolute encoders**

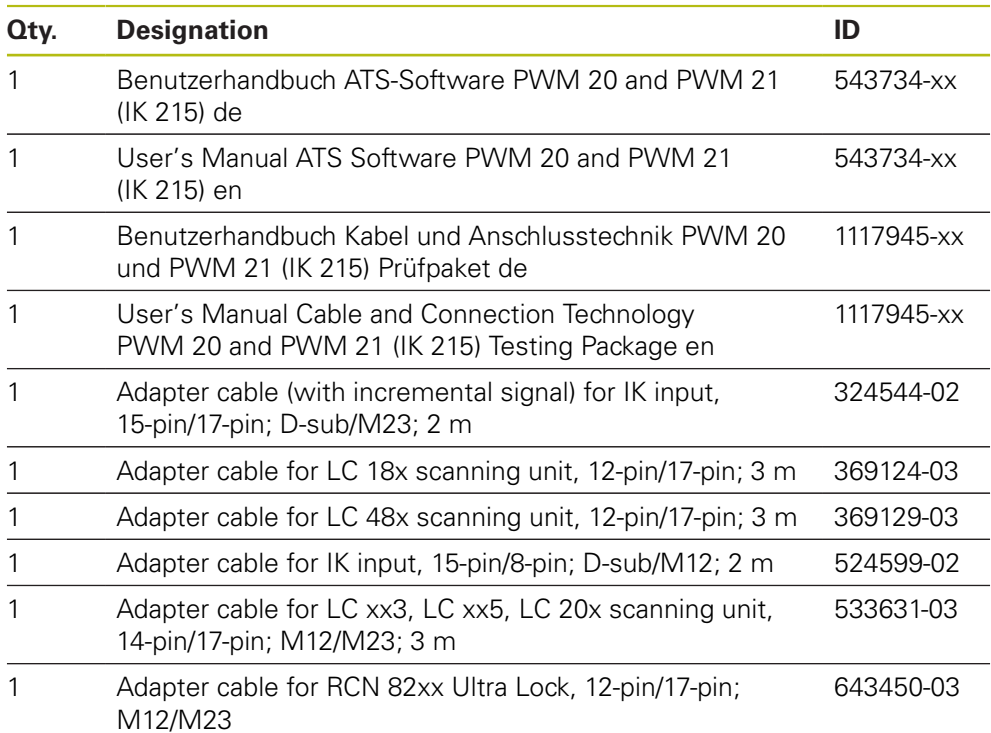

## <span id="page-18-0"></span>**2.6 Optional accessories**

 $\mathbf{f}$ 

### **The test cables (adapter cables) are continuously revised to fit the current inspection procedures and match the interfaces. Thus, specific quotations may differ from the information in this manual. The cable overviews do not claim to be complete!**

Optional adapter cables and adapters are available for the different interfaces:

| Qty. | <b>Designation</b>                                                                      | ID           |
|------|-----------------------------------------------------------------------------------------|--------------|
|      | 11 $\mu A_{PP}$                                                                         |              |
| 1    | Adapter cable for scanning unit, slimline,<br>8-pin/9-pin; M23; 1 m                     | ID 310125-xx |
| 1    | Adapter cable for scanning unit, full-size,<br>12-pin/9-pin; M23; 1 m                   | ID 310130-xx |
| 1    | Adapter cable IN,<br>15-pin/9-pin; D-sub/M23; 1 m                                       | ID 653231-xx |
|      |                                                                                         |              |
|      | 1 $V_{PP}$ , TTL                                                                        |              |
| 1    | Adapter cable IN<br>15-pin/12-pin; D-sub/M23; 1 V <sub>PP</sub> /TTL/HTL (IN)           | ID 309784-xx |
| 1    | Adapter cable for scanning unit, slimline,<br>12-pin/12-pin; M23; 1 m                   | ID 310122-01 |
| 1    | Adapter cable for scanning unit, full-size,<br>12-pin/12-pin; M23; 1 m                  | ID 310127-xx |
| 1    | Adapter cable for scanning unit, slimline and full-size,<br>14-pin/12-pin; M12/M23; 1 m | ID 344228-xx |
| 1    | Adapter connector; coupling to connector;<br>12-pin; M23/M23                            | ID 373848-xx |

**Package 3: ID 826440-01 Accessories kit for incremental encoders**

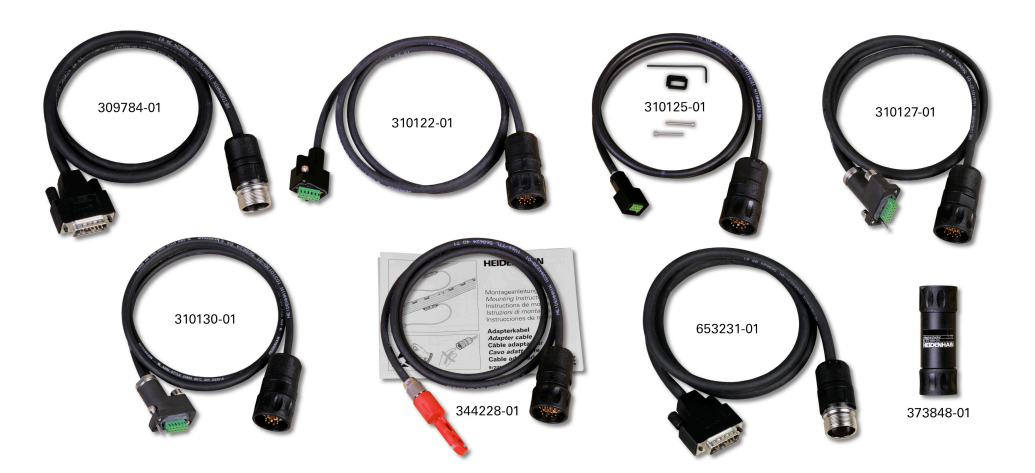

### **2.6.1 EnDat 2.1**

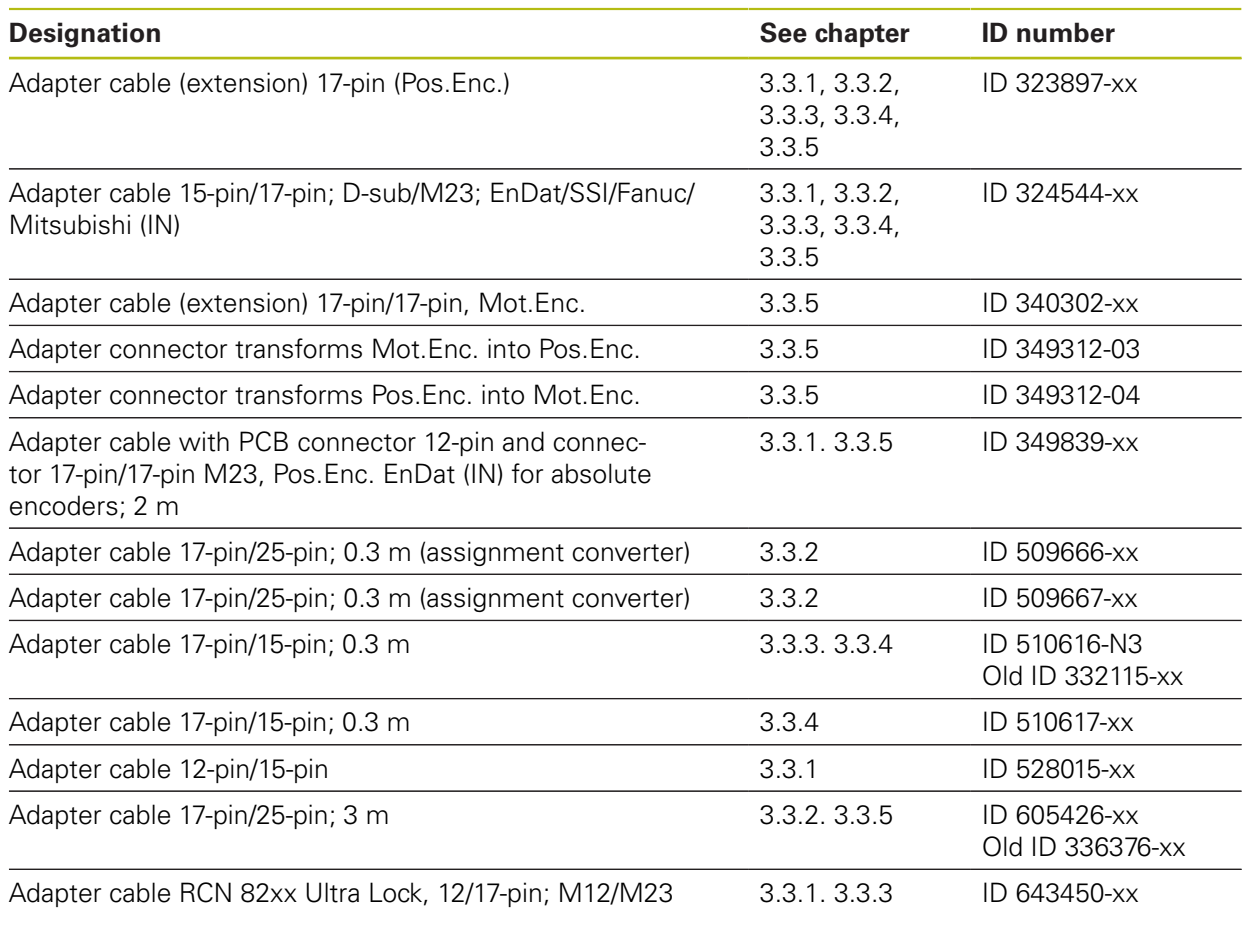

# **2.6.2 EnDat 2.2**

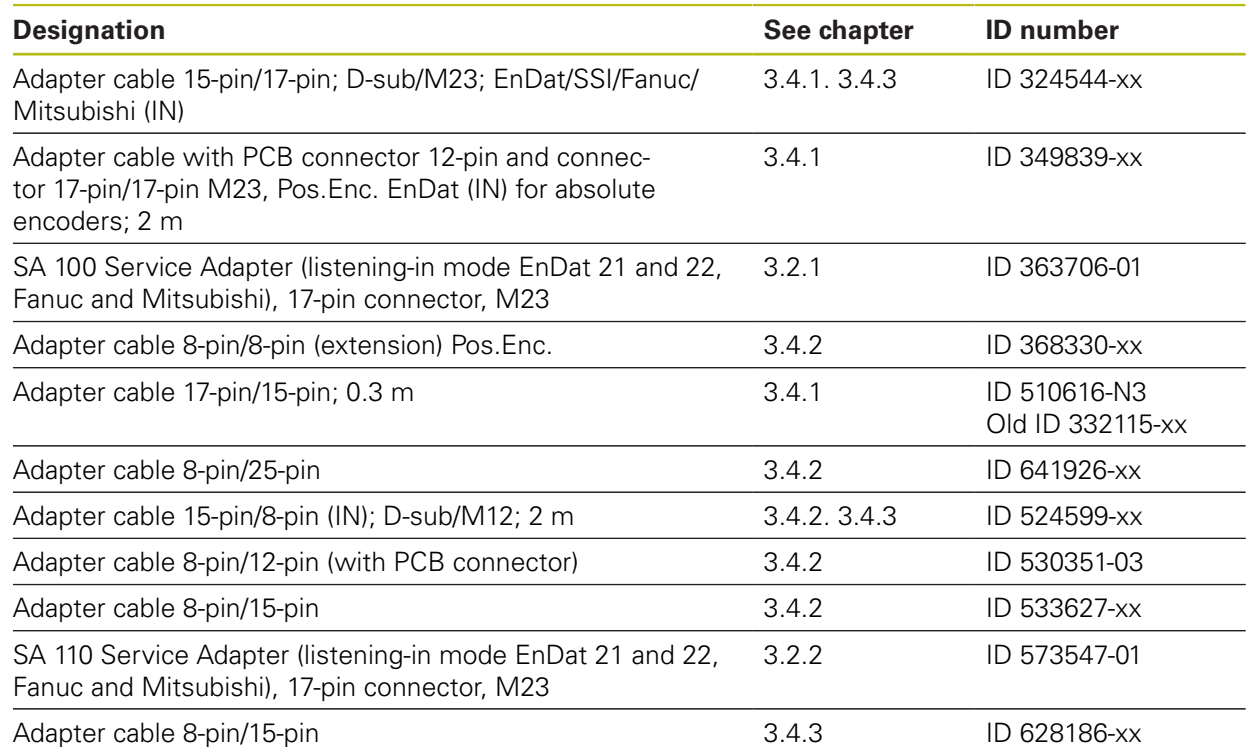

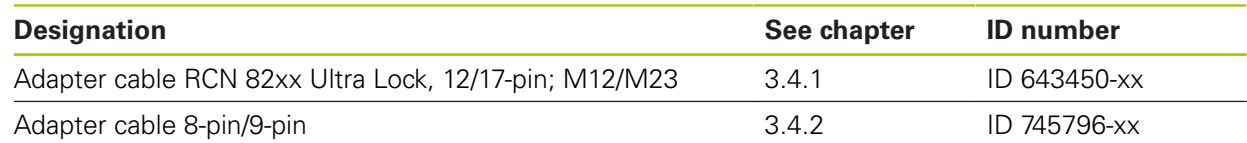

### **2.6.3 EXI 11xx/13xx adapter cable for adjustment**

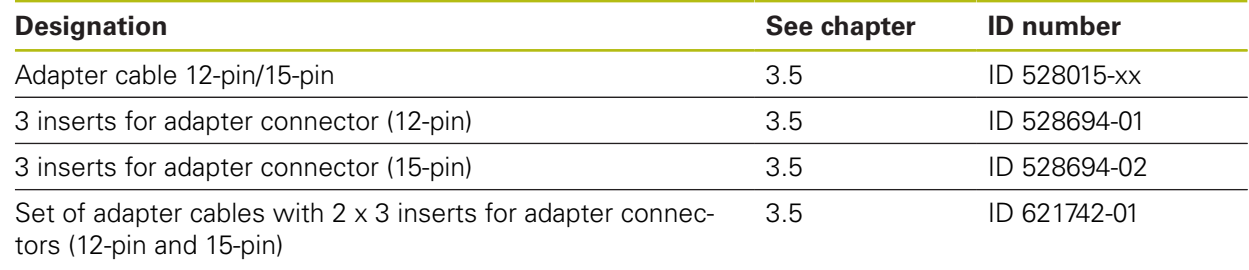

### **2.6.4 FANUC SERIAL interface**

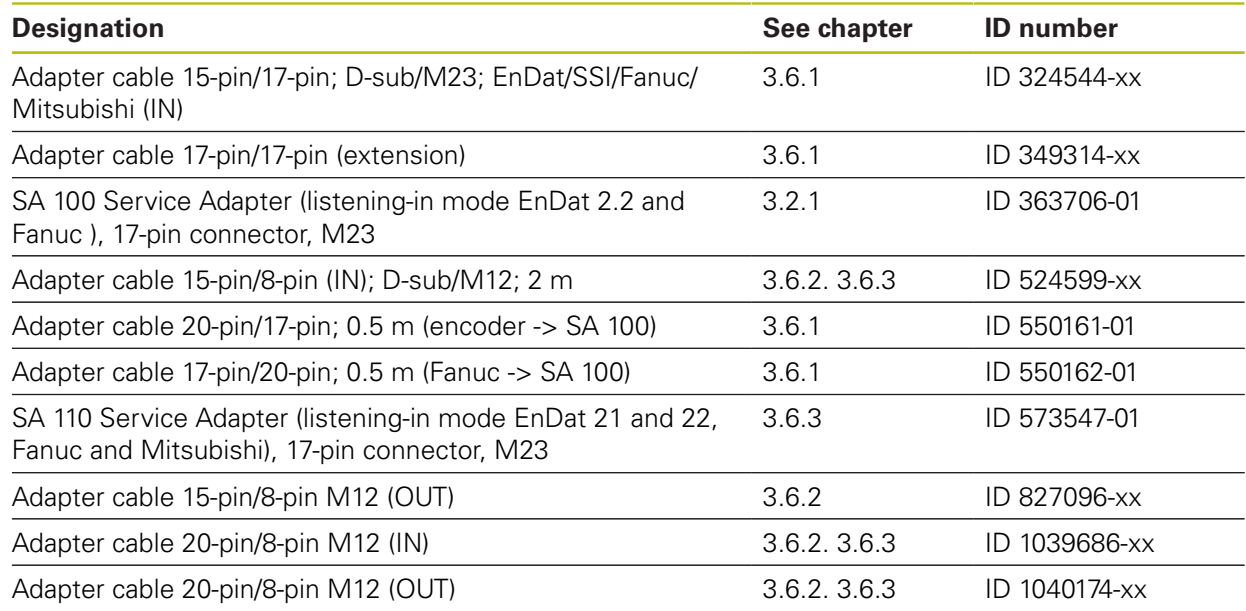

### **2.6.5 FANUC TTL**

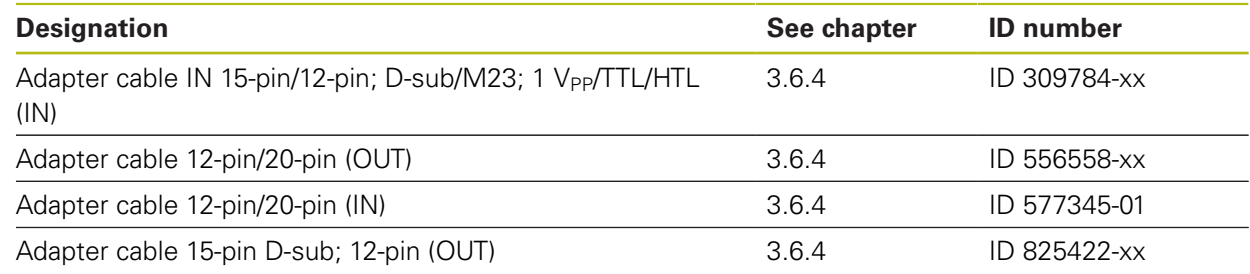

# **2.6.6 MITSUBISHI High Speed Serial Interface**

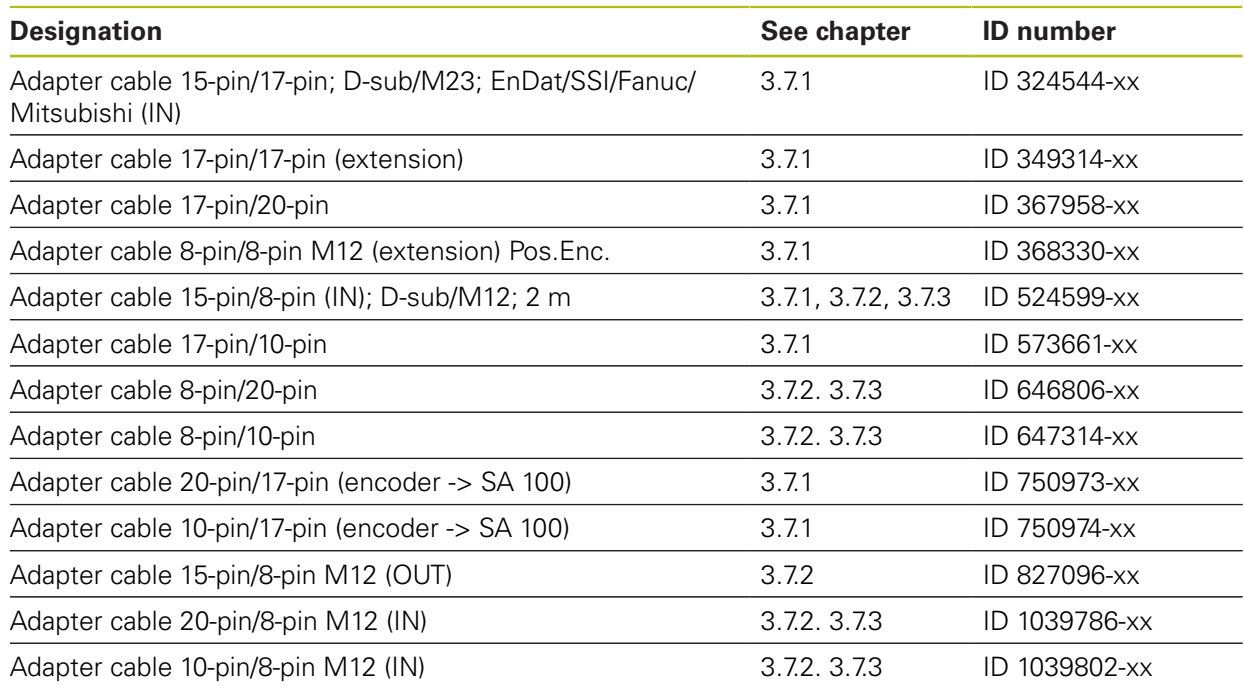

## **2.6.7 Rexroth Indramat**

![](_page_21_Picture_253.jpeg)

### **2.6.8 Panasonic (Pana01)**

![](_page_21_Picture_254.jpeg)

# **2.6.9 SSI (synchronous serial interface)**

![](_page_22_Picture_218.jpeg)

# **2.6.10 DRIVE-CLiQ (registered trademark of Siemens AG)**

![](_page_22_Picture_219.jpeg)

### **2.6.11 Absolute interfaces EnDat/SSI**

![](_page_23_Picture_288.jpeg)

### **2.6.12 EnDat/SSI (adapter cables for synchronous servo drives)**

![](_page_23_Picture_289.jpeg)

![](_page_24_Picture_223.jpeg)

# **2.6.13 EnDat (adapter cable for direct drives)**

![](_page_24_Picture_224.jpeg)

### **2.6.14 11 µAPP**

![](_page_24_Picture_225.jpeg)

# **2.6.15 1 VPP/TTL**

![](_page_25_Picture_231.jpeg)

# **2.6.16 1 VPP/TTL, LIDA/LIF with LIMIT/HOMING signals**

![](_page_25_Picture_232.jpeg)

### **2.6.17 1 VPP A/B (Zn) and commutation signals C/D (Z1) (adapter cable for synchronous servo drives)**

![](_page_26_Picture_239.jpeg)

# **2.6.18 1 VPP (adapter cable for direct drives)**

![](_page_26_Picture_240.jpeg)

### **2.6.19 HTL/HTLs**

![](_page_26_Picture_241.jpeg)

Software.

# **2.6.20 Incremental commutation encoder 1 V<sub>PP</sub> (e.g. ERN 1387)**

![](_page_27_Picture_113.jpeg)

HEIDENHAIN | PWM 20 and PWM 21 Testing Package – Cables and Connection Technology | 08/2018 **28**

# <span id="page-28-1"></span><span id="page-28-0"></span>**3 Overview of cables and adapters**

# **3.1 General information – PWM encoder connection and grounding**

#### **Encoder connection**

Please ensure that the correct supply voltage is selected to avoid damage to the encoder. The cable between the encoder and the PWM must not be connected or disconnected while under power. Otherwise the encoder and the PWM might be damaged. Check whether the cable between the encoder and the PWM is correctly wired. The pin layout of the encoder is included in the specifications. The pin layouts of the connecting cables are described in the catalog. An incorrectly wired connecting cable might damage the encoder and the PWM.

#### **Encoder output**

The encoder input X1 of the PWM is electrically connected with the encoder output X2. The signals and the PIN layout at the output correspond to the respective signals at the input.

# *NOTICE*

The signals are not electrically isolated. The supply and sensor lines are switched via the ATS software (as of ATS V2.6) depending on the respective mode of operation, and can be connected (see examples). It is always ensured that the supply voltage generated by the PWM is not present at X2.

### **Example 1:**

PWM in feed-through mode (the encoder is powered by the subsequent electronics) or ATS software not started

![](_page_28_Figure_11.jpeg)

### **Example 2:**

PWM powers the encoder via X1

![](_page_28_Figure_14.jpeg)

#### **Grounding conditions**

The PWM features an internal wide-range switching power supply. Therefore, the PE protective conductor terminal (protective earth) is required. It is also connected to the PWM housing.

If the PWM is integrated in the position control loop of an NC-controlled machine, the PWM constitutes an additional grounding point, which changes the shielding concept.

To prevent this,

- the PWM can be supplied via an isolating transformer
- $\blacksquare$  the PWM can be supplied with 24 VDC

To evaluate the PWM measuring data, a PC is connected to the USB interface of the PWM. The 0-V potential and the protective earth terminal are usually connected to each other in the PC (also USB). If the PWM is integrated in the position control loop of an NC-controlled machine, the conditions on the 0-V connection change, too.

To prevent this,

- vou can use a battery-operated laptop computer
- $\blacksquare$  the laptop can be used with a power supply unit without protective earth terminal

#### **Feed-through operation (listening-in) with PWM in the position control loop of an NC-controlled machine tool**

For diagnosing, the PWM can be integrated into the control loop of an NCcontrolled machine tool via the encoder input and output (see "Encoder output"). Note the changed grounding conditions and the origin of the supply voltage (see "Encoder output"). Depending on the ATS software version and under compliance with the notes listed above, the PWM can be operated in a closed loop. However, a signal adapter (e.g. SA 100, SA 110, …) must be used, or is recommended for use.

The following applies in addition:

- 1. Switch off the machine
- 2. Then disengage the connecting elements

### <span id="page-30-0"></span>**3.1.1 Feed-through operation (listening-in)**

Feed-through mode means integrating the PWM into the control loop of an NCcontrolled machine. For diagnosing, the PWM can be integrated into the control loop of an NC-controlled machine tool via adapter cables at the encoder input X1 and the encoder output X2.

![](_page_30_Figure_3.jpeg)

 $\mathbf{i}$ 

**Before activating the feed-through mode:** Determine the ID of the encoder at the machine axis.

**Caution:** In this case the PWM output must not be connected to the control, as otherwise the terminating resistors would disturb the PWM measuring functions.

For the feed-through mode, the power supply must be switched to the subsequent electronics in the ATS software.

![](_page_30_Picture_8.jpeg)

Set the check mark in feed-through mode only. If no subsequent electronics is connected, the encoder is not powered (error message).

The feed-through mode is supported as of the software version 2.6.

We recommend always using the current software version (**<www.heidenhain.de>**).

The feed-through mode cannot be used for all interfaces supported by the ATS.

In principle, the following interfaces allow for feed-through mode: EnDat, Fanuc, Mitsubishi, 1 V<sub>PP</sub>, TTL, 11 µA<sub>PP</sub>

### **EnDat / Fanuc / Mitsubishi**

- Metallic isolation is possible with the service adapters SA 100 and SA 110
- No metallic isolation, if the measurement is conducted with the PWM only
- For encoders that also support incremental signals, the incremental signals can now also be displayed and evaluated

![](_page_30_Picture_18.jpeg)

The Mitsubishi interface does not yet support feed-through operation (the Mitsubishi control does not request diagnostic data).

### **EnDat 2.1**

Normally, the only communication over the EnDat interface takes place during the start-up stage of the NC (interrogation and transfer of the absolute position data):

- "Listening in" on the EnDat communication is not possible (since the synchronization time is too short for the PWM)
- $\blacksquare$  The 1 V<sub>PP</sub> signals A and B can be displayed

![](_page_31_Picture_3.jpeg)

Siemens NC controls currently use EnDat 2.1 with A/B signals and do not support the listening-in function!

### **EnDat 2.2**

Communication takes place continuously. However, there is no prescribed communication pattern. Instead, every OEM determines the sequence of EnDat communication on his own.

- Universal "listening in" on the communication is not possible
- **The listening-in function is only possible, if the valuation numbers for online diagnosis are included in data transfer.** (The following controls support the listening-in function: TNC 620, TNC 640, iTNC 530 las of NC-SW 34049x-04], iTNC 530 HSCI with diagnostic function and DriveDiag)
- Synchronization to communication may take some time

1  $V_{PP}$ 

- No metallic isolation, if the measurement is conducted with the PWM only
- Metallic isolation is possible with the SA 100 (no HEIDENHAIN adapter cable available)
- The PWM picks off the signals without 120- $Ω$  signal termination
- $\blacksquare$  The limit frequency is influenced by the test setup (adapter cable, etc.)

### **11 µA**<sub>PP</sub>

- The line is interrupted in feed-through mode, i.e. the PWM has an 11  $\mu A_{PP}$ receiver and reproduces the (emulated) input signals at the 11  $\mu A_{PP}$  output
- $\blacksquare$  The limit frequency is influenced by the test setup (adapter cable, etc.)
- Not released yet for ATS V2.8! Signal errors may occur!

#### **TTL**

**Without PWT switchover:** 

The PWM picks off the RS-485 signals, i.e. a standard RS-485 receiver without 120- $Ω$  termination is connected to the lines

### **A WARNING**

#### **Axes moving uncontrolled**

Property damage, injury or death

Uncontrolled axis movements cannot be ruled out, when test devices and cables are connected!

Testing cables for feed-through mode are not suitable for regular machine operation.

Due to the great variety of machine designs and their grounding variants it is not possible to exhaustively test all testing cables.

 $\blacktriangleright$  It is absolutely necessary that you check the safe and proper function of the testing cables for every test situation

# **WARNING**

#### **Uncontrolled machine movements**

Personal injury or death

Integrating the PWM into the control loop influences the power supply and the grounding conditions. The feed-through function must be handled with great care and caution!

- $\triangleright$  No persons are allowed within the traverse range of the machine
- ▶ Ensure that vertical axes cannot fall down
- Do not disengage any connecting elements during the measurement
- Move the machine axis to the middle of the traverse range before you connect the PWM
- $\blacktriangleright$  When you have integrated the PWM into the control loop of the machine, check whether the axis concerned can be traversed in a controlled manner
- ▶ One operator must be at the EMERGENCY STOP button to make sure that the machine can be switched off at any stage of this "setup phase"

Possible axis behavior caused by grounding problems:

- Uncontrolled machine movements
- Machine switches off (emergency stop)
- Machine axis drifts
- Machine axis accelerates at rapid traverse

![](_page_32_Picture_16.jpeg)

HEIDENHAIN recommends running the feed-through mode with floating supply with the service adapters SA 100 or SA 110.

![](_page_32_Picture_18.jpeg)

The encoder output (OUT) of the PWM must not be connected,

- if the PWM test setup was prepared for feed-through operation
- if an absolute encoder on a machine axis is supposed to be inspected **while the machine is not switched on** (e.g. reading out the encoder memory to determine the encoder model)

Therefore, the adapter cable to has to be disconnected from the control for this special test.

Reason: As long as the control is connected, the terminating resistors of the PWM encoder output disturb the measuring function.

# <span id="page-33-0"></span>**3.2 SA 100/110 Service Adapter for floating feed-through operation (listening-in)**

### <span id="page-33-1"></span>**3.2.1 SA 100 Service Adapter (online diagnostics)**

The SA 100 **S**ervice **A**dapter serves to integrate the test units PWM and IK 215 into the measuring circuit of the machine axis ("closed loop"). Using the SA 100 allows for controlled traverse of the machine axis during measurement.

**Closed-loop operation with SA 100 is possible with the EnDat 02,** 0 **21 and 22, Fanuc and Mitsubishi interfaces. Moreover, the encoder and the control must support the diagnostic function. If an SA is integrated into the measuring circuit, the ATS software no longer can actively intervene in data transfer (control/encoder) to delete errors and warnings, etc. The supply voltage must be provided by the PWM; do not activate "Use power supply from subsequent electronics"! Data transfer can only be listened in (monitored). More information: ["Feed-through operation \(listening-in\)", Page 31](#page-30-0)**

![](_page_33_Figure_5.jpeg)

The diag output of the SA is connected to the input (IN) of the PWM (or of the interface card IK 215 IN). Data exchange between the encoder and the subsequent electronics can be observed via optocouplers (passive listening-in).

![](_page_34_Picture_2.jpeg)

The SA is powered by the PWM via the diagnosis flange socket (diag). Do **not** check the "Use power supply from subsequent electronics" field!

### <span id="page-35-0"></span>**3.2.2 SA 110 Service Adapter (online diagnostics) for floating feedthrough (listening-in)**

The SA 110 **S**ervice **A**dapter serves to integrate the test units PWM and IK 215 into the measuring circuit of the machine axis (closed loop) with purely serial data transfer (no incremental signals).

Using the SA 110 allows for controlled traverse of the machine axis during measurement.

![](_page_35_Figure_4.jpeg)

![](_page_35_Figure_5.jpeg)

The diag output of the SA is connected to the input (IN) of the PWM (or of the interface card IK 215 IN). Data exchange between the encoder and the subsequent electronics can be observed via optocouplers (passive listening-in).

The SA is powered by the PWM via the diagnosis flange socket (diag). Do **not** check the "Use power supply from subsequent electronics" field!

i.
# **3.3 EnDat 2.1 and EnDat 2.2 absolute interface with incremental signals**

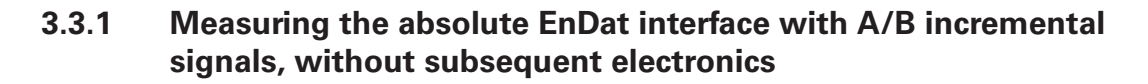

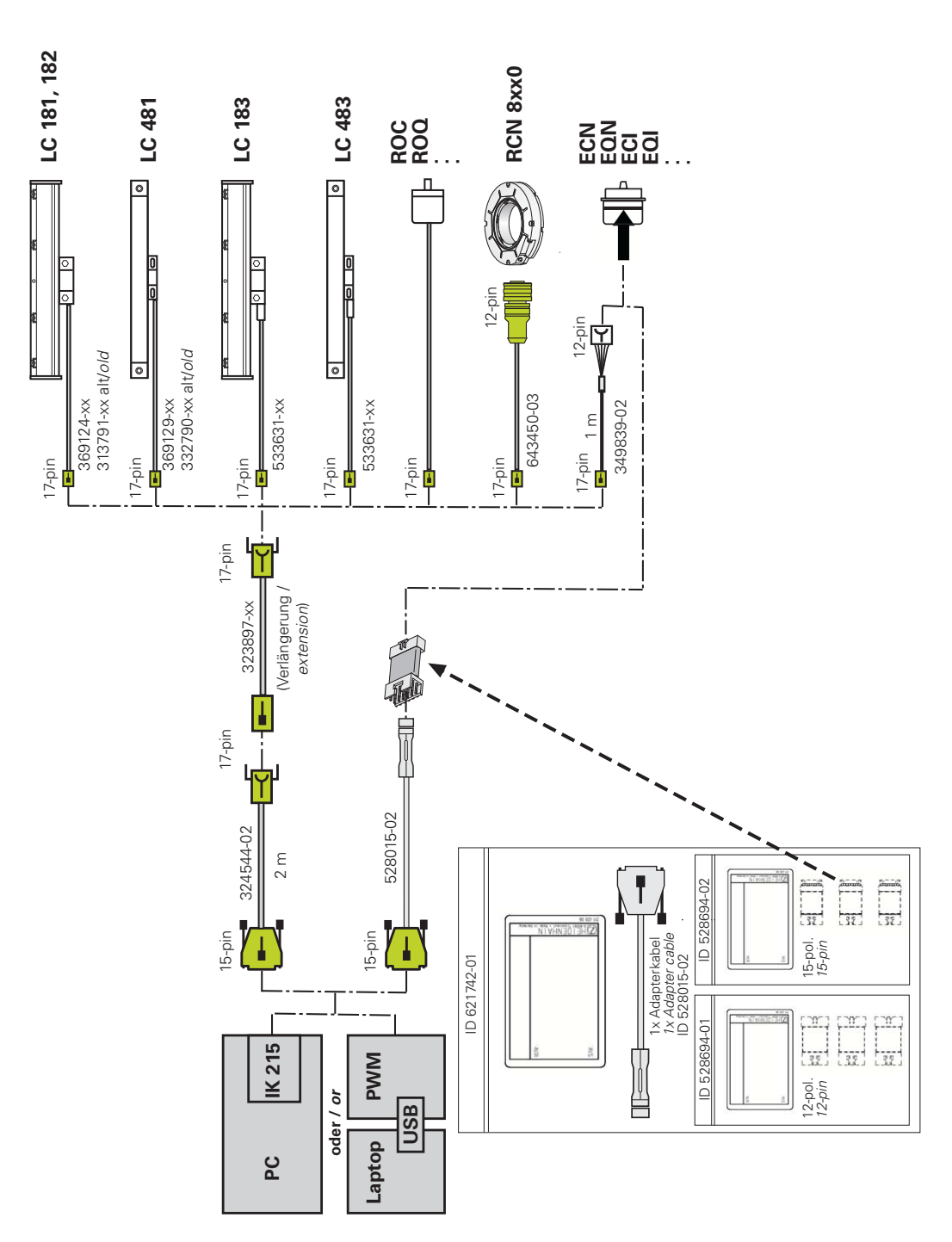

**Further information:** ["Inductive absolute EnDat rotary encoders ExI 11xx/13xx;](#page-44-0) [adapter for PCB connector", Page 45](#page-44-0)

**3.3.2 Feed-through operation (listening-in) with SA 100 and PWM/IK 215 in an absolute EnDat/SSI Mot.Enc. measuring circuit with 25-pin D-sub connector (NC side)**

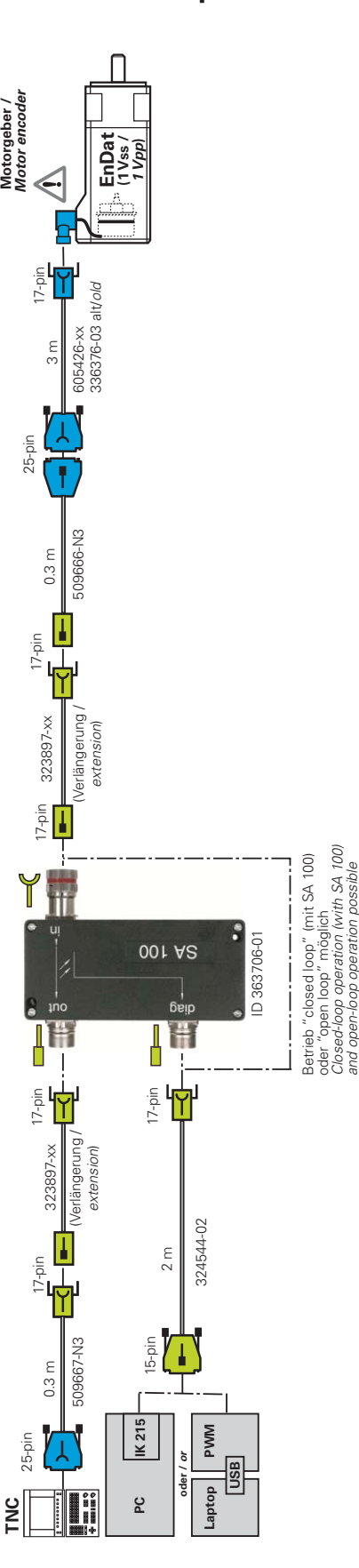

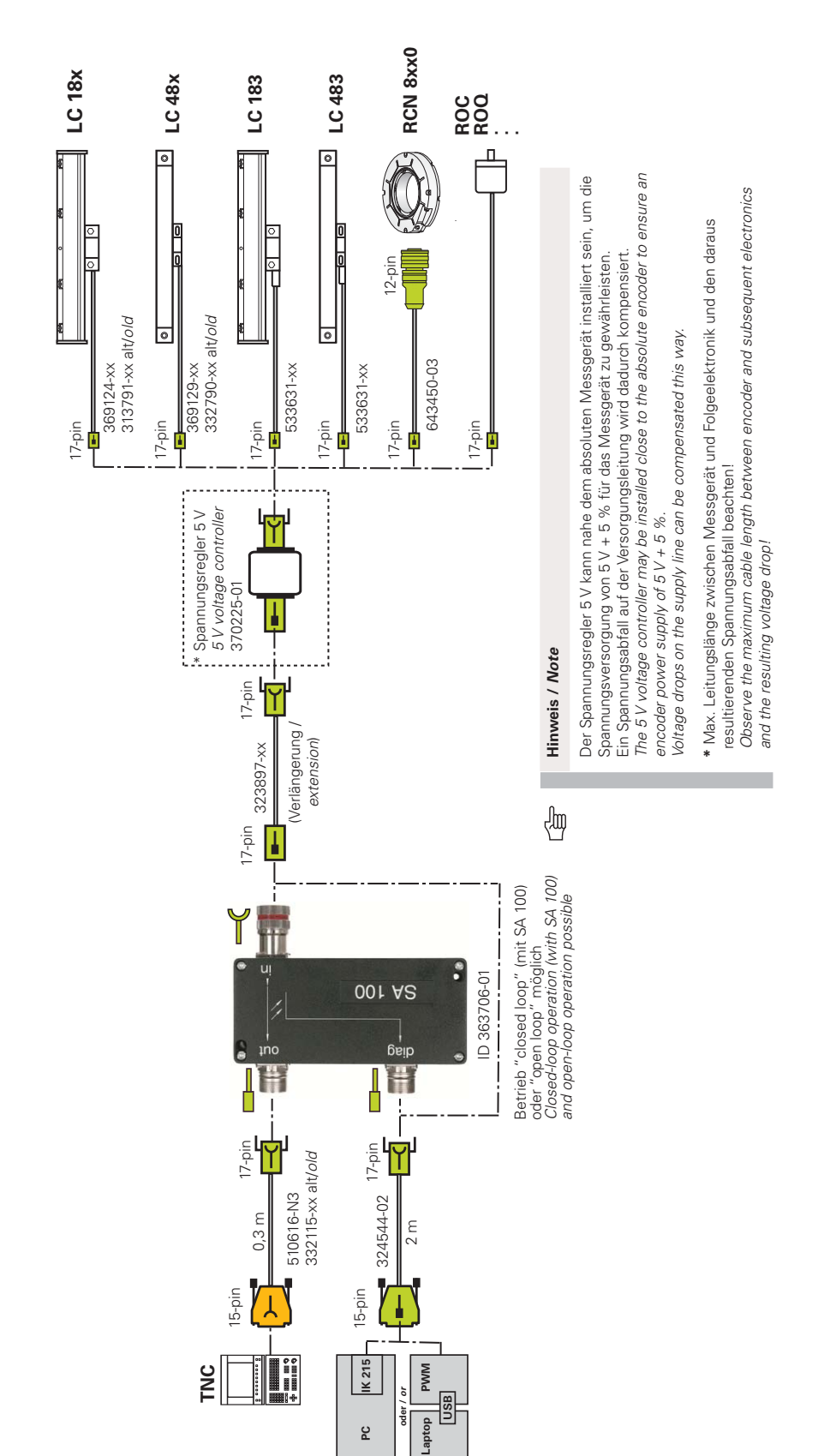

### **3.3.3 Feed-through operation (listening-in) with SA 100 and PWM/ IK 215 in an absolute EnDat position encoder measuring circuit**

### **3.3.4 Feed-through operation (listening-in) with SA 100 and PWM/ IK 215 in an absolute EnDat position encoder measuring circuit (NC side) with 15-pin D-sub connector**

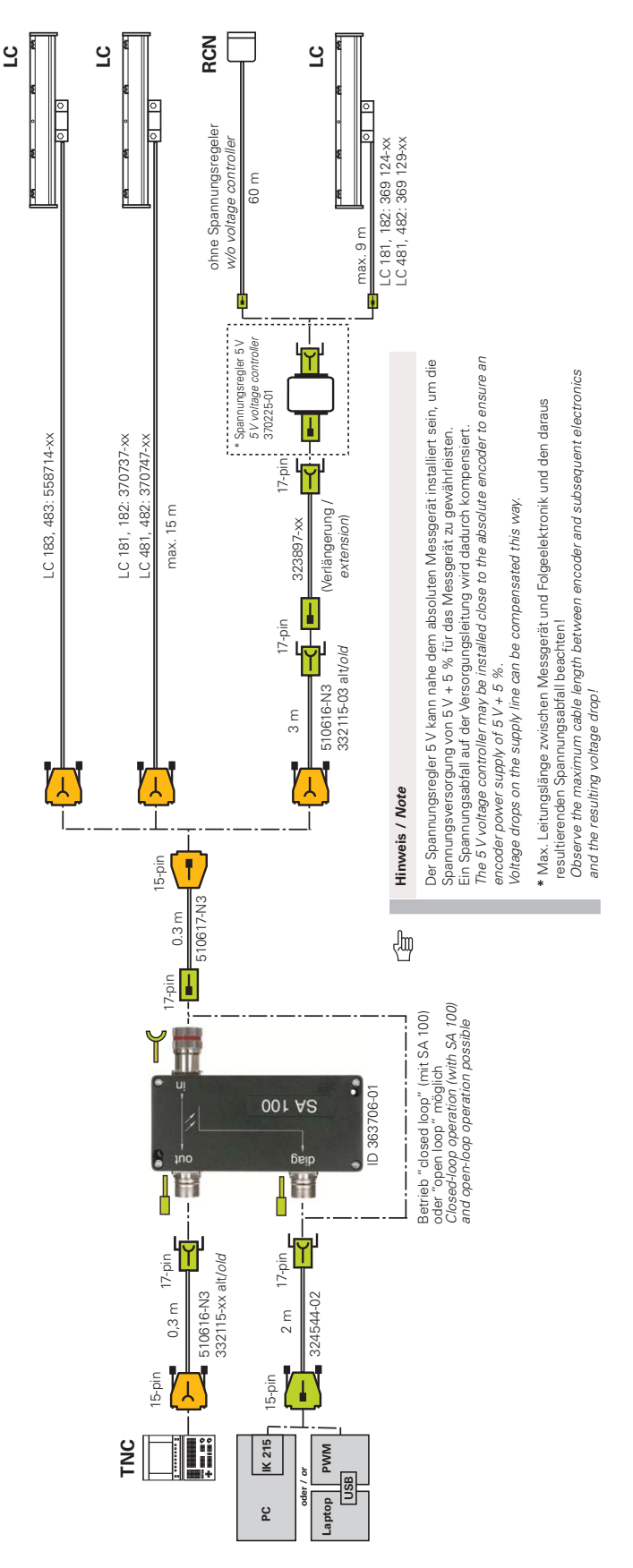

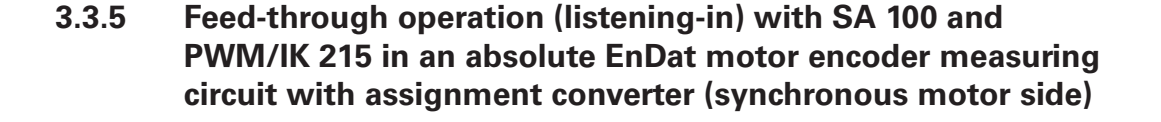

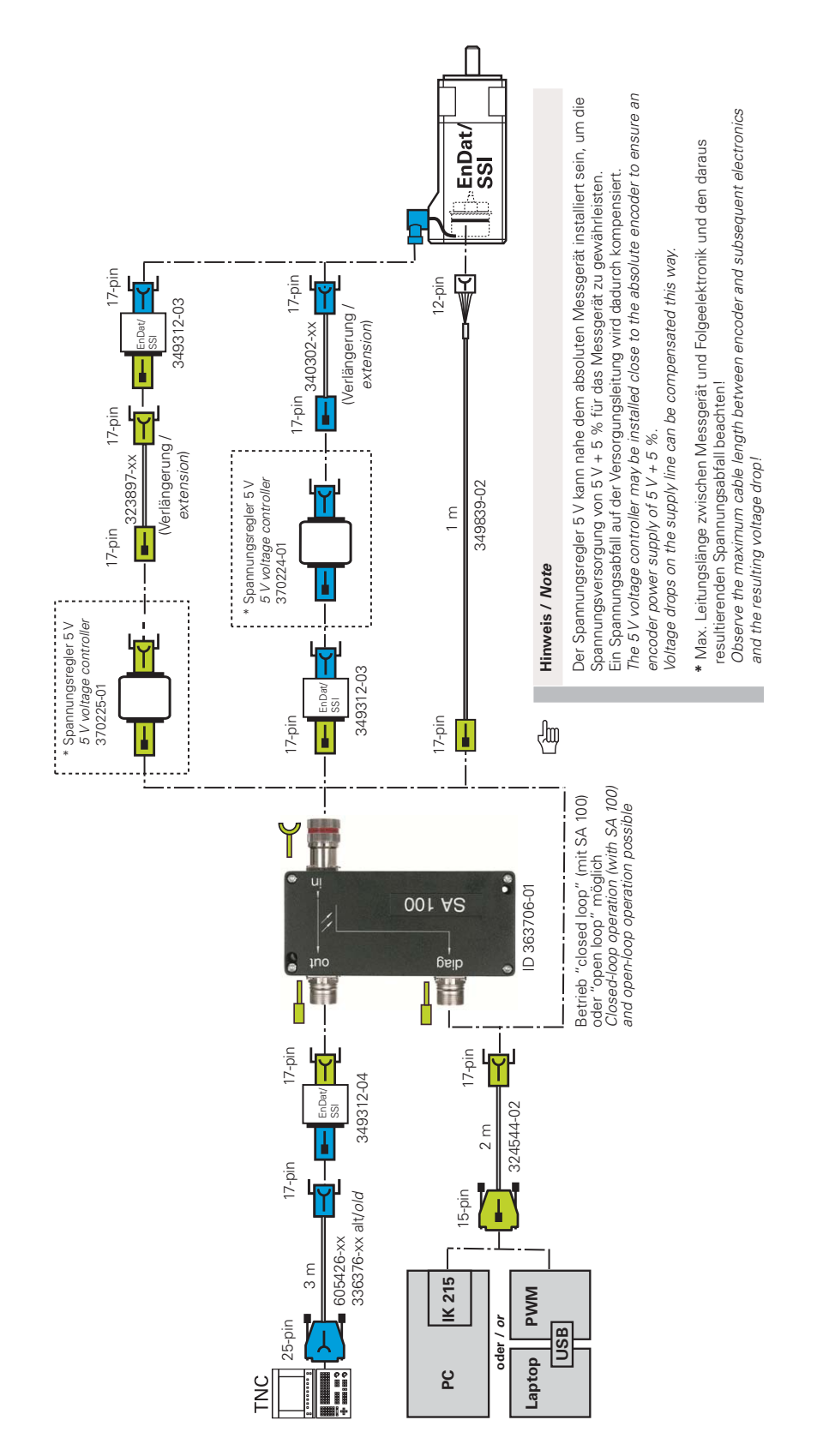

# **3.4 EnDat 2.2 absolute, purely serial, no incremental signals**

**3.4.1 Feed-through operation (listening-in) with SA 100 and PWM/IK 215 in an absolute EnDat position encoder measuring circuit (encoder side)**

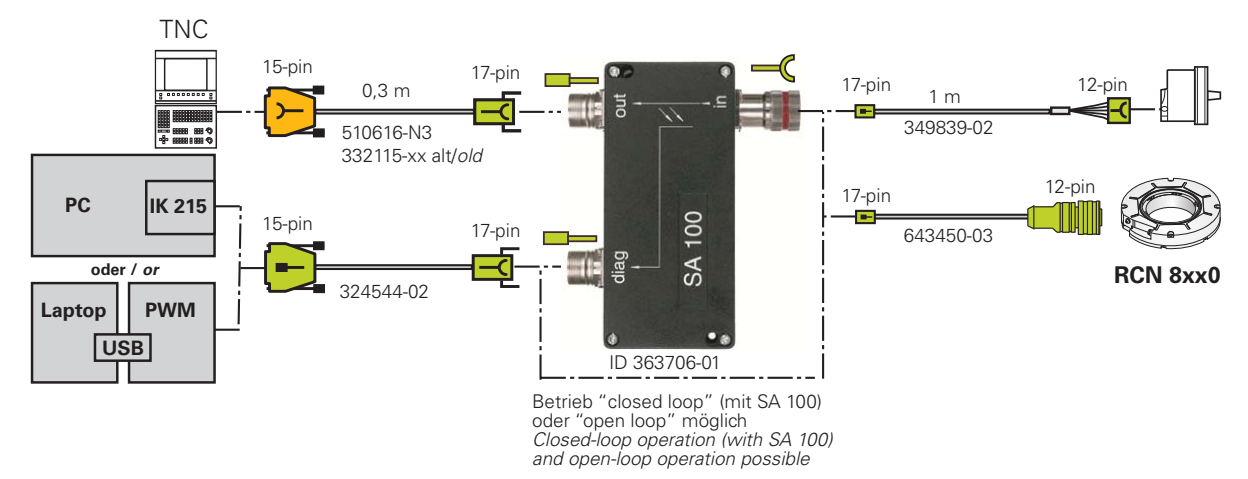

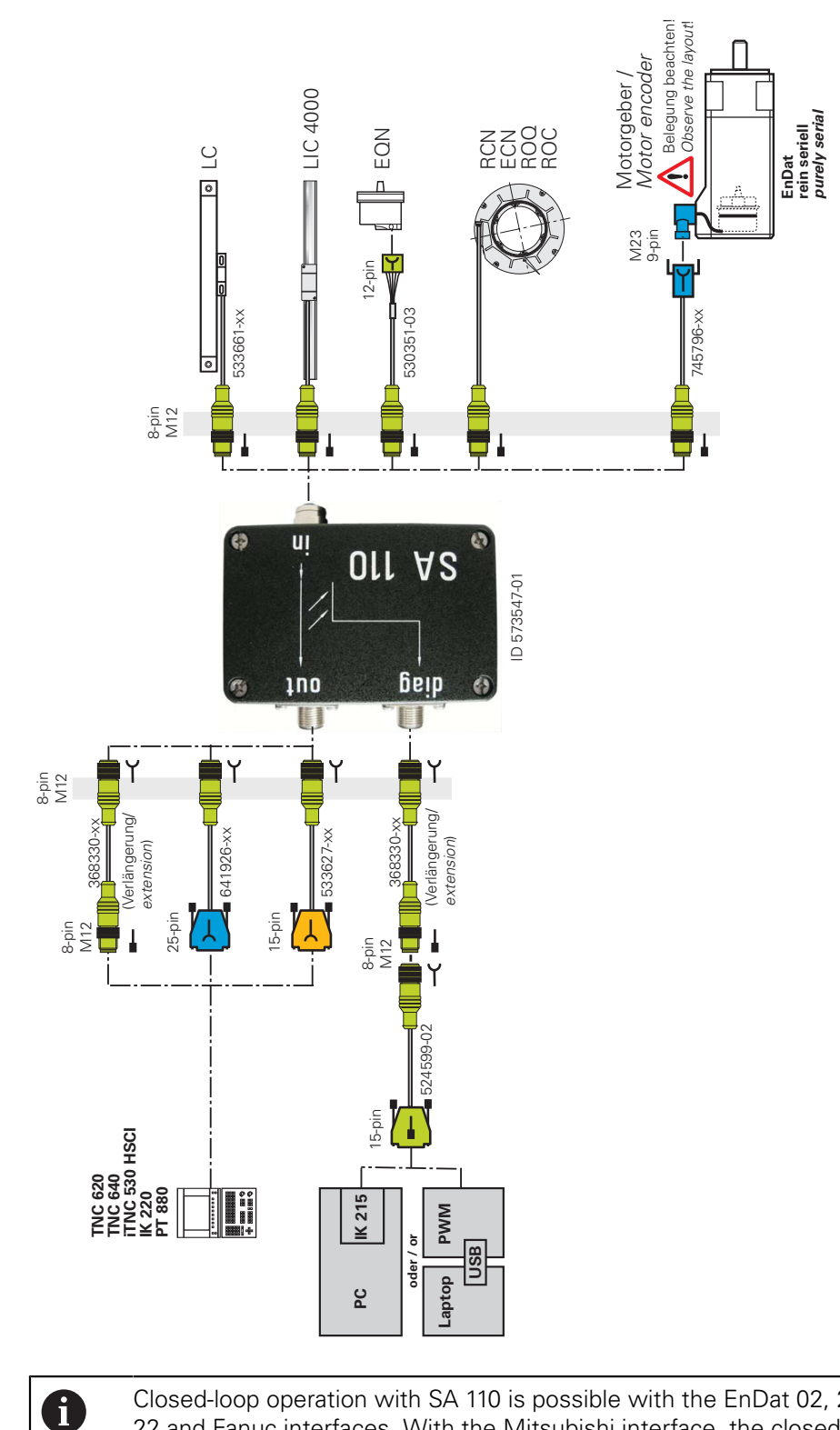

#### **3.4.2 Feed-through operation (listening-in) with SA 110 and "purely serial" EnDat 2.2 interface (encoder side)**

Closed-loop operation with SA 110 is possible with the EnDat 02, 21, 22 and Fanuc interfaces. With the Mitsubishi interface, the closed loop check can only be performed as of version 02 and with the PWM. The control must support the diagnostic function. Data transfer can only be listened in (monitored).

### **3.4.3 Adapter cables for APE 3xx and EIB 1xx/3xx**

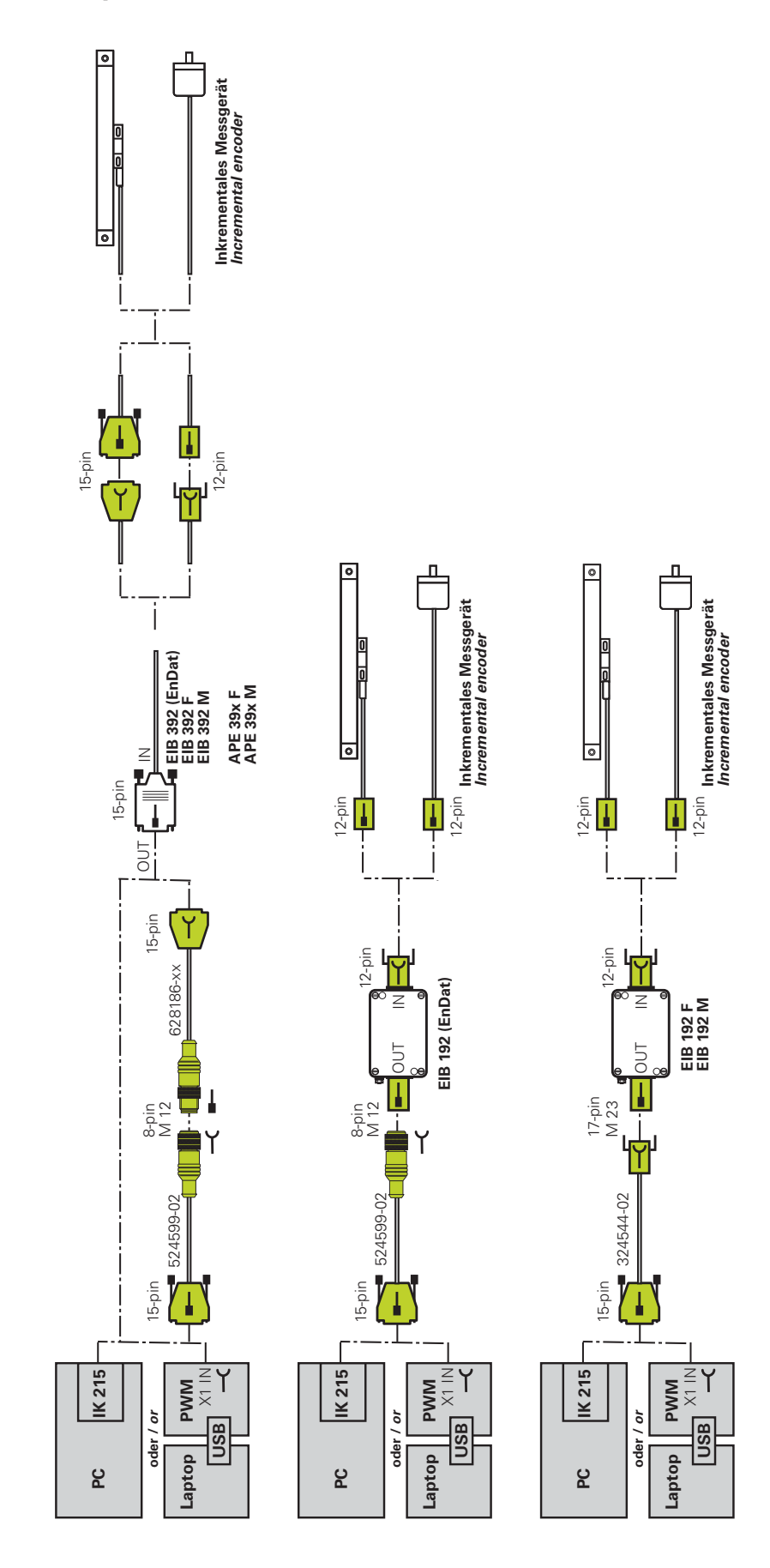

**Overview of cables and adapters | Inductive absolute EnDat rotary encoders ExI 11xx/13xx; adapter for PCB connector**

# <span id="page-44-0"></span>**3.5 Inductive absolute EnDat rotary encoders ExI 11xx/13xx; adapter for PCB connector**

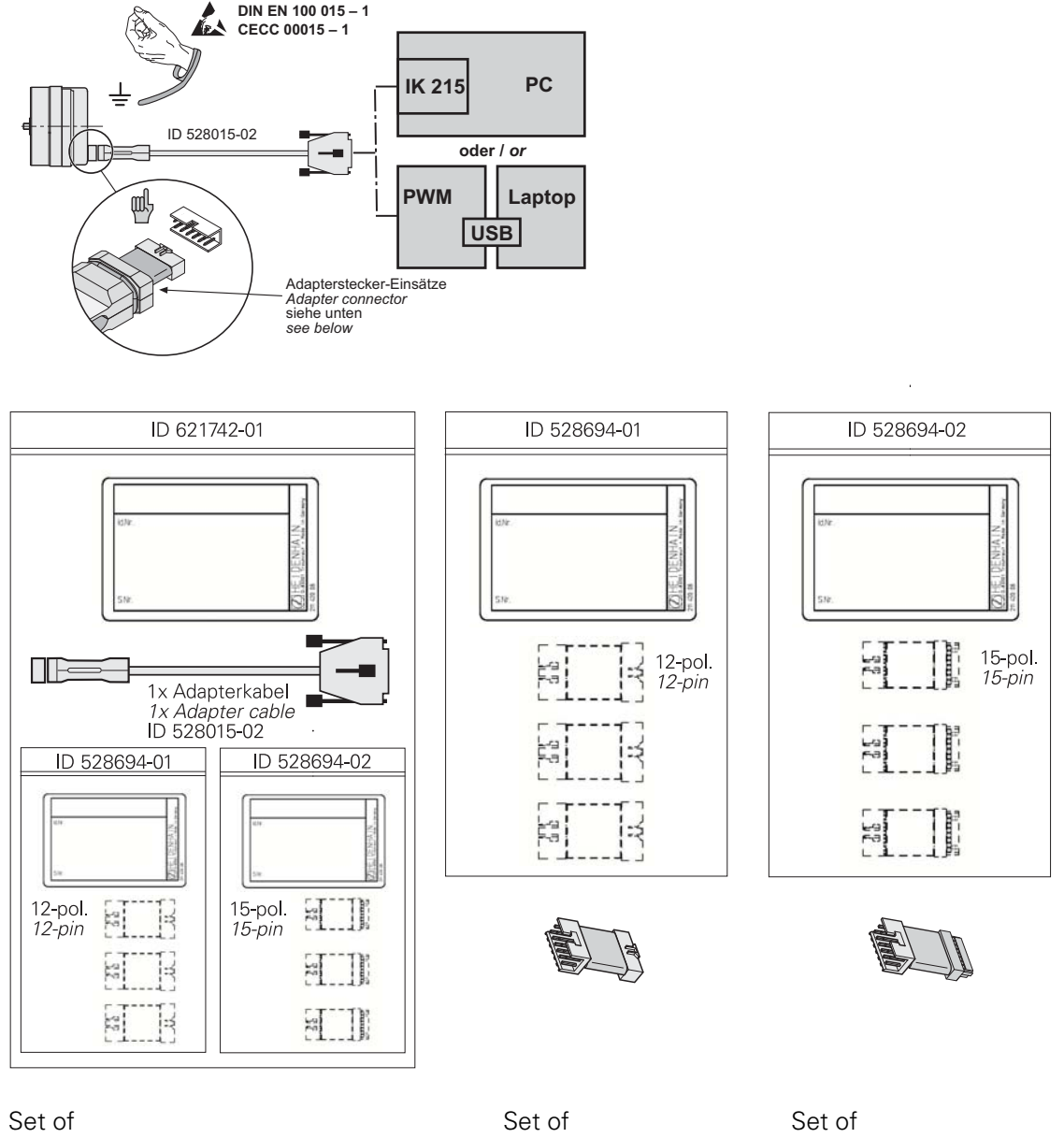

 $\mathbf{f}$ 

1 adapter cable,

3 inserts for adapter connector, 12-pin, 3 inserts for adapter connector, 15-pin

3 inserts for adapter connector, 12-pin

3 inserts for adapter connector, 15-pin (new mini jacks)

To ensure good contact we recommend replacing the adapter insert after approximately 500 insertion/withdrawal cycles! **More information:** HEIDENHAIN mounting instructions ID 526838-xx (12-pin adapter) or ID 647671-xx (15-pin adapter) "Encoder Cable Adapter for Installation of the ExI 11xx/13xx Inductive Rotary Encoder"

# **3.6 Fanuc**

# **3.6.1 Absolute FANUC SERIAL interface; feed-through (listening-in) with SA 100 (NC side)**

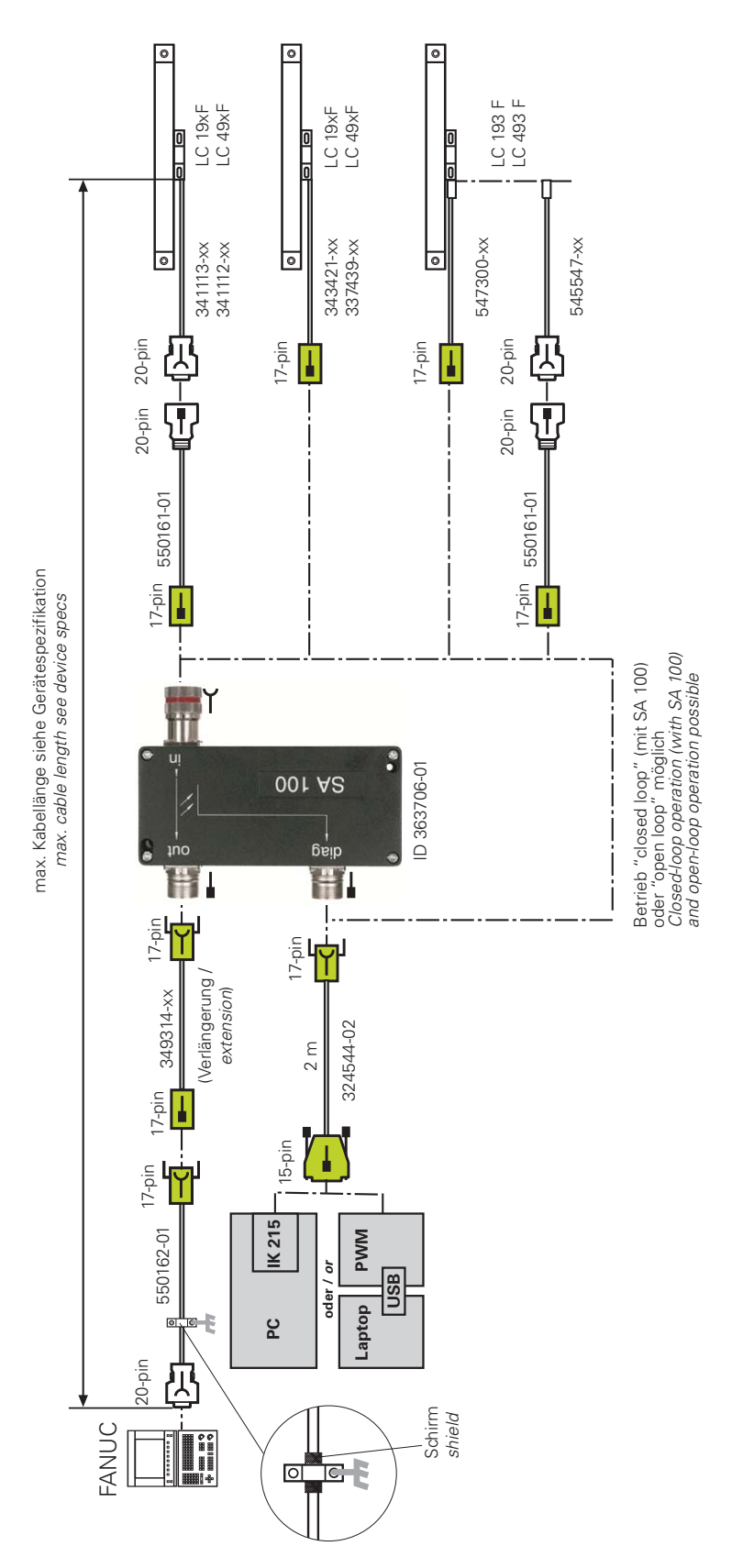

# **3.6.2 Adapter cables for absolute FANUC SERIAL interface; 15-pin (20-pin) and 8-pin M12, feed-through (listening-in)**

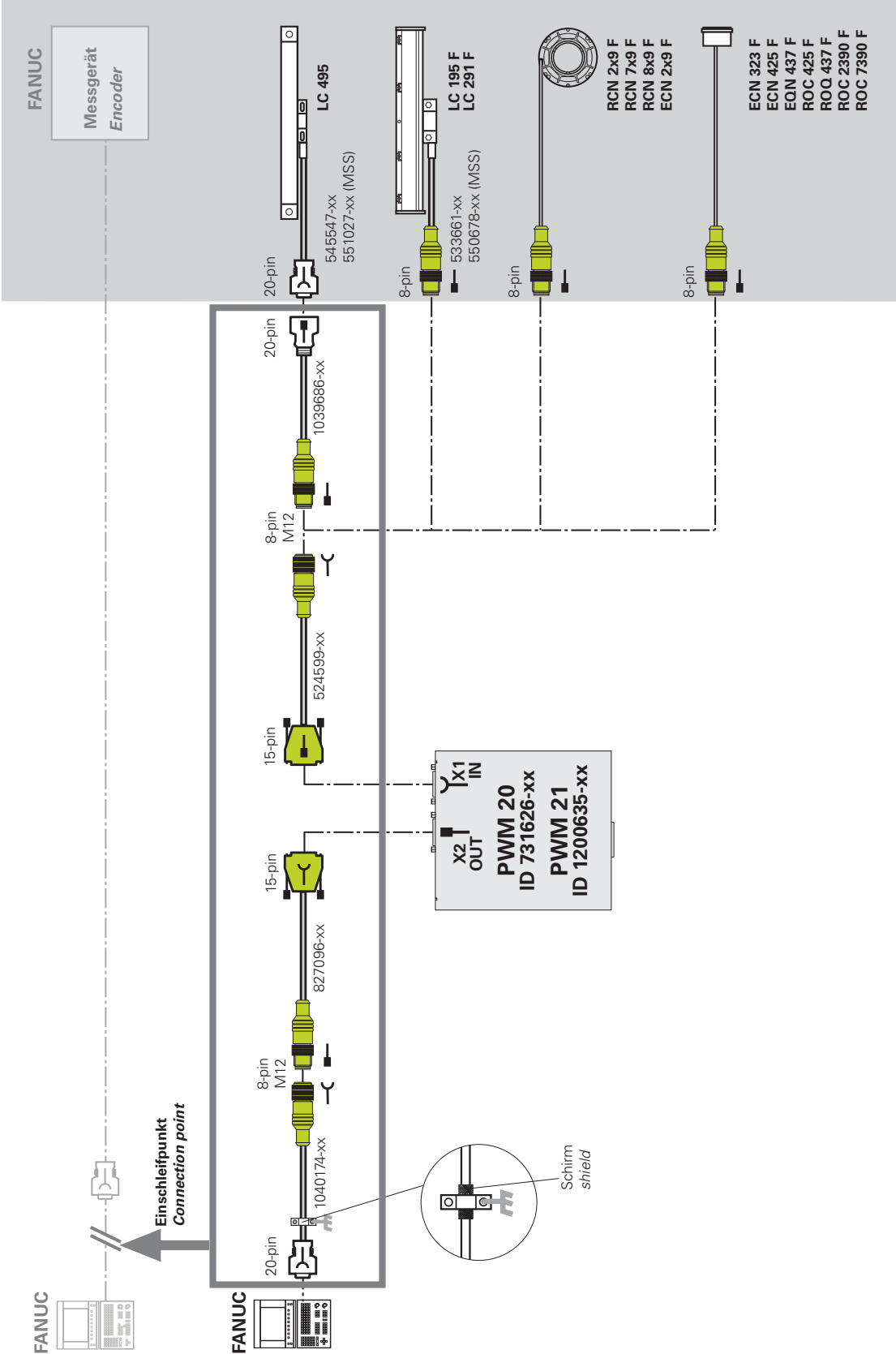

### **3.6.3 Absolute FANUC SERIAL interface; feed-through (listening-in) with SA 110 (NC side)**

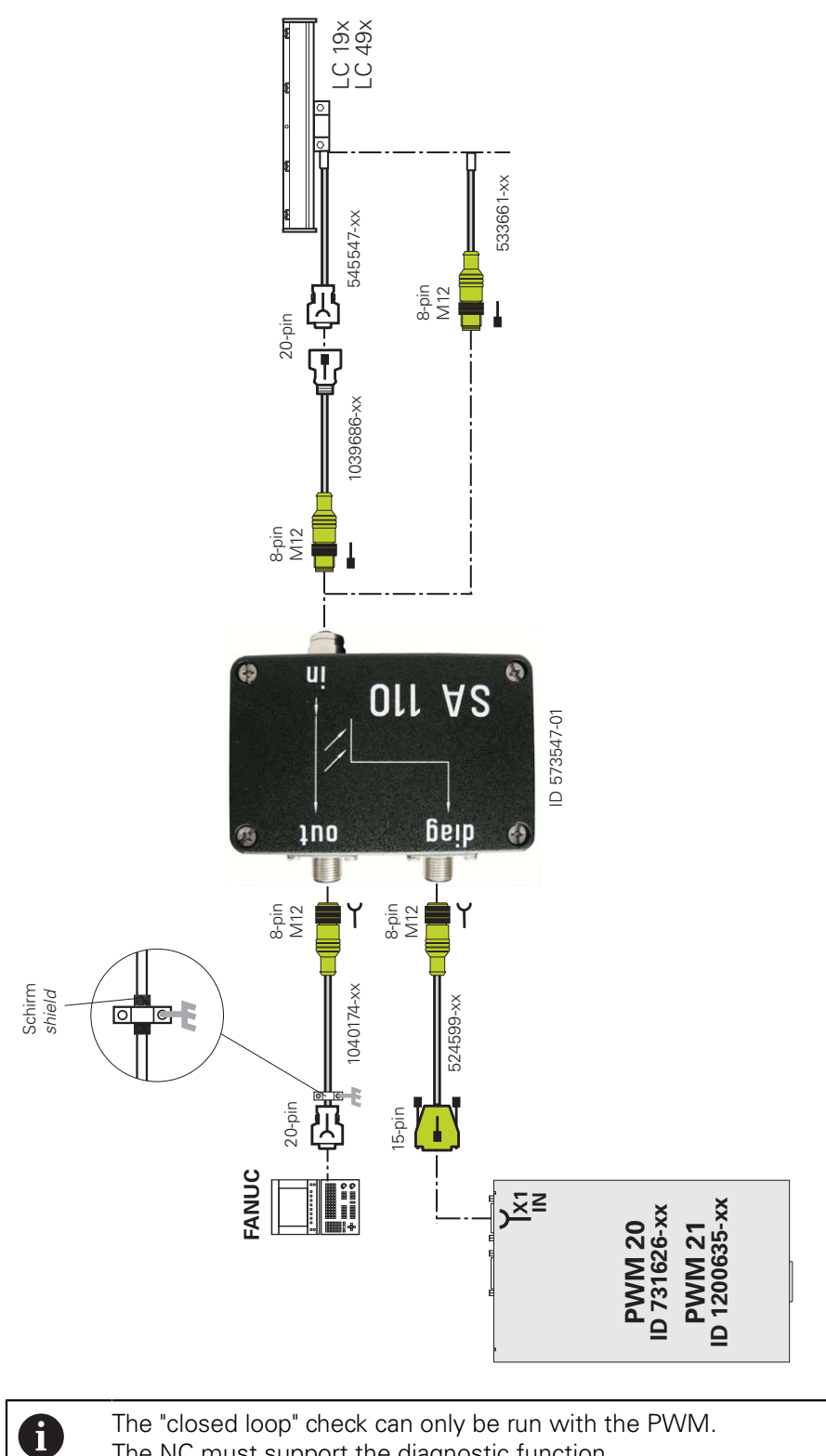

The NC must support the diagnostic function. Data transfer can only be listened in (monitored).

# **3.6.4 Adapter cables for incremental FANUC TTL interface; feed-through (listening-in)**

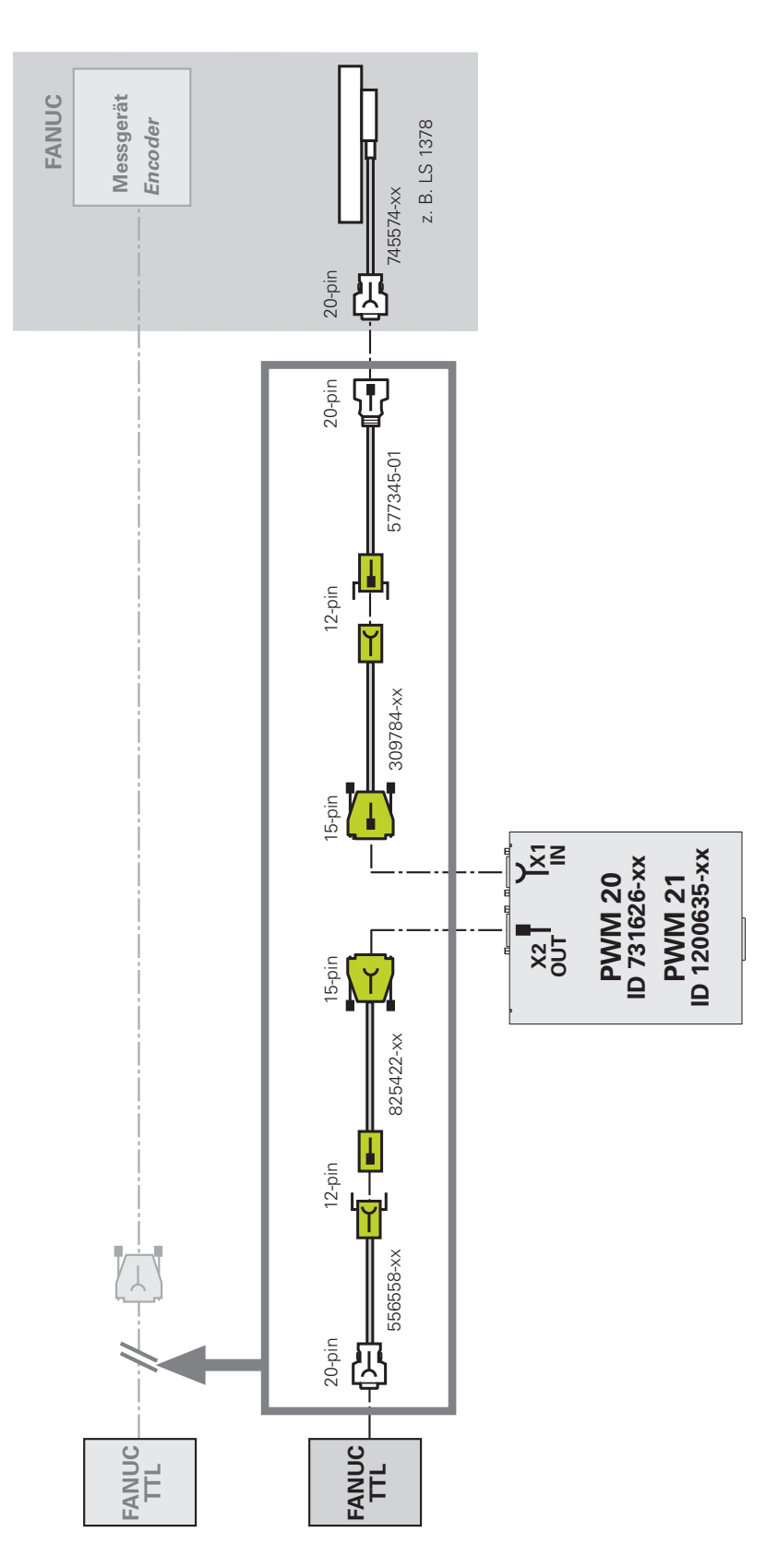

# **3.7 Mitsubishi**

### **3.7.1 Adapter cables for absolute MITSUBISHI High Speed Serial interface; feed-through (listening-in) with SA 110**

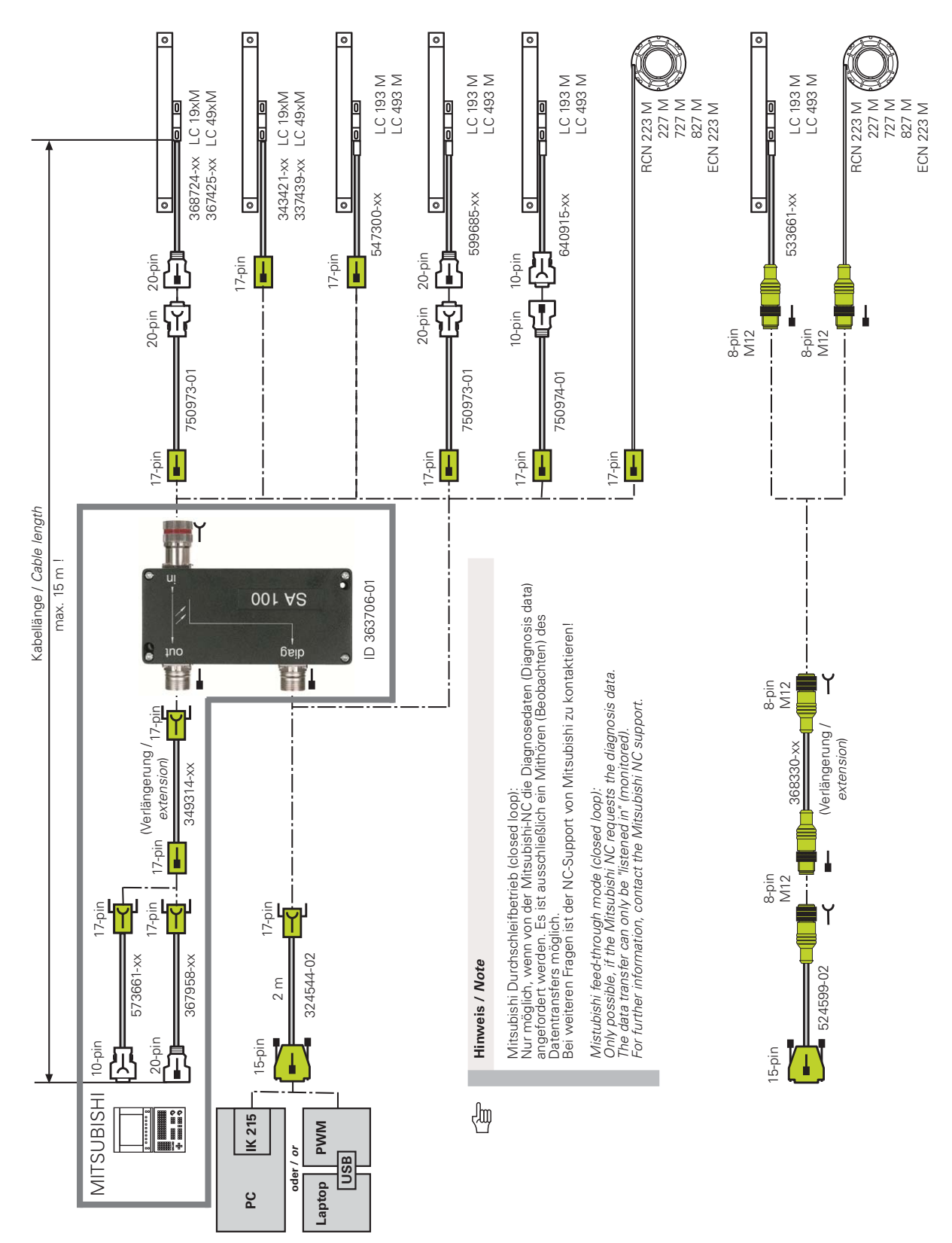

### **3.7.2 Adapter cables for absolute MITSUBISHI High Speed Serial interface (8/10/20-pin); feed-through (listening-in) with PWM**

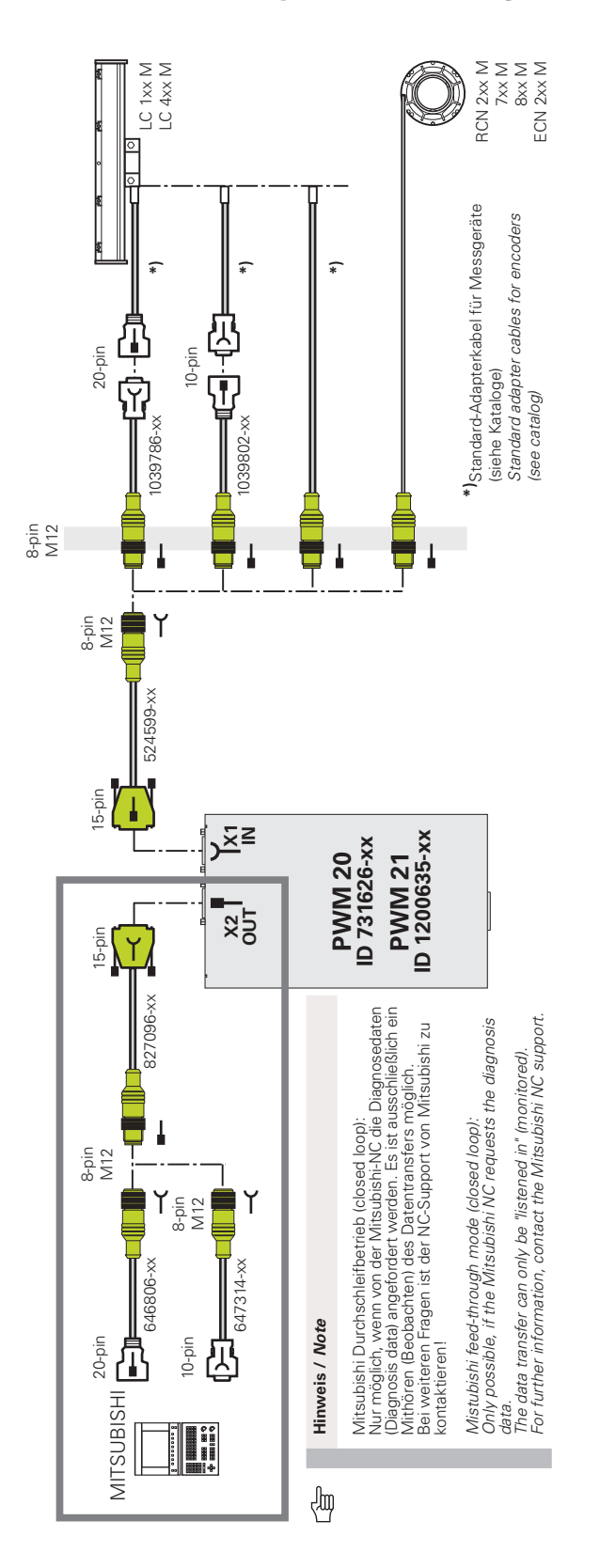

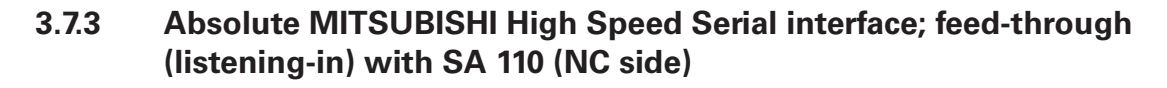

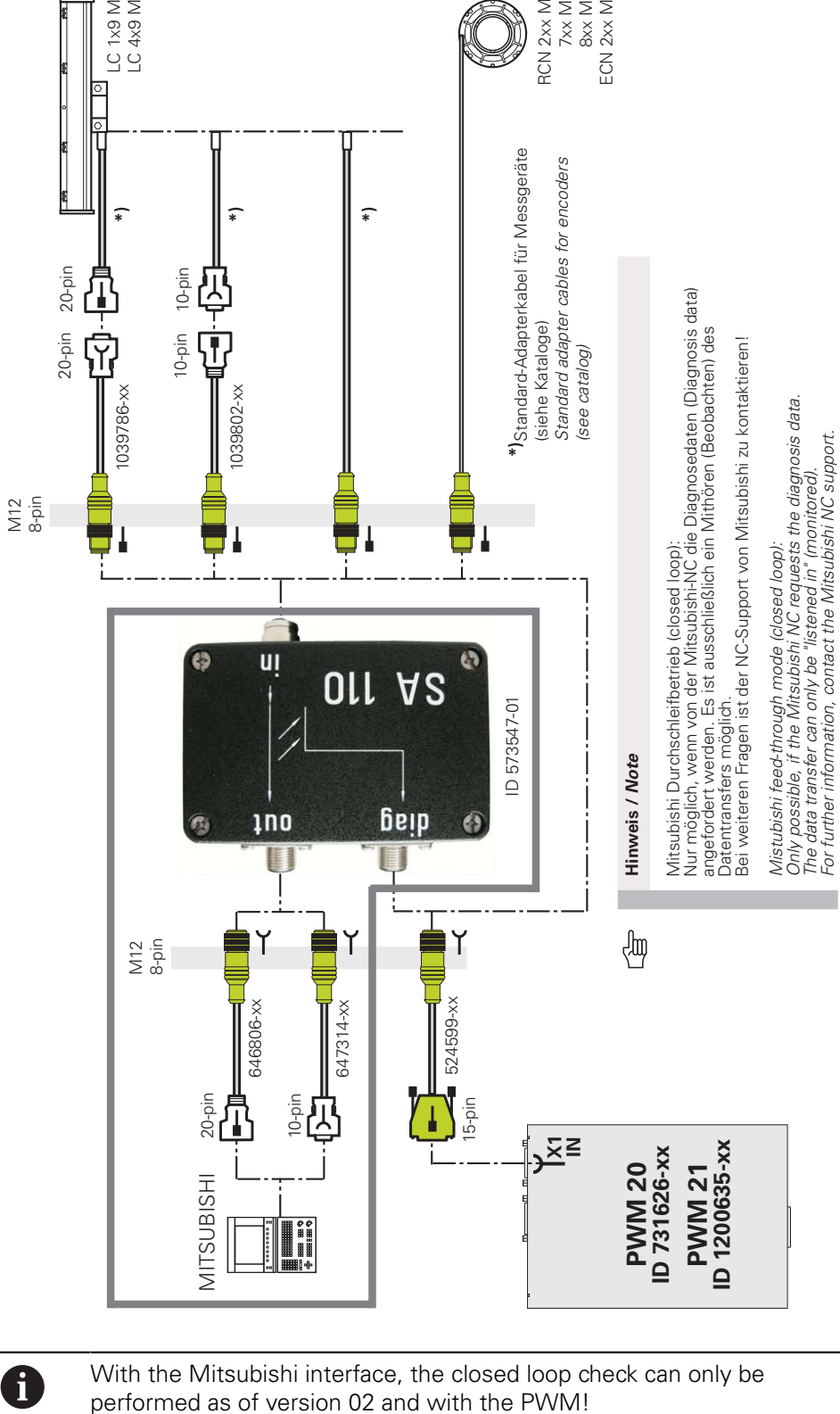

The control must support the diagnostic function. Data transfer can only be listened in (monitored).

# **3.8 SSI**

**3.8.1 Adapter cables for synchronous motors with absolute SSI motor encoders, measured with assignment converter or PCB connector**

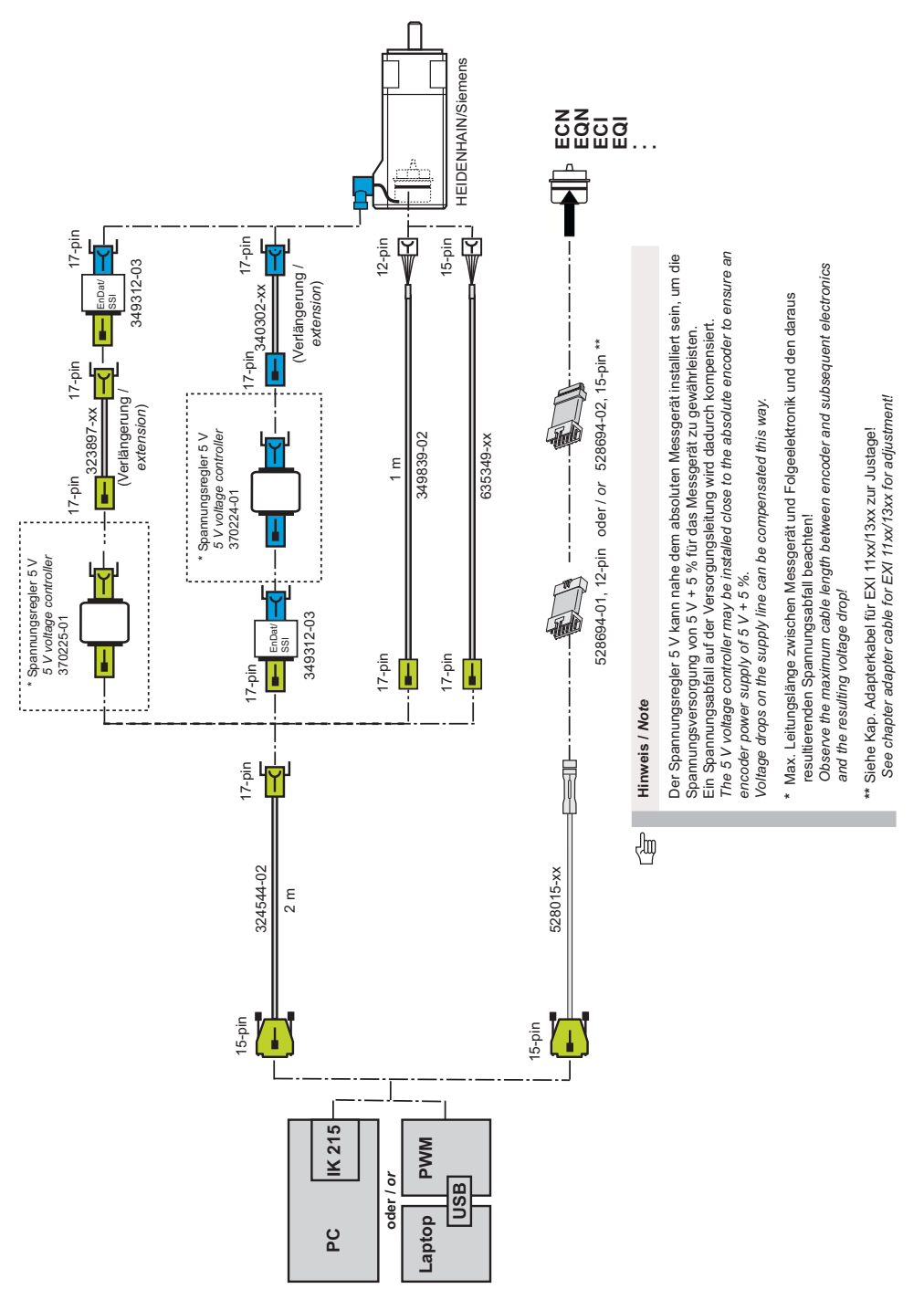

# **3.9 DRIVE-CLiQ**

### **3.9.1 Adapter cables for Siemens DRIVE-CLiQ and SMC40 converter**

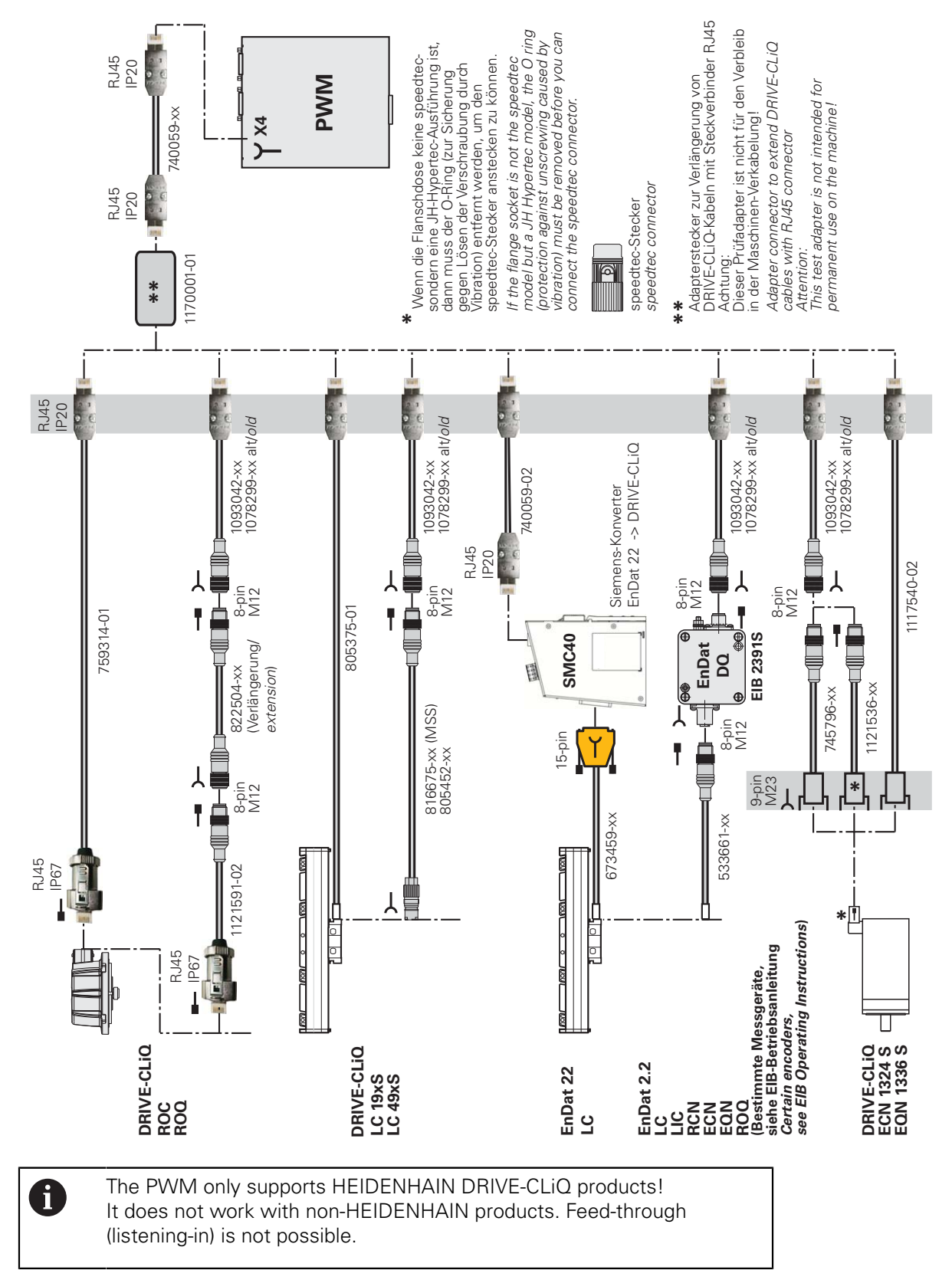

# **3.9.2** Adapter cables for the incremental 1 V<sub>PP</sub> range of the SIEMENS **1 VPP/DRIVE-CLiQ converter SMC20**

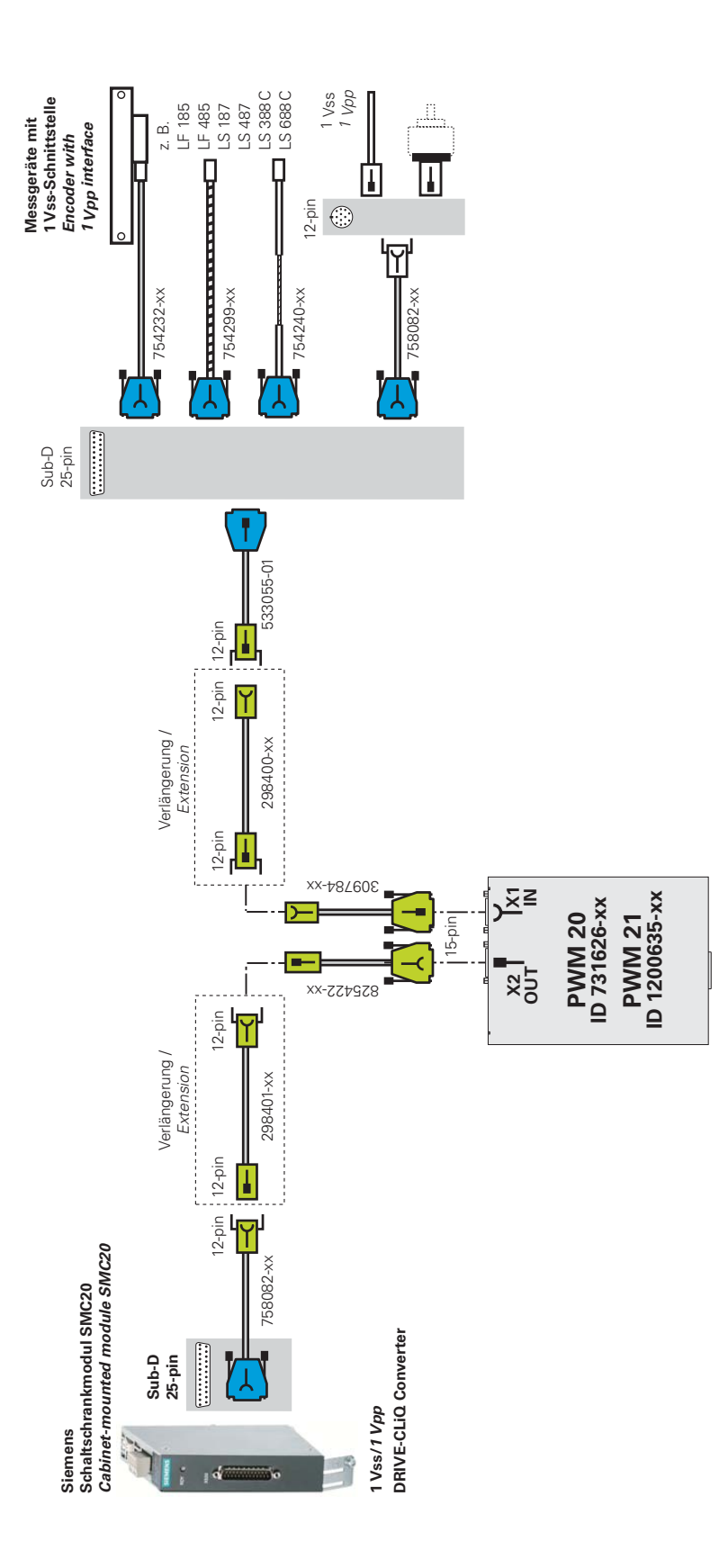

# **3.10 Checking absolute interfaces in feed-through mode (listening-in)**

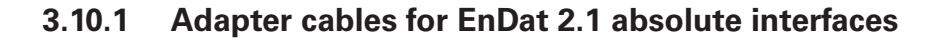

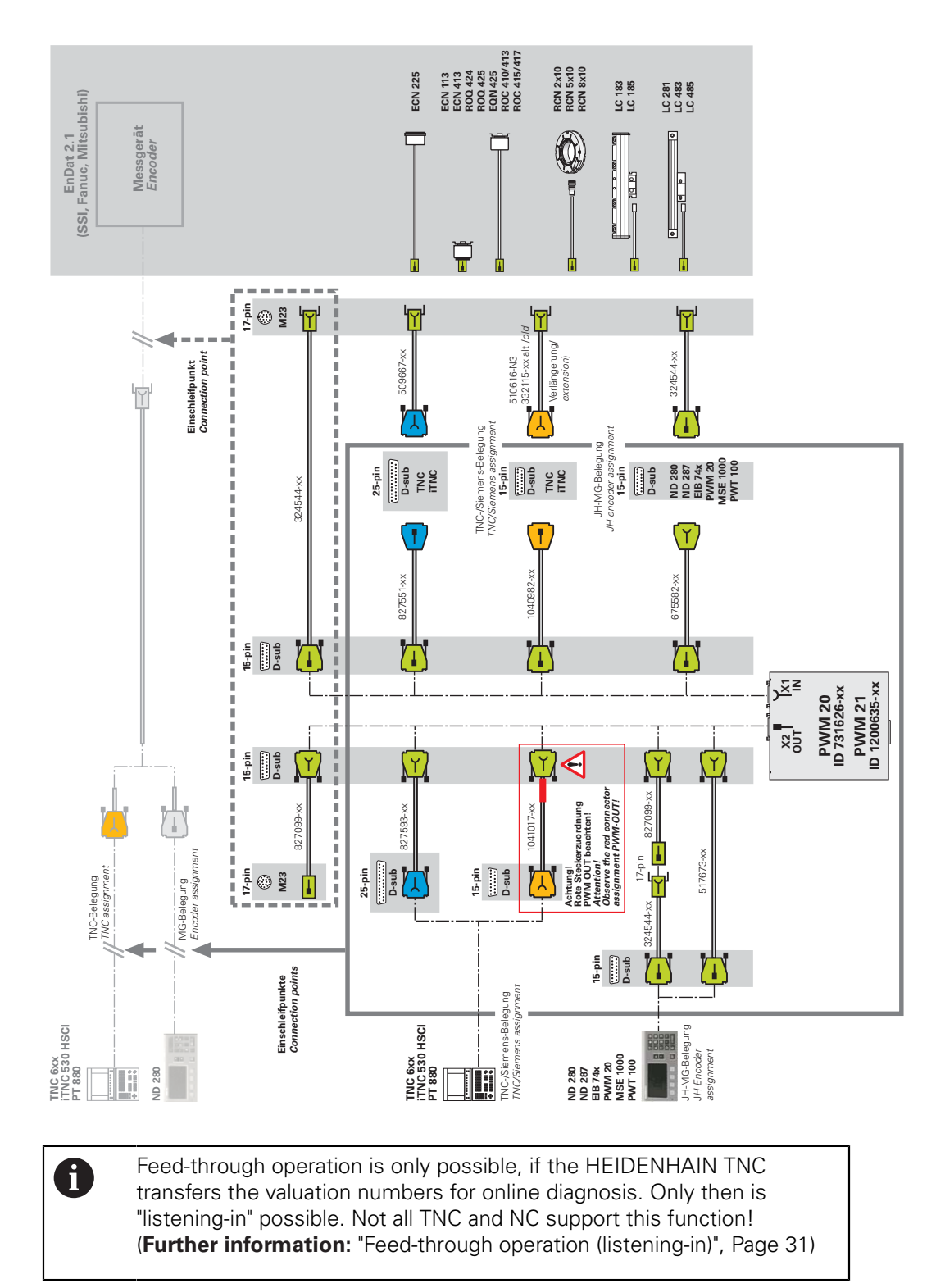

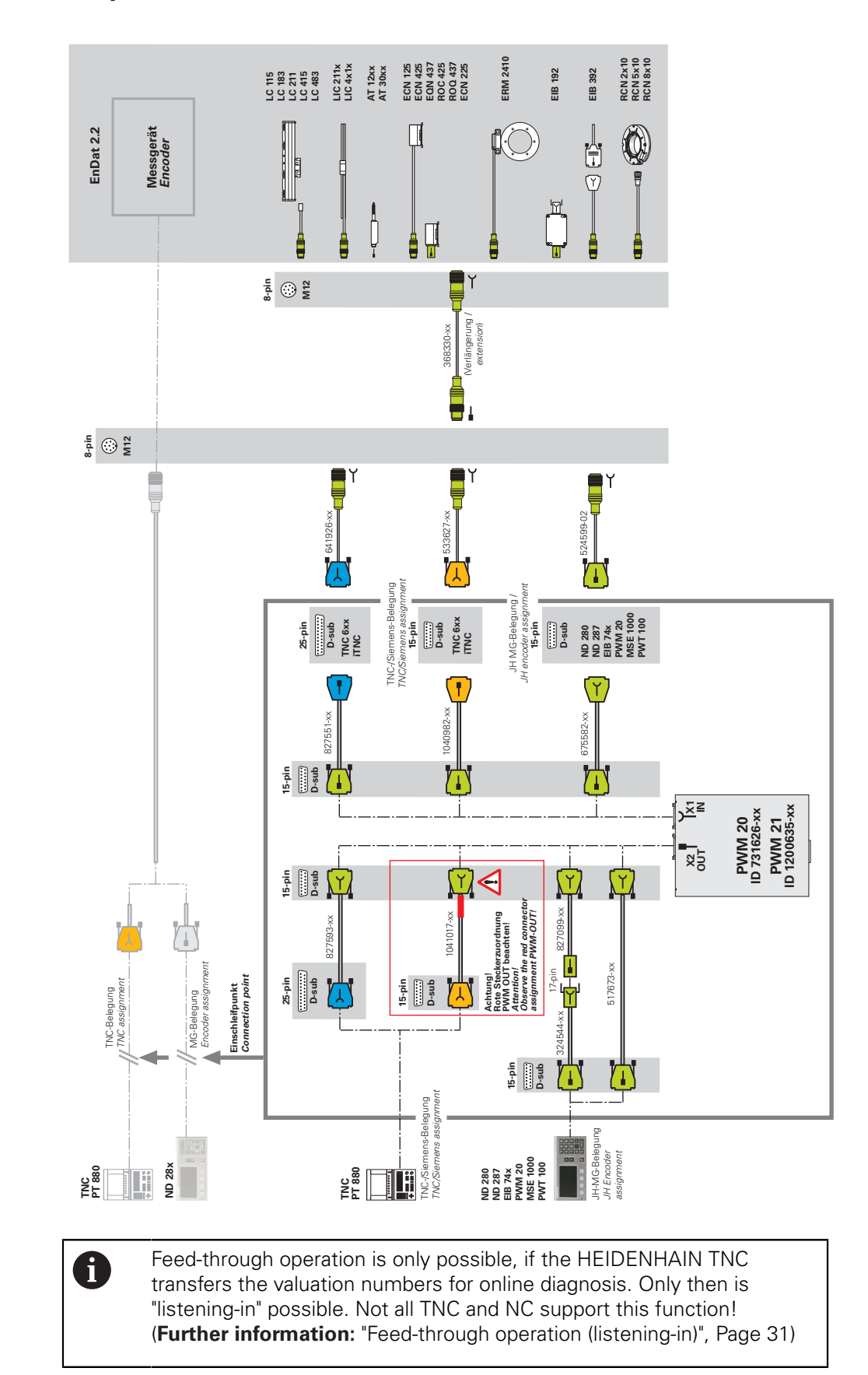

#### **3.10.2 Adapter cables for EnDat 2.2 absolute interfaces, NC side**

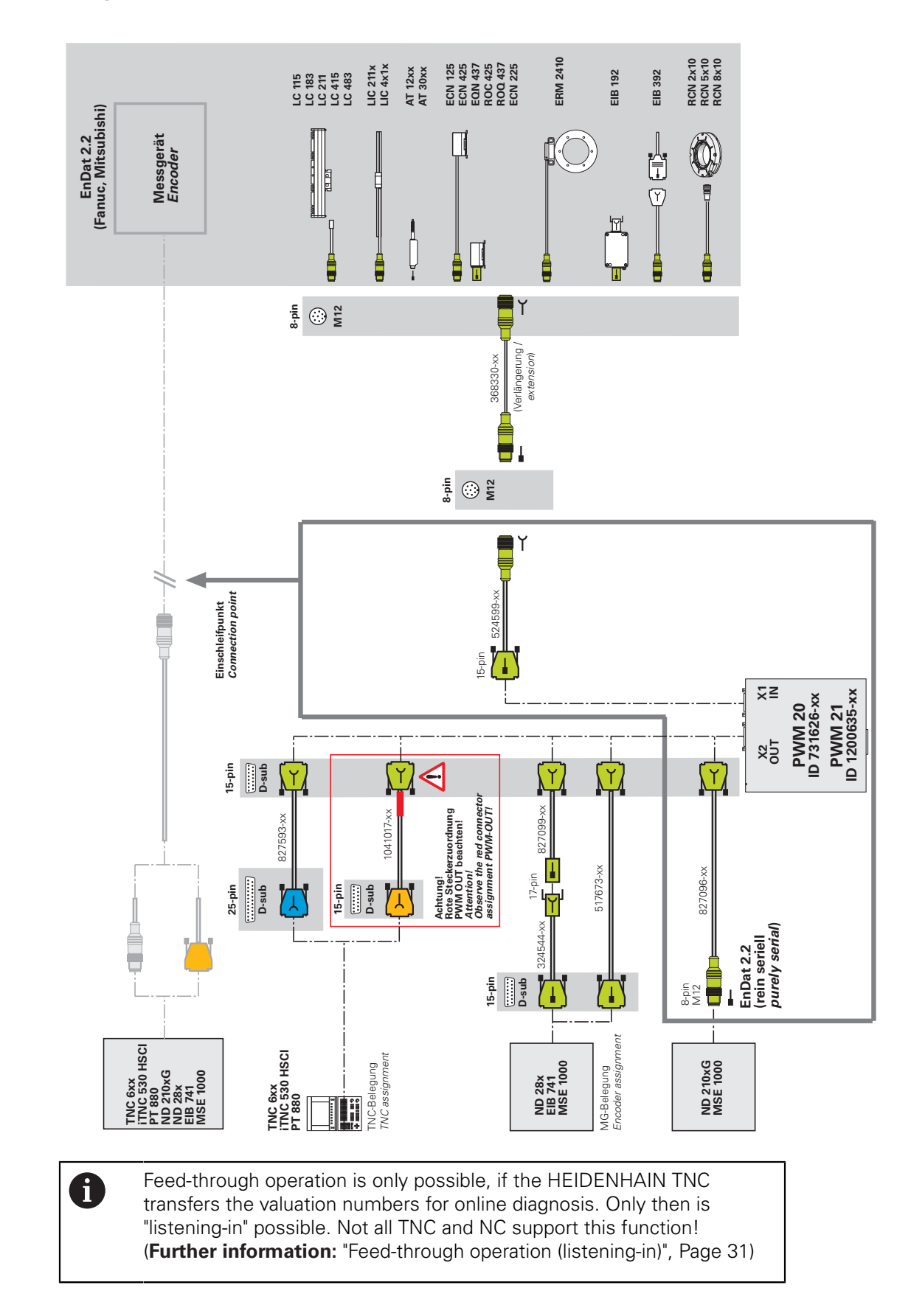

#### **3.10.3 Adapter cables for EnDat 2.2 absolute interfaces, encoder side**

#### **3.10.4 Adapter cables for absolute EnDat encoders for Mot.Enc. measuring circuit, 25-pin D-sub connector, PWM X1 IN, X2 OUT**

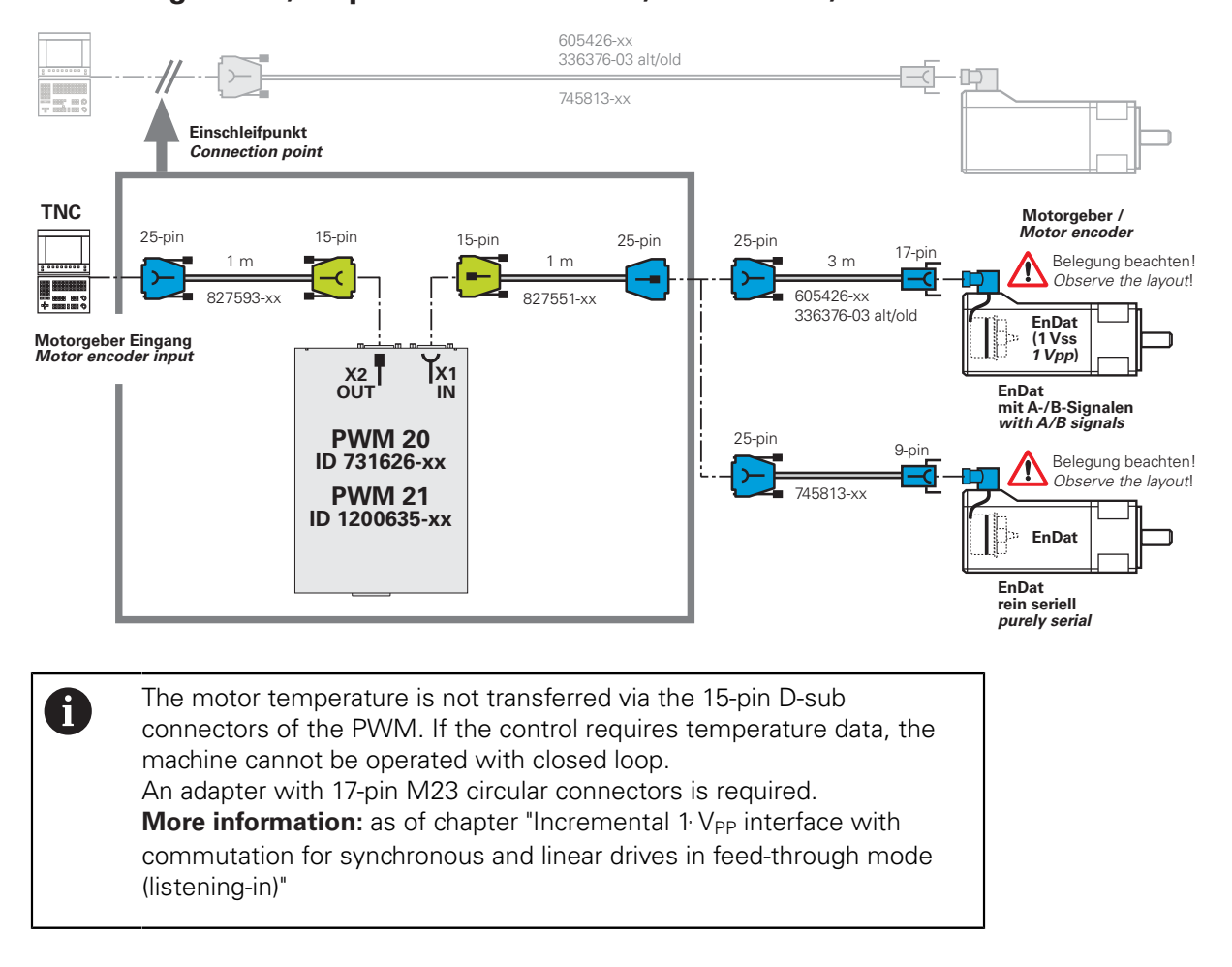

**Overview of cables and adapters | Checking absolute interfaces in feed-through mode (listening-in)**

**3.10.5 Adapter cables for absolute EnDat encoders for Mot.Enc. measuring circuit, 8-pin M12 connector, PWM X1 IN, X2 OUT**

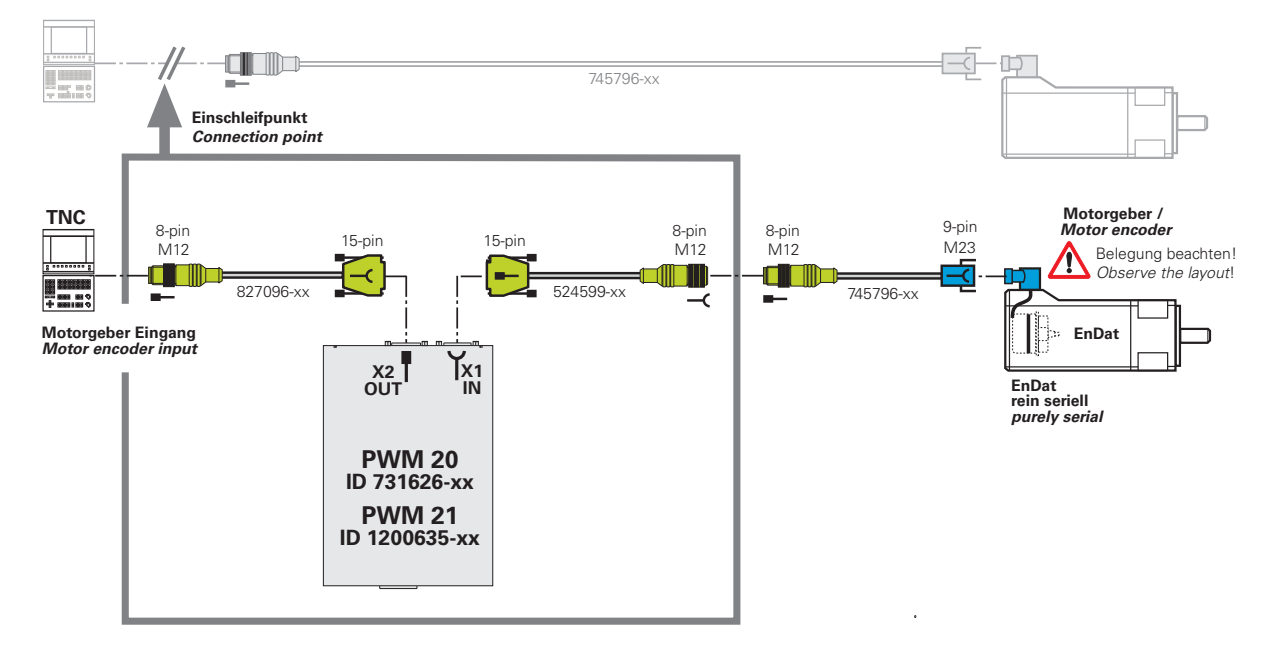

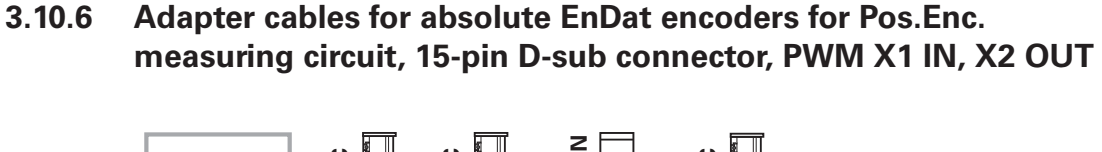

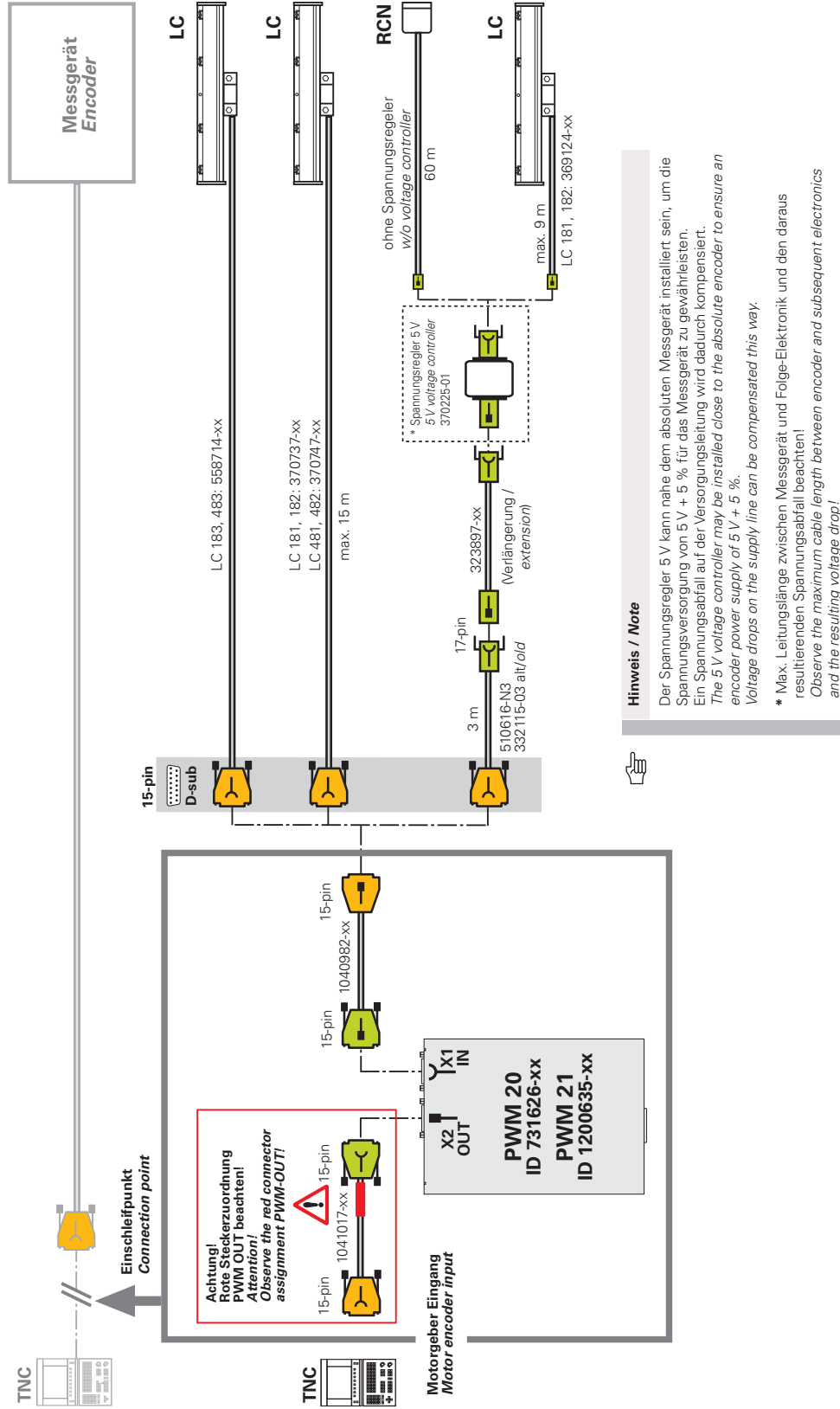

# **3.11 Incremental 11/25 µA**<sub>PP</sub> interface in feed-through mode

# **3.11.1 Adapter cables 11/25 µAPP PWM X1 IN, X2 OUT**

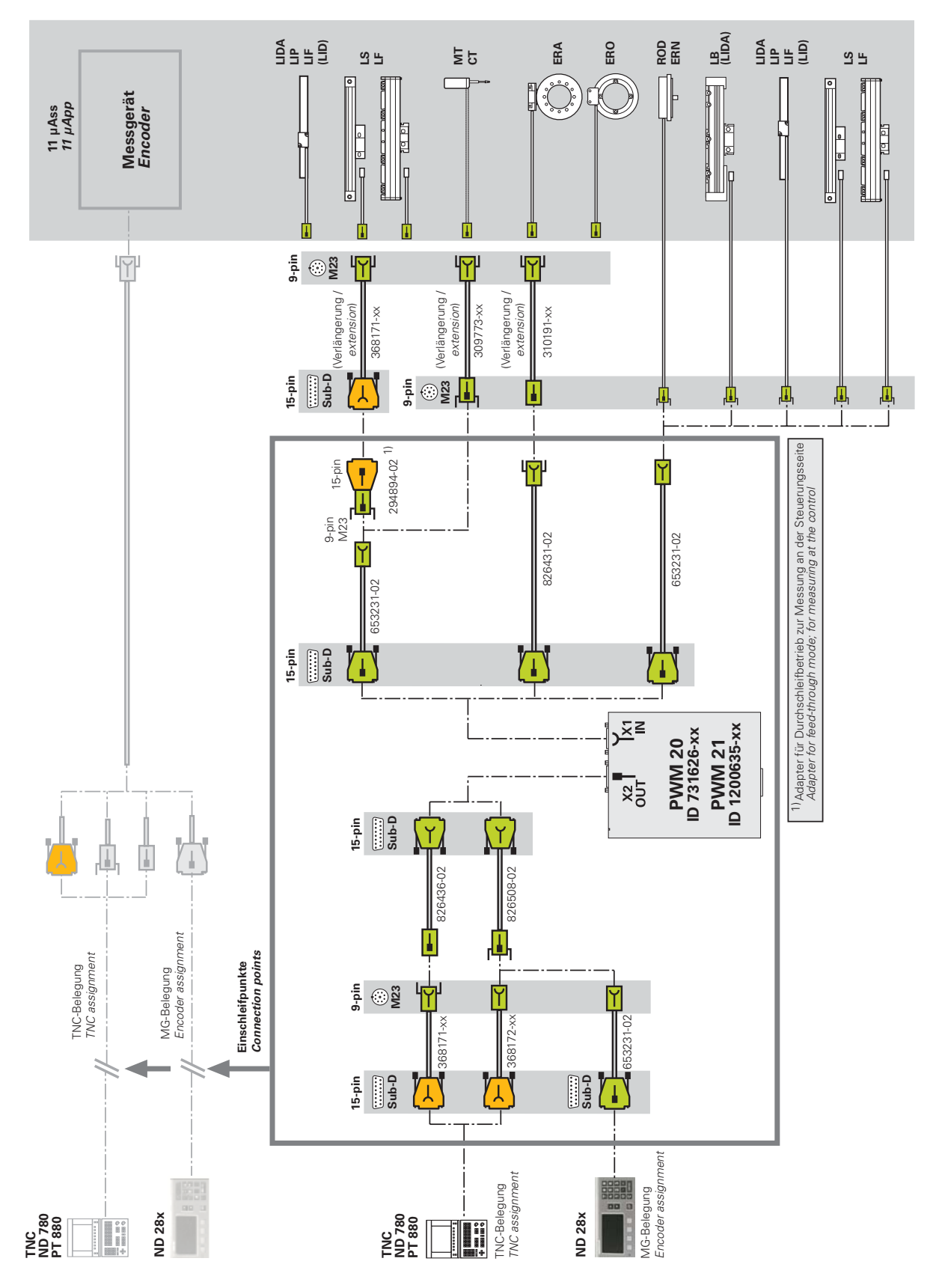

# **3.12 Incremental 1 V<sub>PP</sub>/TTL interface in feed-through mode (listening-in)**

**3.12.1** Adapter cables for incremental encoders1 V<sub>PP</sub> /TTL, (HSP/PWT **switchover) PWM X1 IN**

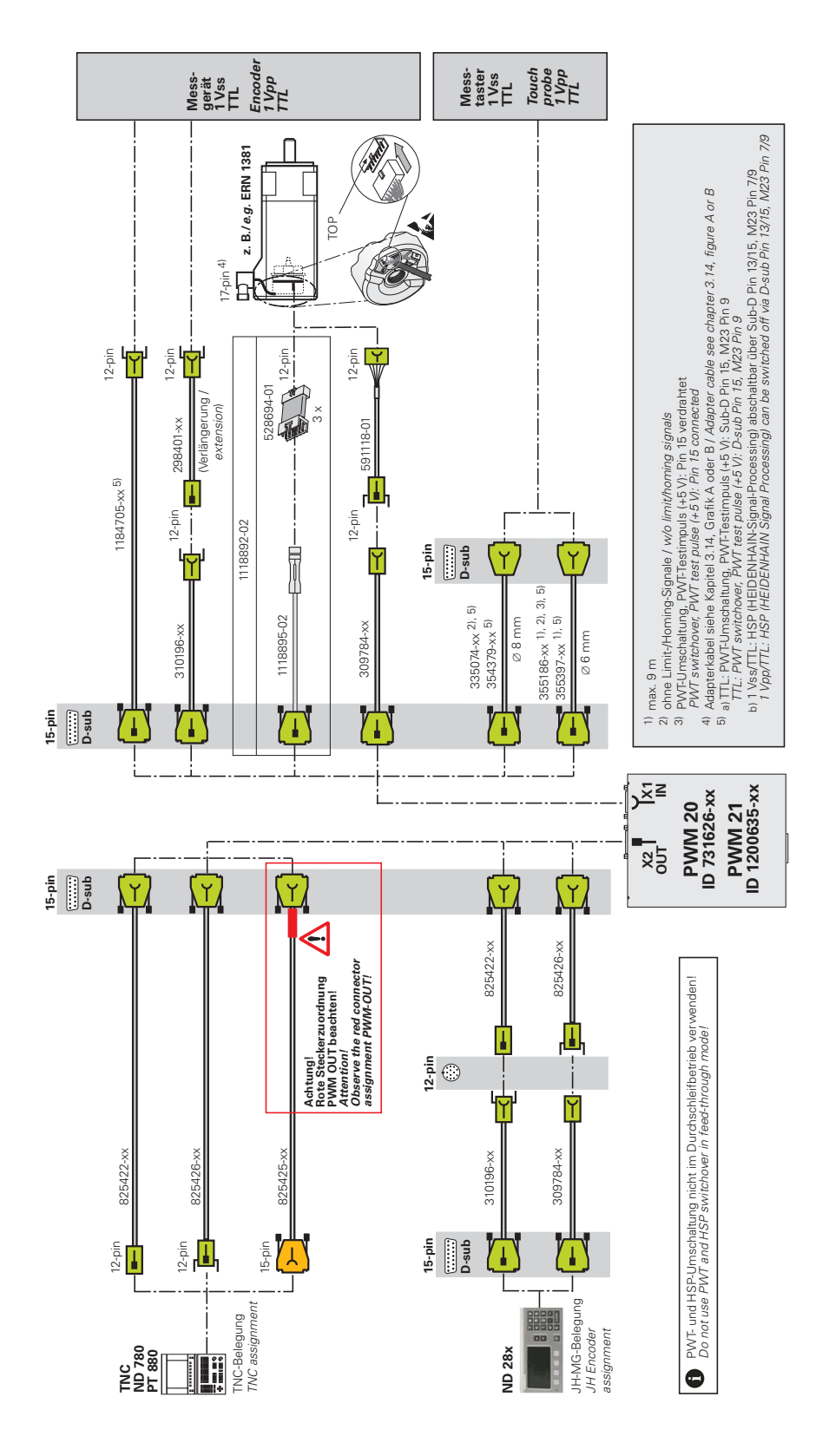

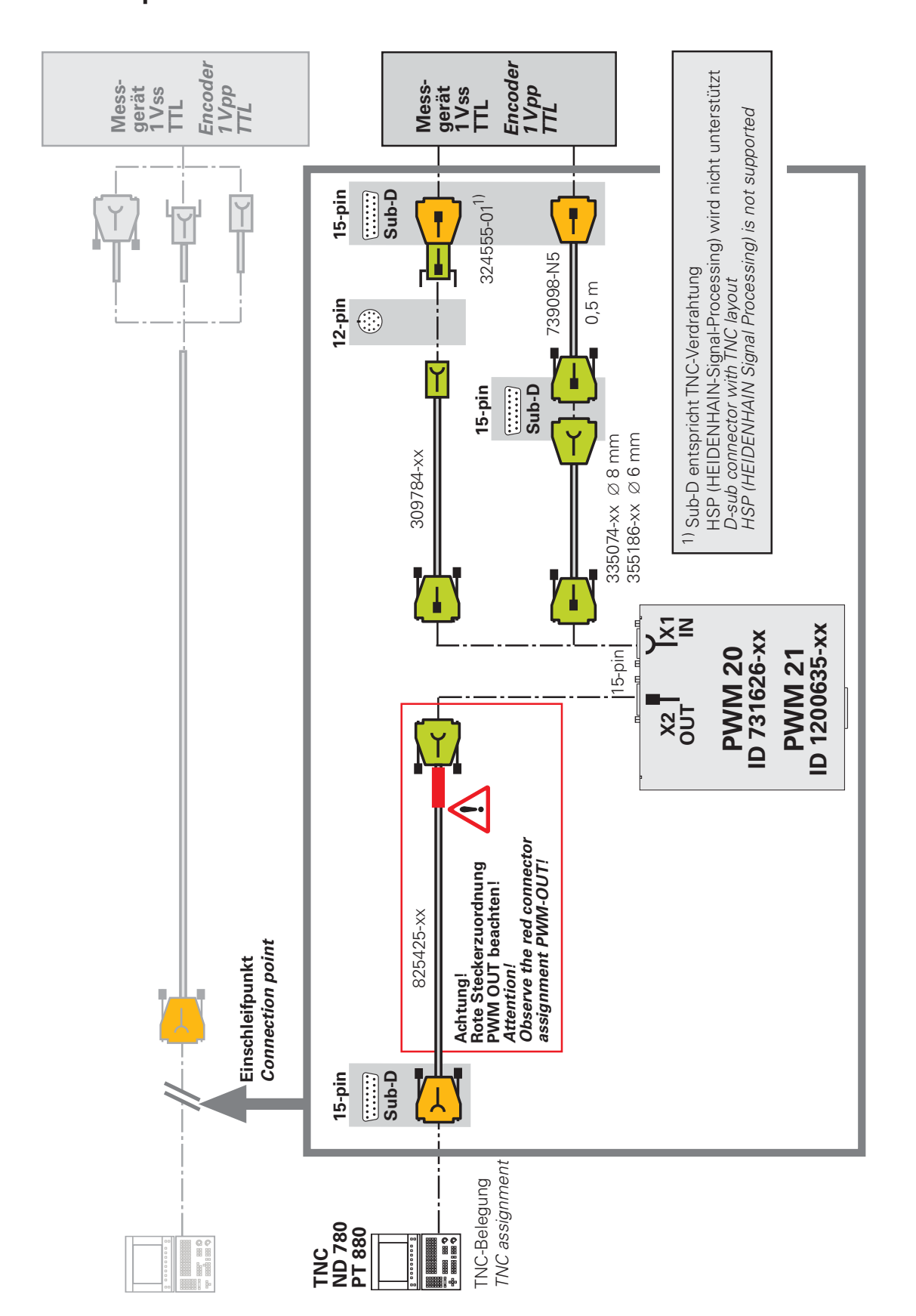

### **3.12.2** Adapter cables for incremental interface 1 V<sub>PP</sub>/TTL measured at **control input**

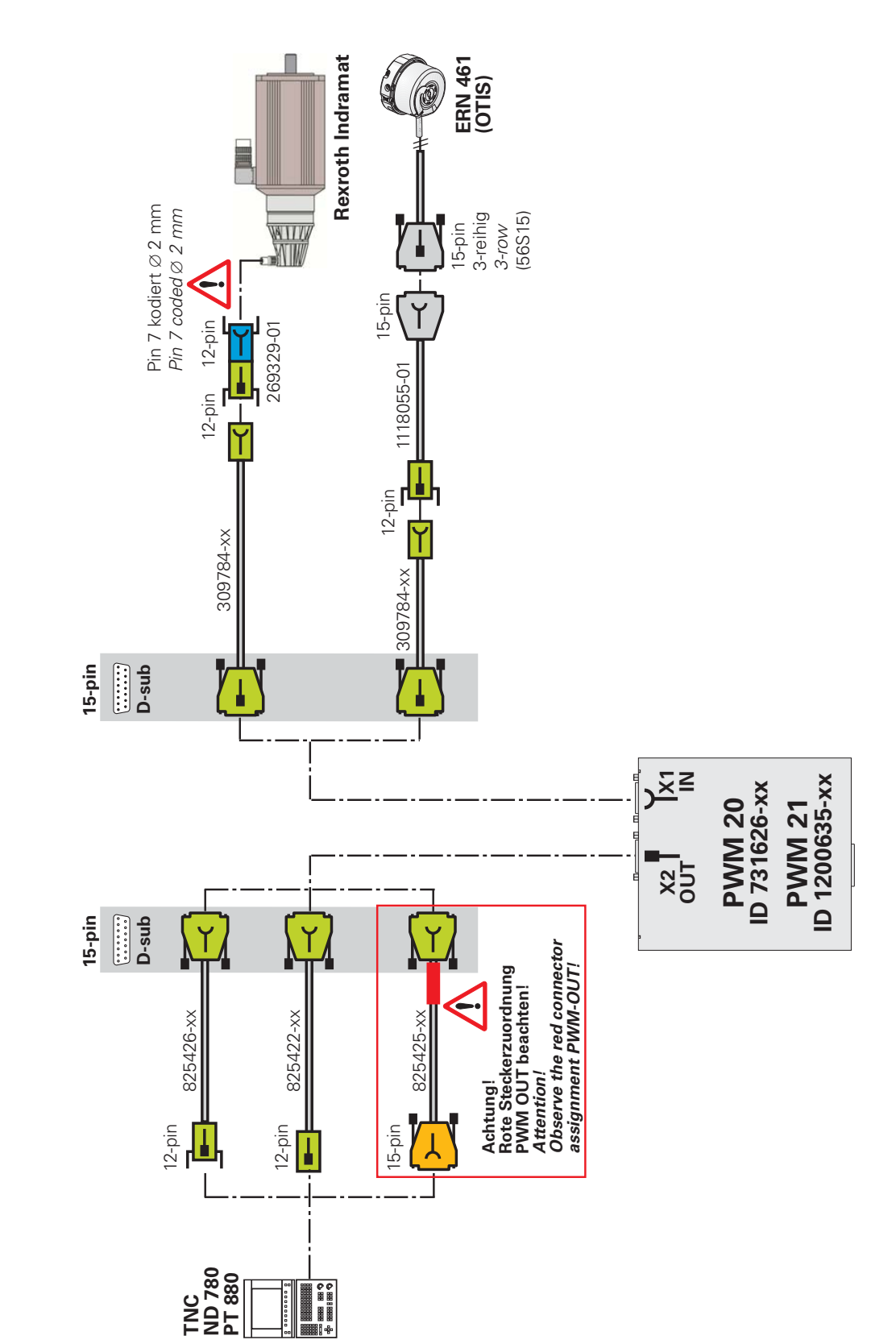

# **3.12.3** Adapter cables for incremental encoders 1 V<sub>PP</sub>/TTL, Rexroth **Indramat, OTIS, PWM**

### **3.12.4** Adapter cables for incremental encoders 1 V<sub>PP</sub>/TTL (HSP, PWT **switchover) PWM X1 IN, LIDA/LIF with LIMIT/HOMING signals**

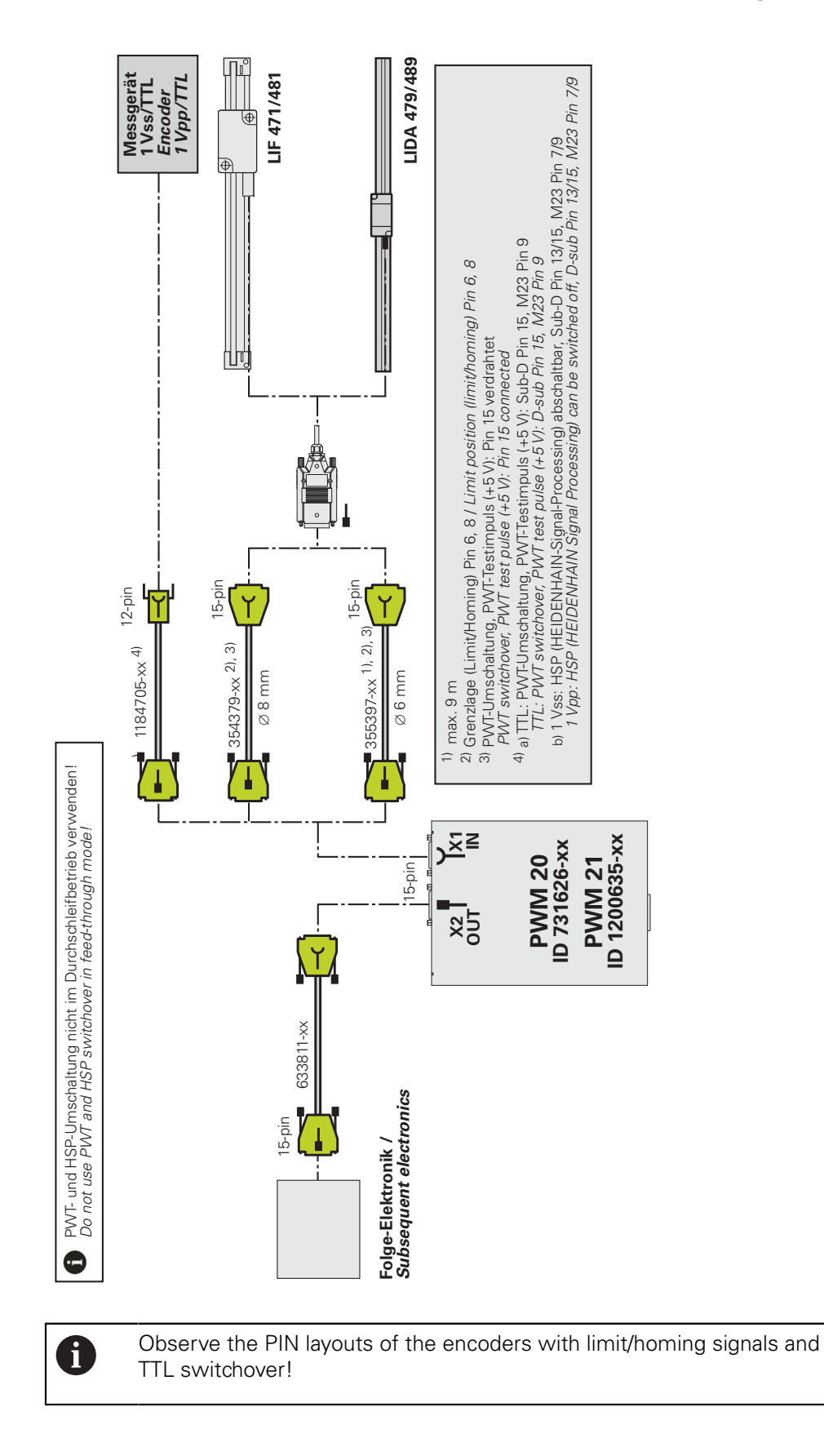

# **3.13 HTL/HTLs incremental interface**

0

### **3.13.1 Adapter cables/adapters for incremental encoders HTL/HTLs PWM X1 IN**

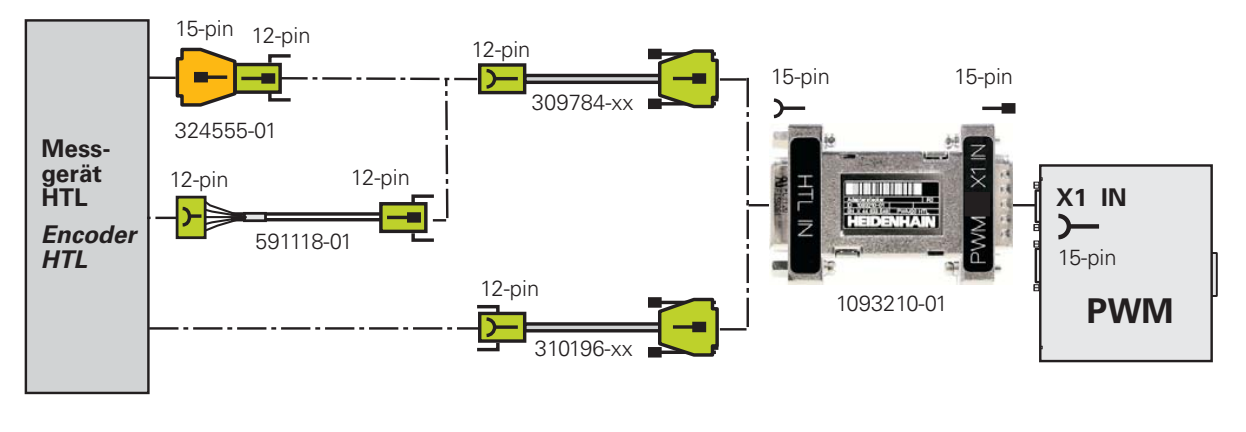

Feed-through mode is not possible!  $HTL \rightarrow TTL$  interface converter The PWM cannot process HTL signals! The HTL interface converter (adapter) converts HTL output signals into TTL output signals that can be processed by the PWM.

- <span id="page-67-0"></span>**3.14 Incremental 1 V<sub>PP</sub>** interface with commutation **for synchronous and linear drives in feed-through mode (listening-in)**
- **3.14.1 Adapter for monitoring (listening-in) between TNC and incremental rotary encoder in synchronous motors (e. g. ERN 1387 with AB track and CD commutation track)**

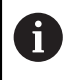

In the adapter ID 1075630-01 the temperature wires lead from input IN to output OUT (PIN 5 IN / PIN 5 OUT and PIN 6 IN / PIN 6 OUT).

Overview of cables and adapters | Incremental 1 V<sub>PP</sub> interface with commutation for synchronous and **linear drives in feed-through mode (listening-in)**

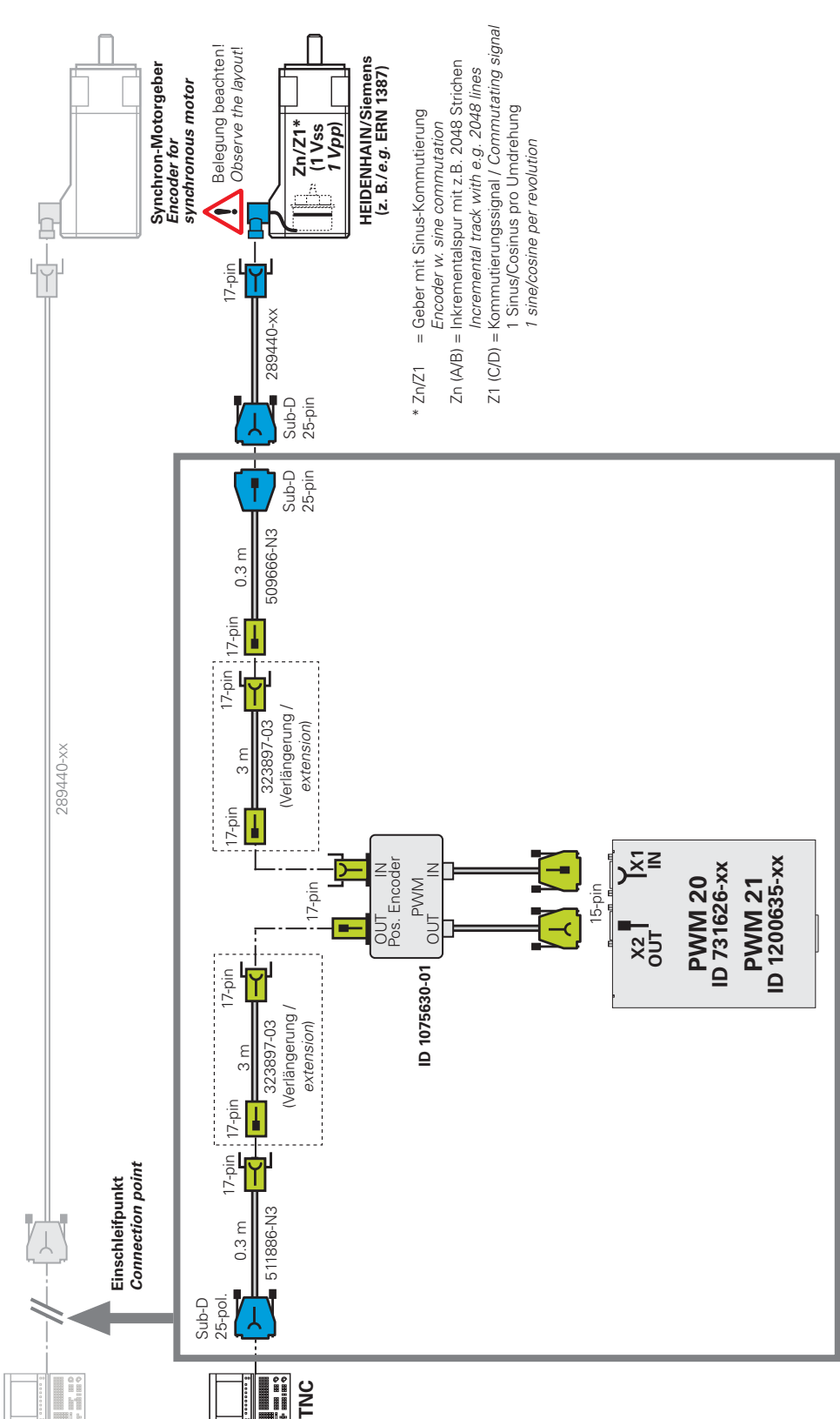

**Figure A Measured at the control input (25-pin speed encoder input)**

Overview of cables and adapters | Incremental 1 V<sub>PP</sub> interface with commutation for synchronous and **linear drives in feed-through mode (listening-in)**

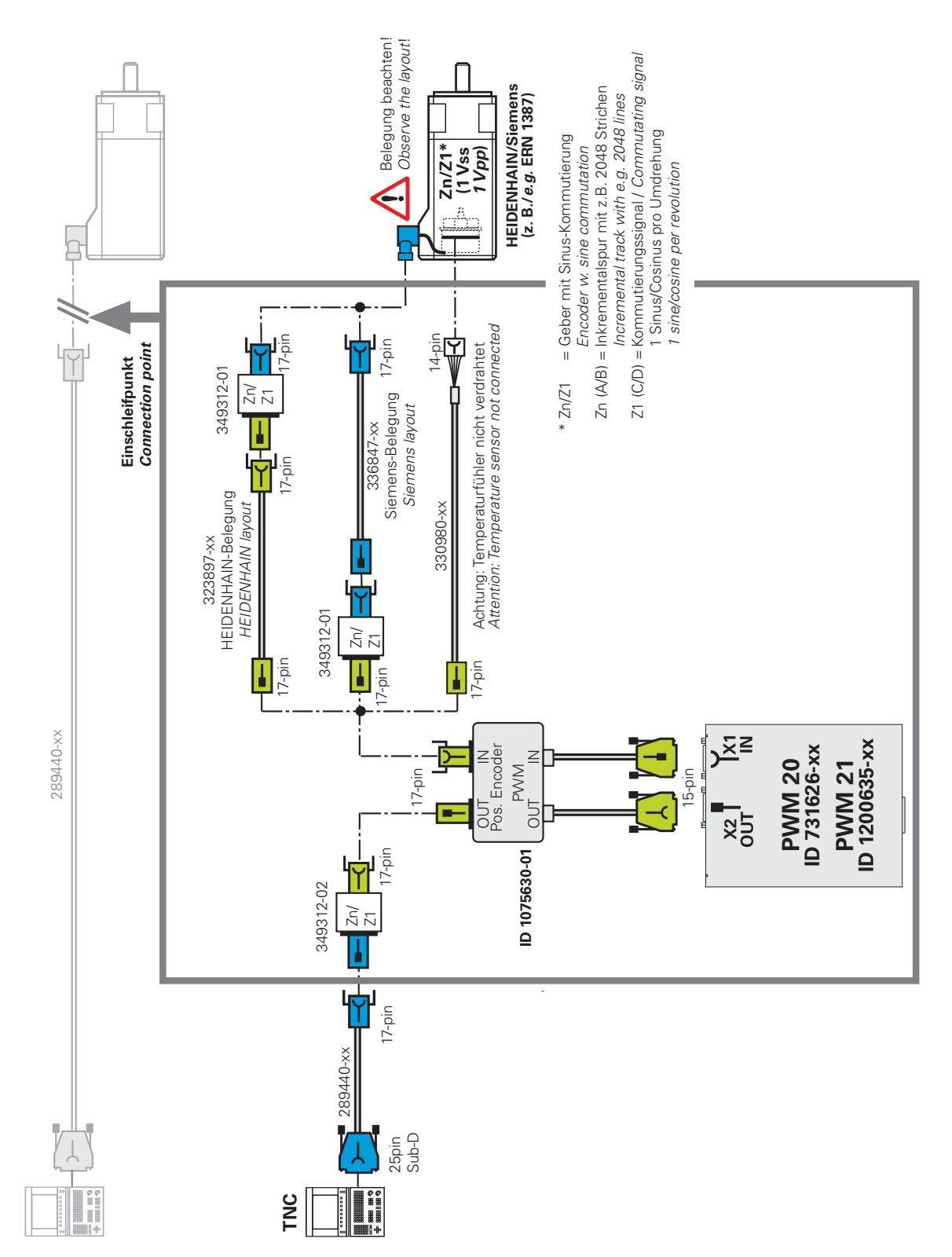

#### **Figure B Measured at the servo motor (17-pin flange socket) or PCB connector of the motor encoder (motor side)**

Overview of cables and adapters | Incremental 1 V<sub>PP</sub> interface with commutation for synchronous and **linear drives in feed-through mode (listening-in)**

#### **Figure C Measured at the control input (25-pin speed encoder input)**

0

Linear and torque drives operate with incremental encoders without commutation signal (encoder connector M23, 12-pin). Temperature sensor information is input in addition via the voltage controller ID 383951-01 (17-pin output flange socket). The shown adapter cables are also used in figure A.

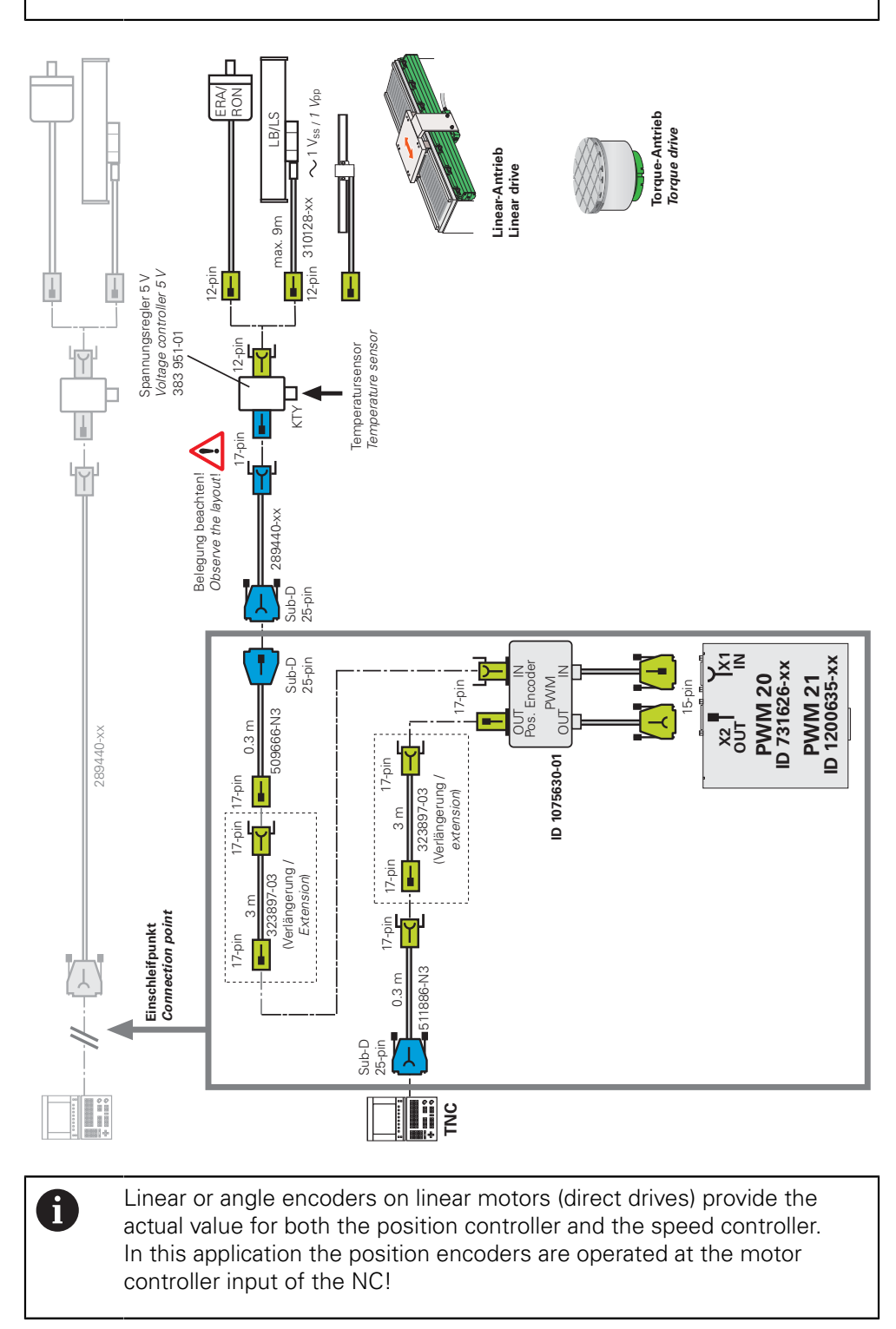

**Overview of cables and adapters | EnDat absolute interface for synchronous and linear drives in feedthrough mode (listening-in)**

# **3.15 EnDat absolute interface for synchronous and linear drives in feed-through mode (listening-in)**

### **3.15.1 Feed-through adapter (for listening-in) for absolute encoders on synchronous servo motors**

#### **Figure D**

**Measurement at the flange socket of the servo motor (motor side, 17-pin):** EnDat absolute encoders with sinusoidal A/B signals and ordering designation EnDat 01 and EnDat 02

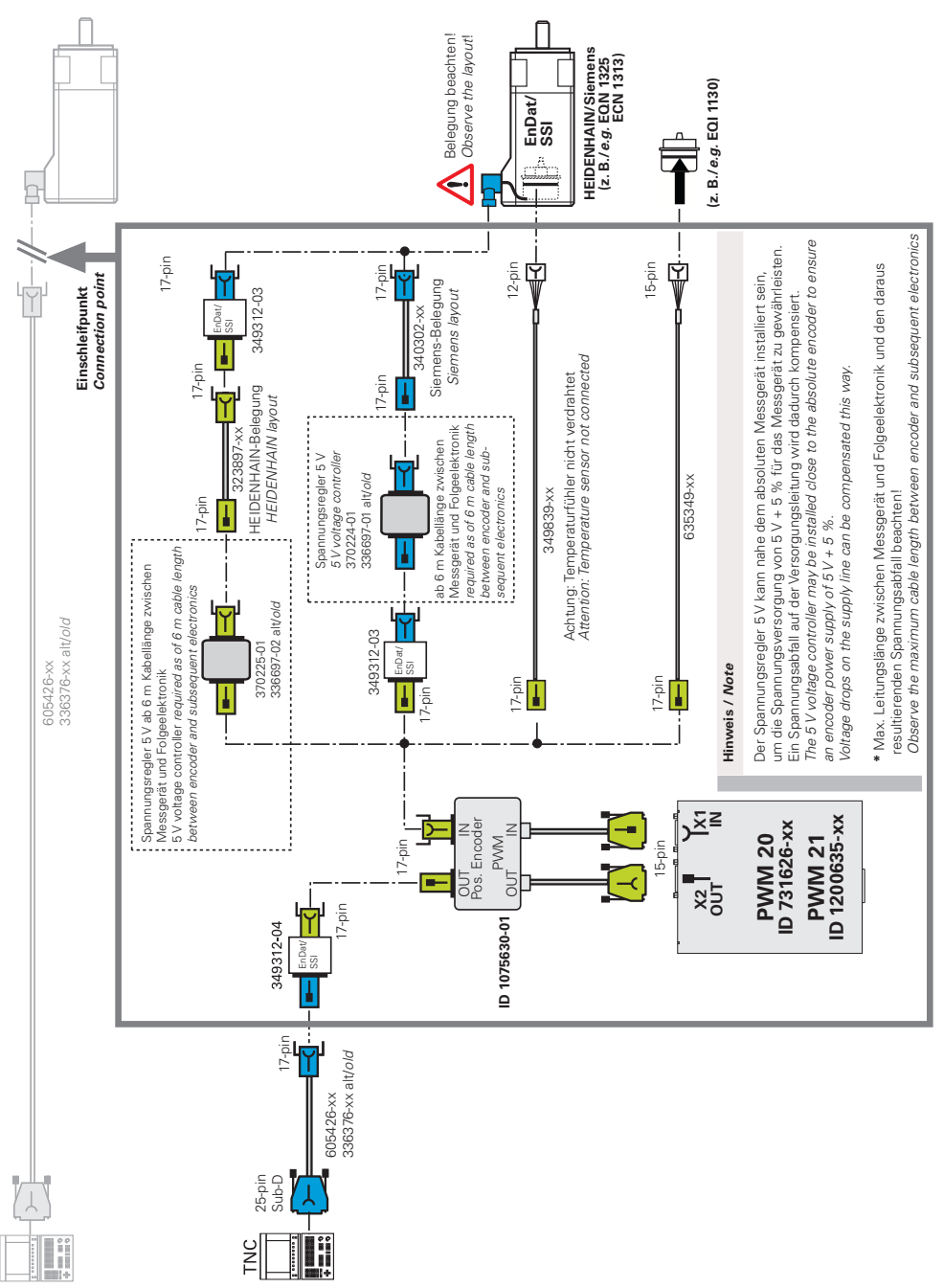
**Overview of cables and adapters | EnDat absolute interface for synchronous and linear drives in feedthrough mode (listening-in)**

### **Figure E**

#### **Measurement at the 25-pin speed encoder input of the TNC (control side):**

EnDat absolute encoders with sinusoidal A/B signals and ordering designation EnDat 01 and EnDat 02

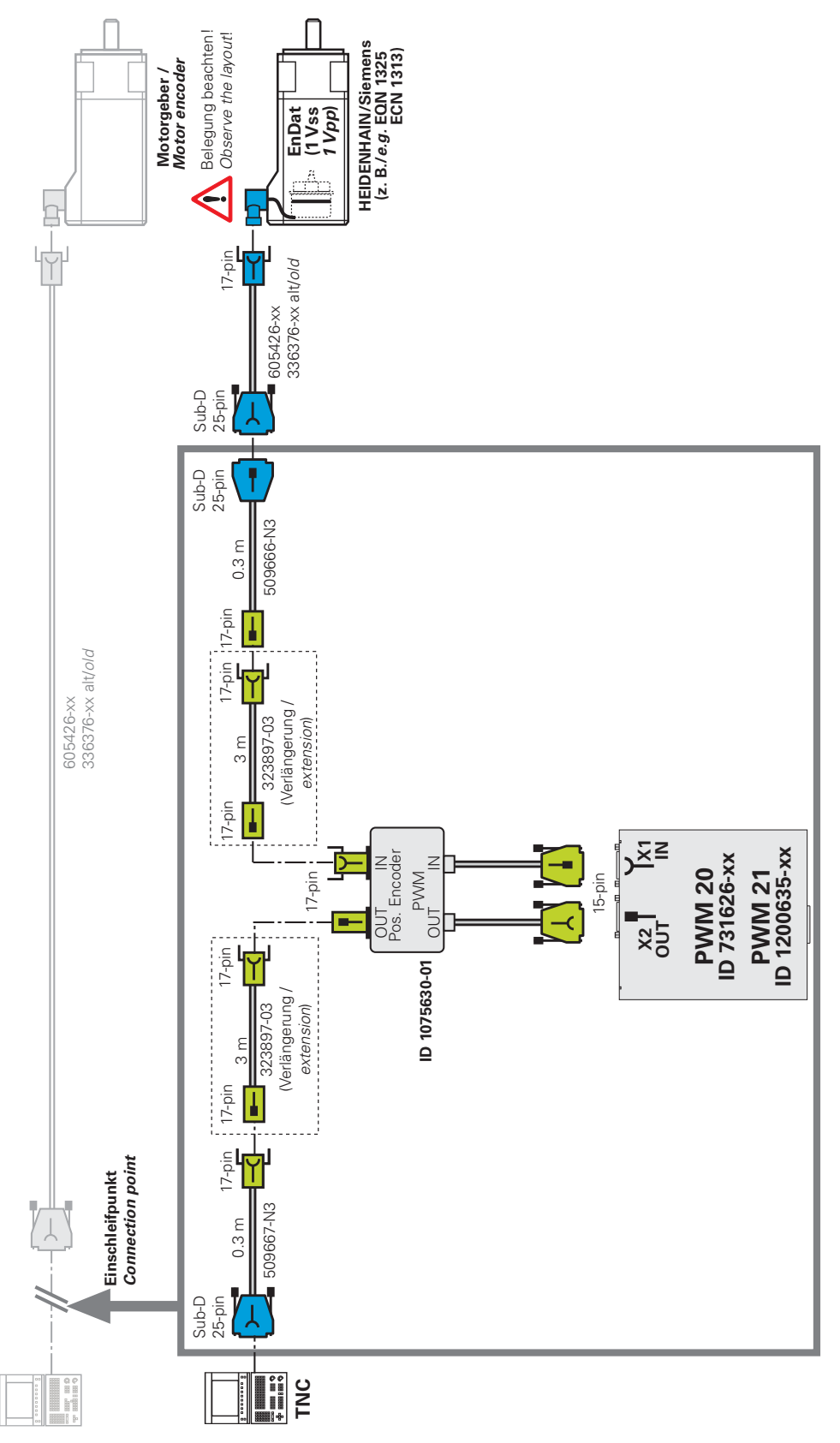

**Overview of cables and adapters | EnDat absolute interface for synchronous and linear drives in feedthrough mode (listening-in)**

### **Figure F**

**Measurement at the 25-pin speed encoder input of the TNC (control side):** EnDat absolute encoders with sinusoidal A/B signals and ordering designation EnDat 01 and EnDat 02. Linear and/or torque drives are mounted to the machine. Temperature sensor information is input externally via the voltage controller ID 368210-02 (17-pin output flange socket of voltage controller). The shown adapter cables are also used in figure E.

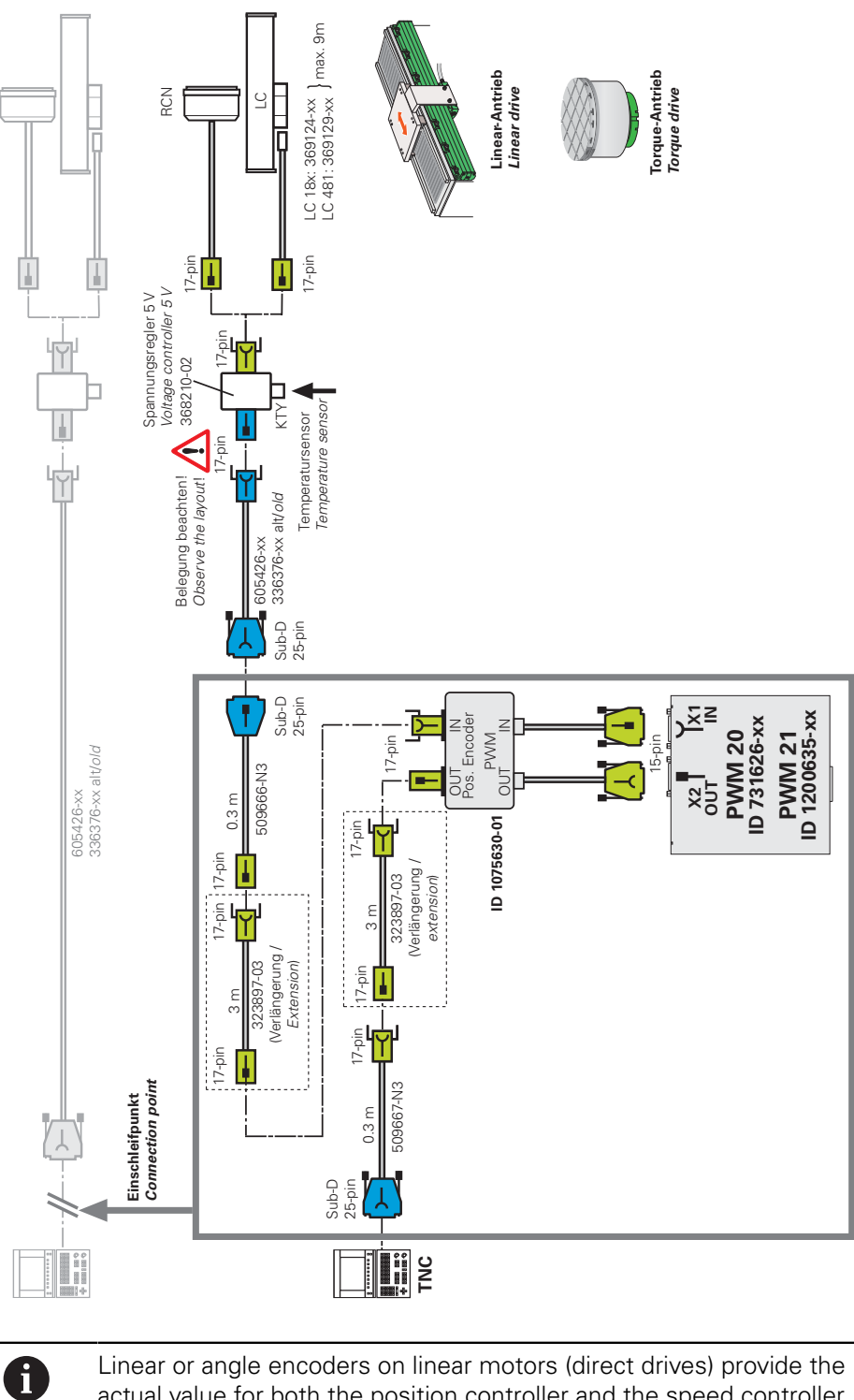

actual value for both the position controller and the speed controller. In this application the position encoders are operated at the motor controller input of the NC!

# **3.16 1 VPP incremental interface LIP 200 adapter for compensation**

## **3.16.1 Adapter cable incremental 1 V<sub>PP</sub> LIP 200 X1 IN**

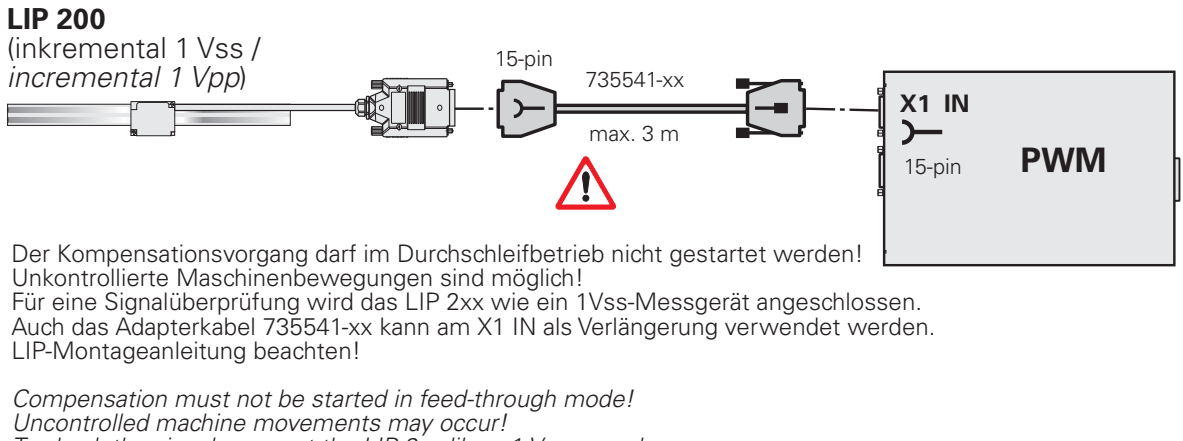

*Io check the signal, connect the LIP 2xx like a 1 Vpp encoder.* The adapter cable 735541-xx can be connected to X1 IN as an extension. Ubserve the LIP mounting instructions!

#### **3.17 I <sup>2</sup>C Rexroth Indramat**

## **3.17.1 Adapter cables for I2C Rexroth Indramat connected with PCB connector**

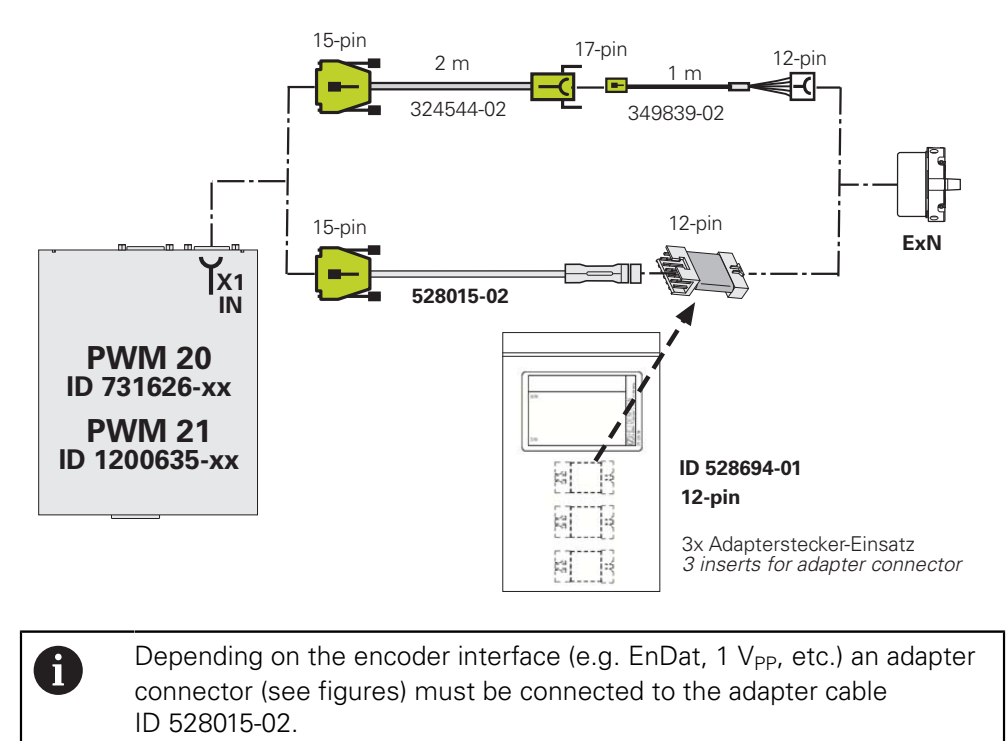

## **3.17.2 Adapter cables for I2C Rexroth Indramat connected via motor flange socket**

### Hinweis

Steckergehäuse mit zwei Codierungen! *Connector housing with two mechanical encodings!* 

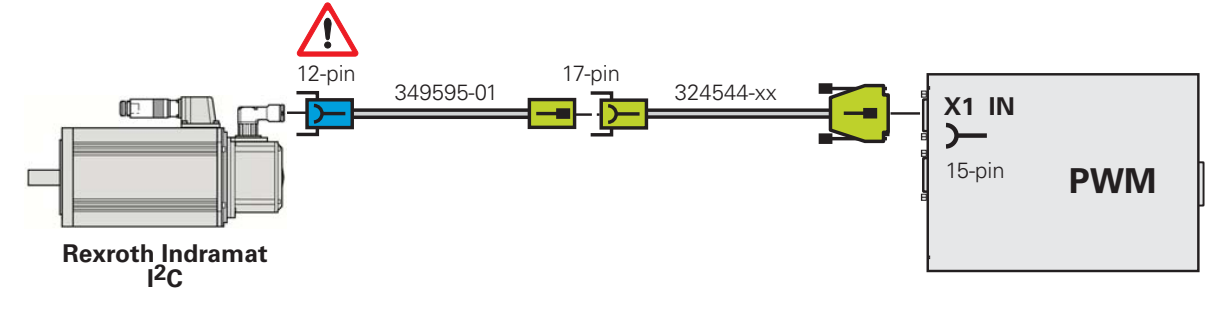

**Overview of cables and adapters | 1 V<sub>PP</sub> incremental interface with commutation; without evaluation of temperature sensor**

# **3.18 1 V<sub>PP</sub>** incremental interface with commutation; without **evaluation of temperature sensor**

## **3.18.1 Adapter cables for incremental commutation encoders (ERN 1387 A/B/C/D or Zn/Z1) PWM X1 IN without temperature information; connected via PCB connector**

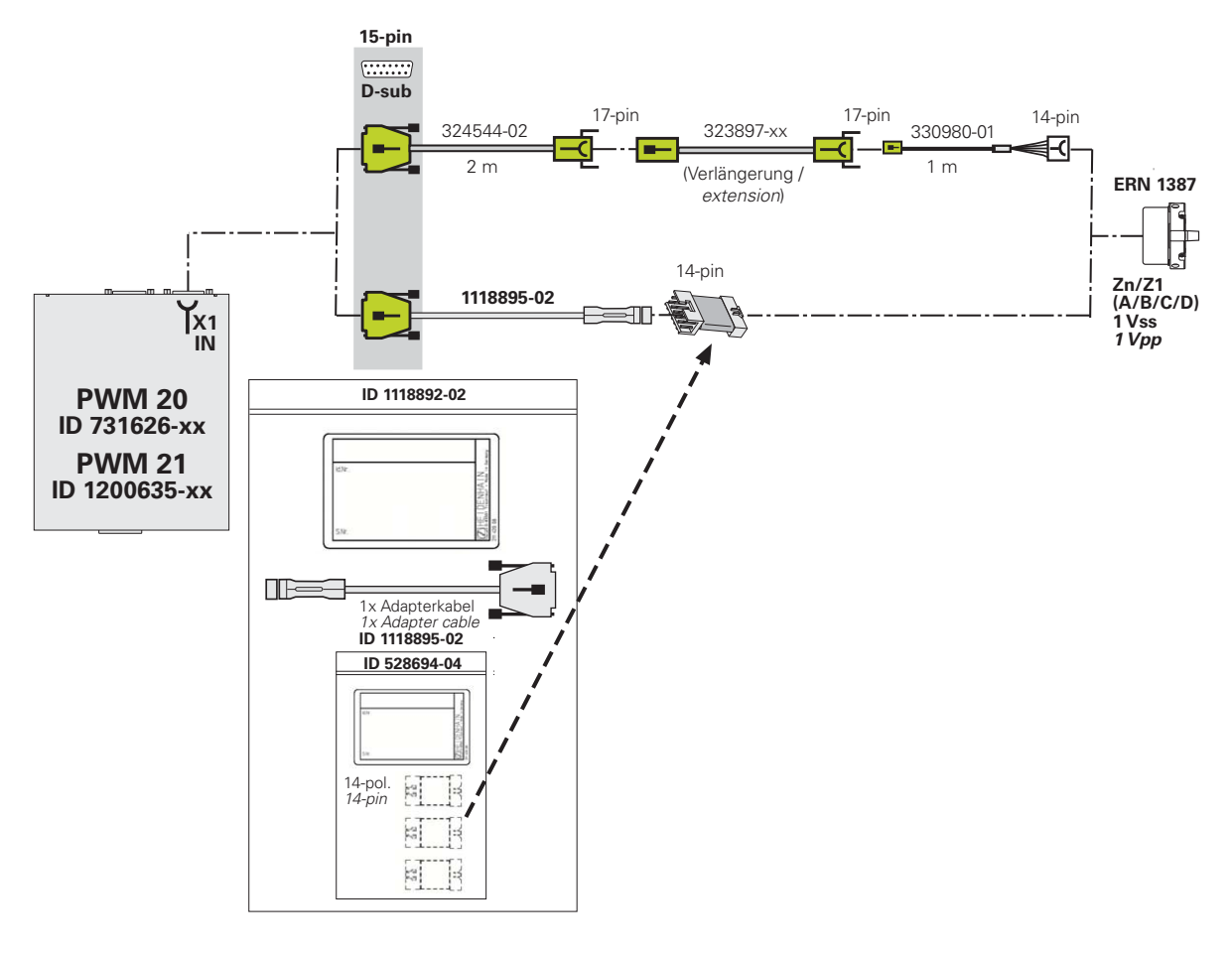

To ensure good contact we recommend replacing the adapter insert after approximately 500 insertion/withdrawal cycles! The adapter cable does not transfer the temperature value of the motor coil. If temperature data is required, the PWM must be connected via the adapter ID 1075630-01 and an appropriate adapter cable.

0

**Overview of cables and adapters | 1 V<sub>PP</sub> incremental interface with commutation; without evaluation of temperature sensor**

### **3.18.2 Adapter cables for incremental commutation encoders (ERN 1387 A/B/C/D or Zn/Z1) PWM X1 IN without temperature information; connected via motor flange socket**

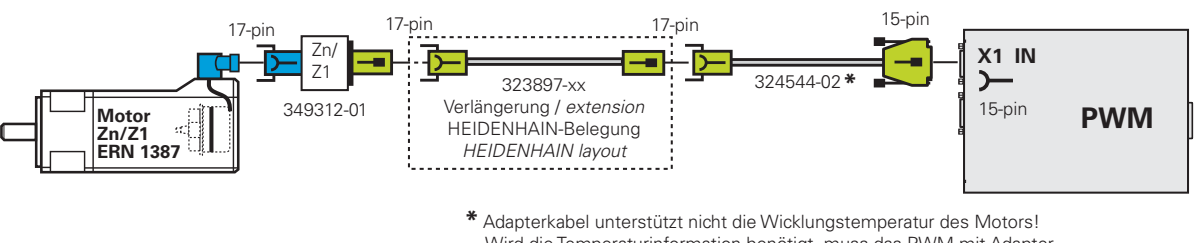

Wird die Temperaturinformation benötigt, muss das PWM mit Adapter ID 1075630-01 eingeschleift werden.

The adapter cable does not transfer the temperature value of the motor windings. If information on the temperature is required, the PWM must be connected *via the adapter ID 1075630-01.* 

# **3.19 Panasonic**

### **3.19.1 Panasonic (Pana01)**

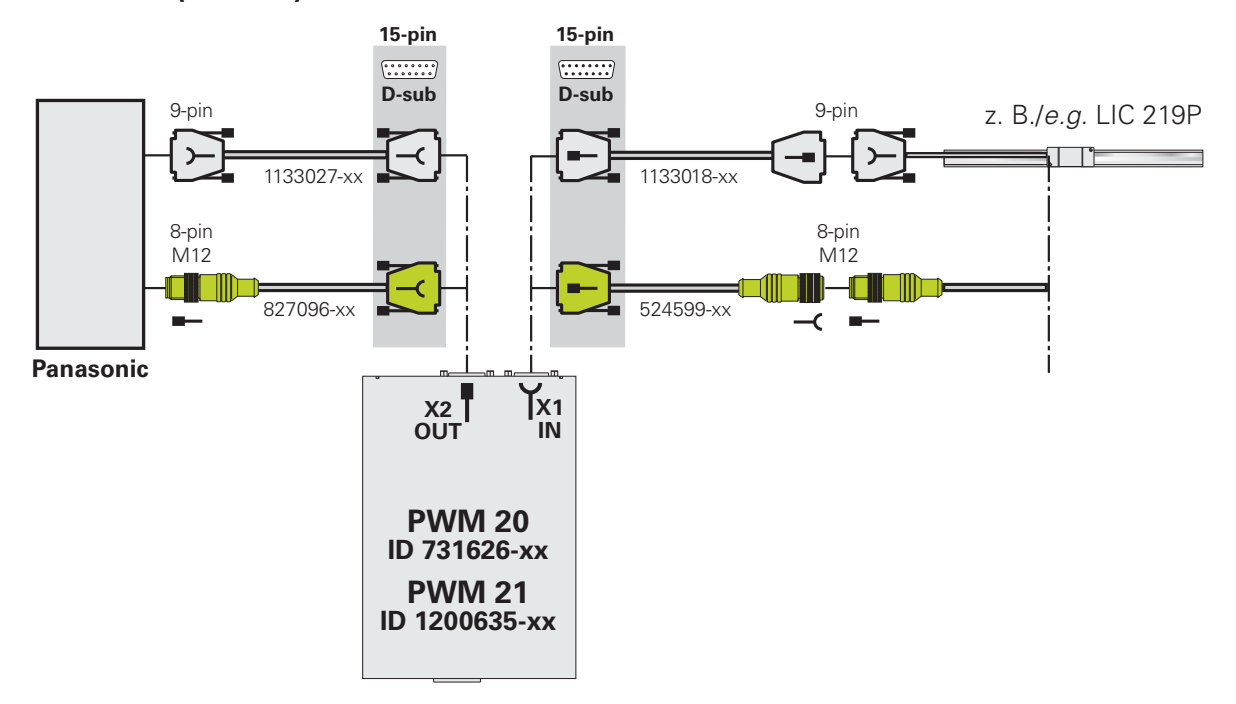

## **4 Pin layouts**

## **4.1 Pin layout of the PWM**

**The signal assignment of the PWM encoder input (X1) and output (X2) depends on the connected encoder.**

**If an EnDat encoder is connected and identified, the pin assignment of the EnDat interface is active; if it is a 1 V<sub>PP</sub> encoder, it is the pin assignment of** the 1 V<sub>PP</sub> interface.

 $\mathbf{i}$ 

For the assignments of the PWM, refer to the PWM 20 and PWM 21 Operating Instructions (Installation), ID 1125089-xx. The operating instructions are included in the delivery of

- PWM 20 and PWM 21 basic kit
- **PWM 20 and PWM 21 encoder diagnostic kits**

# **WARNING**

### **Axes moving uncontrolled**

Property damage, injury or death

Before switch-on, always check whether the pin layouts of the adapter cables used are identical with the original pin layout of the machine tool

If the pin layout is not correct, the subsequent electronics or the encoder may be damaged!

# **4.2 Pin layout of IK 215**

### **Connection of encoder X1**

The encoder is connected to the encoder input X1. The layout of the 15-pin D-sub connector is as follows:

15-pin D-sub, female

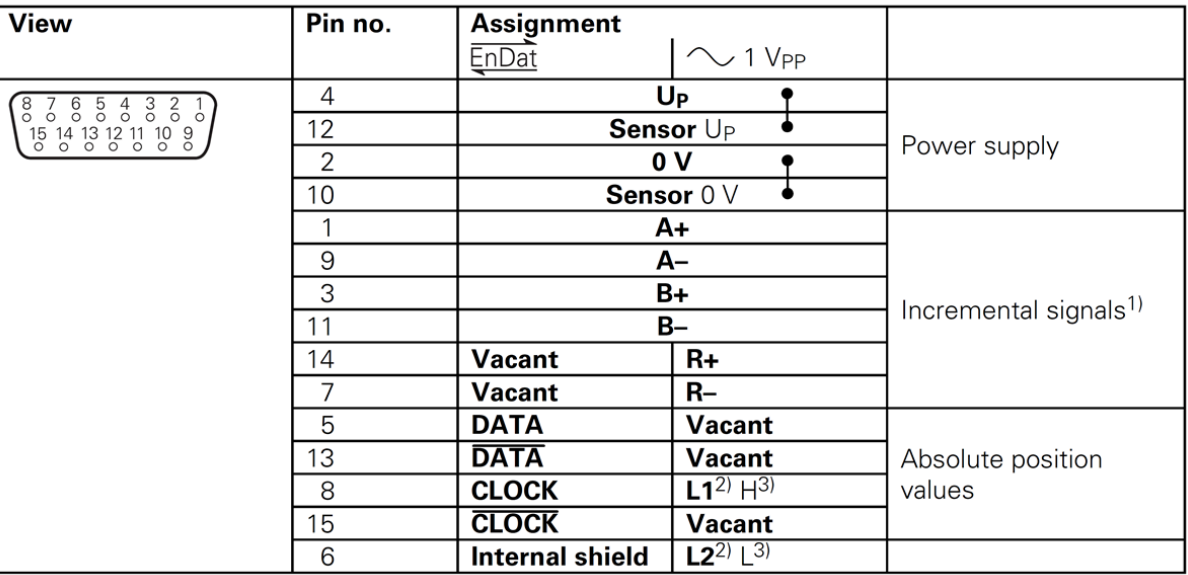

**Cable shield** connected to housing;  $U_P$  = power supply voltage

Sensor: The sensor line is connected internally with the corresponding power line. Vacant pins or wires must not be used!

1) Only with ordering designations EnDat 01 and EnDat 02

2) Only for LIDA 4xx with limit signal

3) Only for LIF 481 with limit and homing signal

**Shield** on housing; **Up** = power supply

Unused pins must not be assigned!

 $\mathbf{i}$ 

The encoder power supply (pin 4) can be adjusted by software. Care must be taken that the correct supply voltage is set at the encoder, since otherwise the encoder, the IK or the computer may be damaged! Only connect or disconnect encoders while the supply voltage is switched off!

### **Connection for the external functions X3**

For external functions, a 4-pin female connector is available through which the recording of measured values can be externally controlled. The required connector can be ordered from HEIDENHAIN under the ID 282 168-01. The signals are arranged as follows (view of the connector from outside):

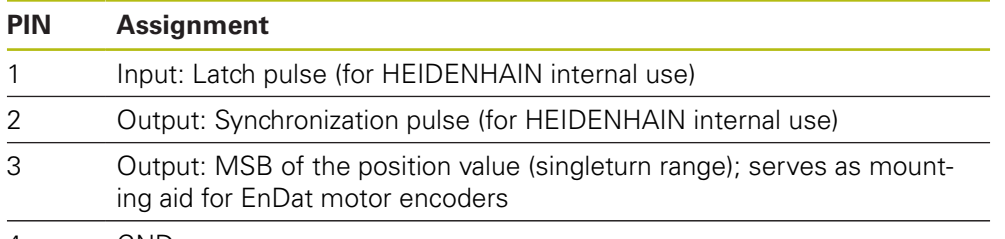

4 GND

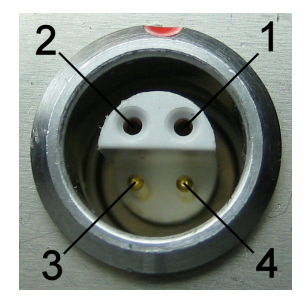

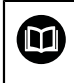

### **More information:**

IK 215 Operating Instructions ID 549369-xx

# **4.3 Pin layouts of the encoders**

## **4.3.1 Adapter connector Rexroth Indramat M23, 12-pin encoded/M23 12-pin (1 V<sub>PP</sub>/TTL)**

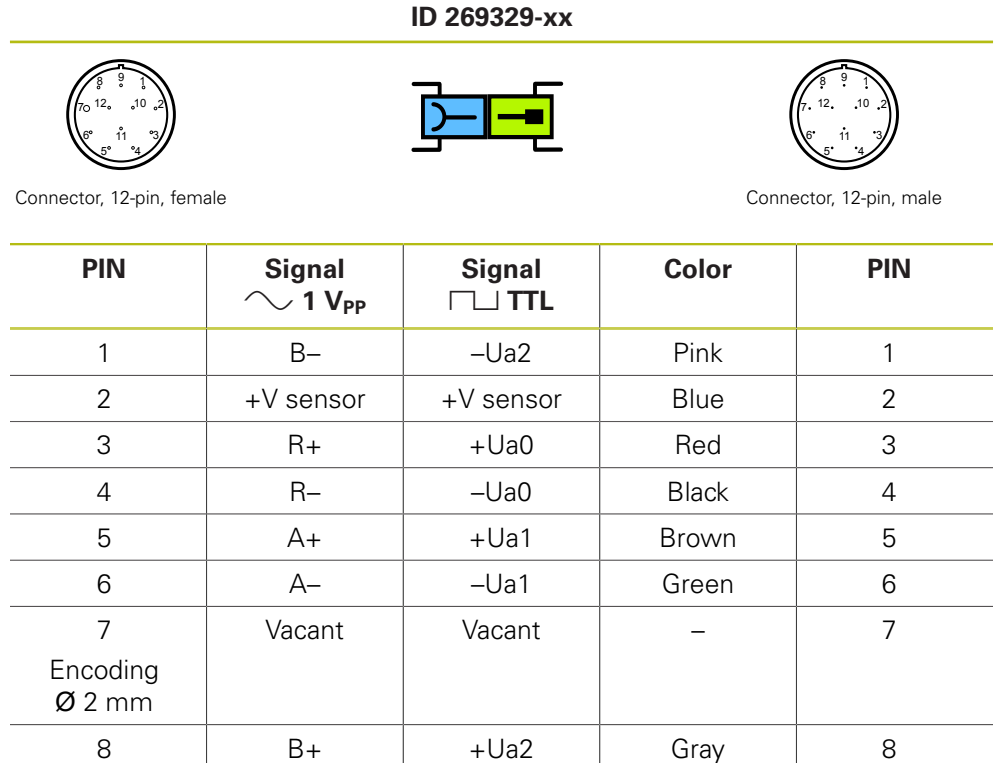

 Shield Shield – 9  $\vert$  0 V U<sub>N</sub>  $\vert$  0 V U<sub>N</sub>  $\vert$  White/Green  $\vert$  10 11 | 0 V sensor | 0 V sensor | White | 11  $+V U_P$   $+V U_P$   $+V U_P$  Brown/Green 12

## **4.3.2 Adapter cable 17-pin M23/25-pin D-sub; PWM to subsequent electronics (Mot.Enc. 1 V<sub>PP</sub>)**

**ID 289440-xx** 6 <sub>12</sub> 11 15  $\frac{1}{10}$  19<sup>16</sup>  $\frac{1}{10}$  1917  $\frac{1}{10}$  1928  $\frac{1}{10}$   $\frac{1}{10}$   $\frac{1}{10}$   $\frac{1}{10}$   $\frac{1}{10}$   $\frac{1}{10}$   $\frac{1}{10}$   $\frac{1}{10}$   $\frac{1}{10}$   $\frac{1}{10}$   $\frac{1}{10}$   $\frac{1}{10}$   $\frac{1}{10}$   $\frac{1}{10}$   $\frac{1}{10}$   $\frac{1}{$ 24 23 22 21 20 19 18 17 16 15 14

Connector, 17-pin, female D-sub connector D-sub connector

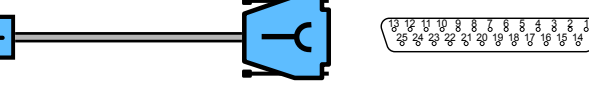

25-pin, female

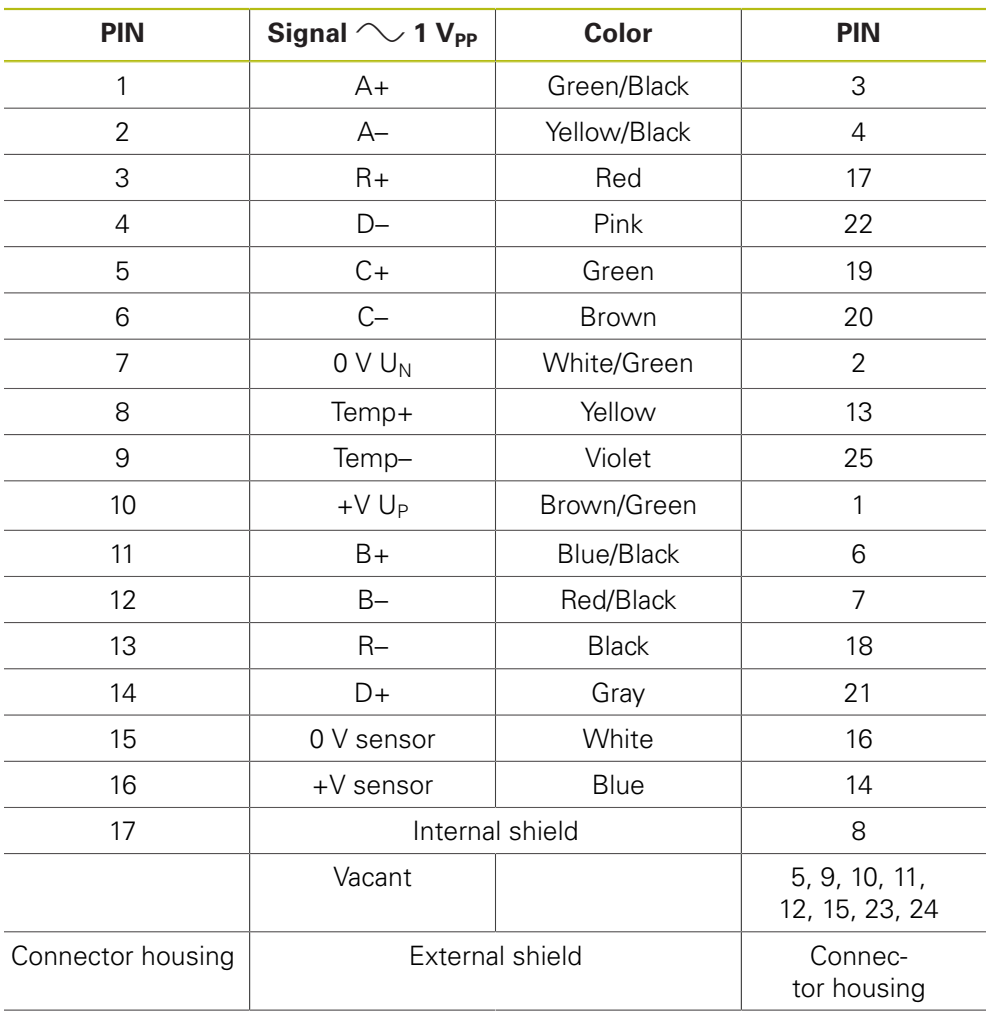

## **4.3.3 Round adapter, 9-pin/15-pin D-sub connector (Pos.Enc./Pos.Enc) (11 µAPP)**

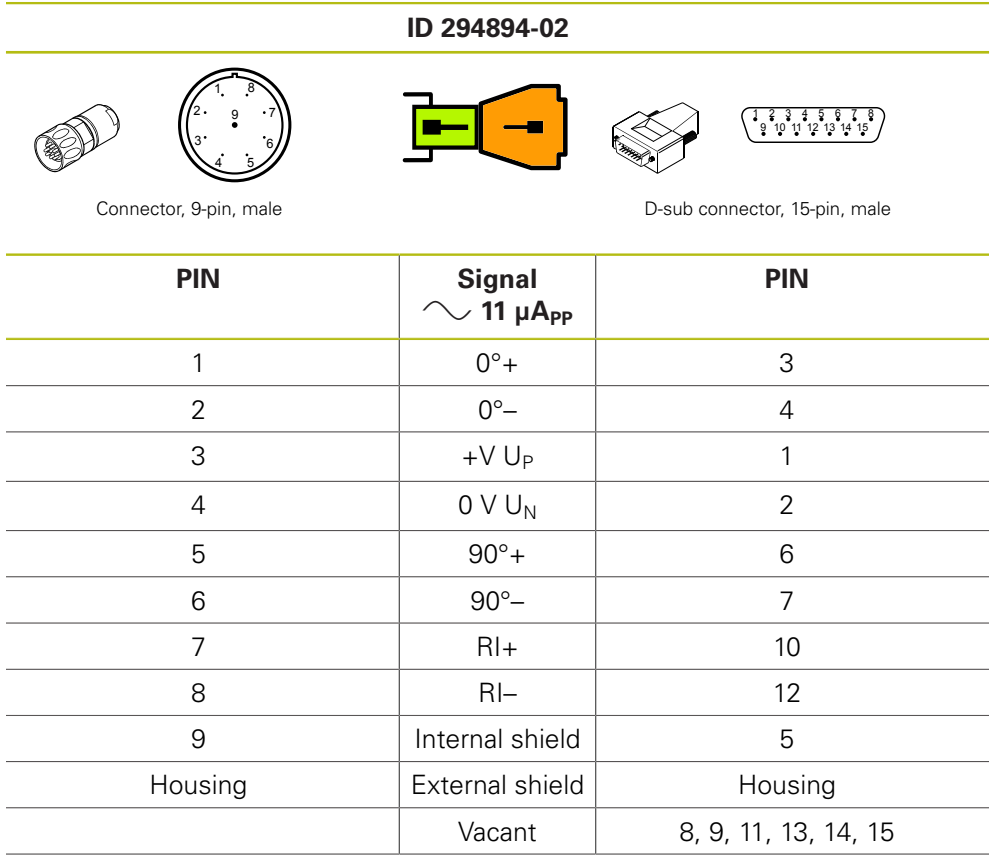

# **4.3.4** Connecting cable 1 V<sub>PP</sub> or TTL/HTL 12-pin/12-pin M23 for PWM

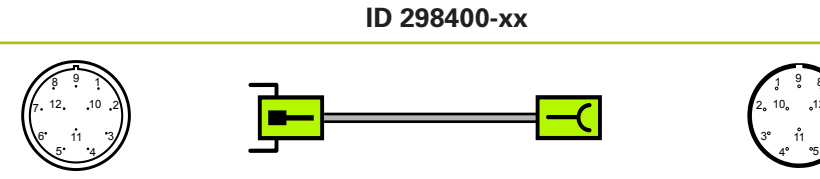

Connector, 12-pin, male Connector, 12-pin, female

 

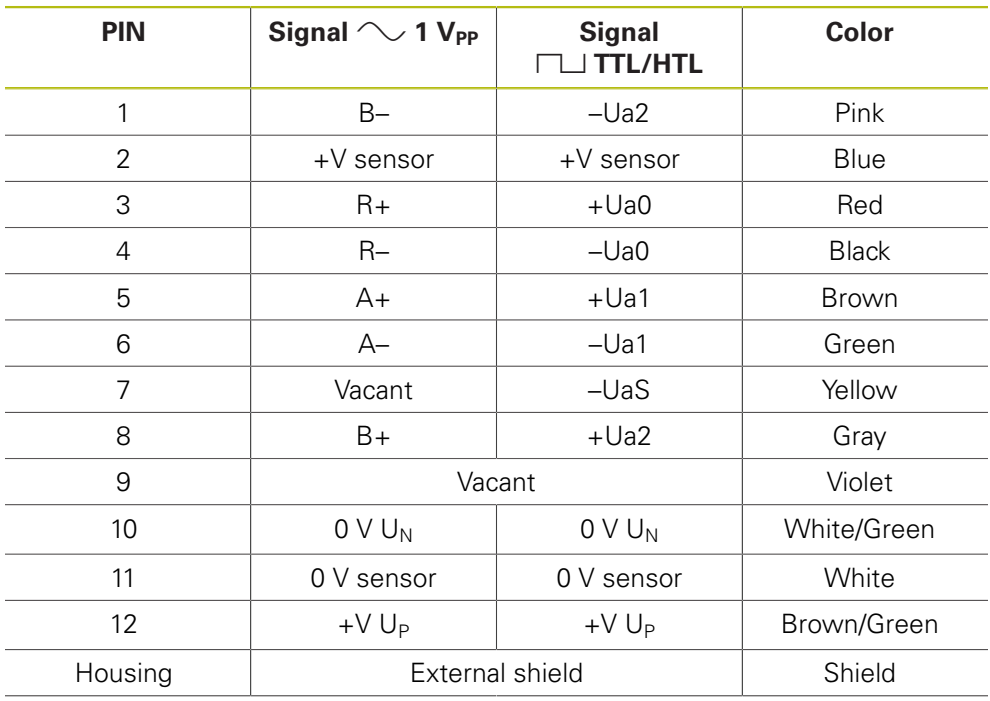

# **4.3.5** Connecting cable 1 V<sub>PP</sub> or TTL/HTL 12-pin/12-pin M23 for PWM

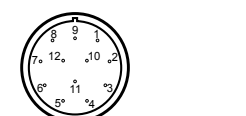

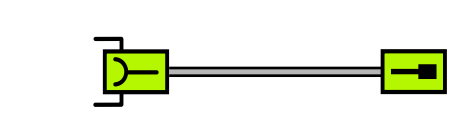

**ID 298401-xx**

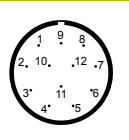

Connector, 12-pin, female Connector, 12-pin, male

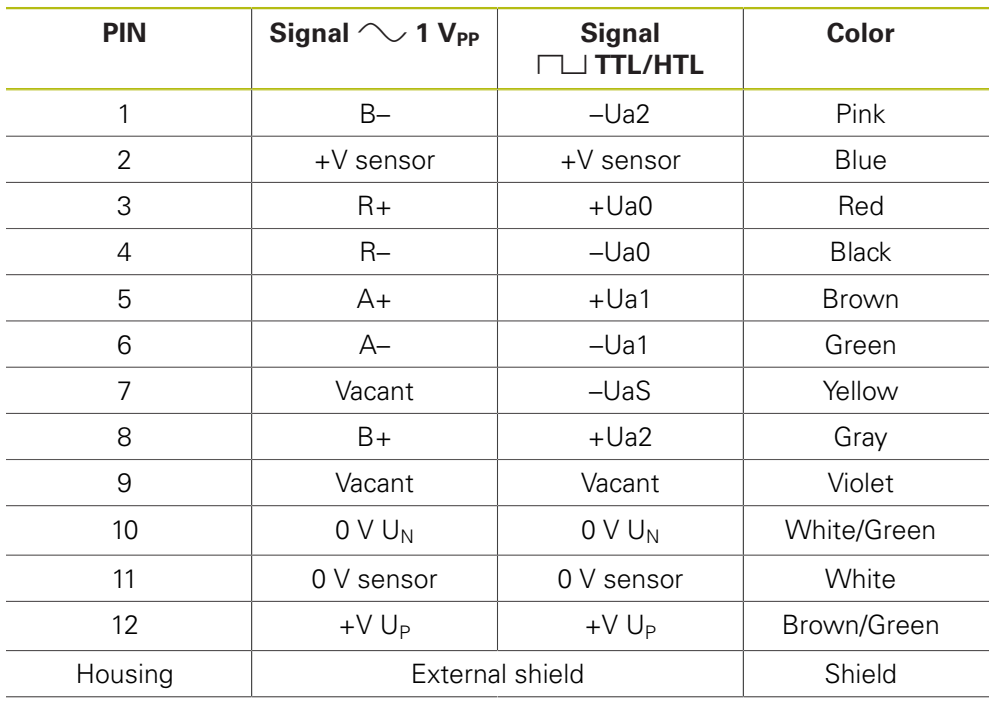

## **4.3.6 Connecting cable 9-pin/9-pin M23 (11 µAPP)**

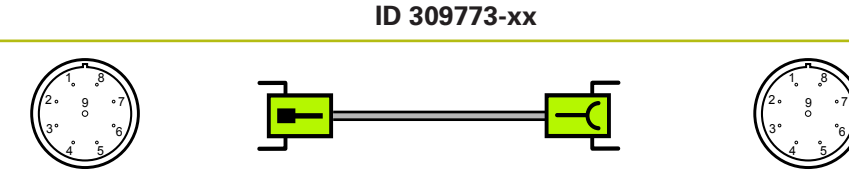

Connector, 9-pin, male Connector, 9-pin, female

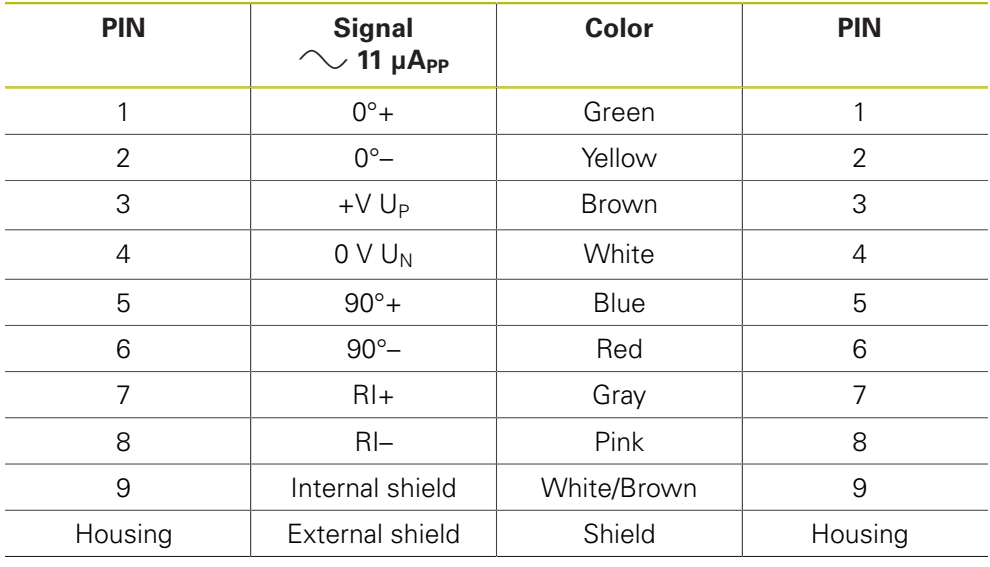

# **4.3.7 Adapter cable 1 V<sub>PP</sub> or TTL/HTL 15-pin D-sub/12-pin M23**

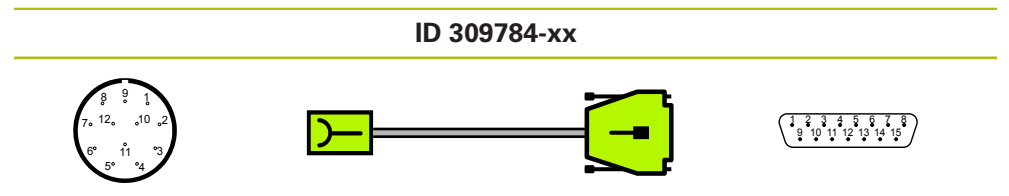

Connector, 12-pin, female D-sub connec-<br>  $\frac{1}{2}$  D-sub connec-

tor, 15-pin, male

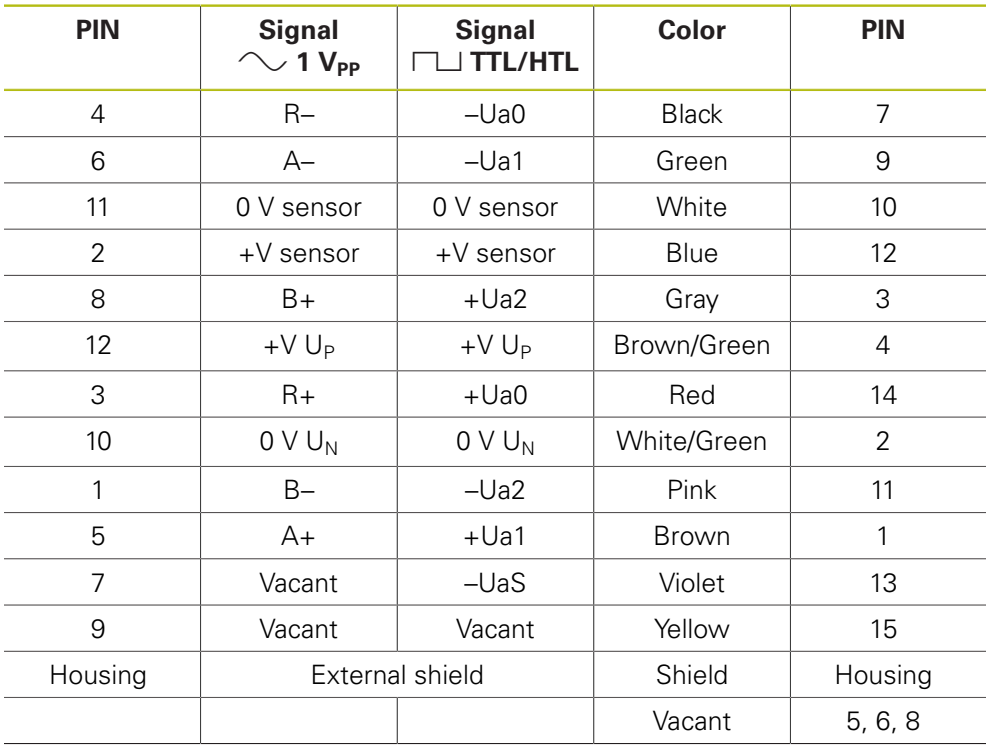

## **4.3.8 Adapter cable for scanning unit, slimline, 12-pin/12-pin; M23; 1 m (1 VPP/TTL)**

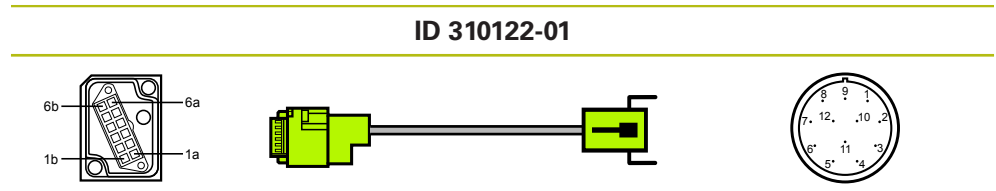

Connector, 12-pin, female Connector, 12-pin, male

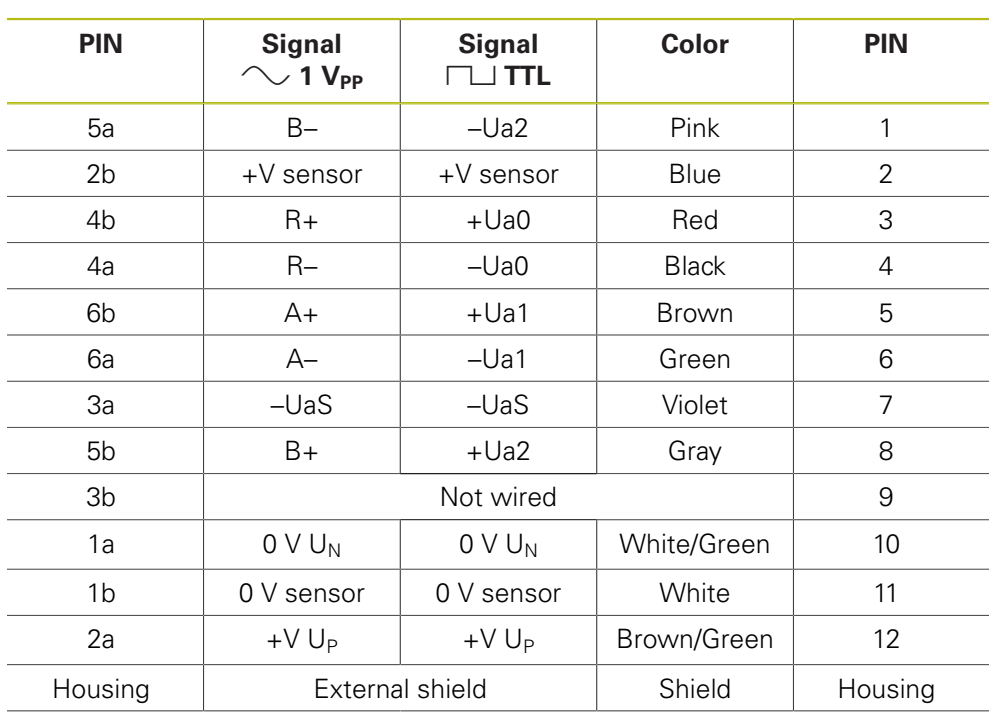

## **4.3.9 Adapter cable for scanning unit, slimline, 8-pin/9-pin; M23; 1 m (11 µAPP)**

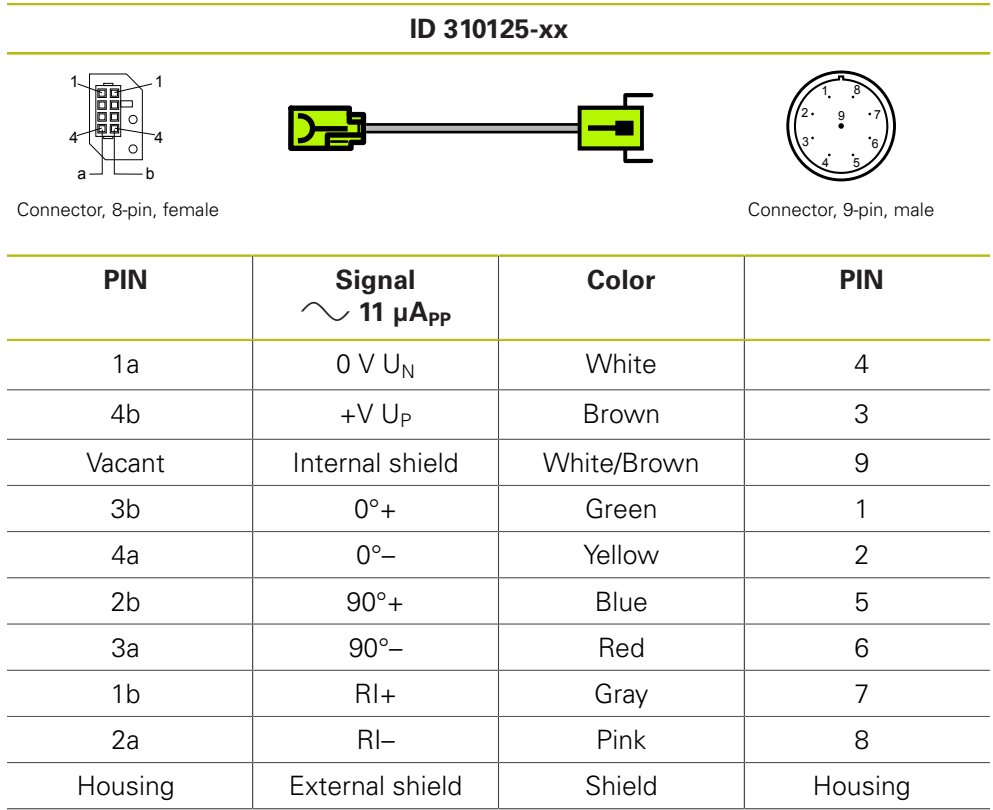

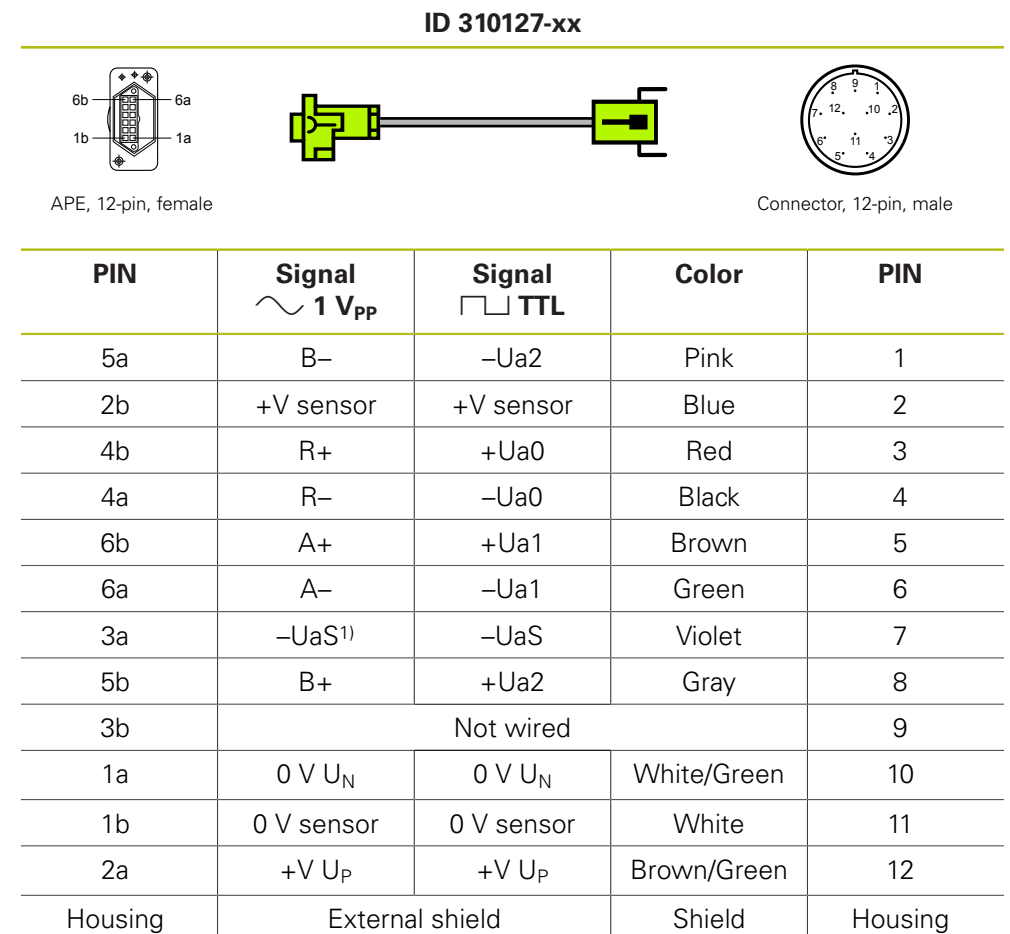

## **4.3.10 Adapter cable for scanning unit, full-size, 12-pin/12-pin; M23; 1 m (1 VPP/TTL)**

1) Not used by all JH encoders

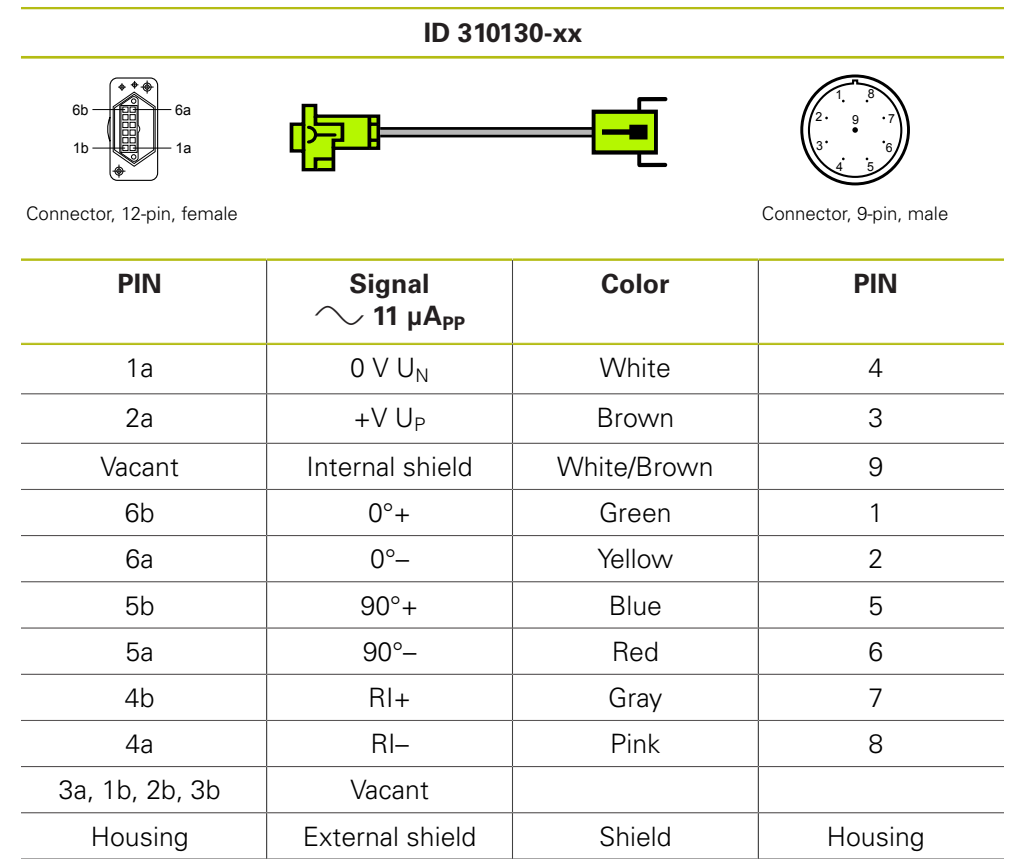

## **4.3.11 Adapter cable for scanning unit, full-size, 12-pin/9-pin; M23; 1 m (11 µAPP)**

## **4.3.12 Connecting cable 9-pin/9-pin M23 (11 µAPP)**

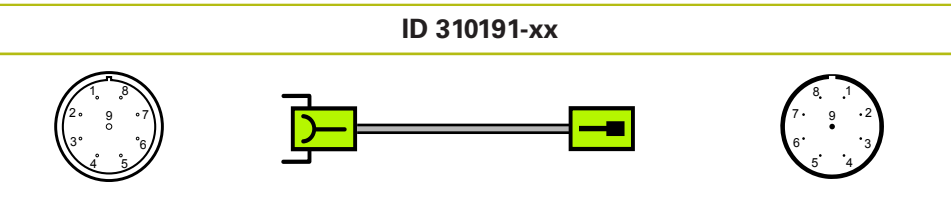

Connector, 9-pin, female Connector, 9-pin, male

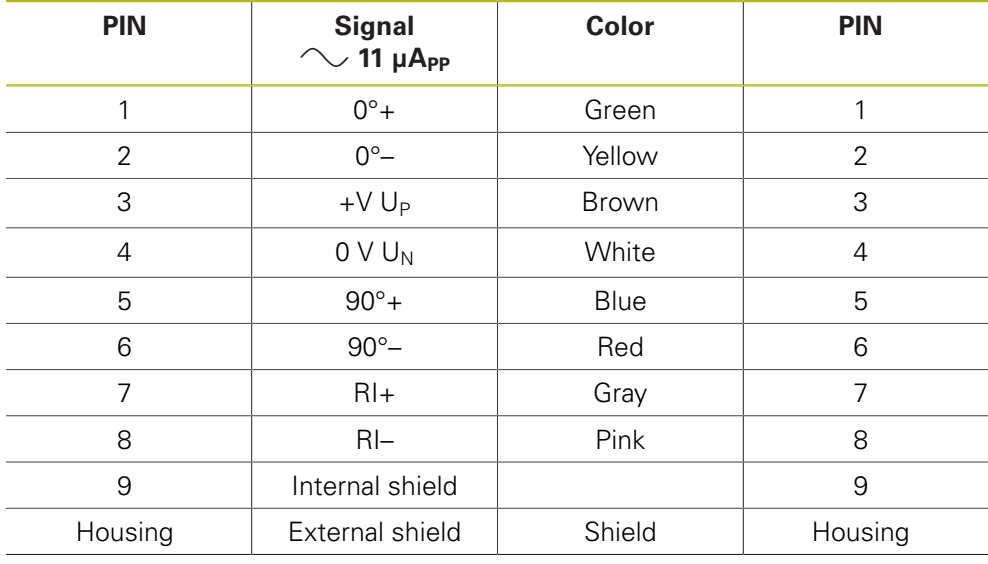

## 4.3.13 Adapter cable 15-pin D-sub/12-pin M23 (1 V<sub>PP</sub>/TTL)

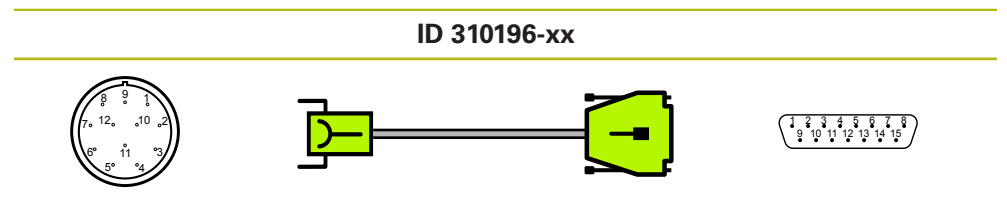

Connector, 12-pin, female D-sub connec-<br>  $\frac{1}{2}$  D-sub connec-

tor, 15-pin, male

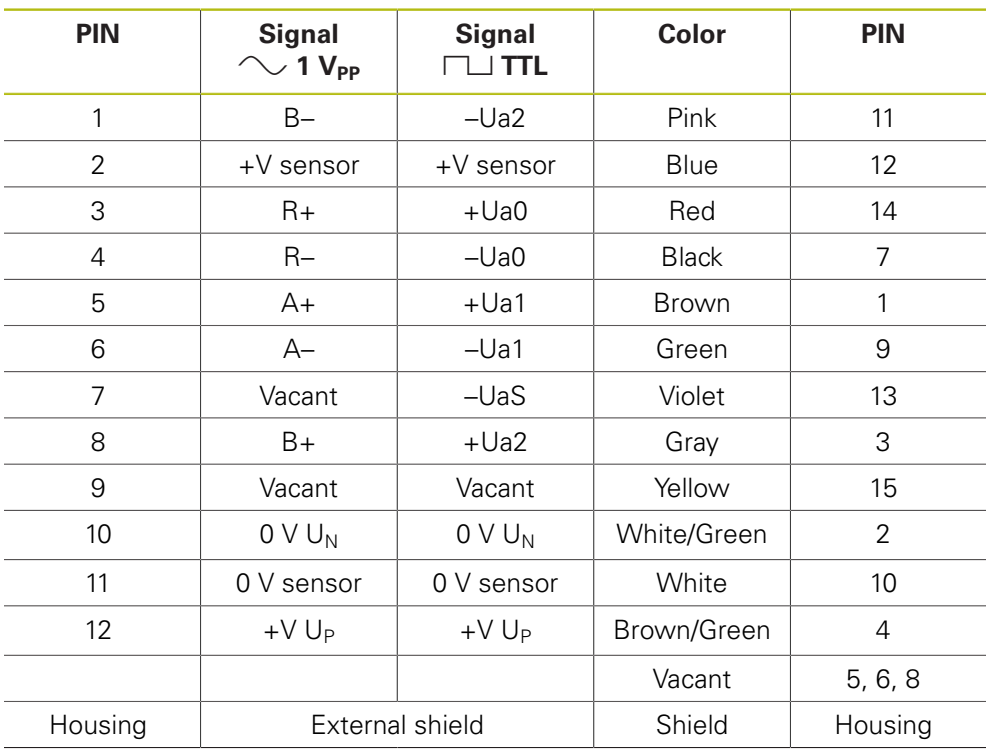

# 4.3.14 Adapter cable 17-pin/17-pin M23, 1 V<sub>PP</sub>/EnDat

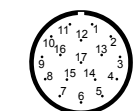

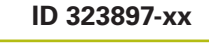

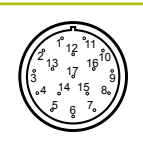

Connector, 17-pin, male Connector, 17-pin, female

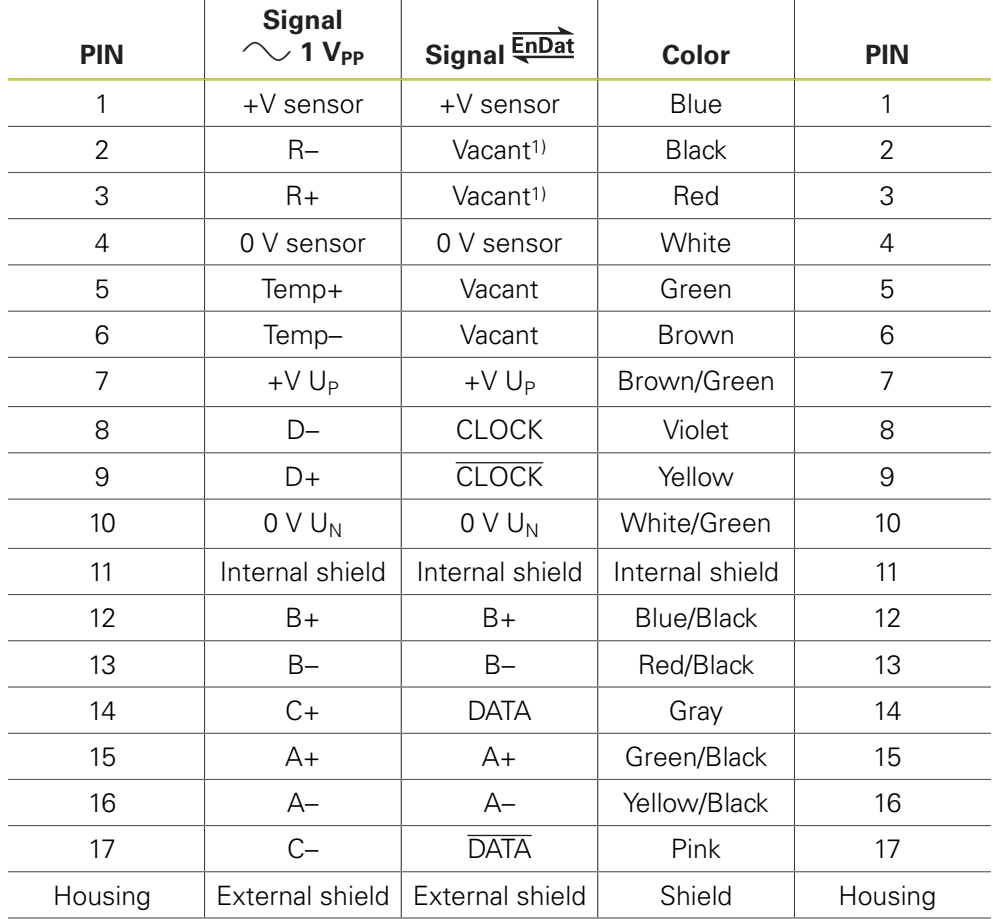

1) with EnDat, the PWM does not forward the signal

## 4.3.15 Adapter cable 17-pin M23/15-pin D-sub(1 V<sub>PP</sub>/EnDat) PWM X1 IN

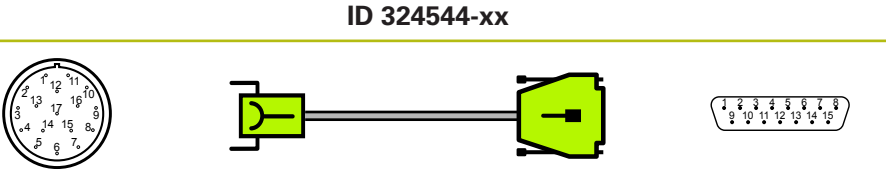

Connector, 17-pin, female D-sub connec-<br>  $\frac{1}{2}$ 

tor, 15-pin, male

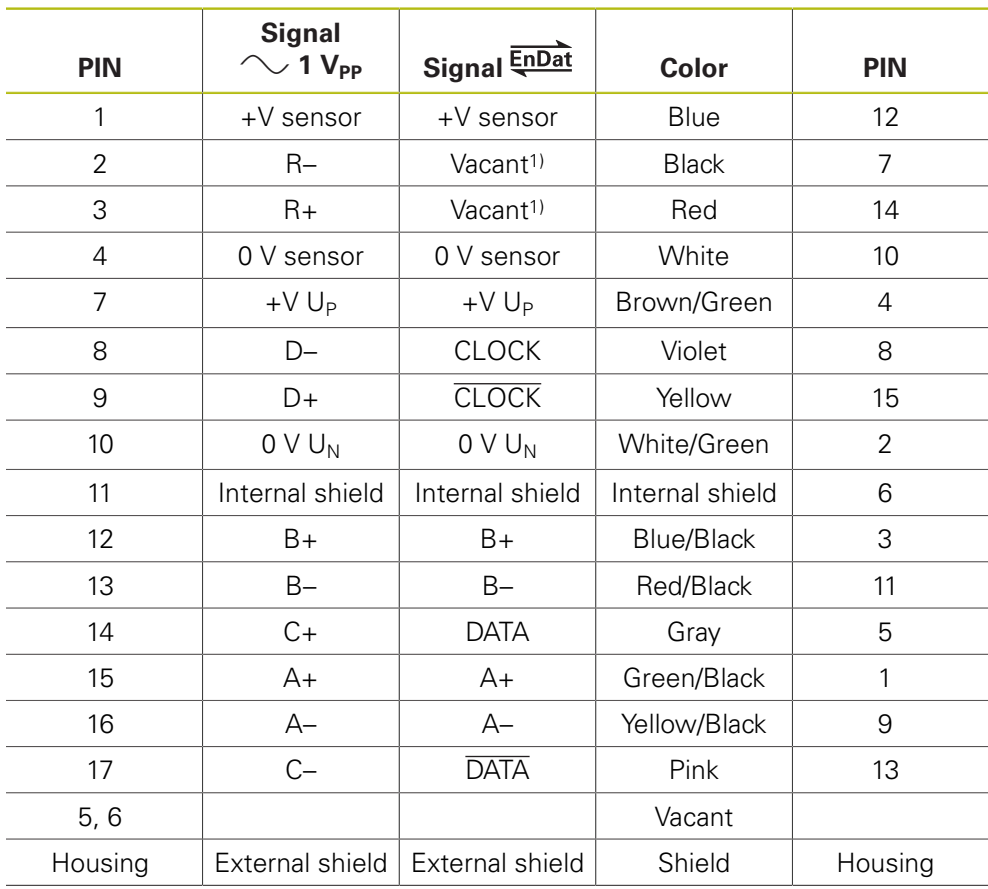

1) with EnDat, the PWM does not forward the signal

## **4.3.16 Round adapter, 12-pin/15-pin D-sub connector (Pos.Enc./Pos.Enc) (1 VPP/TTL)**

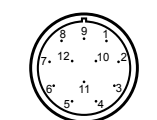

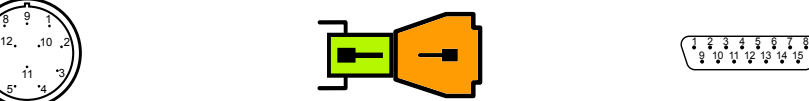

**ID 324555-01**

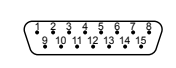

tor, 15-pin, male

Connector, 12-pin, male D-sub connec-<br>
D-sub connector, 12-pin, male

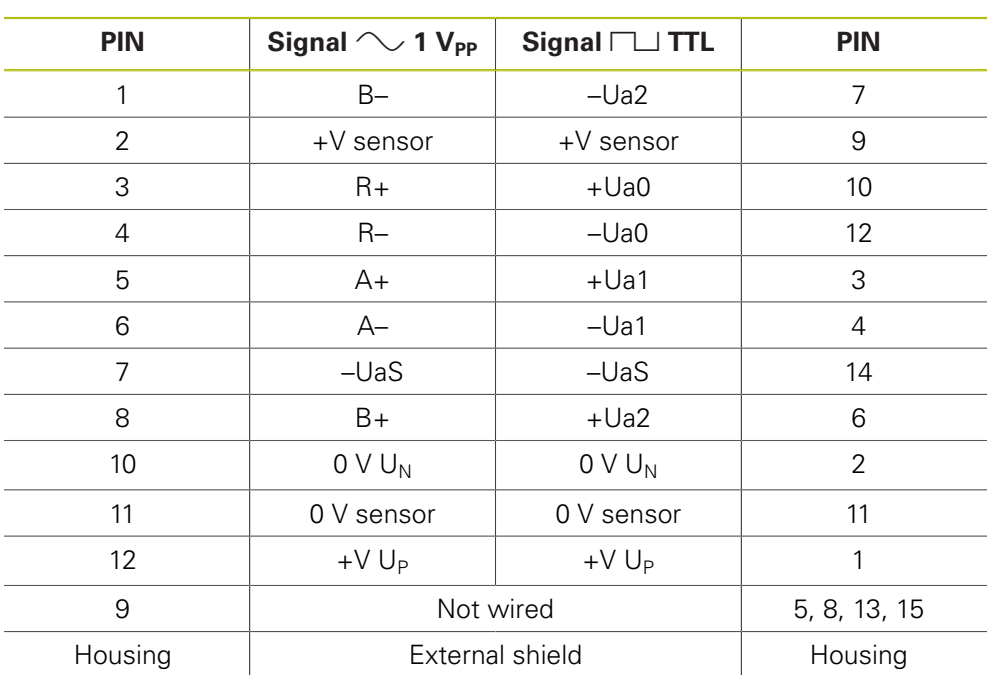

## **4.3.17 Adapter cable 17-pin M23 with 14-pin PCB connector – Zn/Z1**

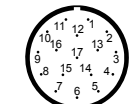

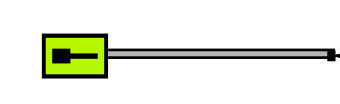

**ID 330980-xx**

สี≺

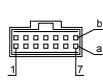

Connector, 17-pin, male **PCB** connector, 14-pin

**PIN Signal Color PIN** 1 +V sensor Blue 7a 2 R– Black 4a 3 | R+ | Red | 4b 4 0 V sensor Nhite 1 3a 5 Temp+ Green – 6 Temp– Brown – 7  $+V U_P$  Brown/Green 1b 8 D– Violet 6a 9 D+ Yellow 2b 10  $0 \vee U_N$  White/Green 5b 11 Internal shield and the state of the state of the state of the state of the state of the state of the state of the state of the state of the state of the state of the state of the state of the state of the state of the 12 B+ Bue/Black 3b 13 B– Red/Black 5a 14 | C+ | Gray | 7b 15 A+ Green/Black 6b 16 A– Yellow/Black 2a 17 C– Pink 1a

# **4.3.18 Adapter cable 17-pin M23/15-pin D-sub (EnDat)**

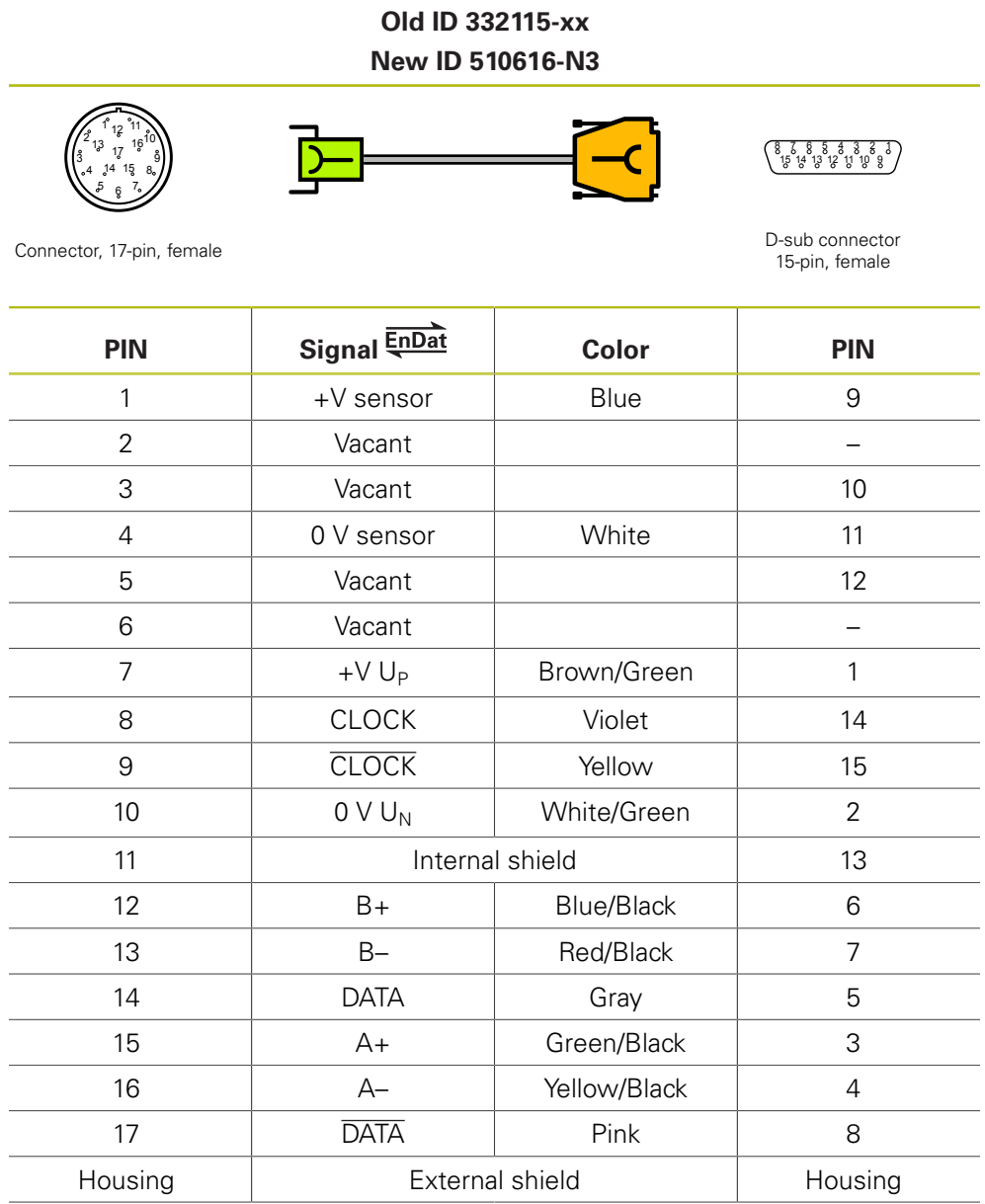

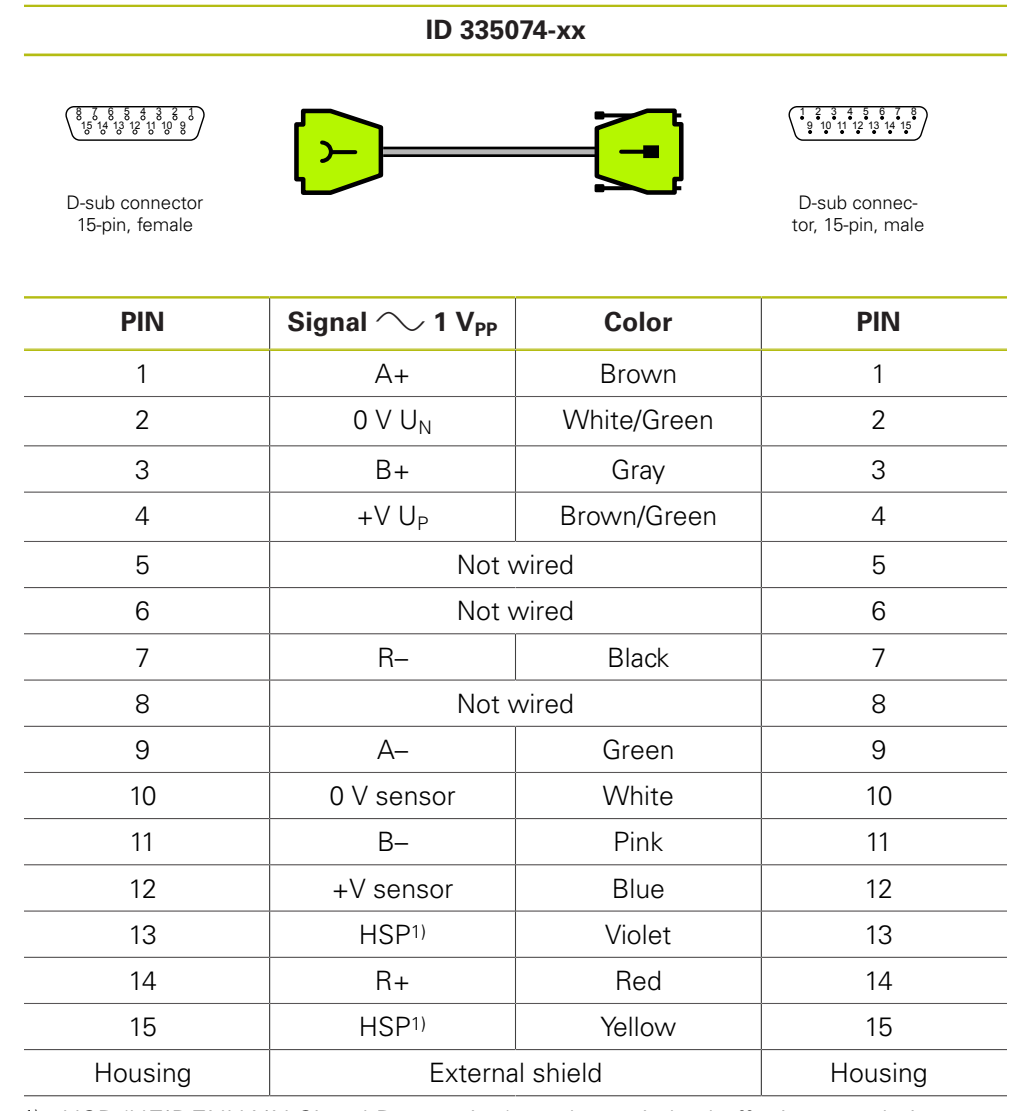

# **4.3.19** Connecting cable 15-pin/15-pin D-sub (Signal  $\sim$  1 V<sub>PP</sub>), HSP

1) HSP (HEIDENHAIN Signal Processing) can be switched off, pin 13 and pin 15

## **4.3.20 Adapter cable 17-pin M23/25-pin D-sub (EnDat)**

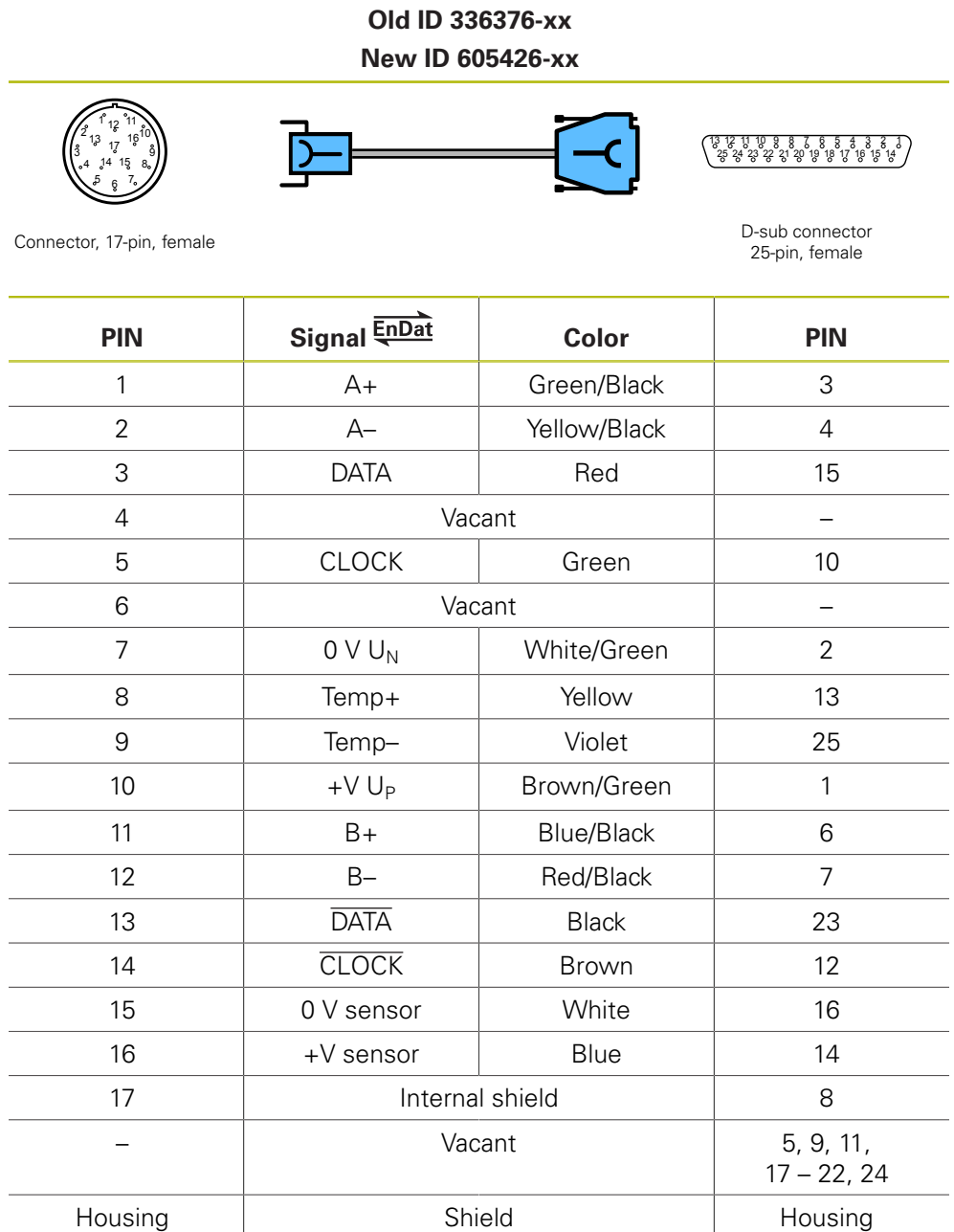

## **4.3.21 Adapter cable 17-pin/17-pin M23; PWM to motor (Mot.Enc. Signal**  $\sim$  **1 V<sub>PP</sub>**)

**ID 336847-xx** 6 <sub>12</sub> 11 15  $17^{16}$ 

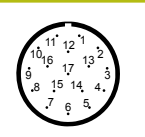

Connector, 17-pin, female Connector, 17-pin, male

 

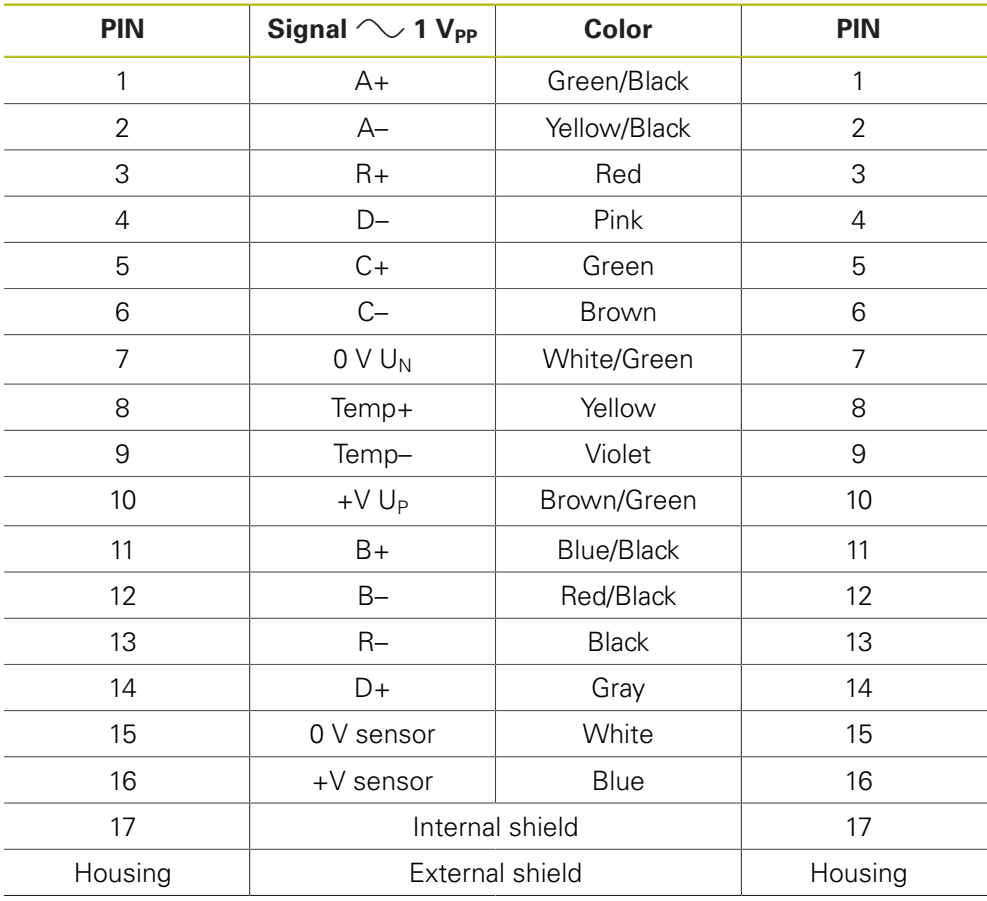

## **4.3.22 Adapter cable 17-pin/17-pin M23 (EnDat/SSI)**

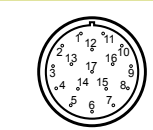

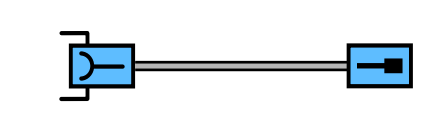

**ID 340302-xx**

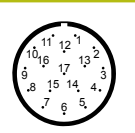

Connector, 17-pin, female Connector, 17-pin, male

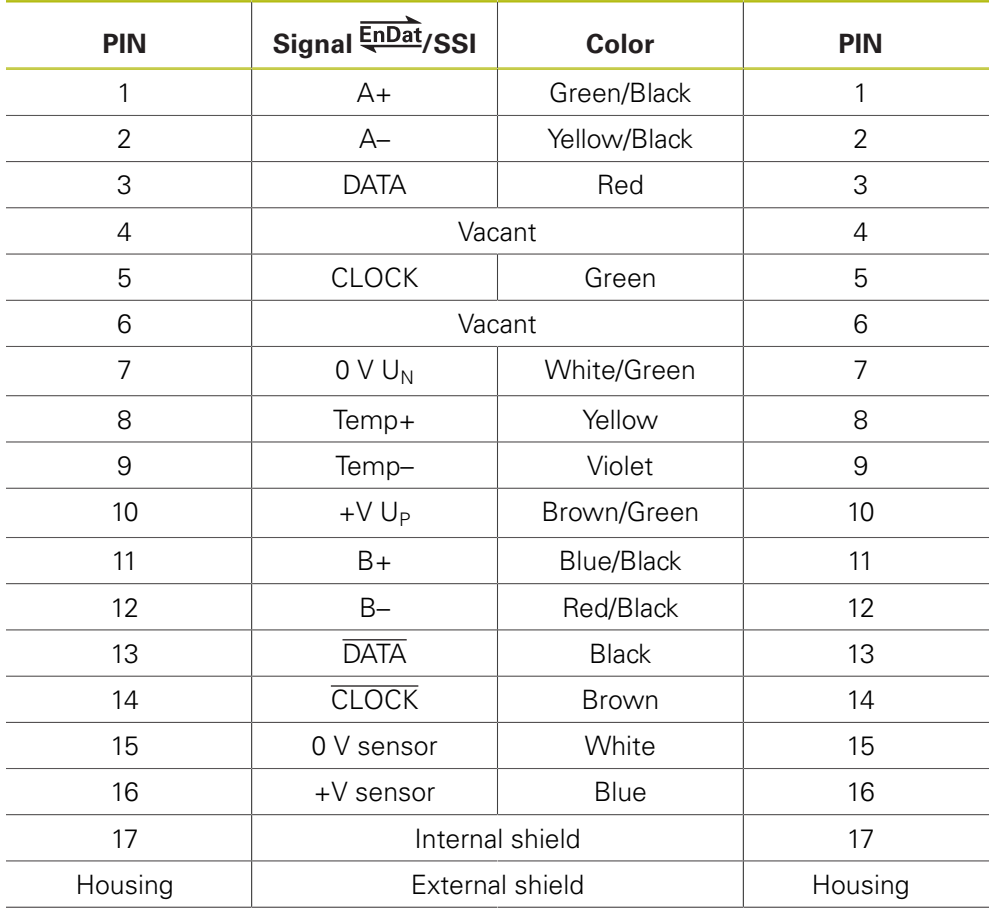

## **4.3.23 Adapter cable for scanning unit, slimline and full-size,** 14-pin/12-pin; M12/M23; 1 m (1 V<sub>PP</sub>/TTL)

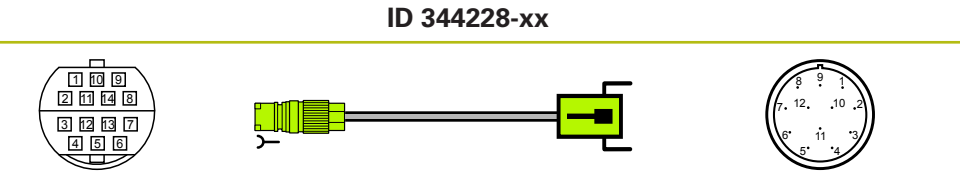

Connector, 14-pin, female Connector, 12-pin, male

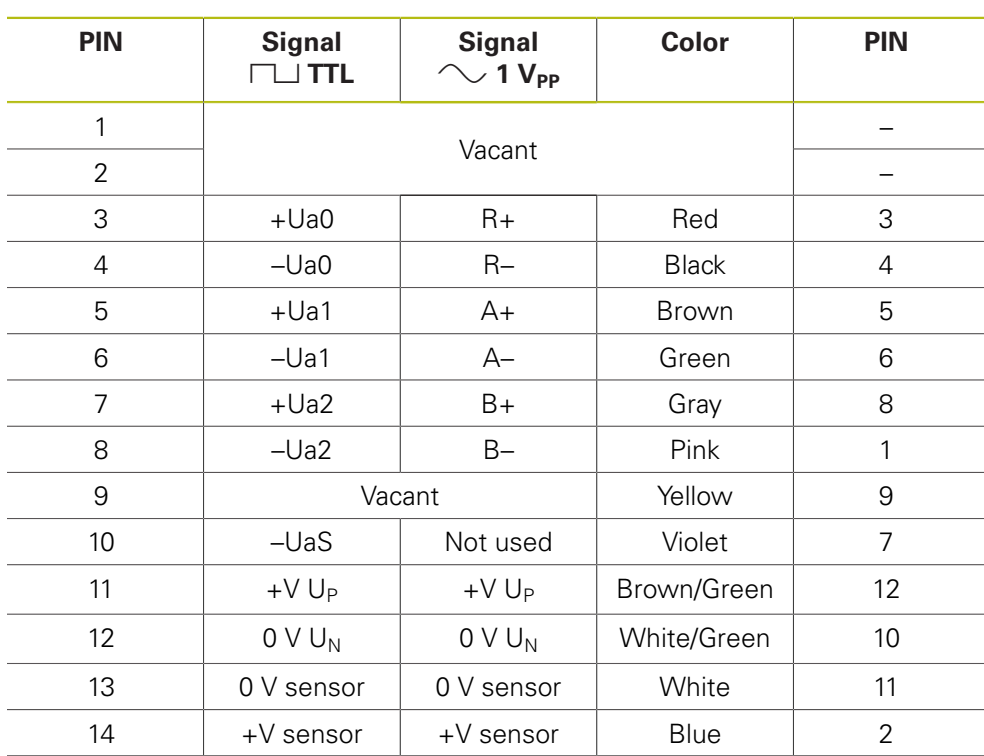

# **4.3.24 Adapter connector Zn/Z1 transforms Mot.Enc. into Pos.Enc.**

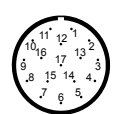

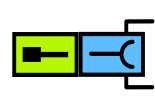

**ID 349312-01**

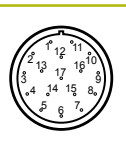

17-pin, female

Connector, 17-pin, male Connector, 17-pin, male

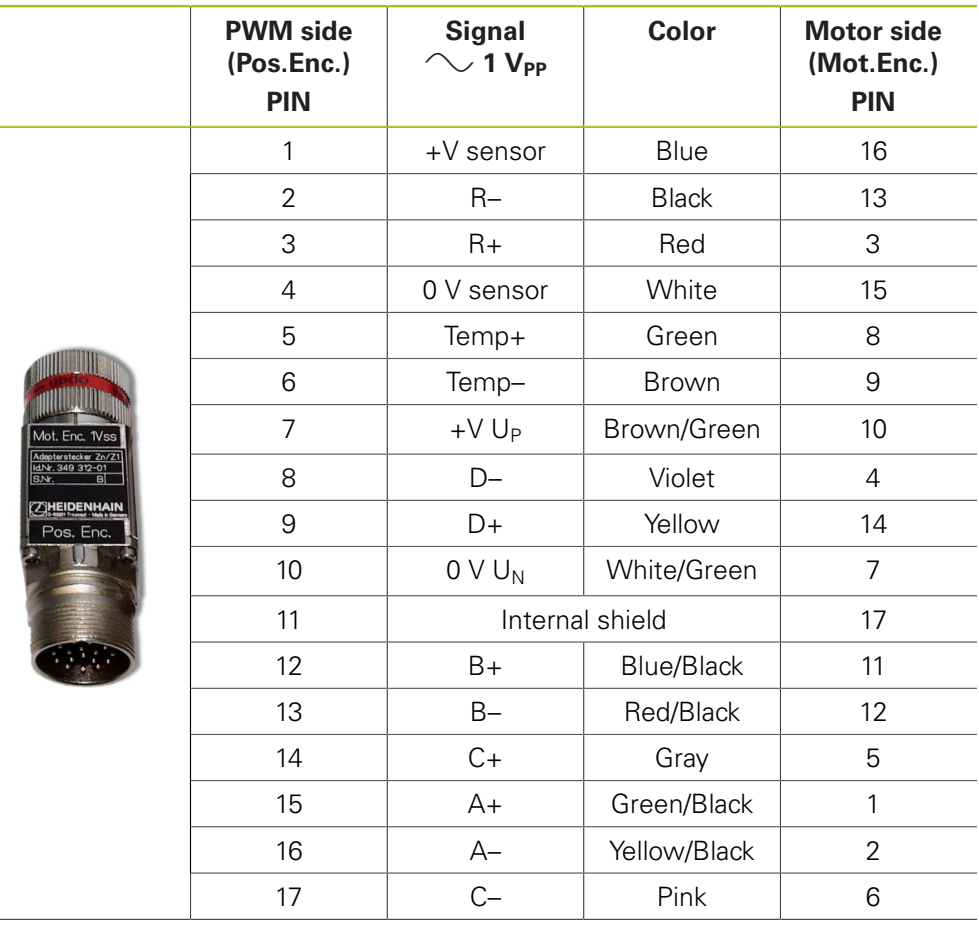

# **4.3.25 Adapter connector Zn/Z1 transforms Pos.Enc. into Mot.Enc.**

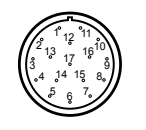

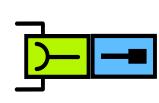

**ID 349312-02**

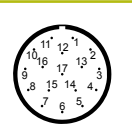

Connector,<br>17-pin, female

Connector, 17-pin, male

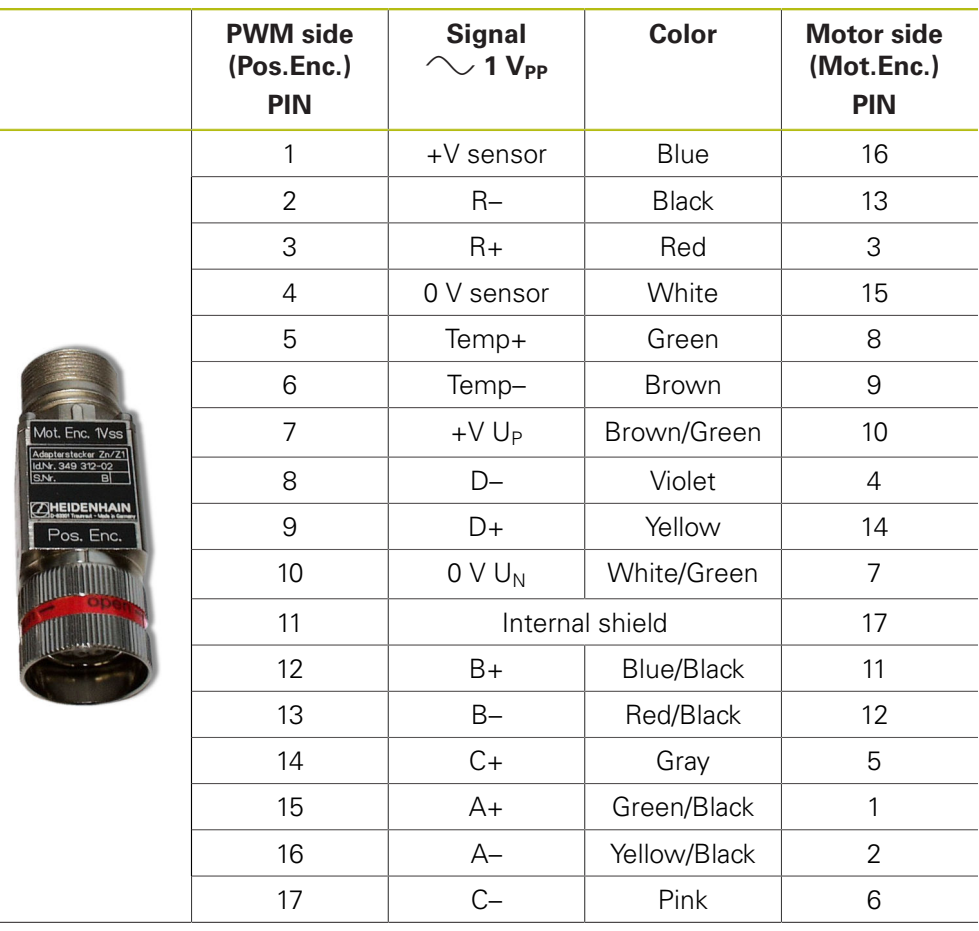
## **4.3.26 Adapter connector EnDat/SSI transforms Mot.Enc. into Pos.Enc.**

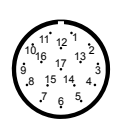

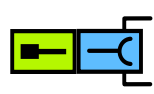

**ID 349312-03**

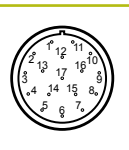

17-pin, female

Connector, 17-pin, male Connector, 17-pin, male

L.

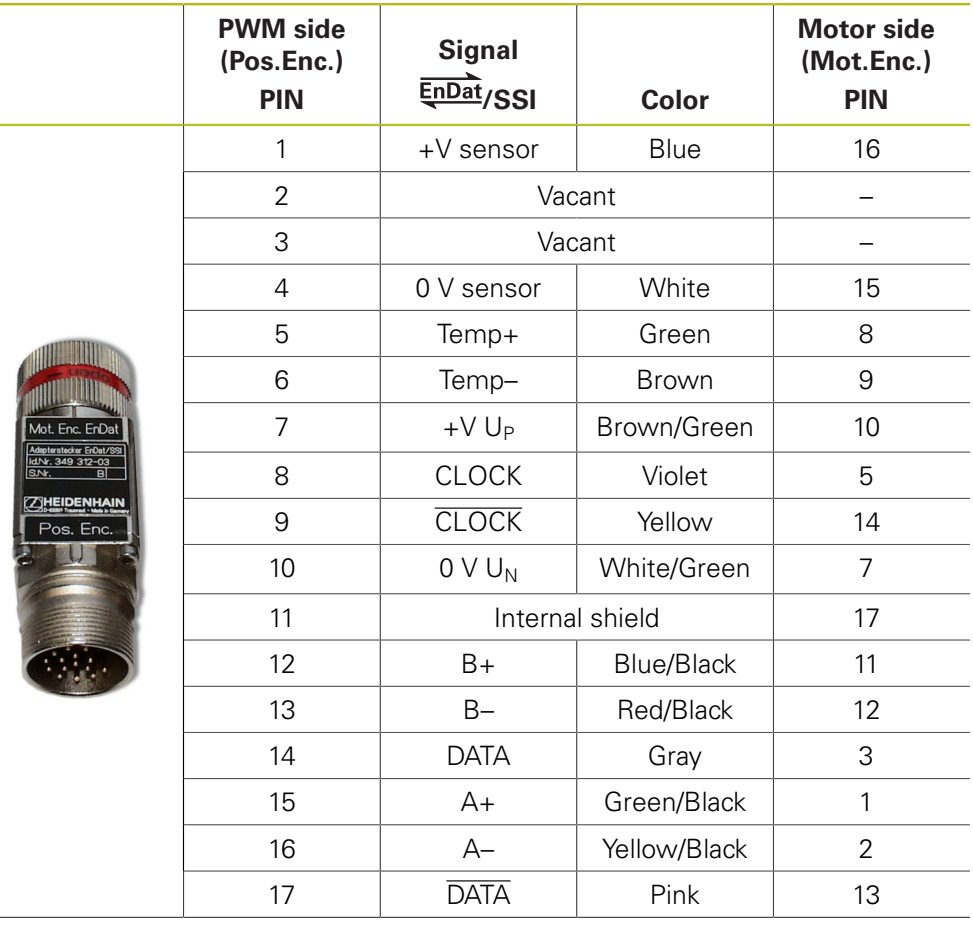

## **4.3.27 Adapter connector EnDat/SSI transforms Pos.Enc. into Mot.Enc.**

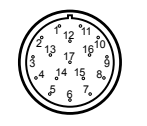

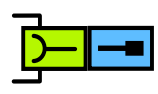

**ID 349312-04**

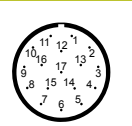

Connector,<br>17-pin, female

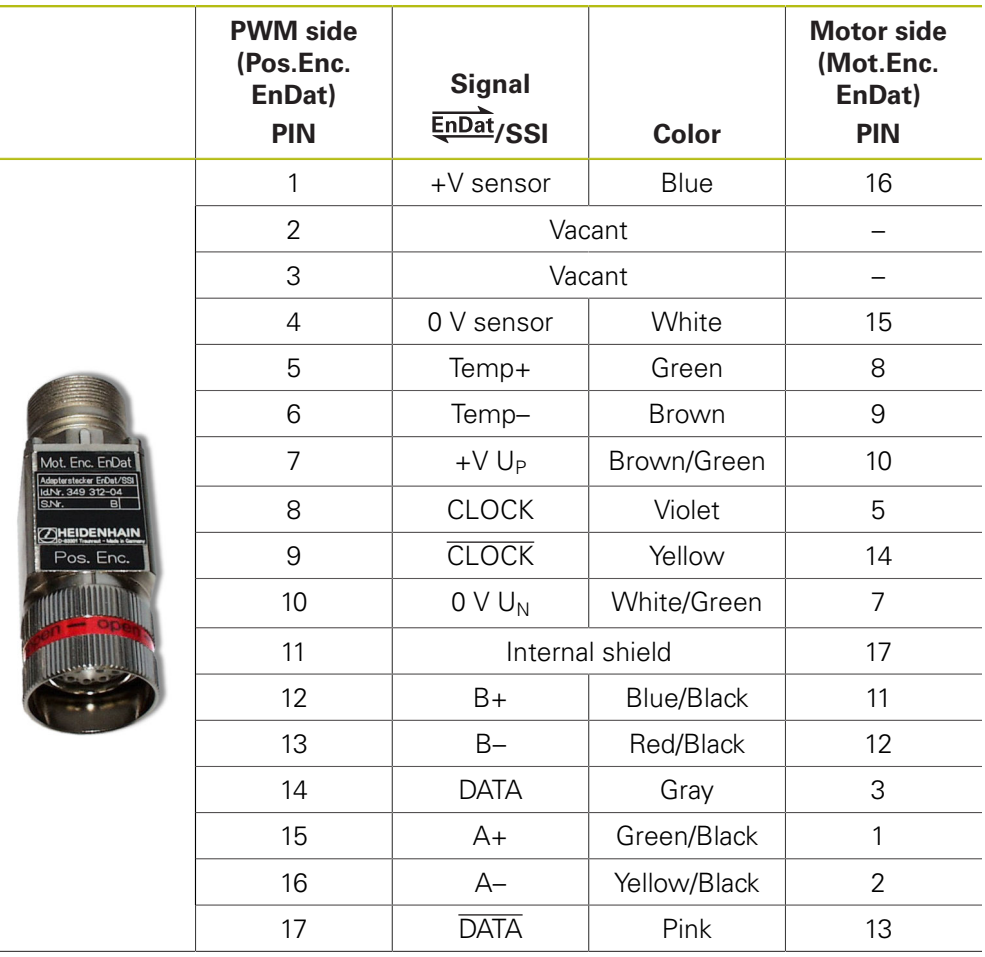

#### **4.3.28 Connecting cable 17-pin/17-pin M23 (Fanuc/Mitsubishi)**

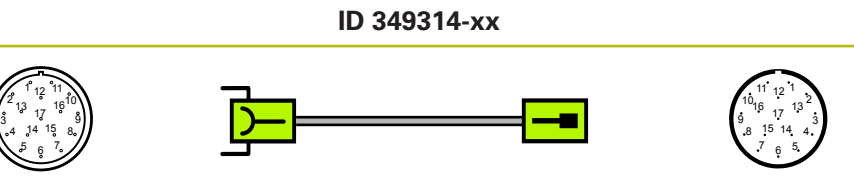

Connector,<br>17-pin, female

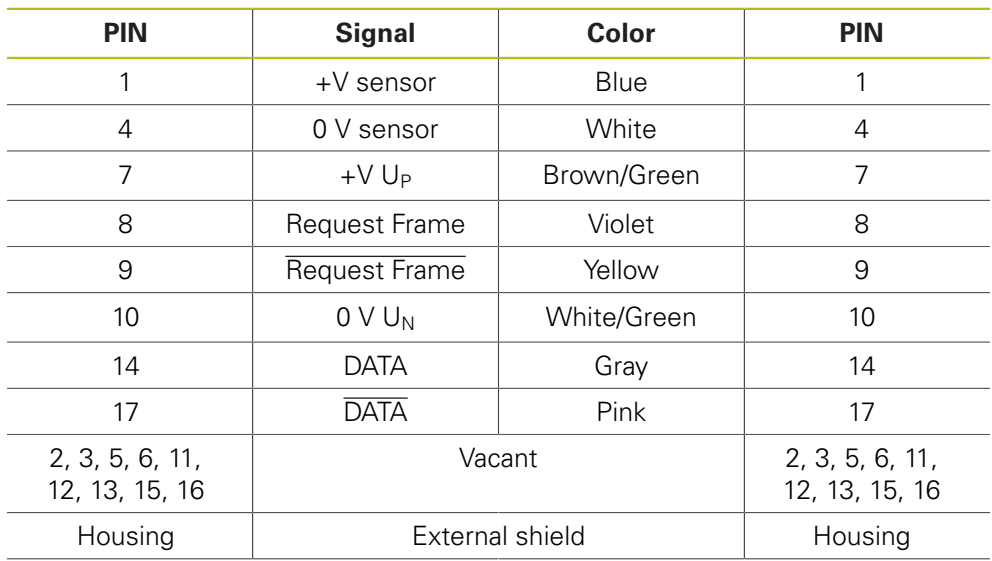

#### **4.3.29 Adapter cable Rexroth Indramat M23, 12-pin encoded/M23 17-pin (I2C)**

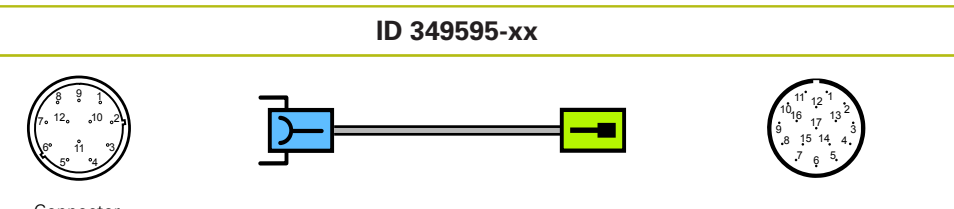

Connector,<br>12-pin, female

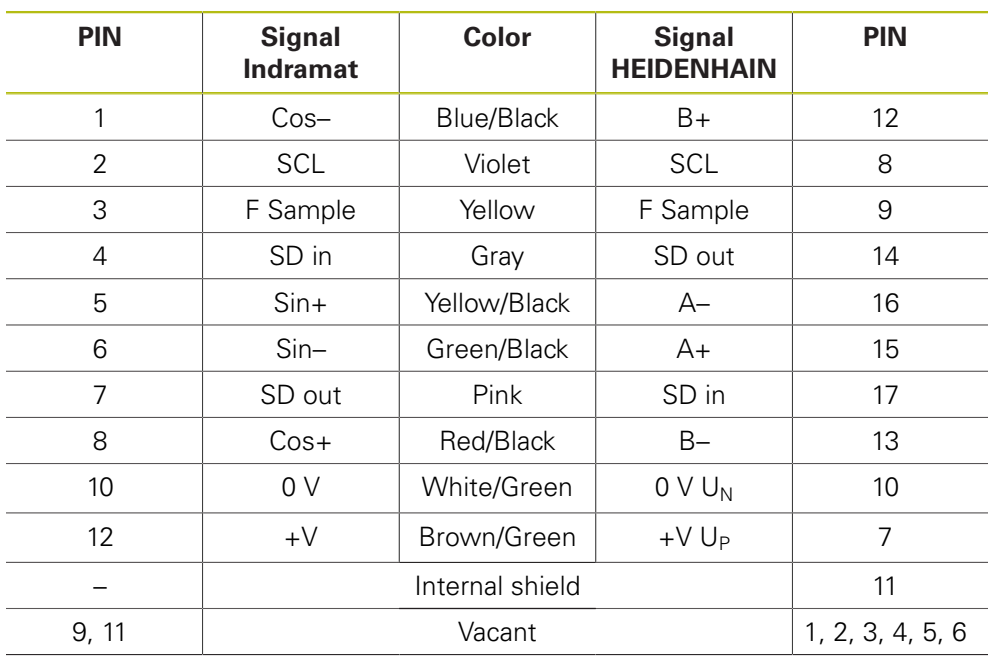

#### **4.3.30 Adapter cable with PCB connector 17-pin M23/12-pin (EnDat/SSI)**

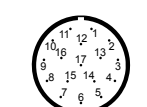

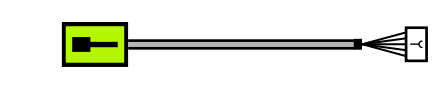

**ID 349839-xx**

 6 a b

Connector, 17-pin, male **PCB** connector, 12-pin

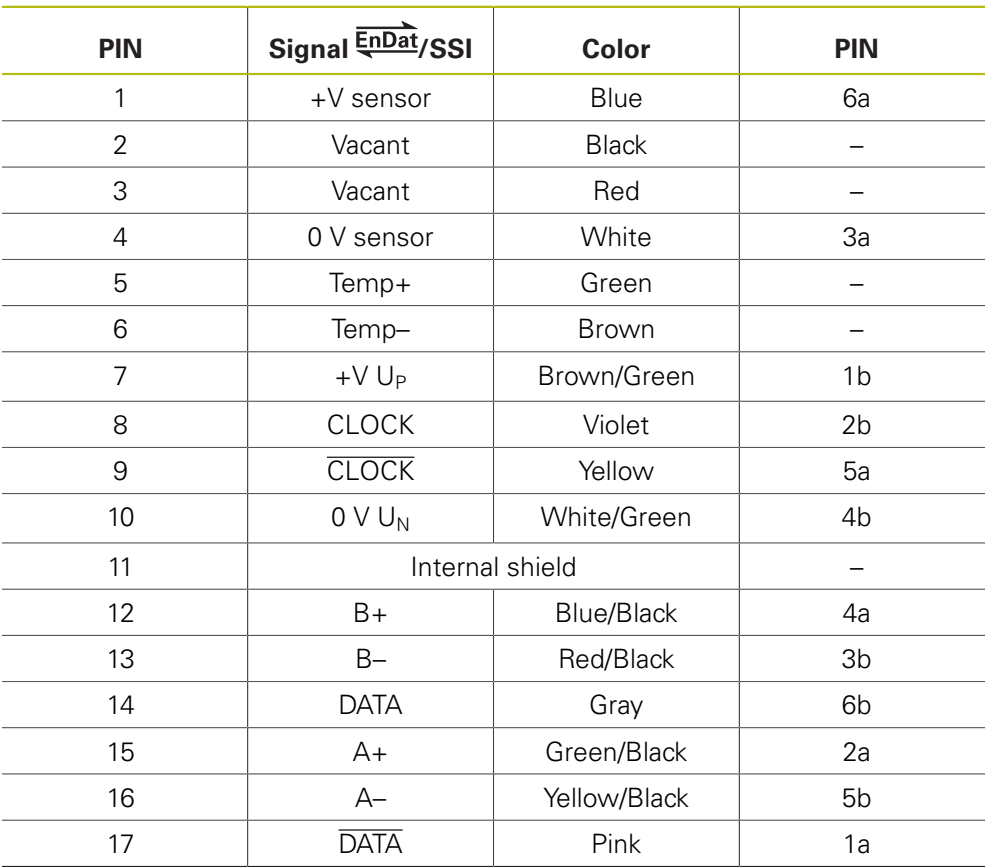

HEIDENHAIN | PWM 20 and PWM 21 Testing Package – Cables and Connection Technology | 08/2018 **113**

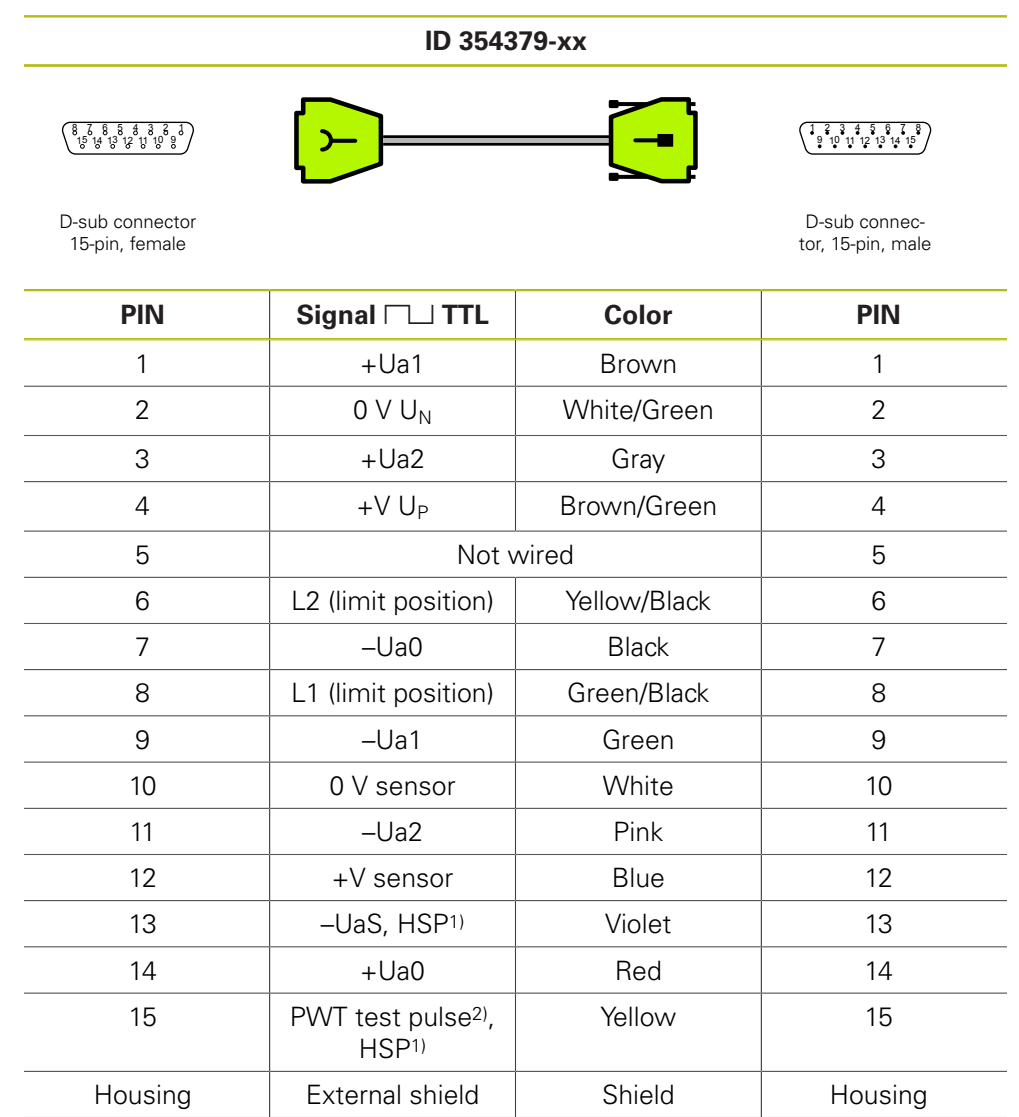

#### **4.3.31 Connecting cable 15-pin/15-pin D-sub (TTL); PWT test pulse, HSP**

<sup>1)</sup> HSP (HEIDENHAIN Signal Processing) can be switched off, pin 13 and pin 15

2) PWT switchover, PWT test pulse (+5 V) pin 15

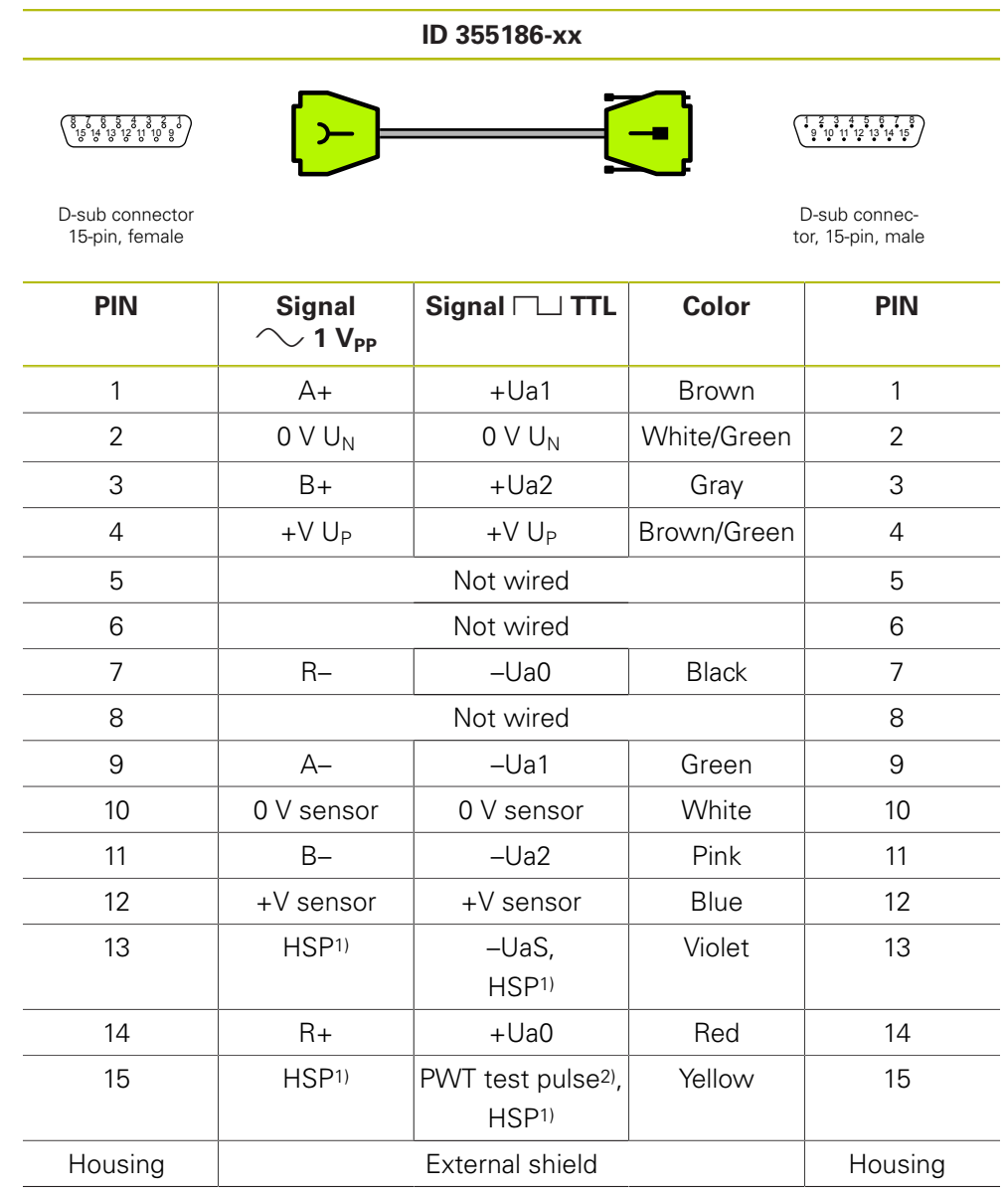

#### **4.3.32** Connecting cable 15-pin/15-pin D-sub (1 V<sub>PP</sub>/TTL), PWT test **pulse, HSP**

<sup>1)</sup> HSP (HEIDENHAIN Signal Processing) can be switched off, pin 13 and pin 15

2) TTL : PWT switchover, PWT test pulse (+5 V) pin 15

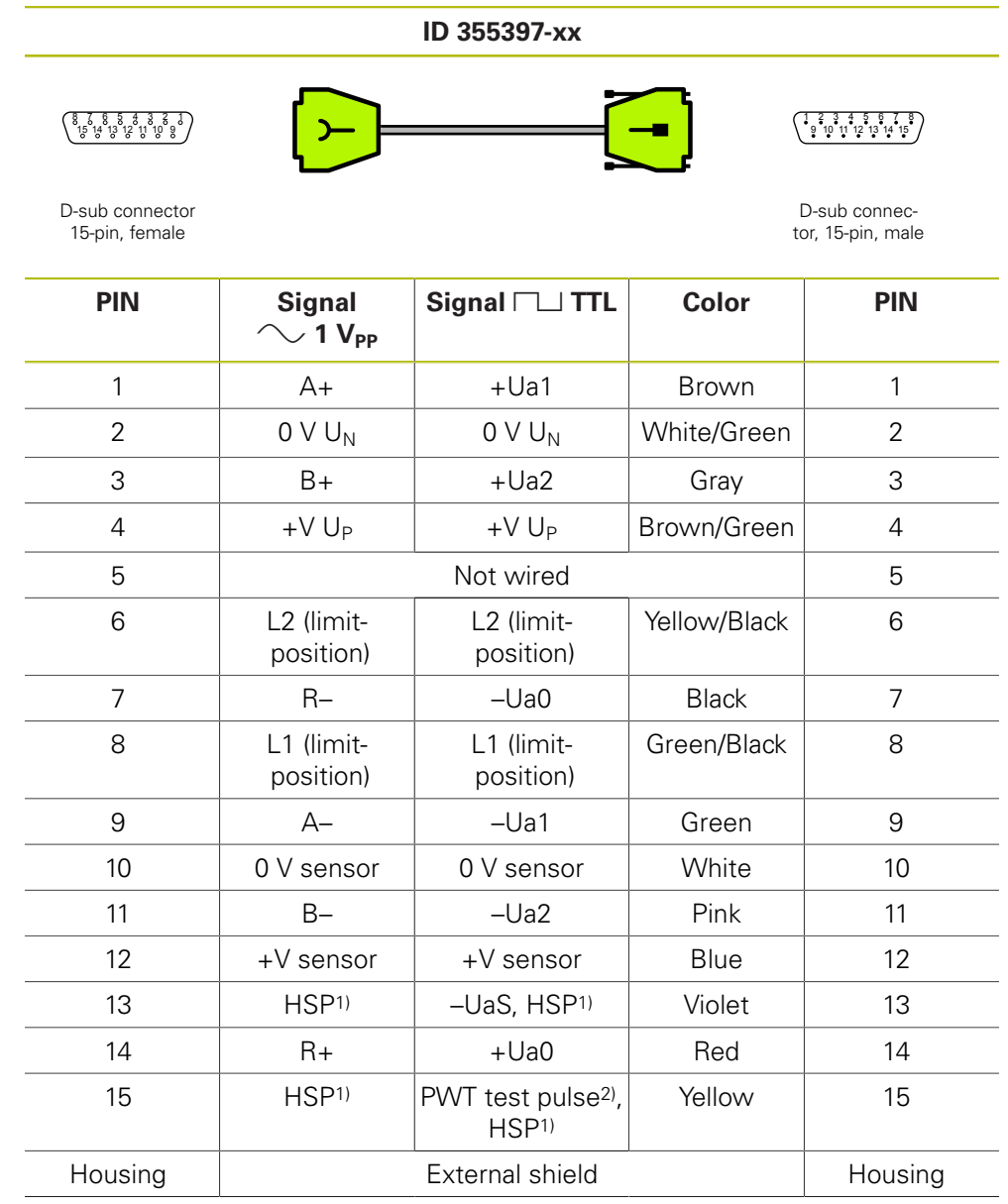

#### **4.3.33** Connecting cable 15-pin/15-pin D-sub (1 V<sub>PP</sub>/TTL), PWT test **pulse, HSP**

1) HSP (HEIDENHAIN Signal Processing) can be switched off, pin 13 and pin 15

2) TTL : PWT switchover, PWT test pulse (+5 V) pin 15

#### **4.3.34 Adapter cable 17-pin M23/20-pin (Mitsubishi)**

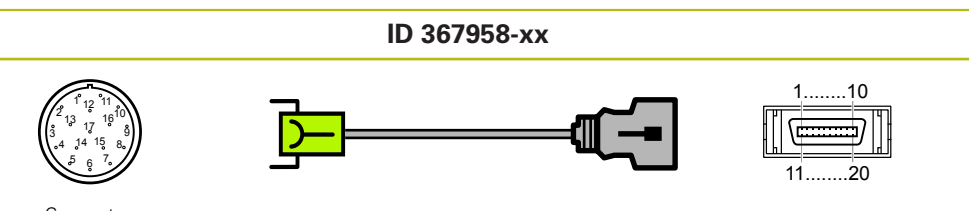

Connector,<br>17-pin, female

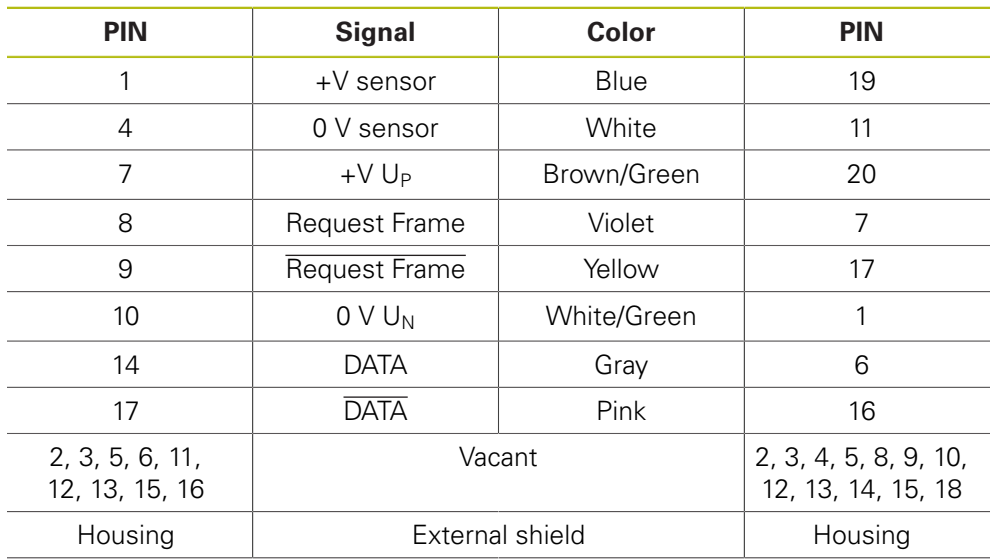

## **4.3.35** Adapter cable 15-pin D-sub/9-pin M23 (11 µA<sub>PP</sub>) PWM X2 OUT

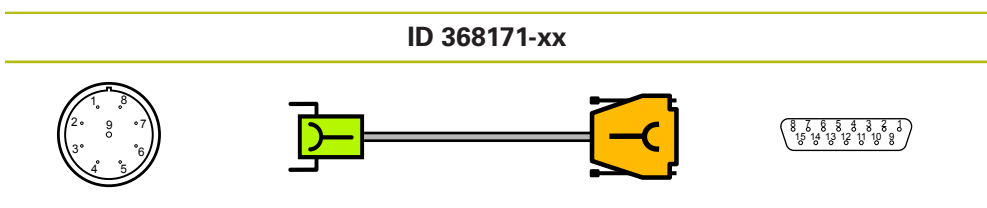

Connector, 9-pin, female

D-sub connector<br>15-pin, female

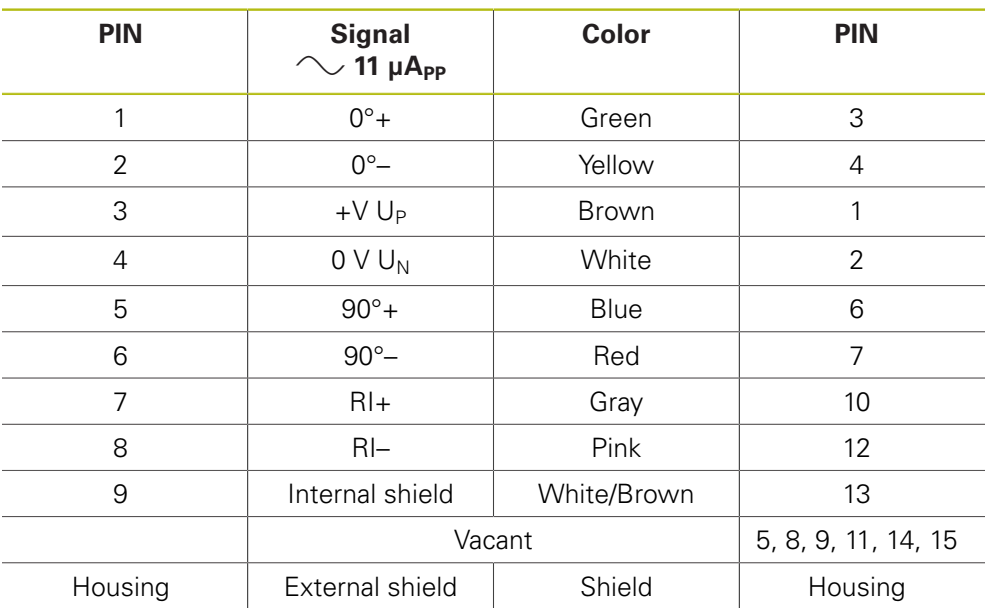

#### **4.3.36** Adapter cable 15-pin D-sub/9-pin M23 (11 µA<sub>PP</sub>) PWM X2 OUT

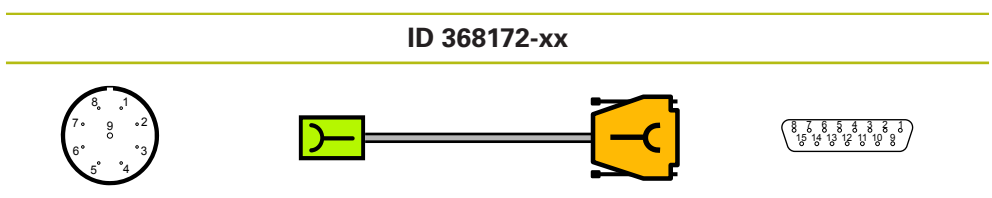

Connector, 9-pin, female

i.

D-sub connector<br>15-pin, female

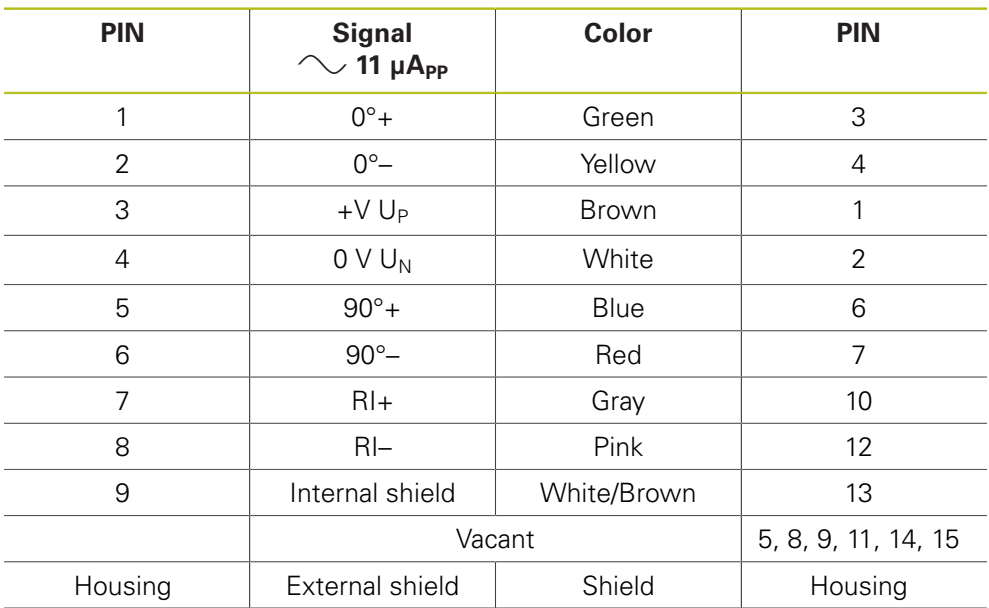

## **4.3.37 Connecting cable 8-pin/8-pin M12 (EnDat)**

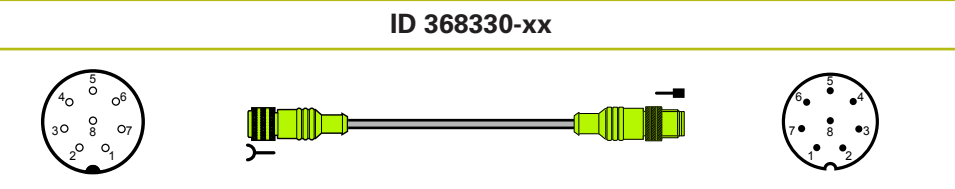

Connector, 8-pin, female Connector, 8-pin, male

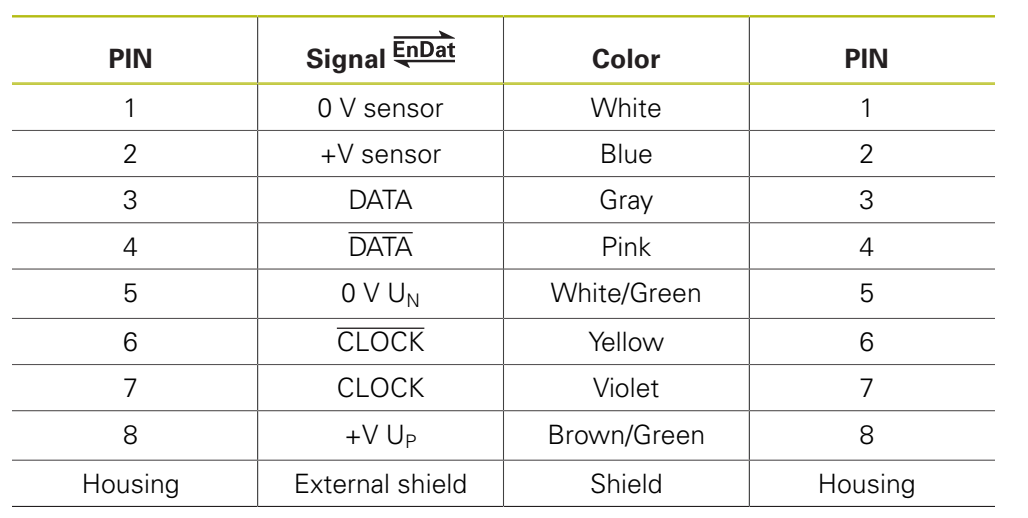

#### **4.3.38 Adapter connector; coupling to connector; 12-pin; M23/M23 (1 VPP/TTL), PWT test pulse, HSP**

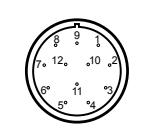

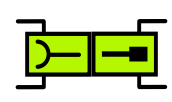

**ID 373848-xx**

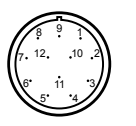

Connector,<br>12-pin, female

Connector, 12-pin, male

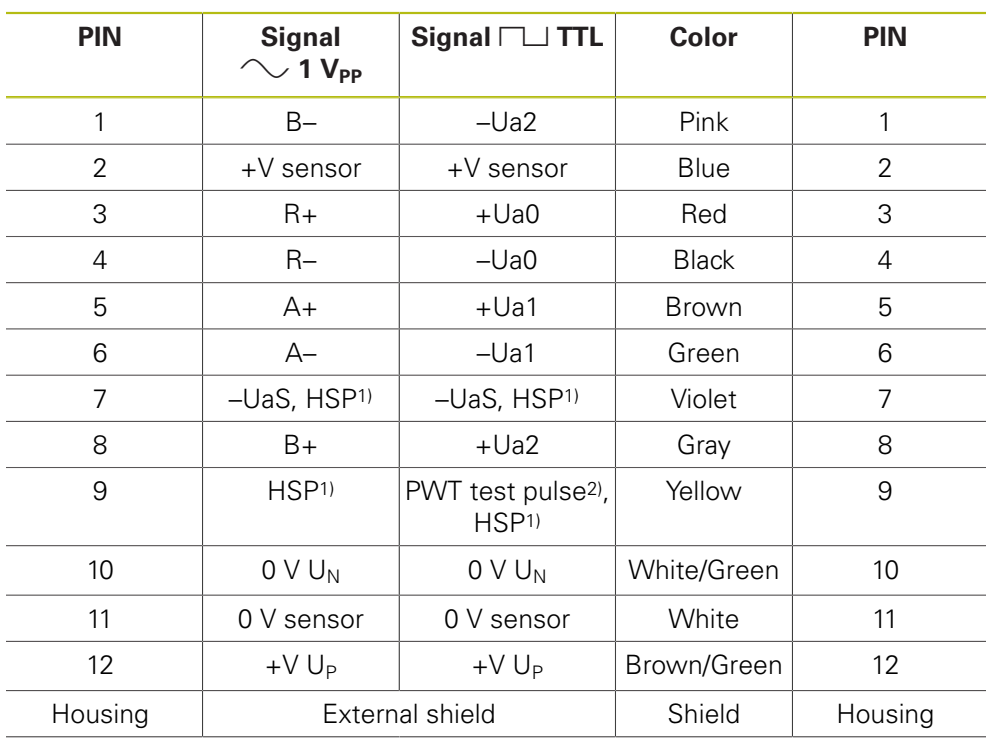

1) HSP (HEIDENHAIN Signal Processing) can be switched off, pin 7 and pin 9

2) TTL : PWT switchover, PWT test pulse (+5 V) pin 9

## **4.3.39** Adapter cable 17-pin M23/25-pin D-sub (EnDat, 1 V<sub>PP</sub> Zn/Z1)

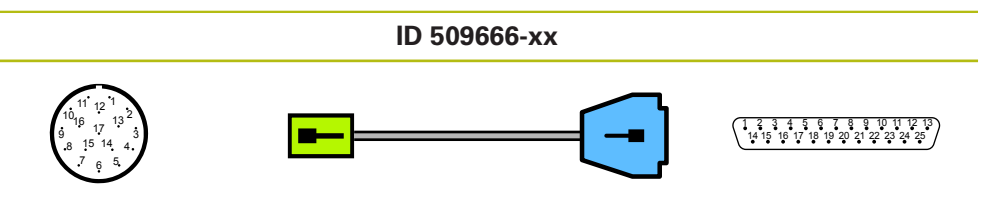

Connector, 17-pin, male D-sub connec-<br>
D-sub connector, 17-pin, male

tor, 25-pin, male

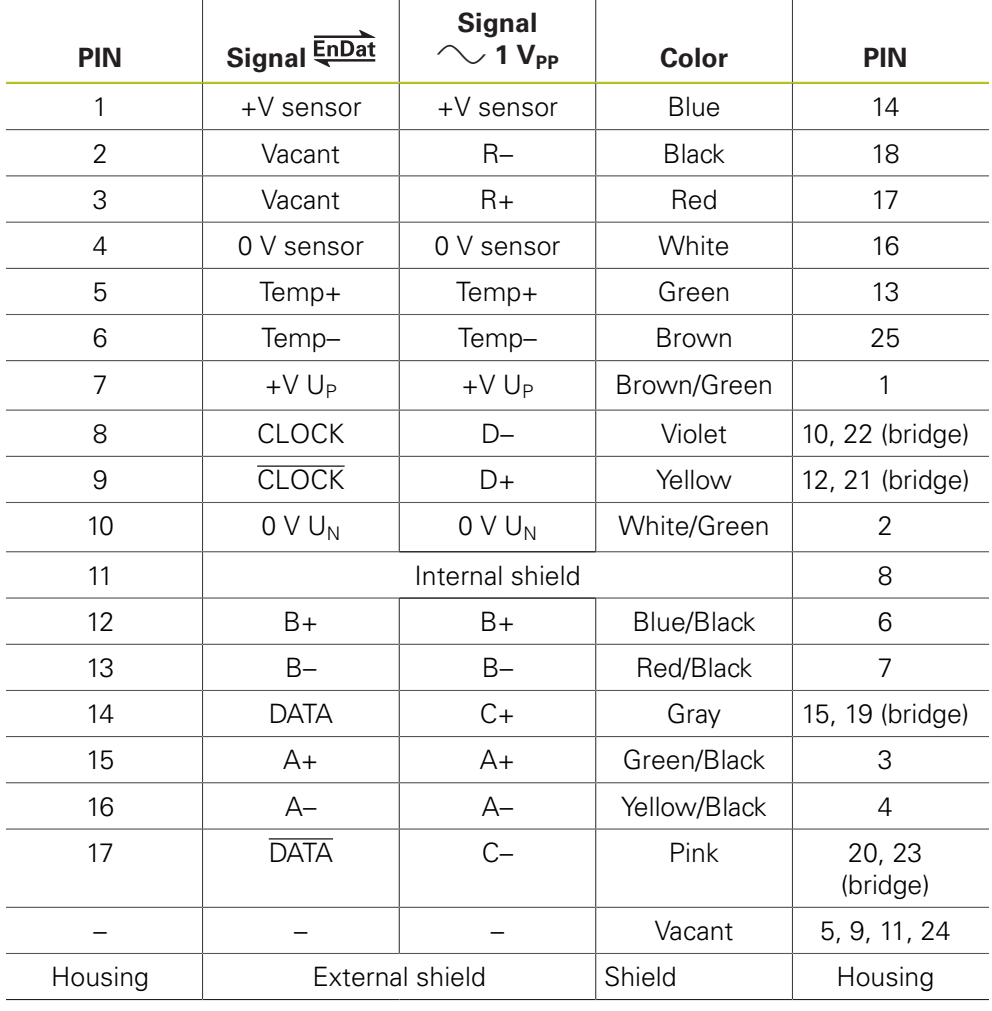

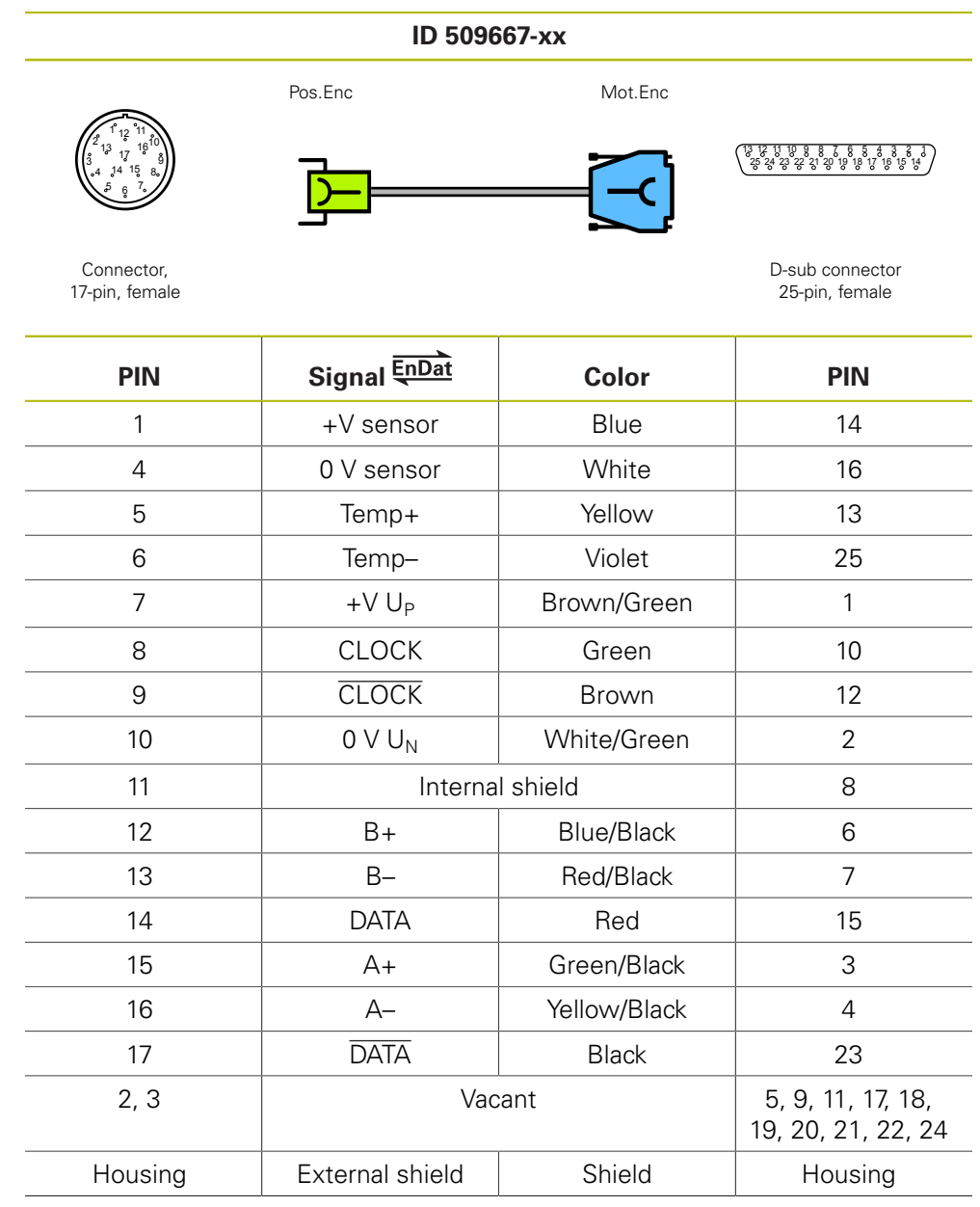

#### **4.3.40 Adapter cable 17-pin M23/25-pin D-sub (EnDat with A/B signals)**

## 4.3.41 **Adapter cable 17-pin M23/15-pin D-sub (1 V<sub>PP</sub>/EnDat)**

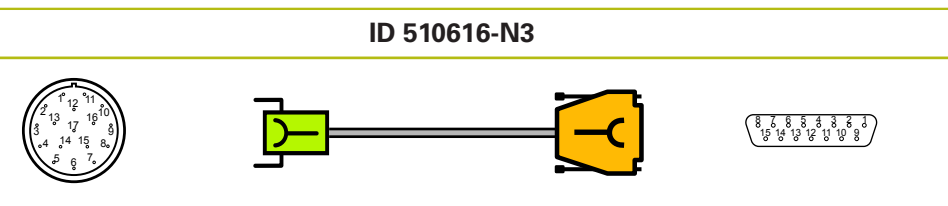

Connector, 17-pin, female

D-sub connector 15-pin, female

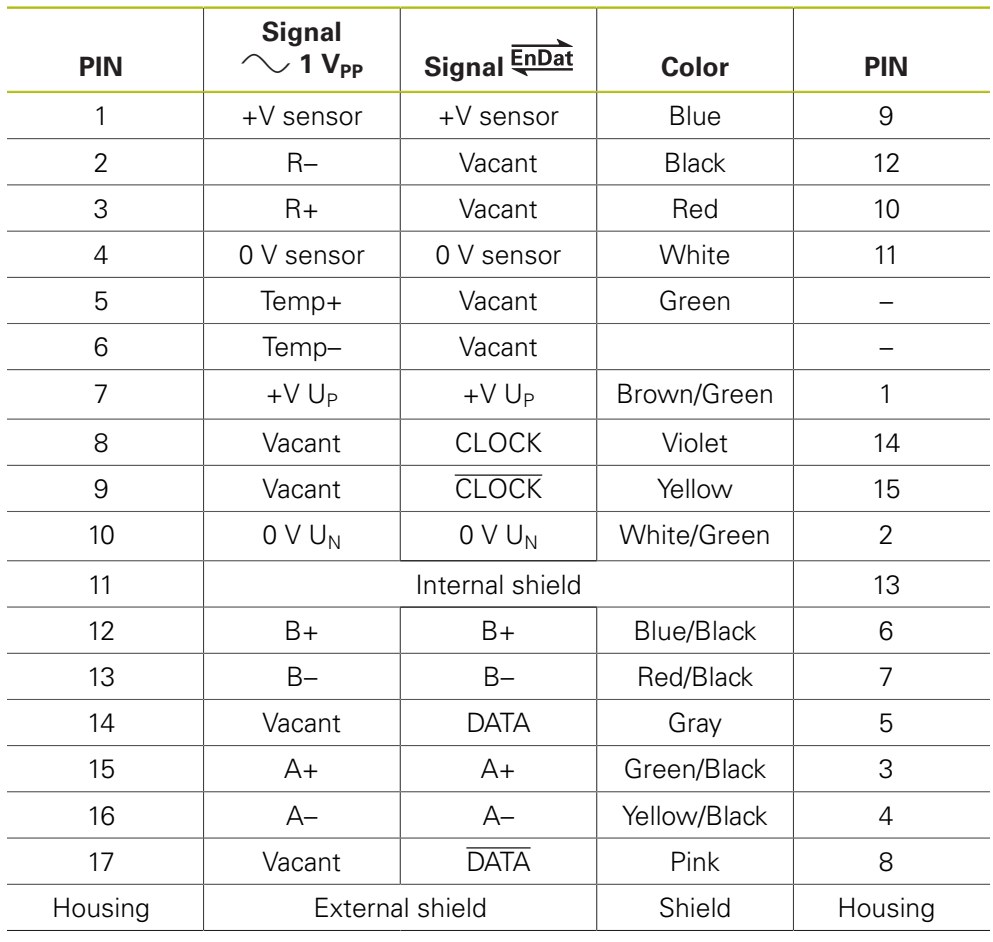

## 4.3.42 Adapter cable 17-pin M23/15-pin D-sub (1 V<sub>PP</sub>/EnDat)

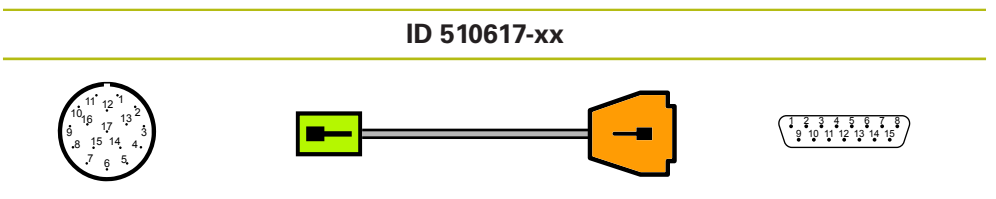

Connector, 17-pin, male D-sub connec-<br>  $\frac{1}{2}$  D-sub connec-

tor, 15-pin, male

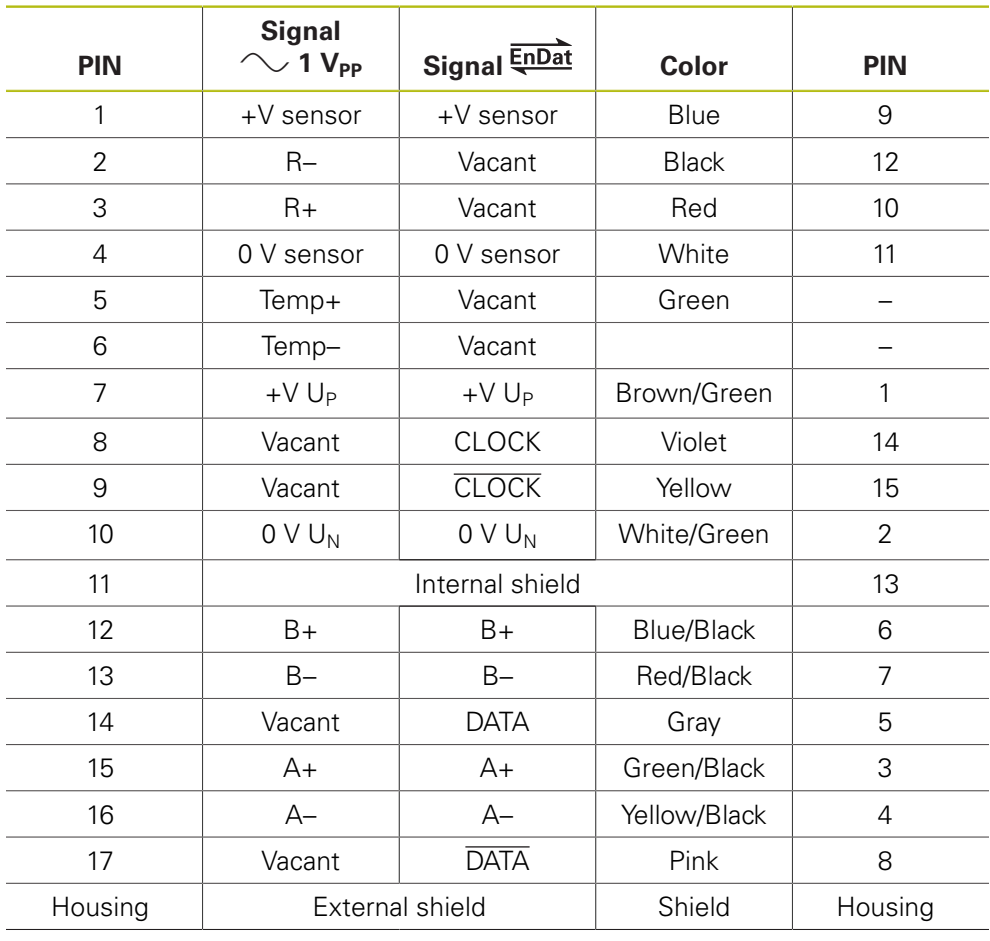

#### **4.3.43 Adapter cable 17-pin M23/25-pin; TNC with 25-pin D-sub** connector (Pos.Enc./Mot.Enc. 1 V<sub>PP</sub> Zn/Z1)

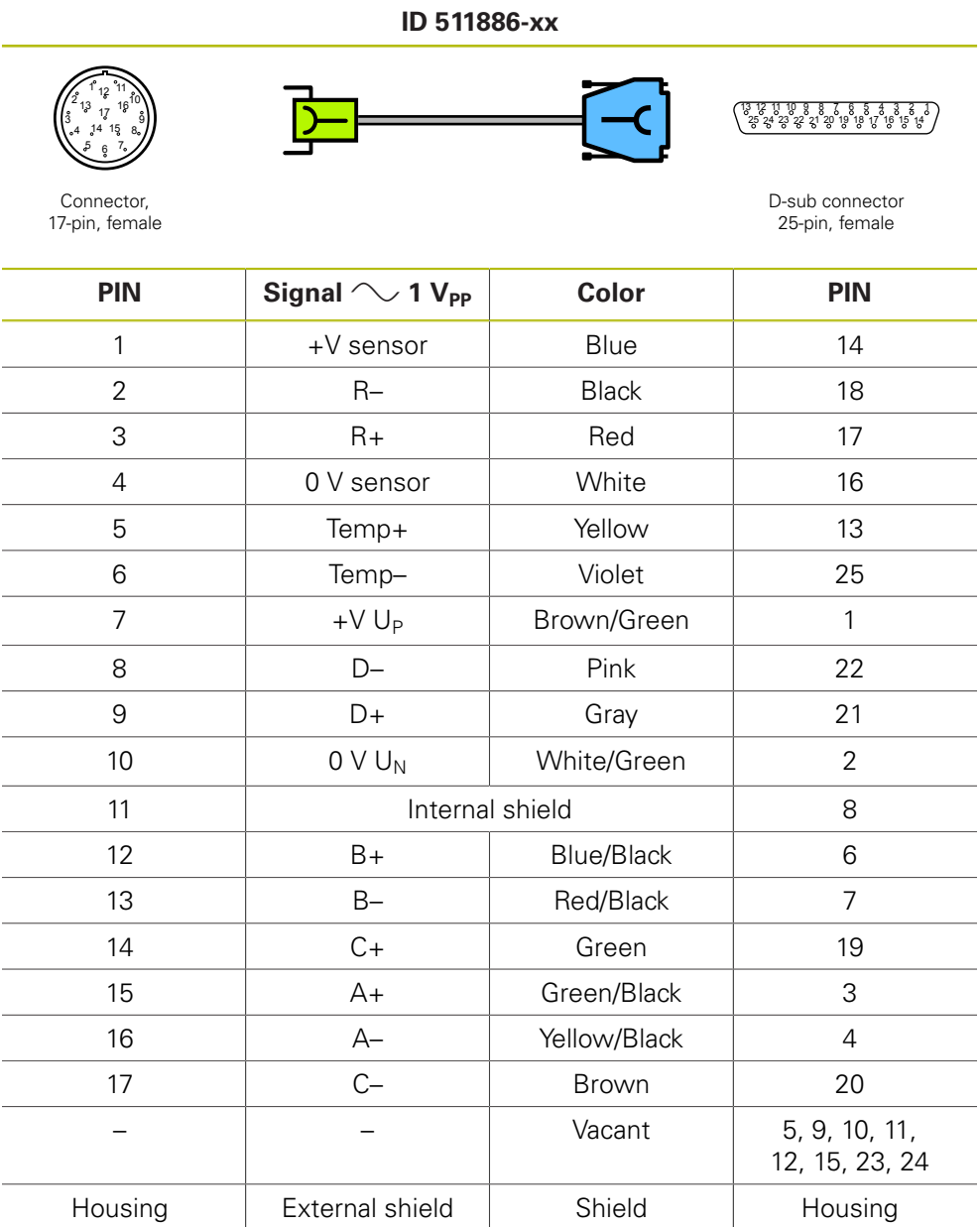

#### 4.3.44 Connecting cable 15-pin/15-pin D-sub (1 V<sub>PP</sub>/EnDat)

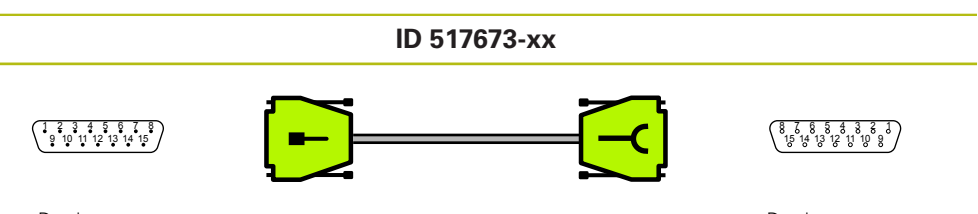

D-sub connector, 15-pin, male

D-sub connector 15-pin, female

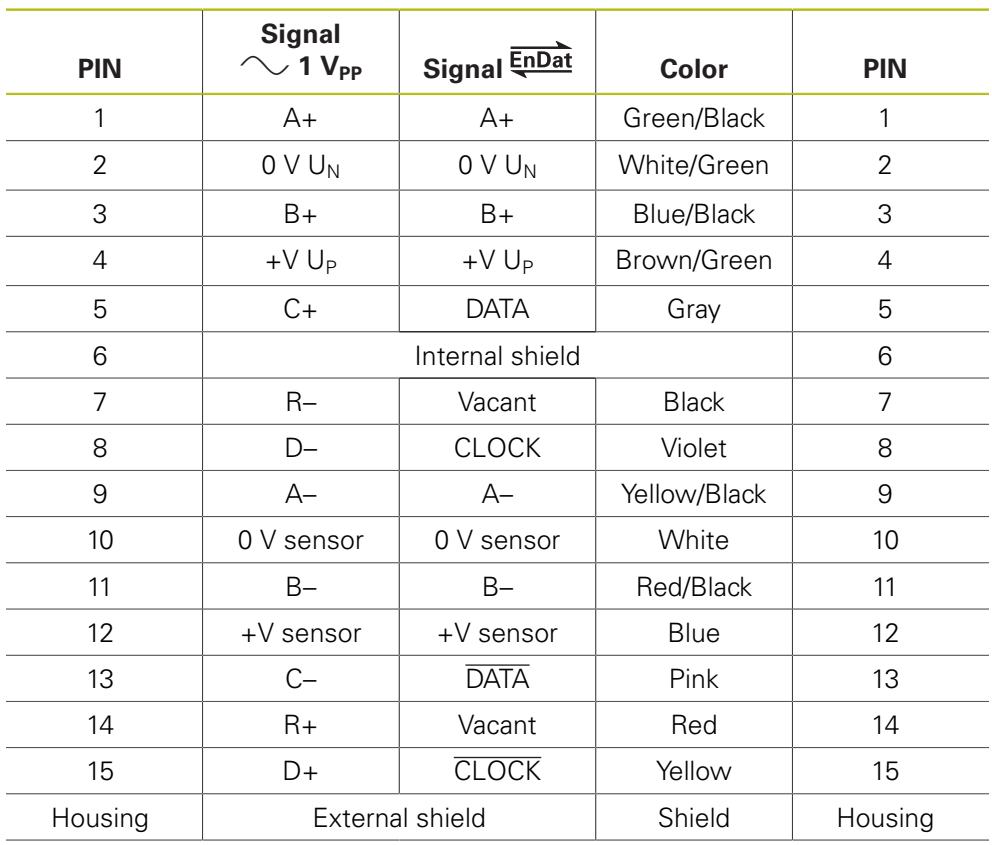

#### **4.3.45 Adapter cable 8-pin M12/15-pin D-sub (EnDat)**

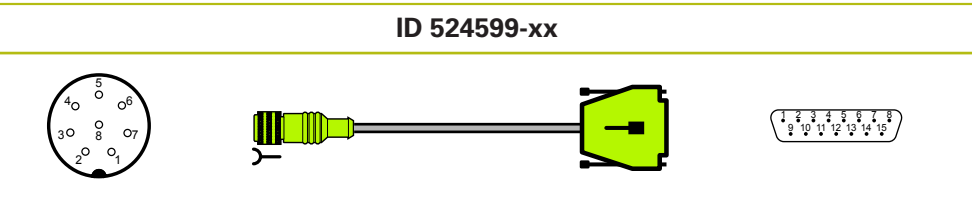

Connector, 8-pin, female

D-sub connec-<br>tor, 15-pin, male

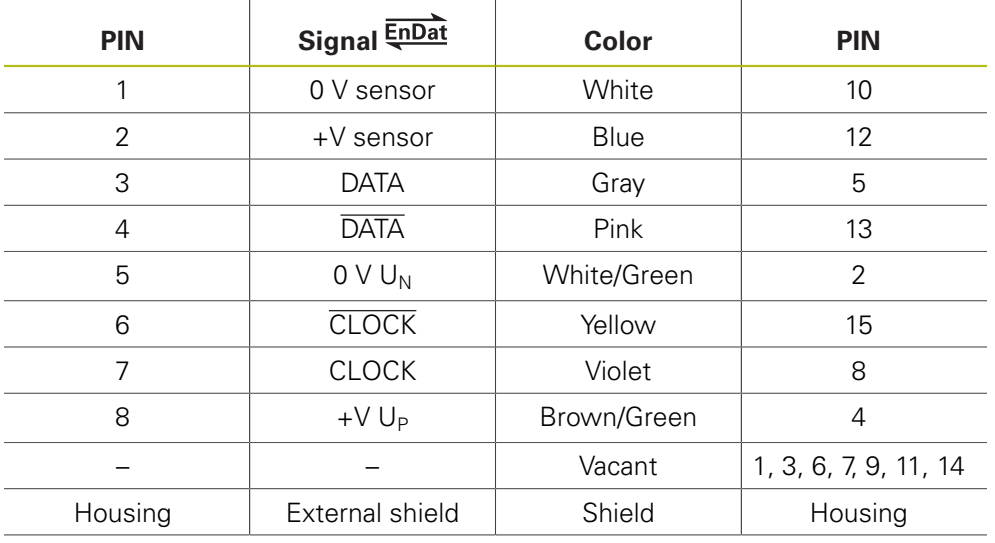

#### **4.3.46 Adapter cable 8-pin M12/12-pin (EnDat); PCB connector to subsequent electronics**

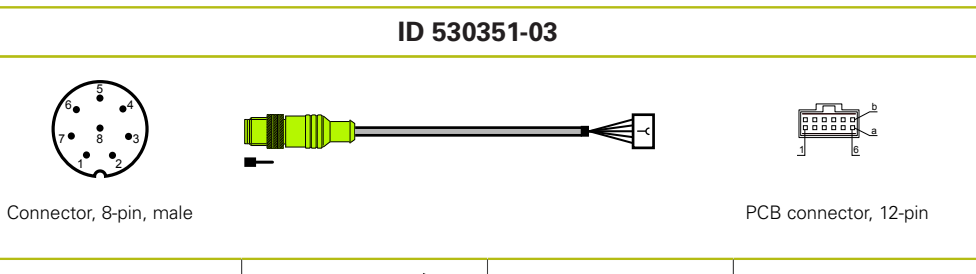

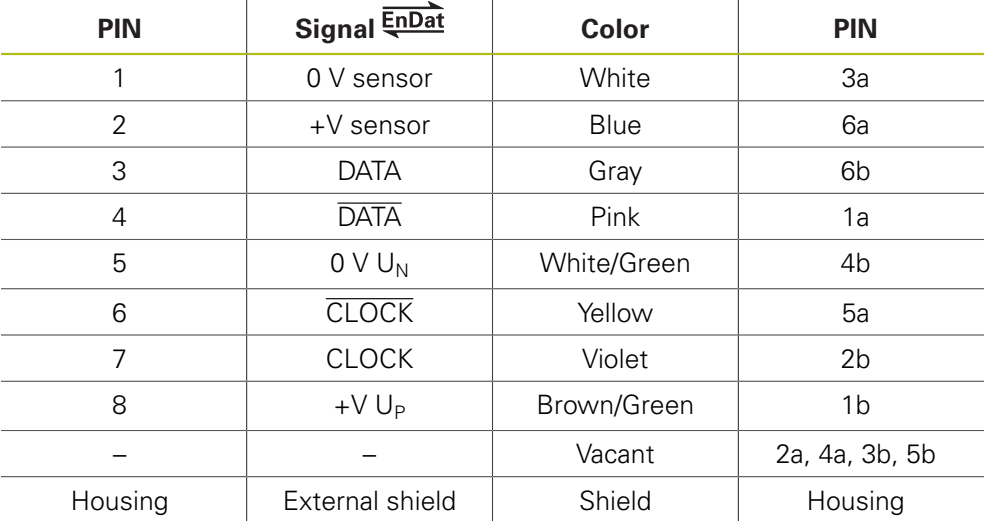

#### **4.3.47 Adapter cable 25-pin D-sub (Mot.Enc.)/12-pin M23 (Pos.Enc.) for PWM IN**

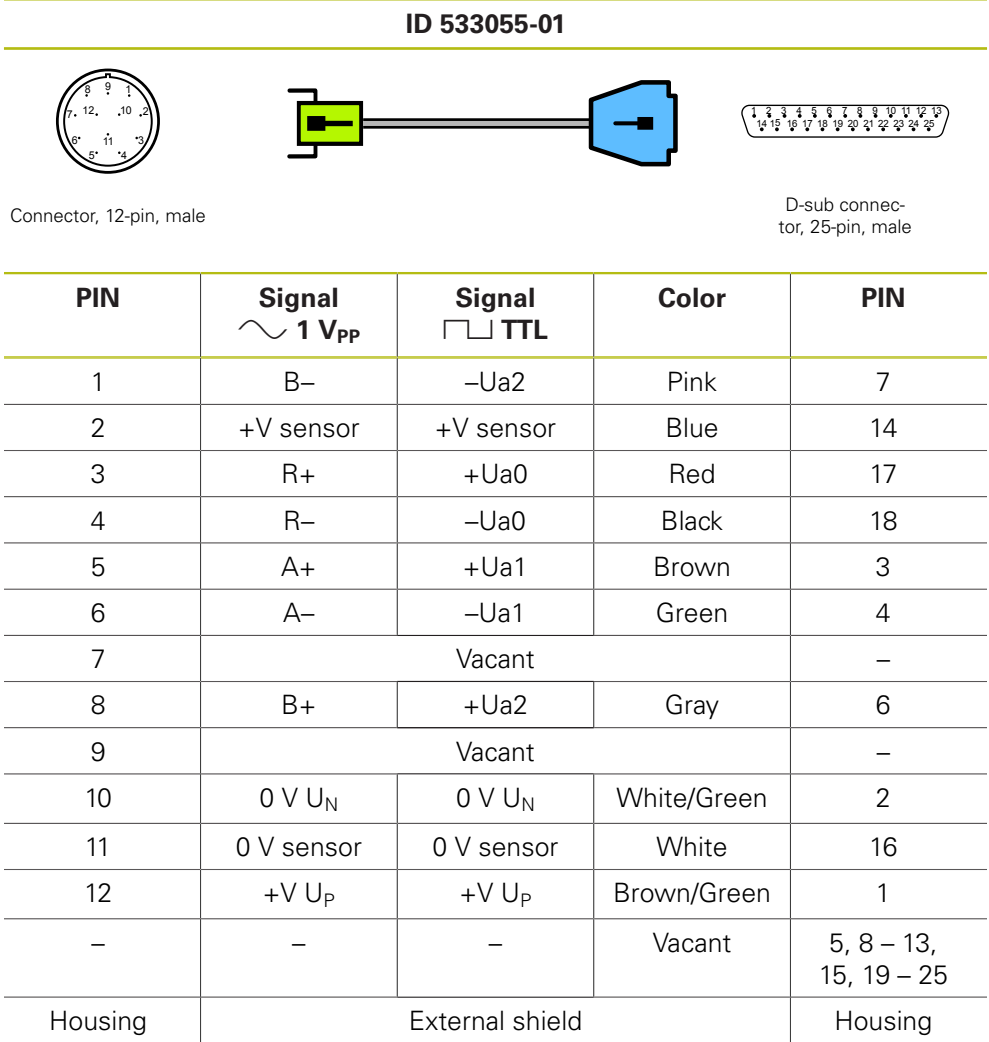

#### **4.3.48 Adapter cable 8-pin M12/15-pin D-sub (EnDat)**

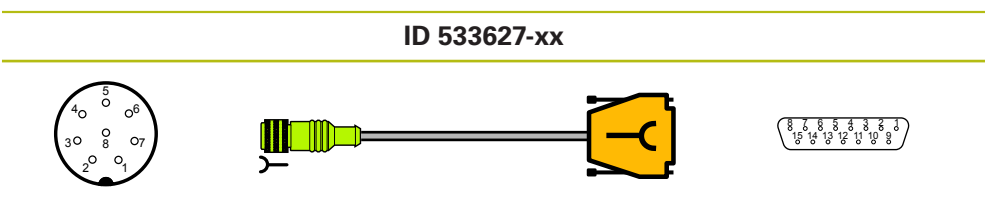

Connector, 8-pin, female

D-sub connector<br>15-pin, female

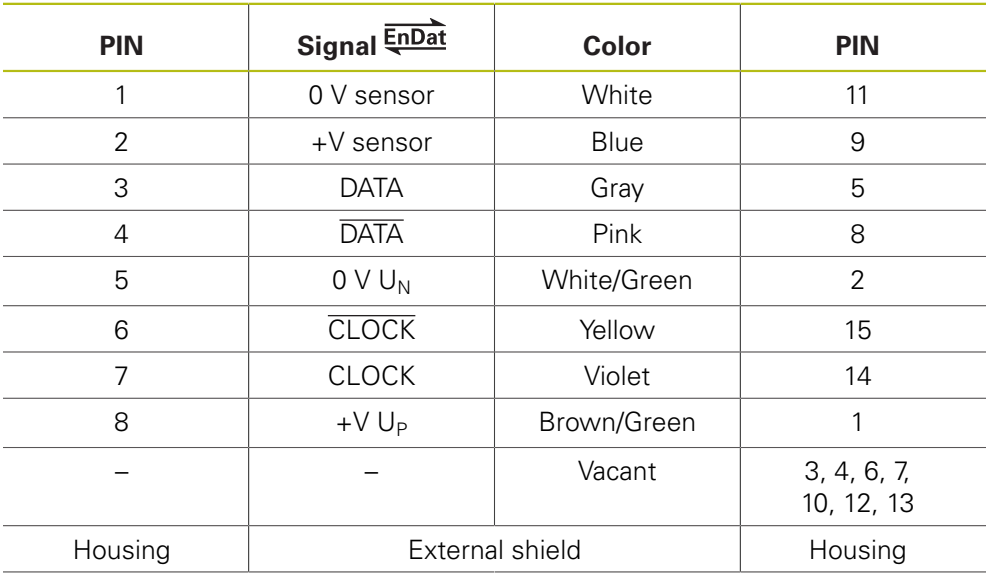

#### **4.3.49 Adapter cable 17-pin M23/20-pin (Fanuc)**

# **ID 550161-01**

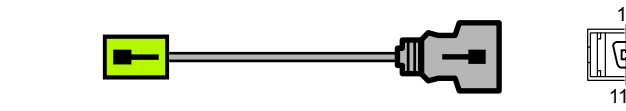

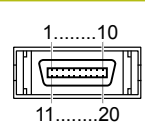

Connector, 17-pin, male Connector, 20-pin, male

 5 12 14 <sup>17</sup>

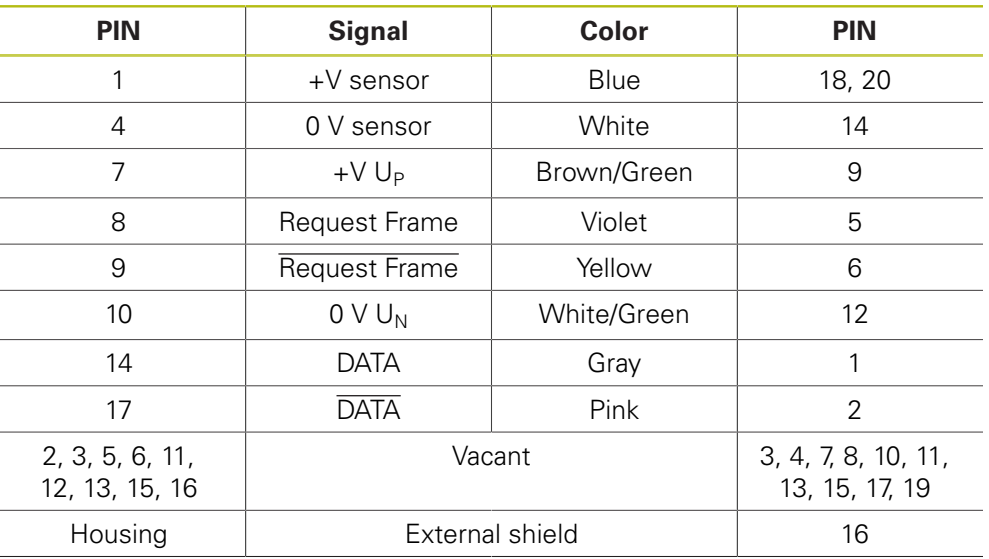

#### **4.3.50 Adapter cable 17-pin M23/20-pin (Fanuc)**

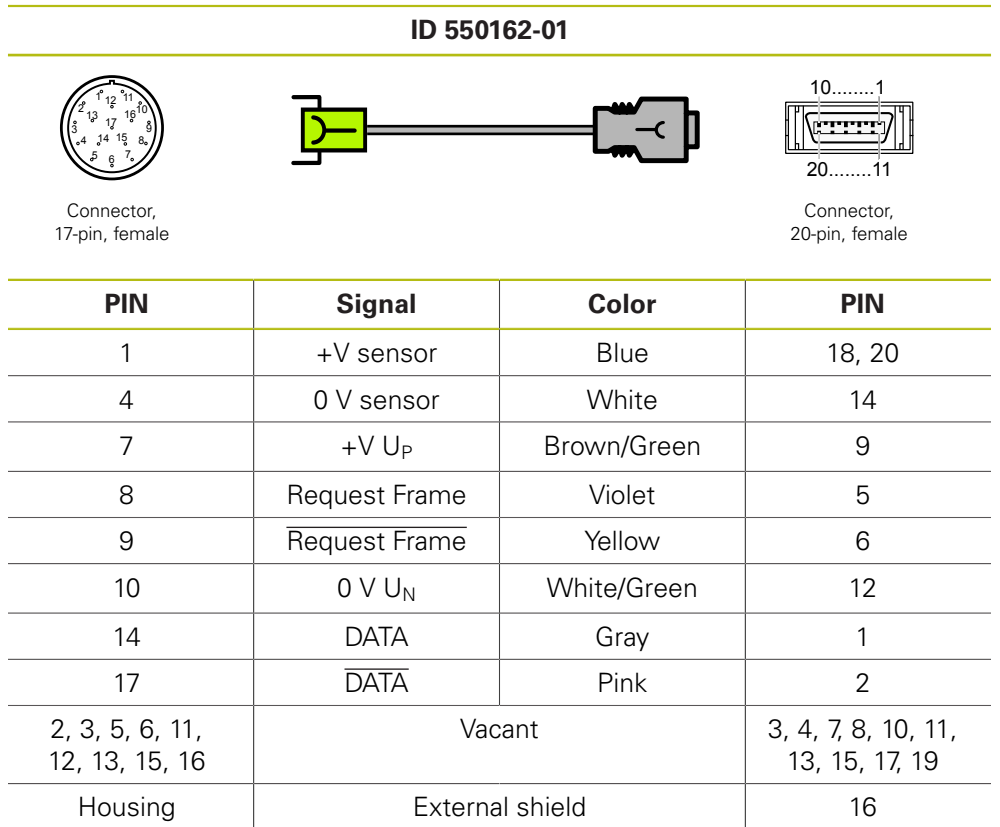

#### **4.3.51 Adapter cable 12-pin M23/20-pin (Fanuc)**

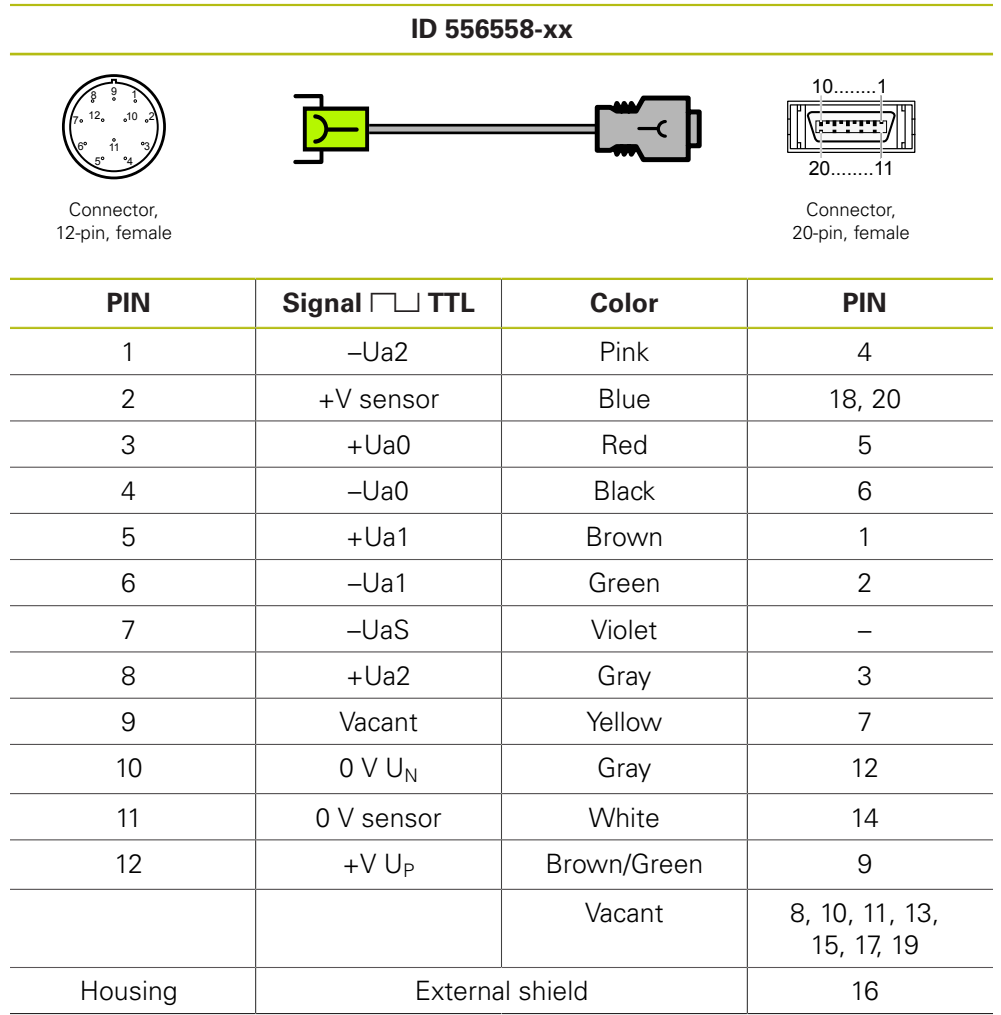

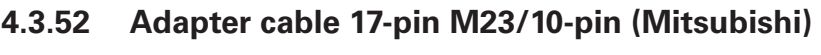

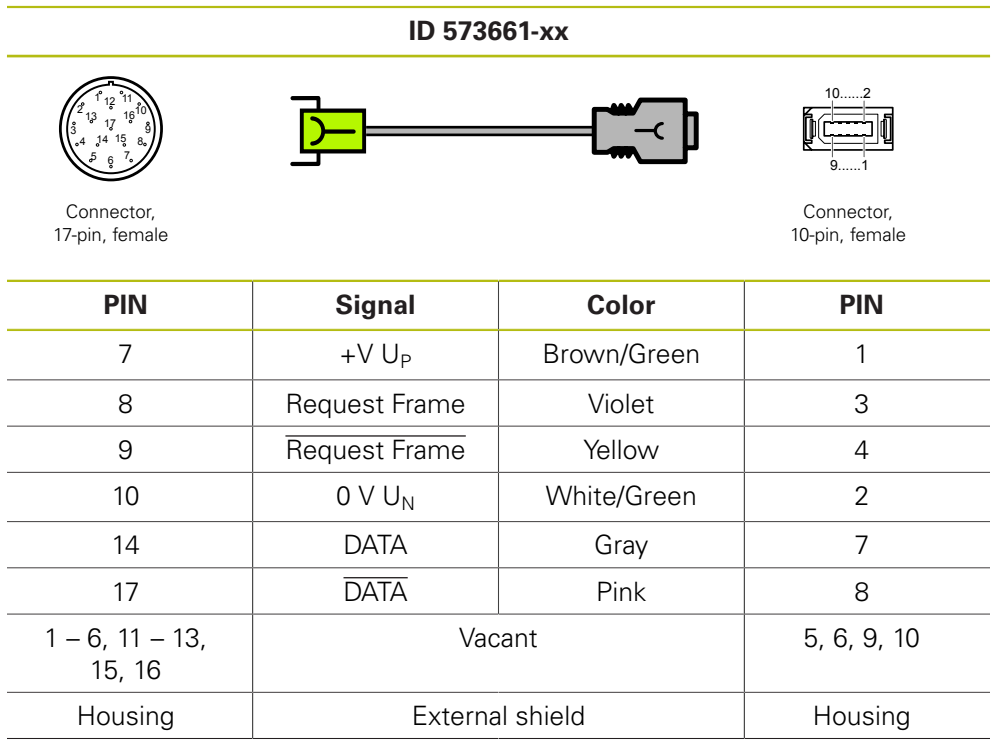

#### **4.3.53 Adapter cable 12-pin M23/20-pin (Fanuc)**

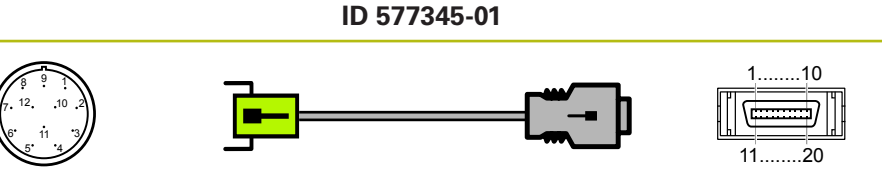

Connector, 12-pin, male Connector, 20-pin, male

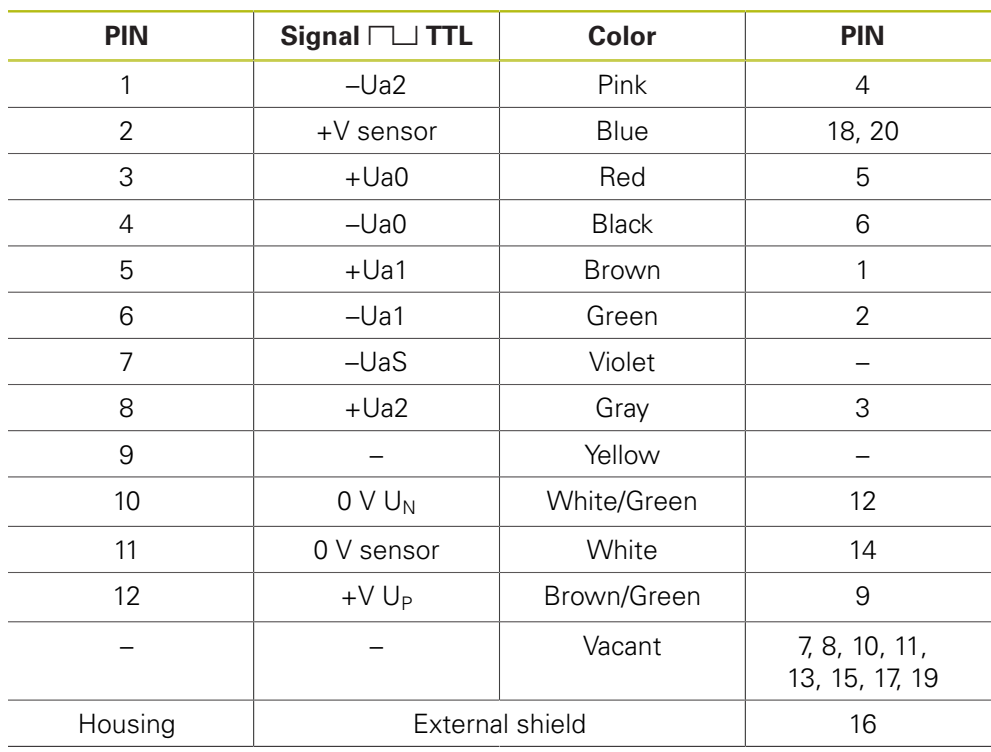

#### 4.3.54 Adapter cable 12-pin M23/12-pin; PWM to PCB connector (1 V<sub>PP</sub>, **TTL, HTL) (Pos.Enc.)**

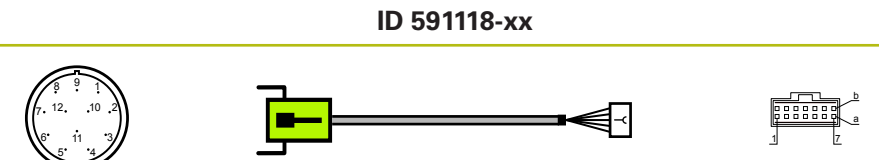

Connector, 12-pin, male **PCB** connector, 12-pin

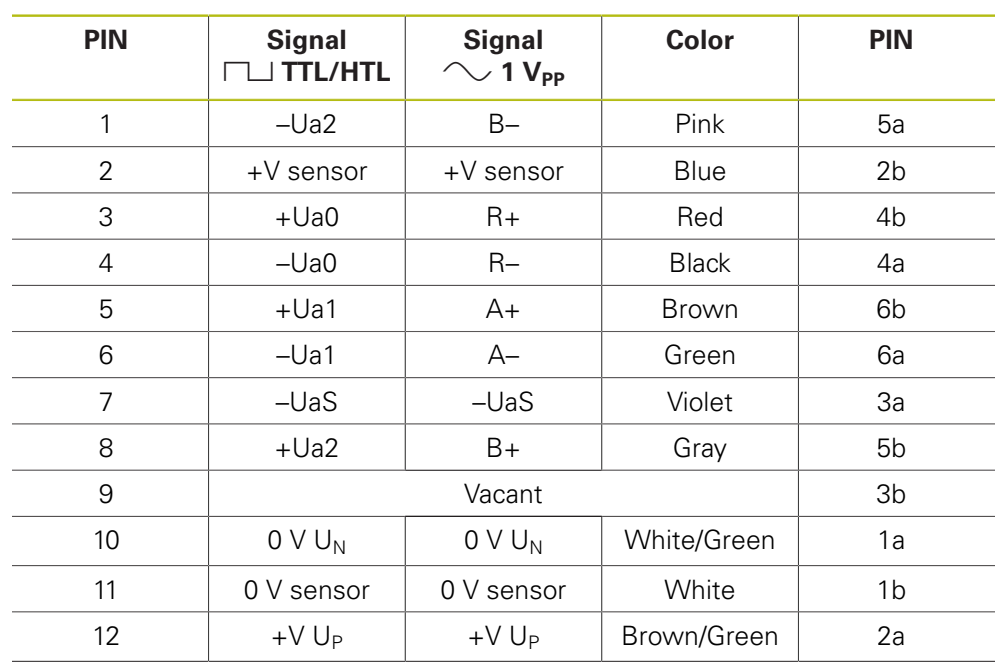

#### **4.3.55 Adapter cable 17-pin M23/25-pin D-sub (EnDat)**

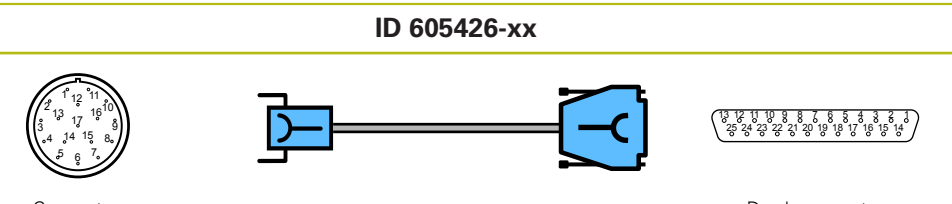

Connector, 17-pin, female D-sub connector 25-pin, female

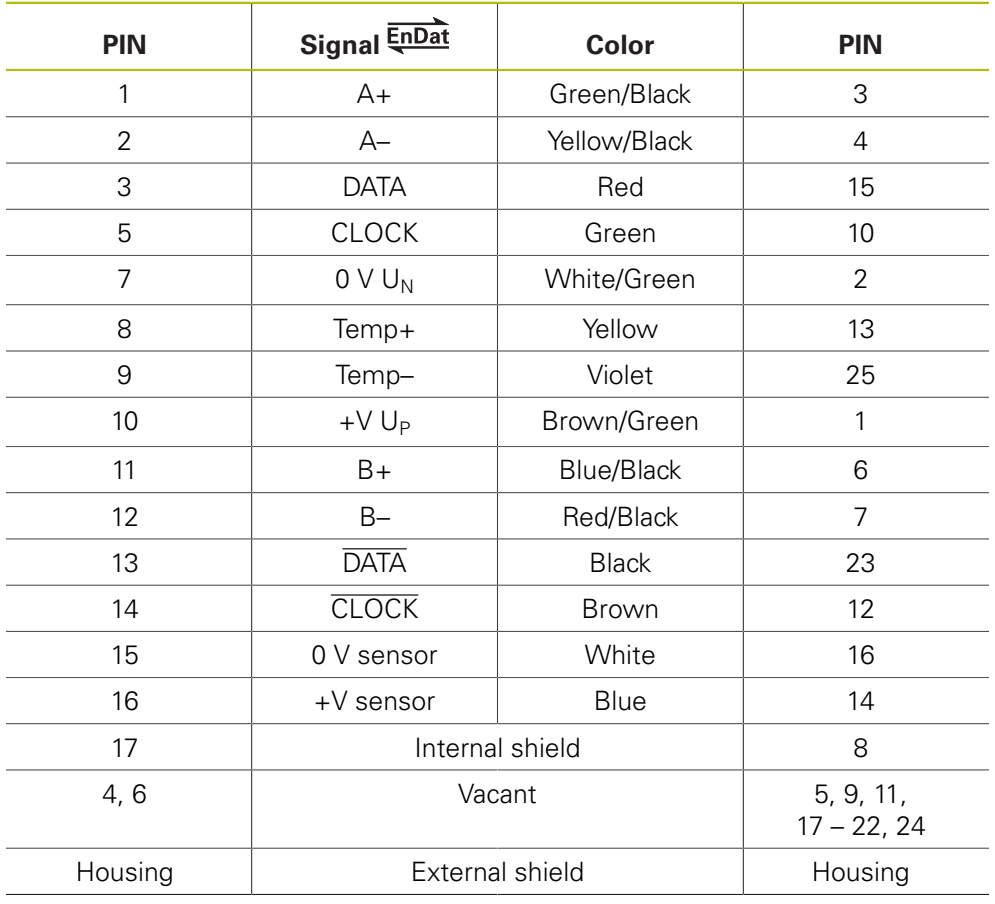

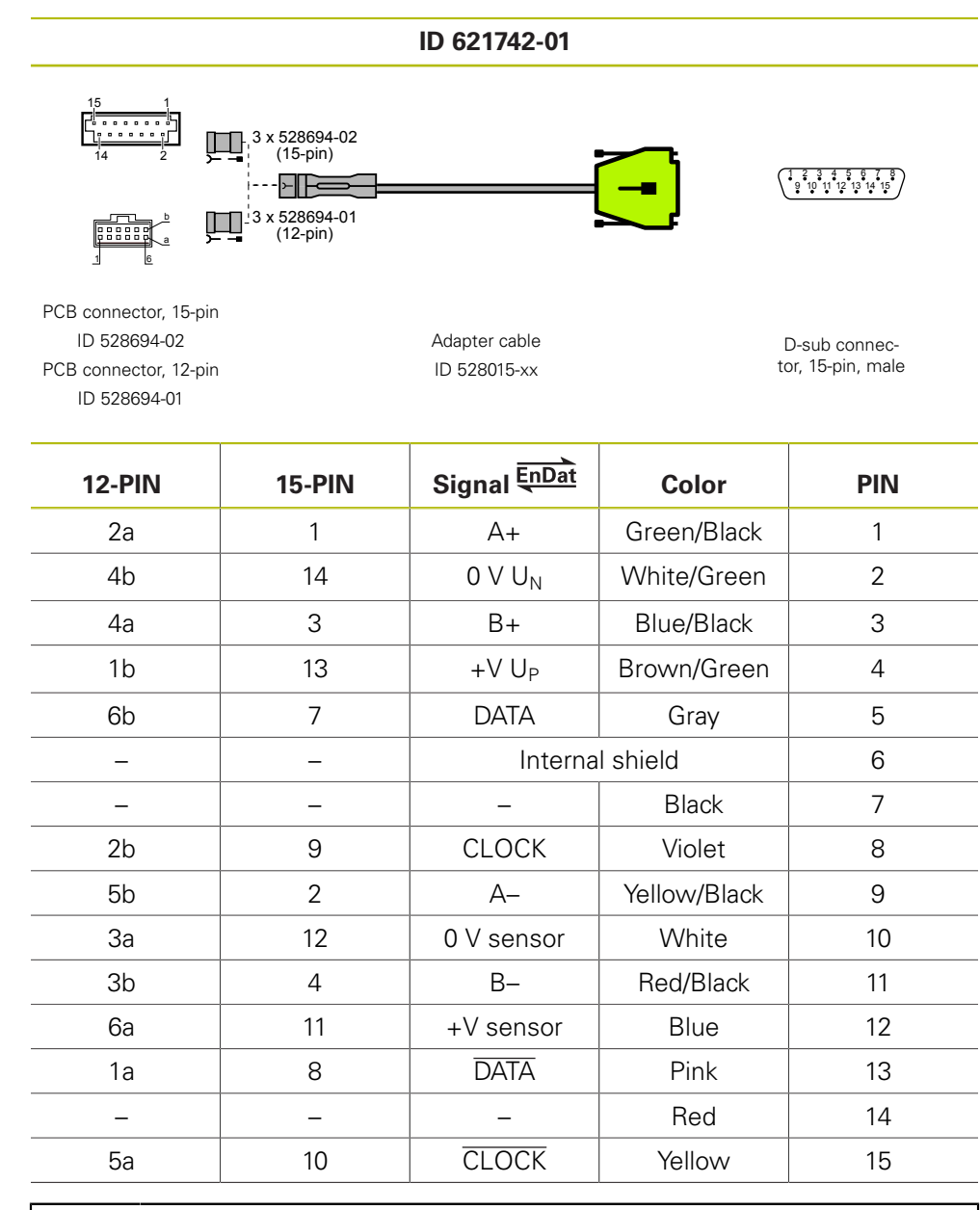

#### **4.3.56 Adapter cable for PCB connector 12-pin/15-pin D-sub (EnDat)**

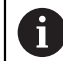

The set of adapter cables (ID 621742-01) consists of:

 $\blacksquare$  1 x adapter cable ID 528015-xx

- $\blacksquare$  3 x insert for adapter connector ID 528694-02 (15-pin)
- 3  $\times$  insert for adapter connector ID 528694-01 (12-pin)

#### **4.3.57 Adapter cable 15-pin D-sub/8-pin M12 (EnDat)**

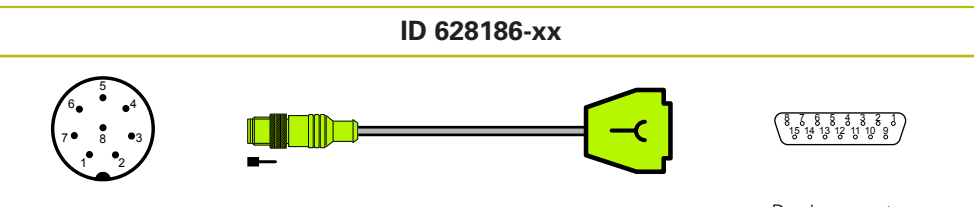

Connector, 8-pin, male

D-sub connector<br>15-pin, female

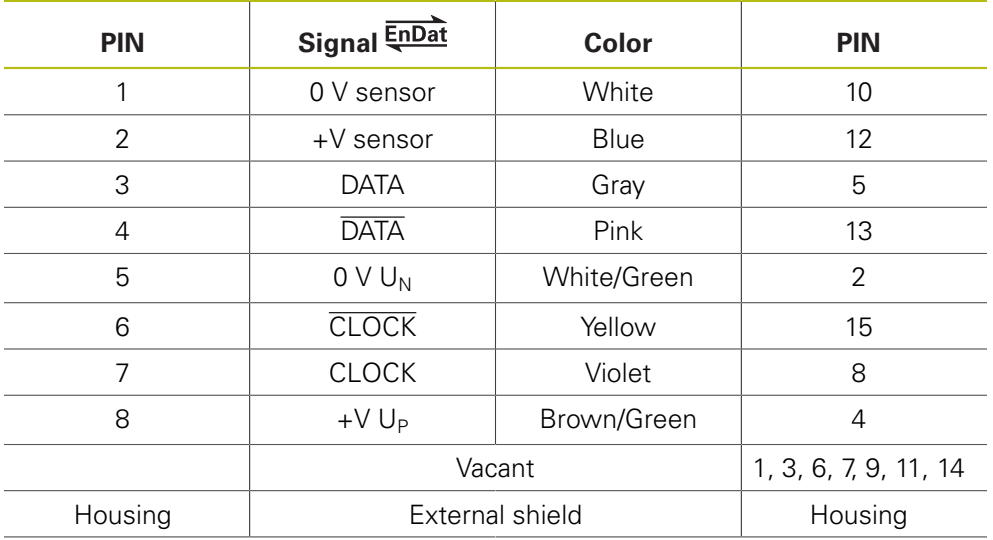

## **4.3.58** Connecting cable 15-pin/15-pin D-sub (1 V<sub>PP</sub>/TTL)

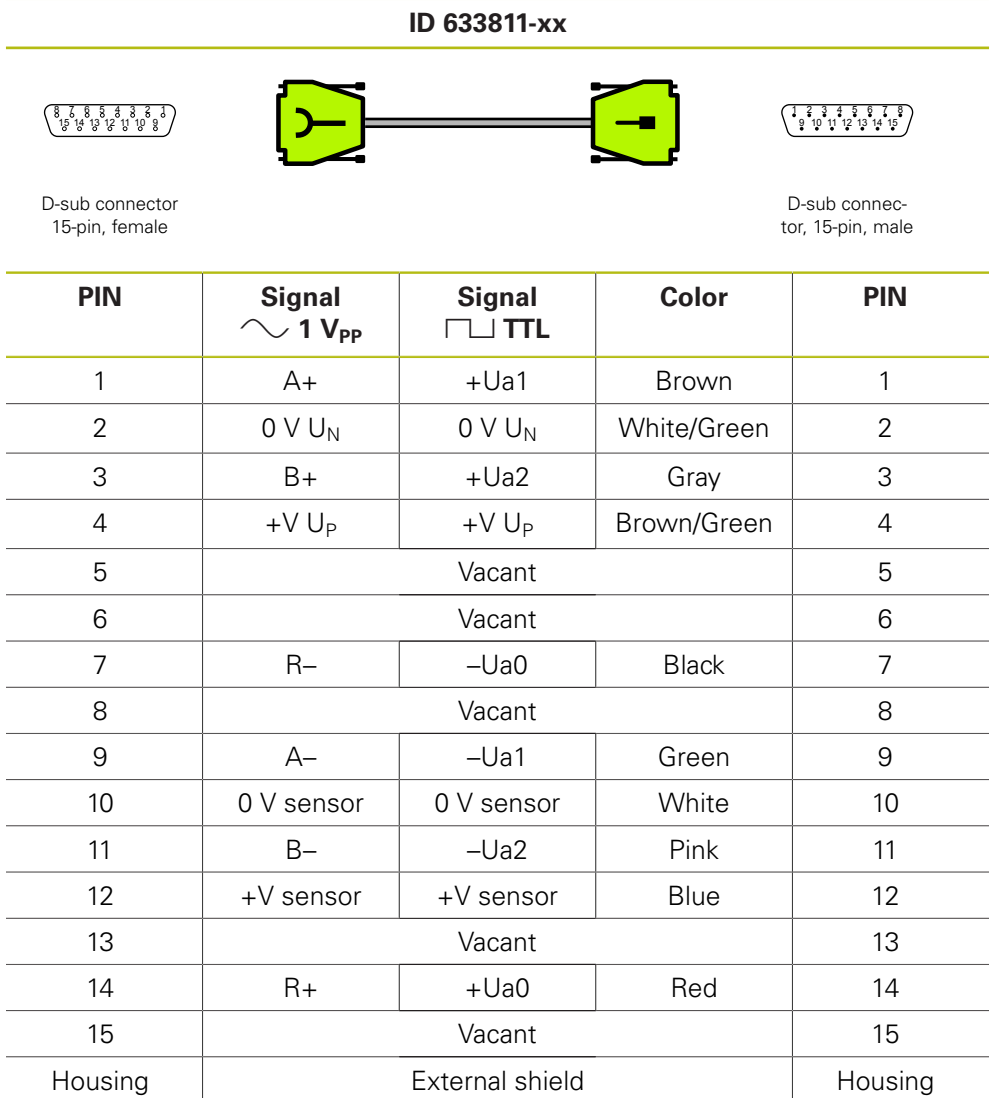

#### **4.3.59 Adapter cable with PCB connector 17-pin M23/15-pin (EnDat)**

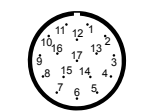

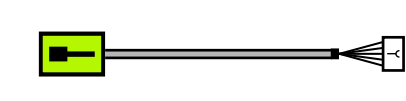

**ID 635349-xx**

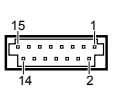

Connector, 17-pin, male **PCB** connector, 15-pin

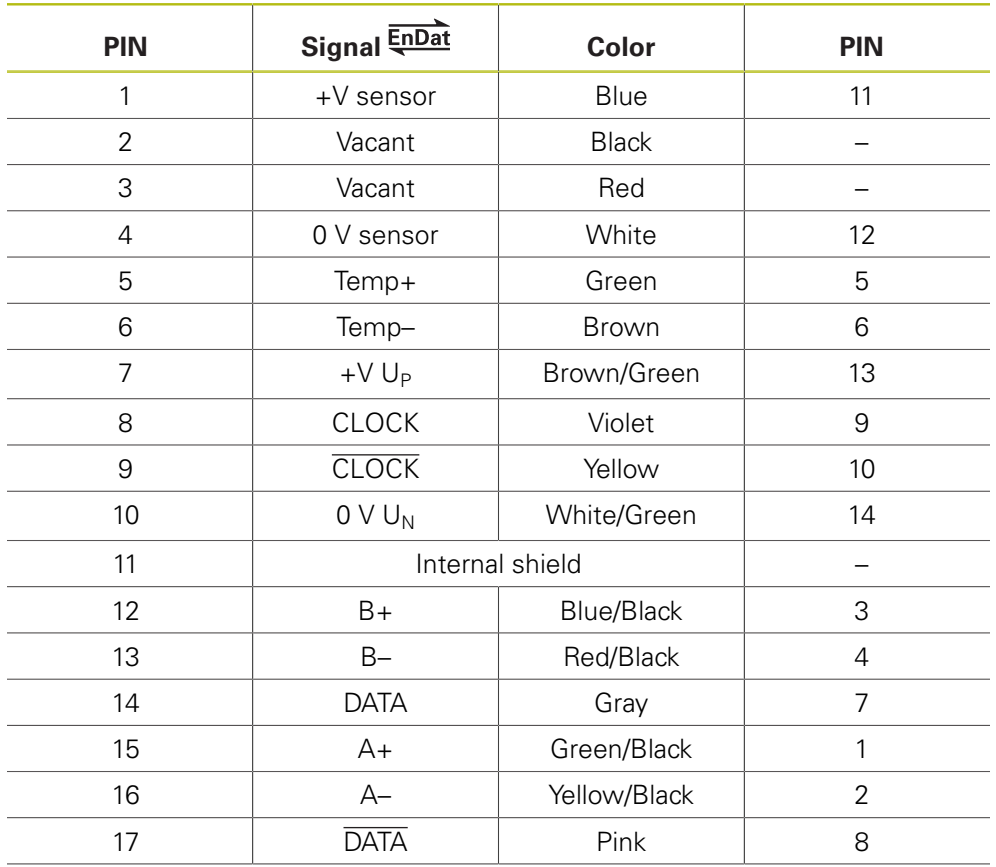

#### **4.3.60 Adapter cable 8-pin M12/25-pin D-sub (EnDat)**

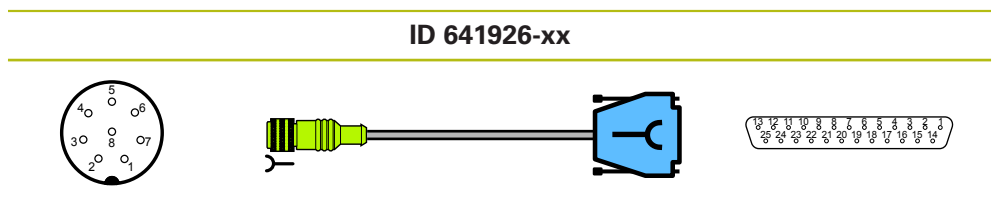

Connector, 8-pin, female

D-sub connector<br>25-pin, female

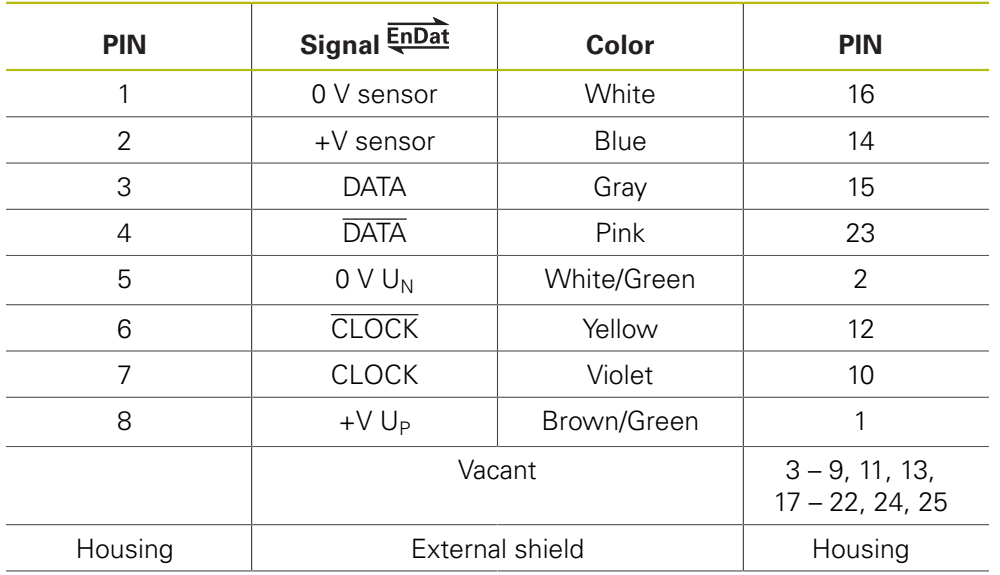

#### **4.3.61 Adapter cable 12-pin M12/17-pin M32 (EnDat) with Ultra Lock connector**

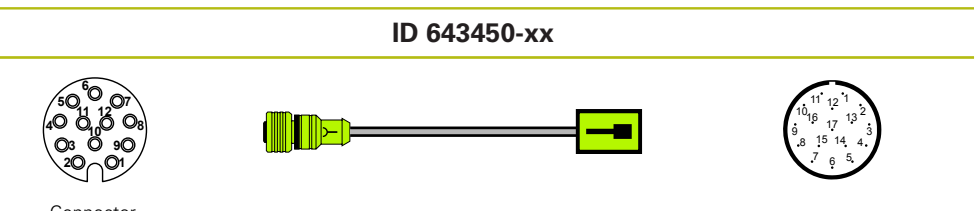

Connector,<br>12-pin, female

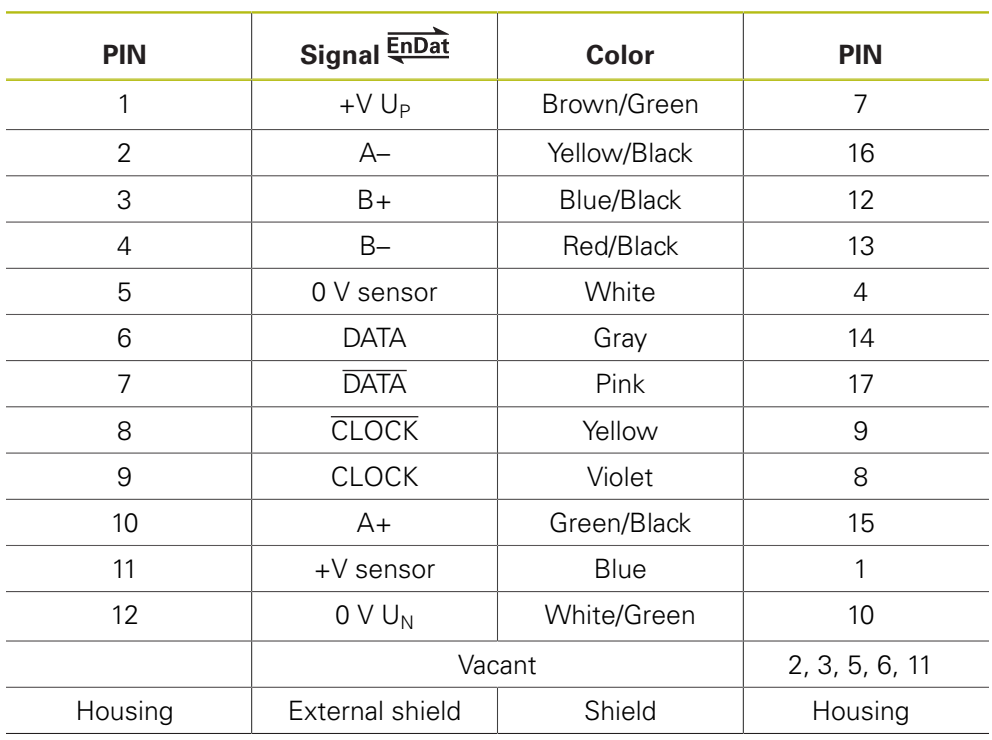
### **4.3.62 Adapter cable 8-pin M12/20-pin (Mitsubishi)**

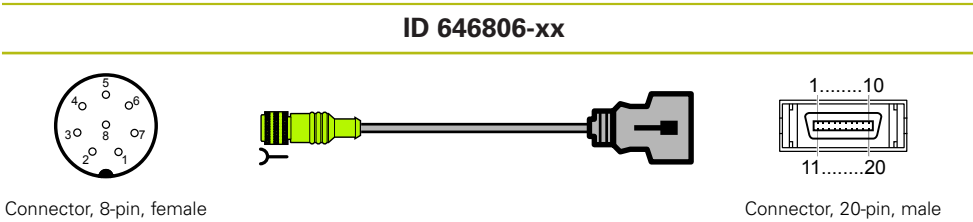

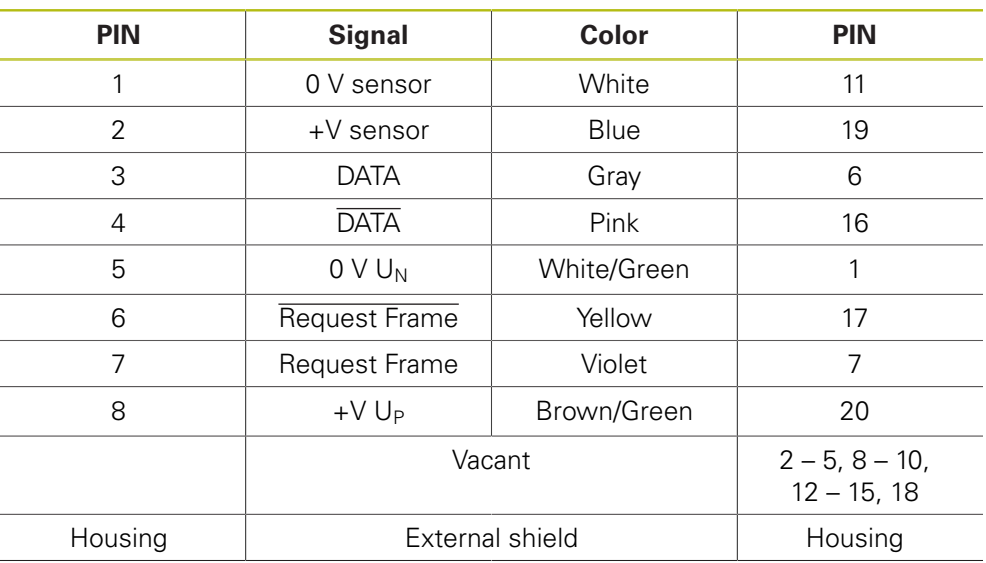

#### **4.3.63 Adapter cable 8-pin M12/10-pin (Mitsubishi)**

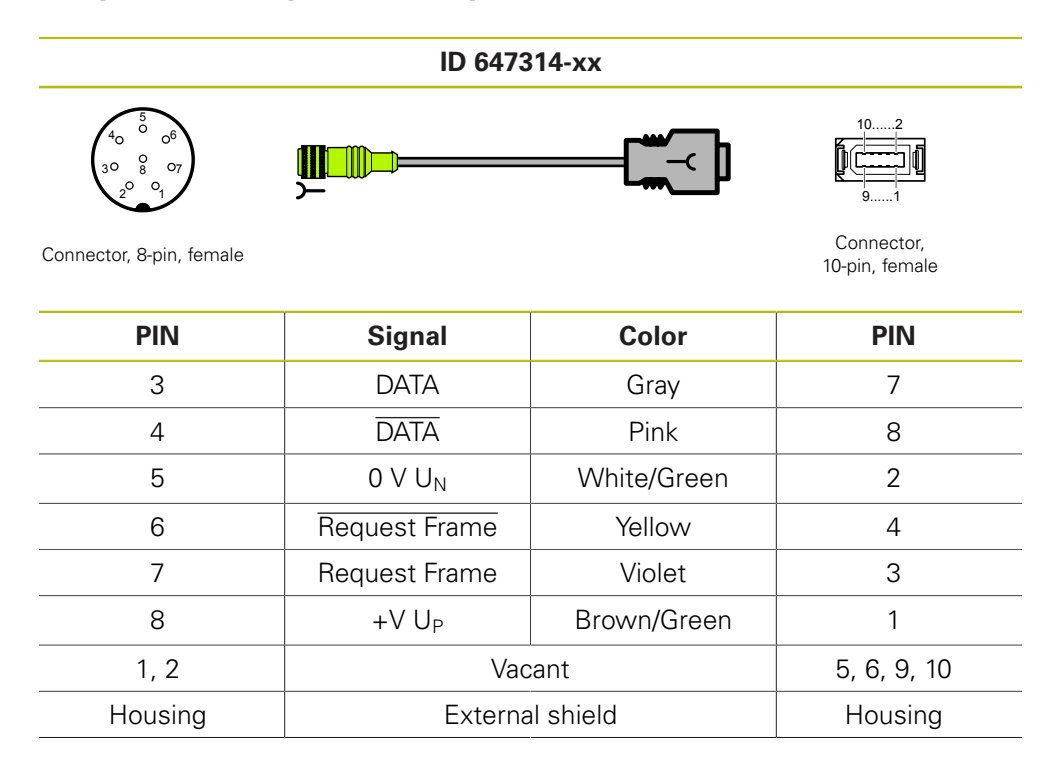

### **4.3.64 Adapter cable 15-pin D-sub/9-pin M23 (11 µAPP)**

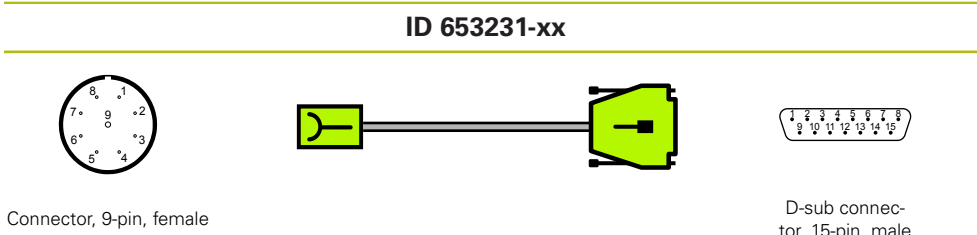

tor, 15-pin, male

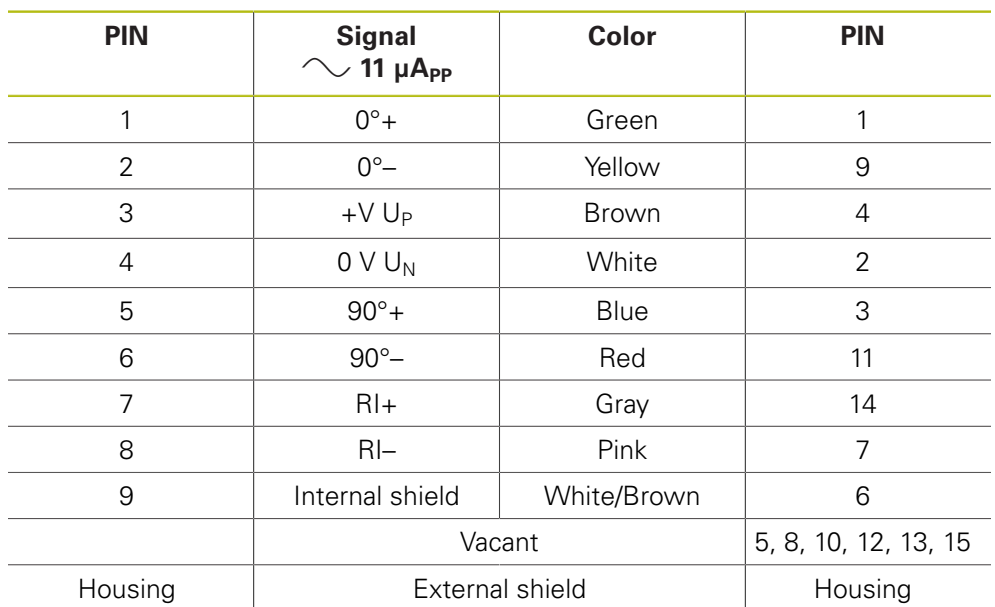

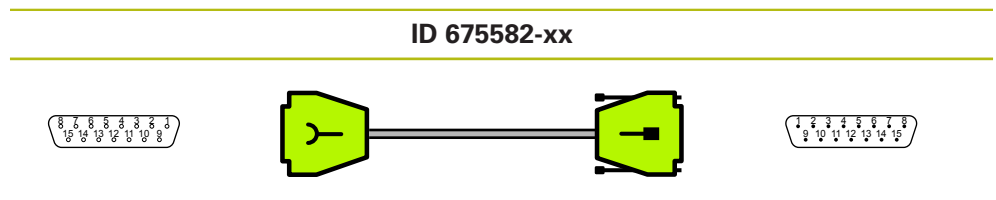

## 4.3.65 Connecting cable 15-pin/15-pin D-sub (1 V<sub>PP</sub>/EnDat)

D-sub connector 15-pin, female

D-sub connector, 15-pin, male

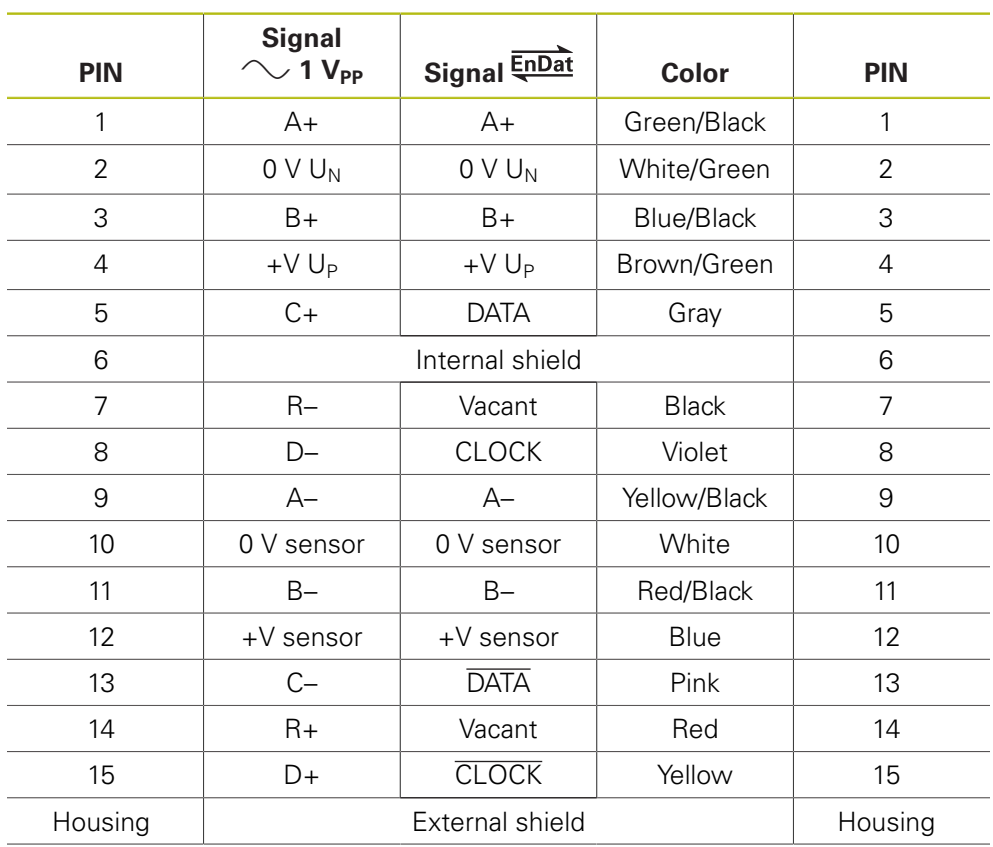

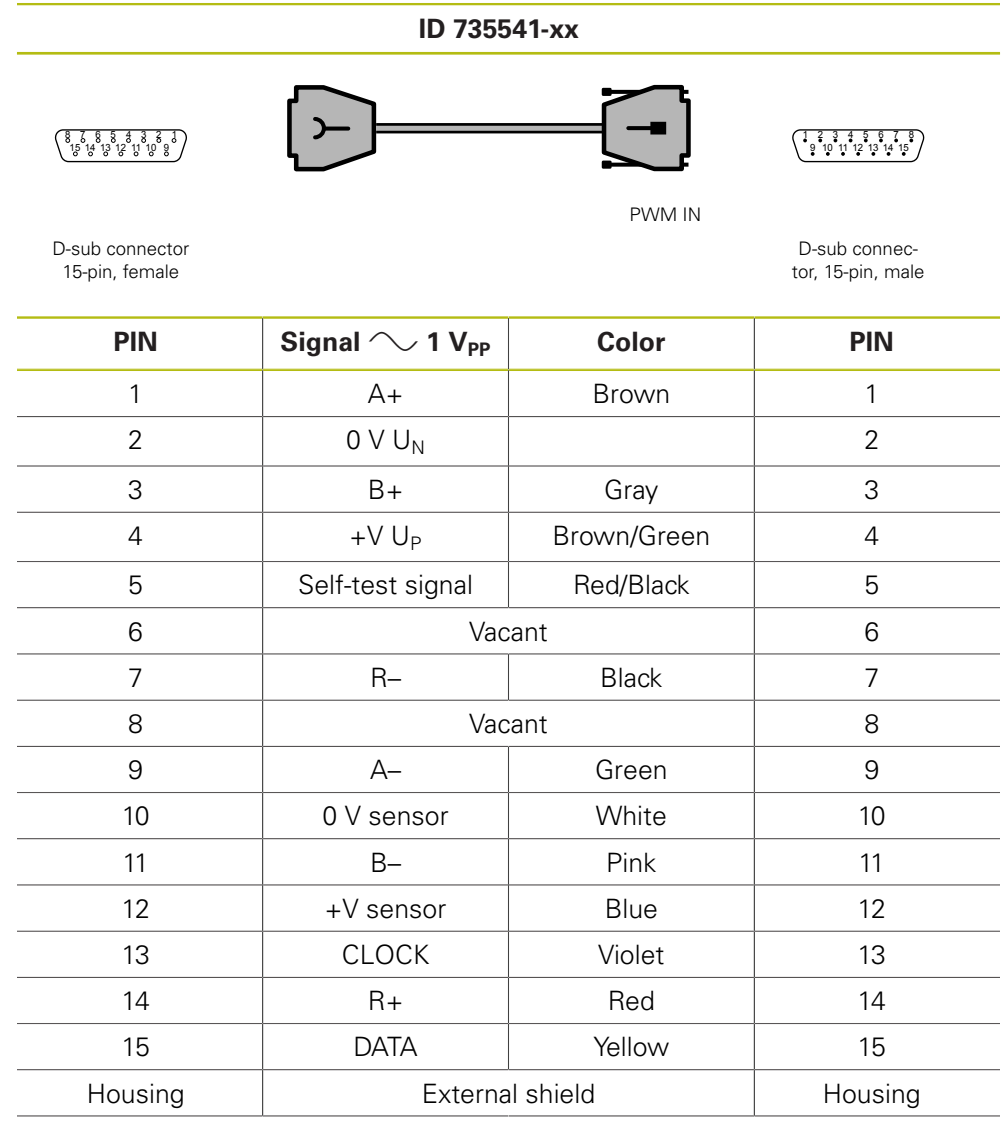

#### **4.3.66 Connecting cable for LIP 2xx compensation 15-pin/15-pin D-sub (1 VPP) PWM X1 IN**

## **WARNING**

#### **Axes moving uncontrolled**

Property damage, injury or death

Three additional pins are assigned for LIP 2xx adjustment.

▶ Do not start the adjustment, if the PWM is in feed-through mode

# 4.3.67 Adapter cable 15-pin/15-pin D-sub (1 V<sub>PP</sub>/TTL)

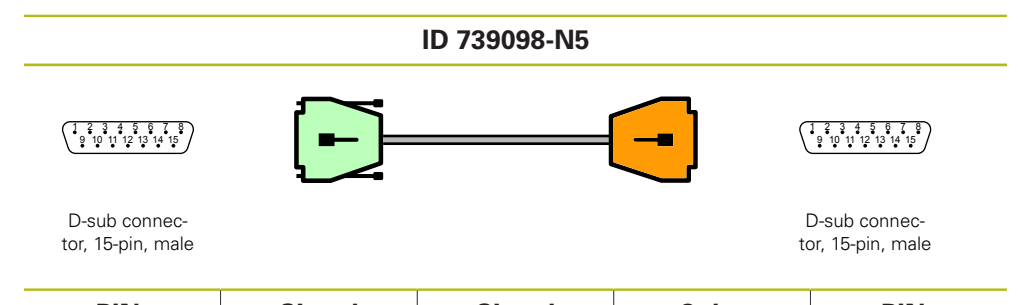

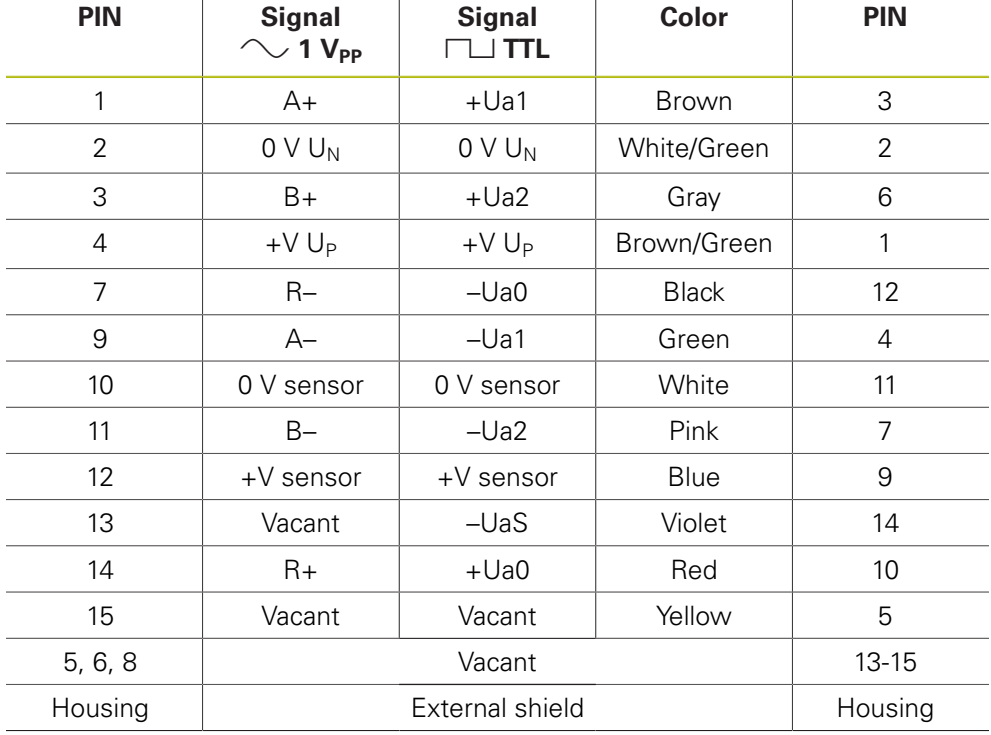

### **4.3.68 Adapter cable SIEMENS RJ45 connector, 8+2-pin (DRIVE-CLiQ)**

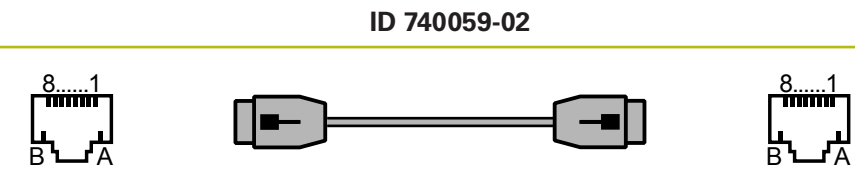

Connector, 10-pin, male Connector, 10-pin, male

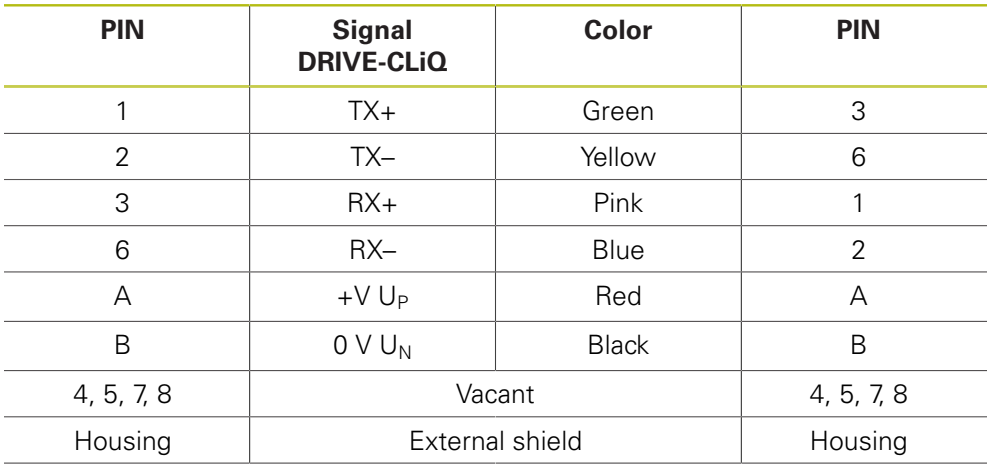

## **4.3.69 Adapter cable 8-pin M12/9-pin M23 (EnDat)**

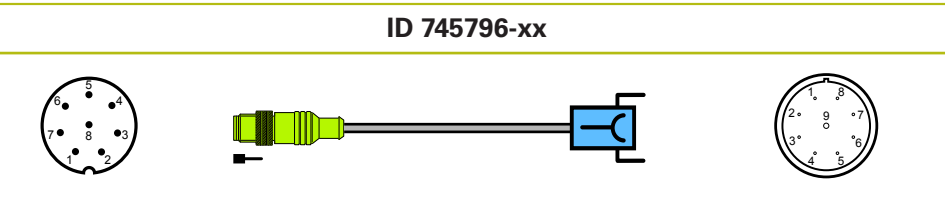

Connector, 8-pin, male Connector, 9-pin, female

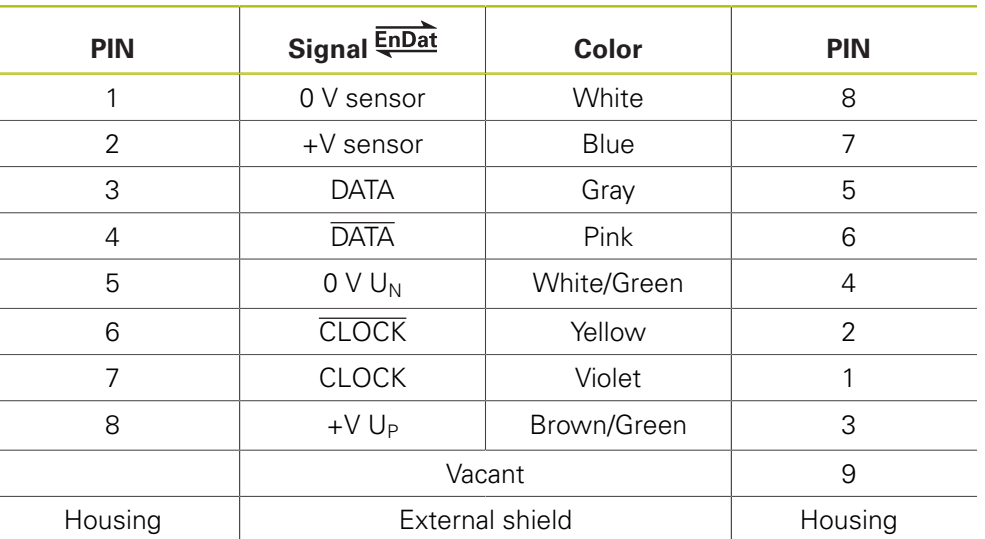

### **4.3.70 Adapter cable 9-pin M23/25-pin D-sub (EnDat)**

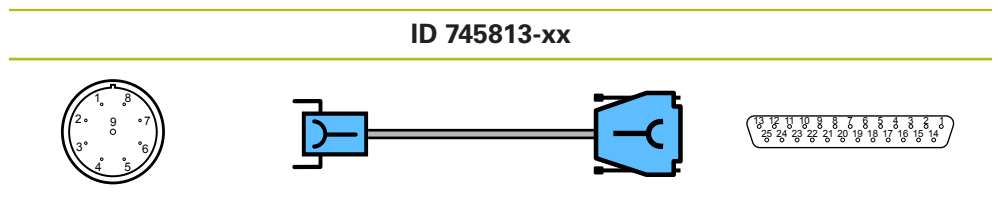

Connector, 9-pin, female

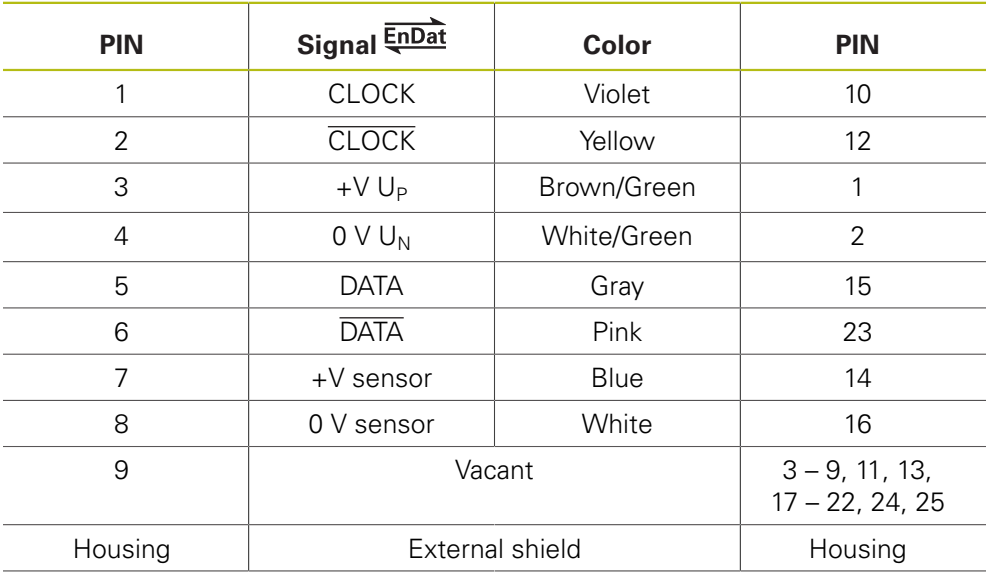

### **4.3.71 Adapter cable 17-pin M23/20-pin (Mitsubishi)**

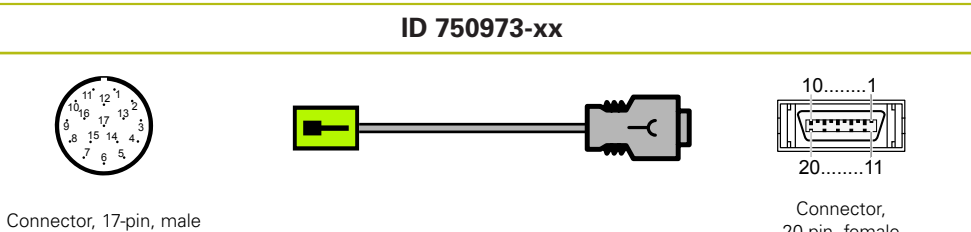

20-pin, female

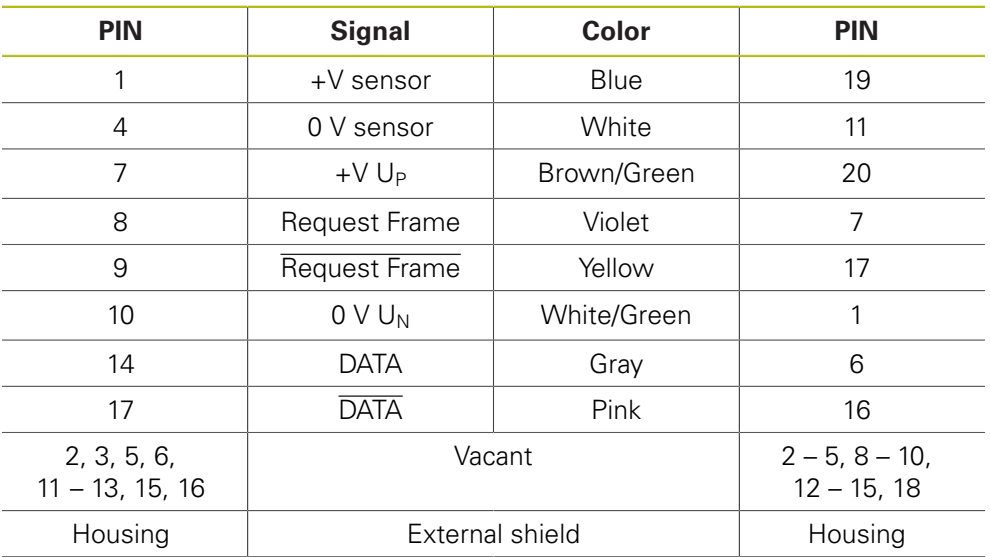

### **4.3.72 Adapter cable 17-pin M23/10-pin (Mitsubishi)**

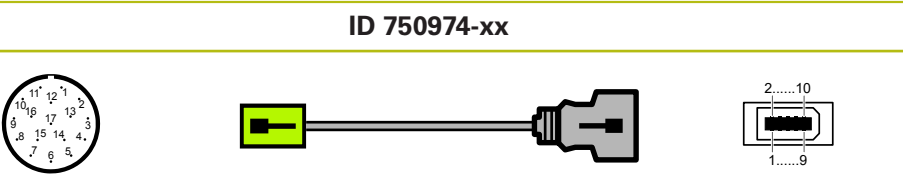

Connector, 17-pin, male Connector, 10-pin, male

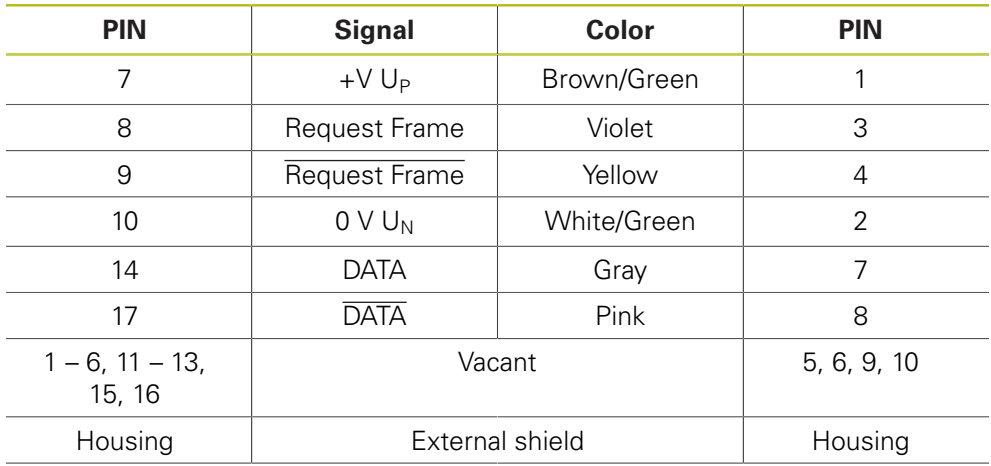

### **4.3.73** Adapter cable for DRIVE-CLiQ 1 V<sub>PP</sub> 12-pin/25-pin D-sub **for PWM OUT**

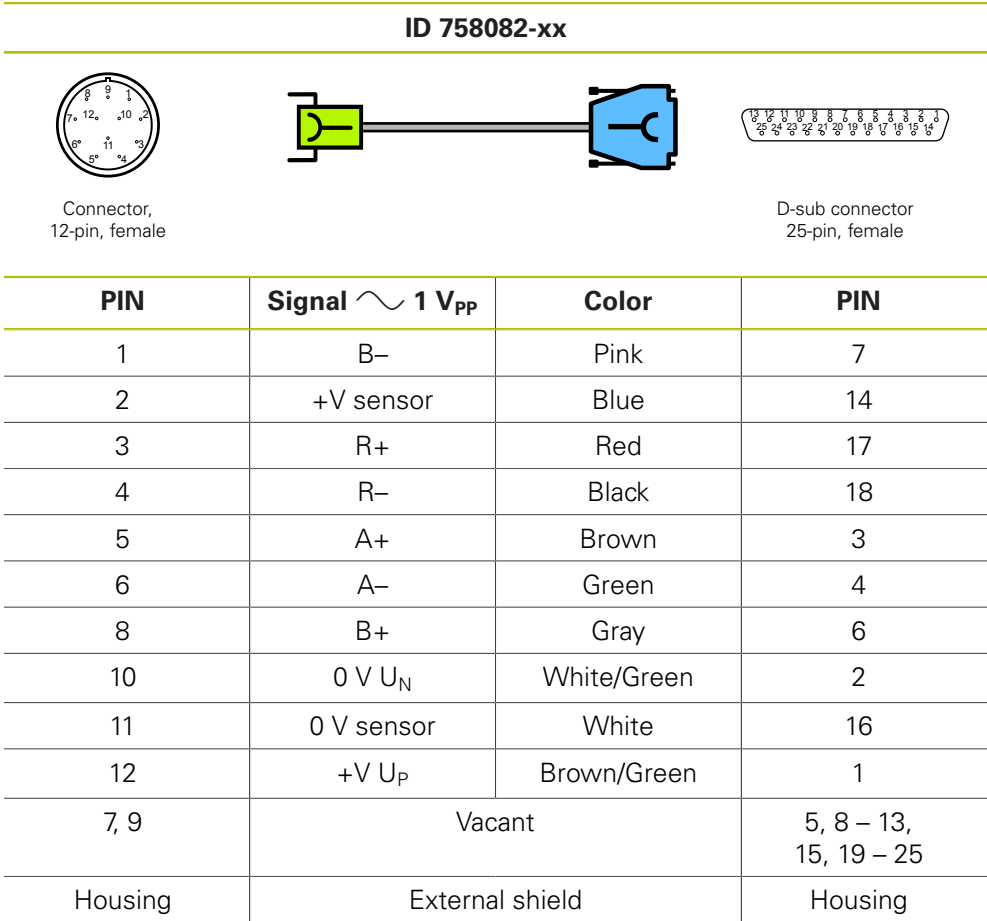

### **4.3.74 Adapter cable Siemens RJ45 connector IP20/IP67**

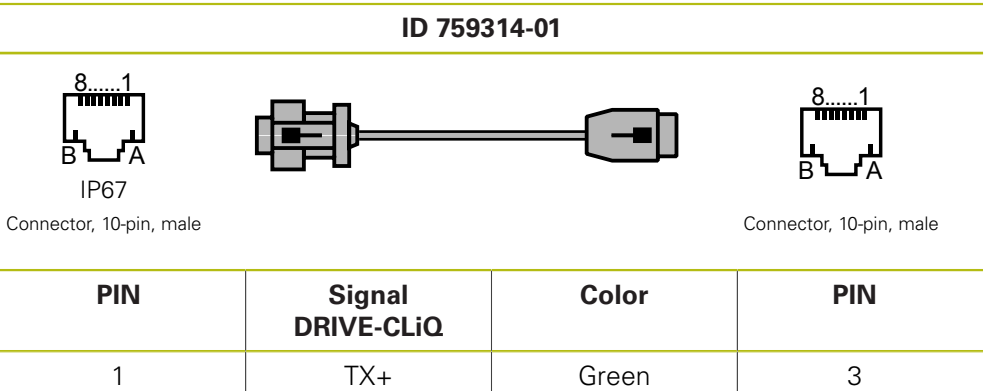

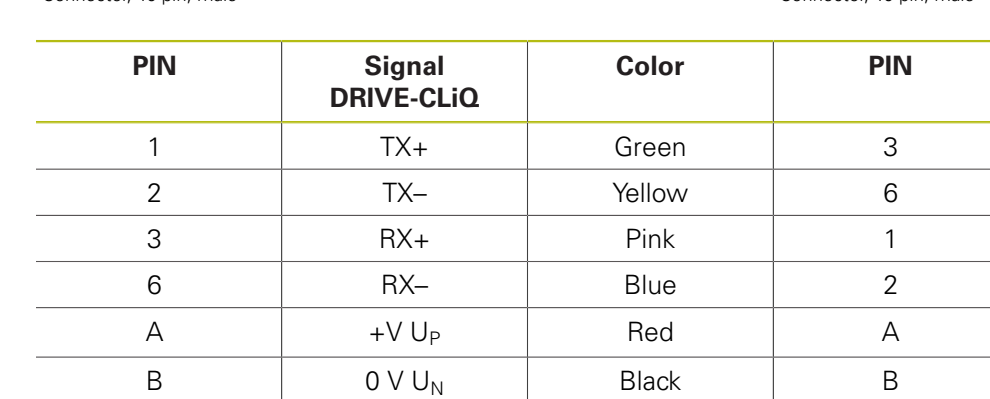

4, 5, 7, 8 Vacant Vacant 4, 5, 7, 8 Housing | External shield | Housing

### **4.3.75 Adapter cable 14-pin M12/10-pin RJ45 (DRIVE-CLiQ)**

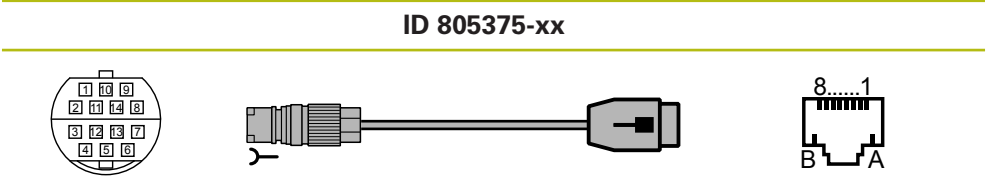

Connector,<br>14-pin, female

Connector, 10-pin, male

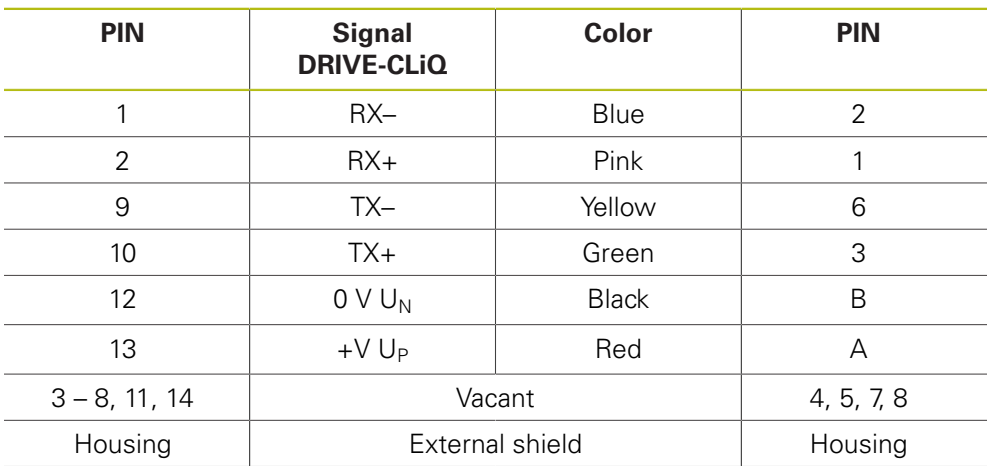

### **4.3.76 Adapter cable 14-pin/8-pin M12 (DRIVE-CLiQ)**

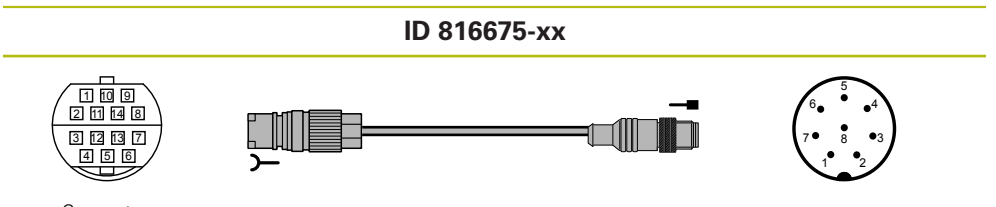

Connector,<br>14-pin, female

Connector, 8-pin, male

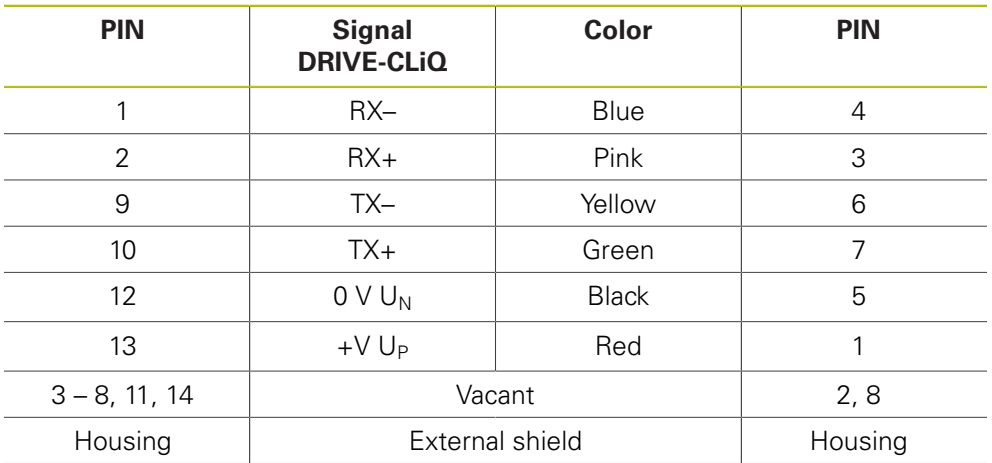

## **4.3.77 Connecting cable 8-pin/8-pin M12 (DRIVE-CLiQ)**

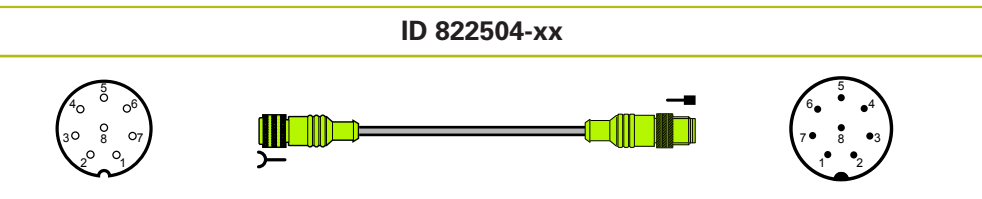

Connector, 8-pin, female Connector, 8-pin, male

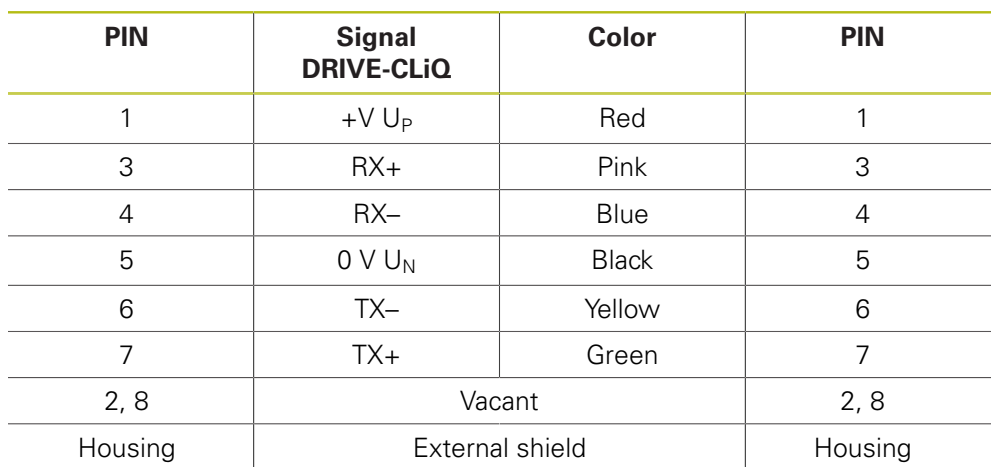

### 4.3.78 Adapter cable 15-pin D-sub/12-pin M23 (1 V<sub>PP</sub>/TTL)

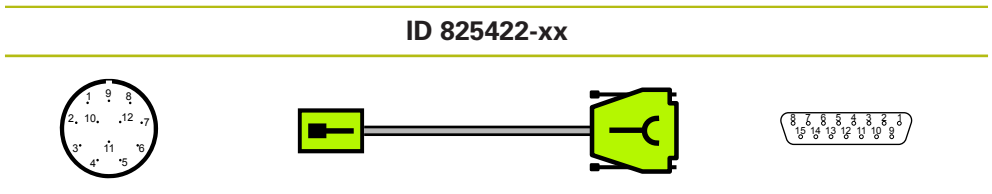

Connector, 12-pin, male

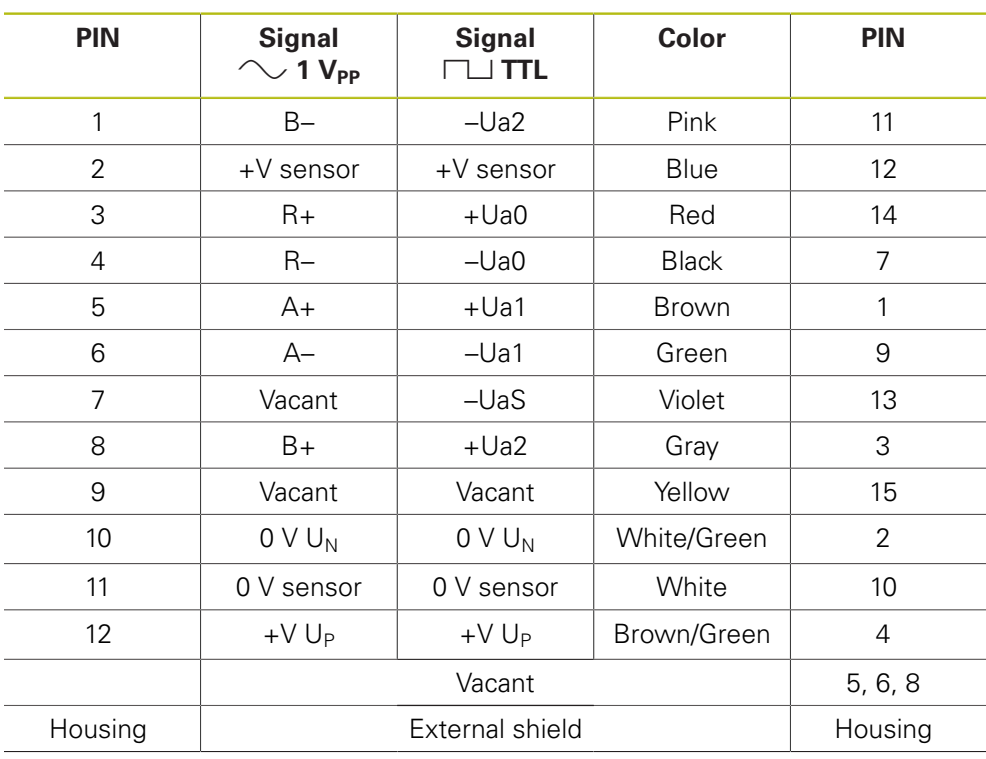

# 4.3.79 Adapter cable 15-pin/15-pin D-sub (1 V<sub>PP</sub>/TTL)

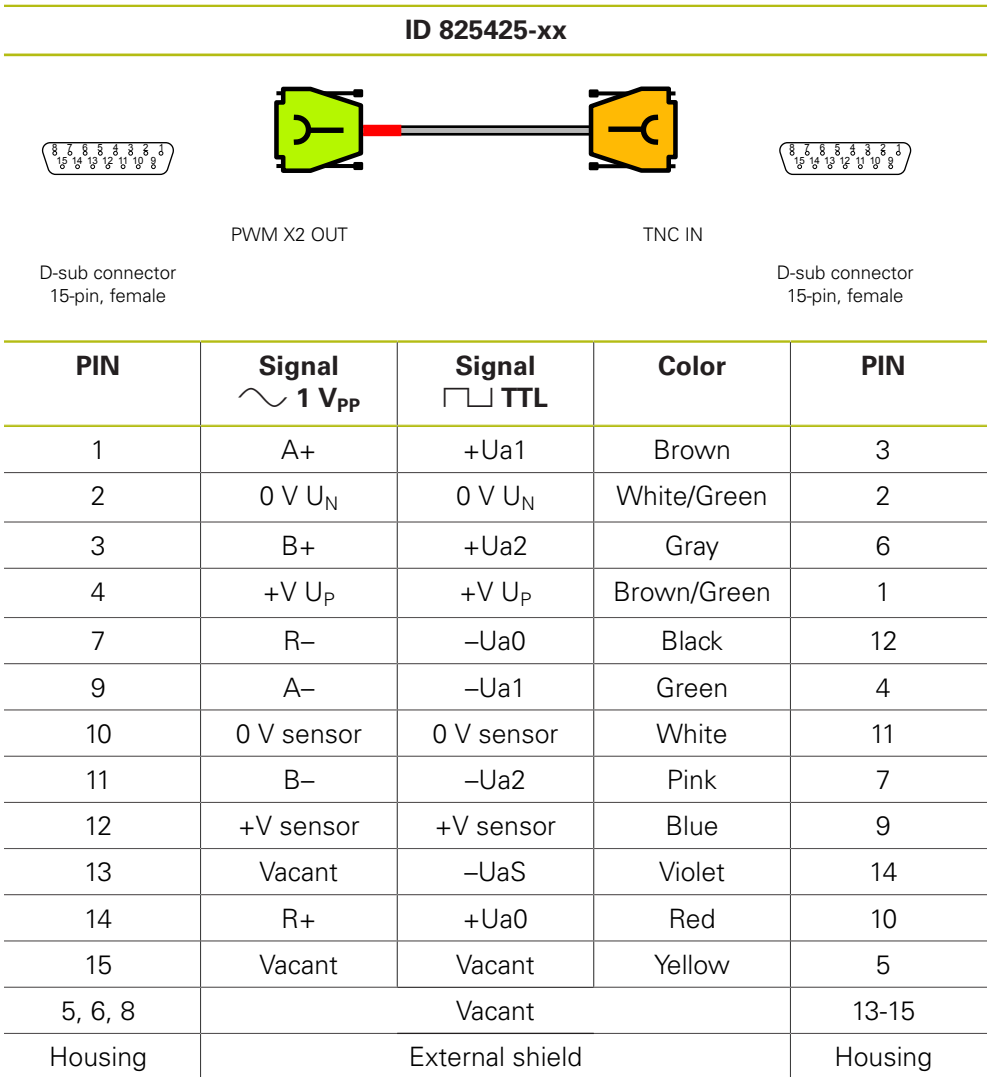

### 4.3.80 Adapter cable 15-pin D-sub/12-pin M23 (1 V<sub>PP</sub>/TTL)

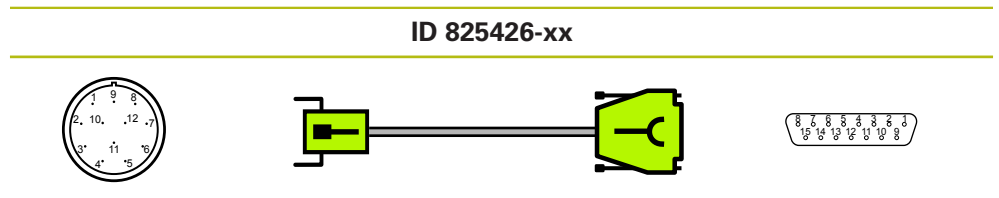

Connector, 12-pin, male

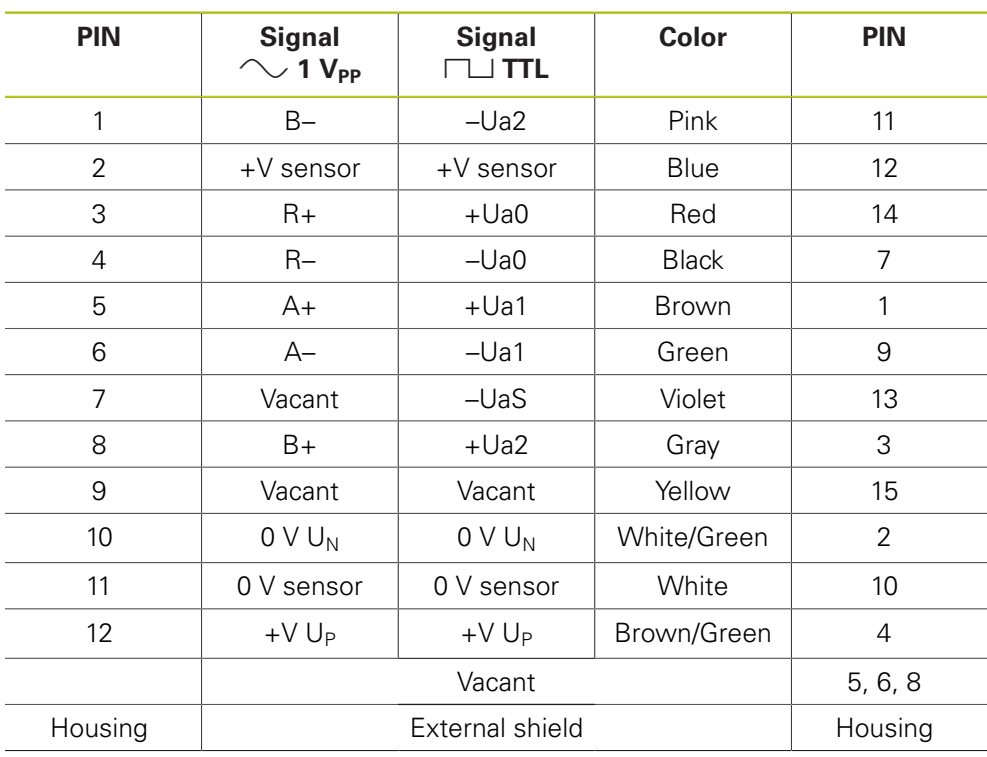

### **4.3.81 Adapter cable 15-pin D-sub/9-pin M23 (11 µAPP)**

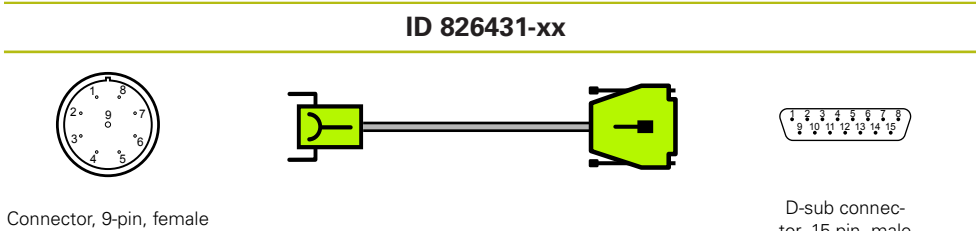

tor, 15-pin, male

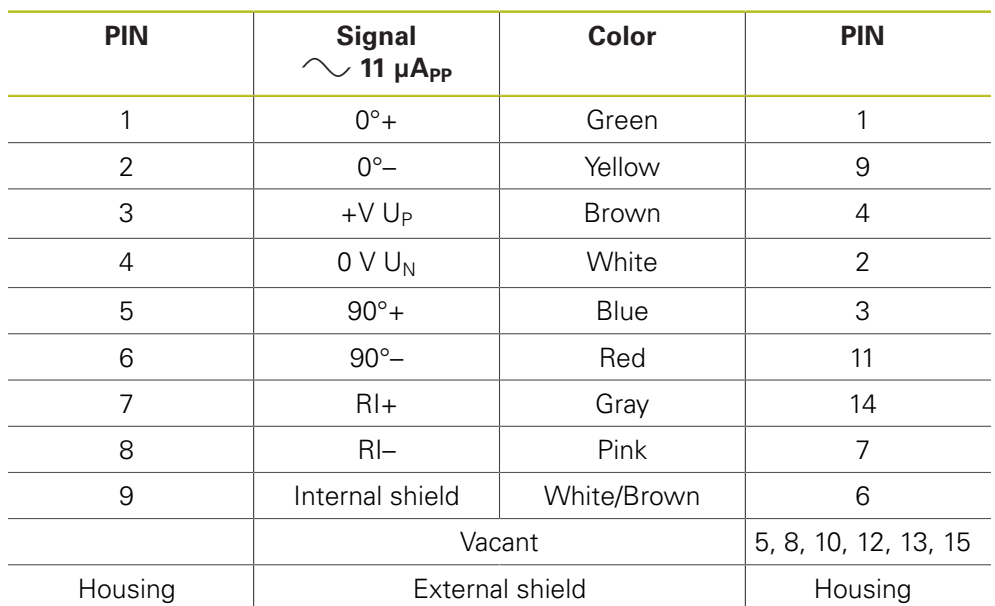

### **4.3.82 Adapter cable 15-pin D-sub/9-pin M23 (11 µAPP)**

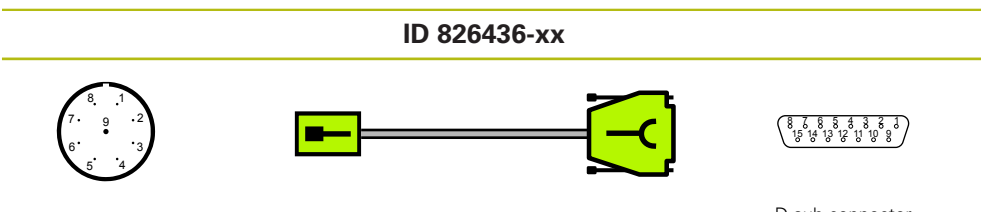

Connector, 9-pin, male

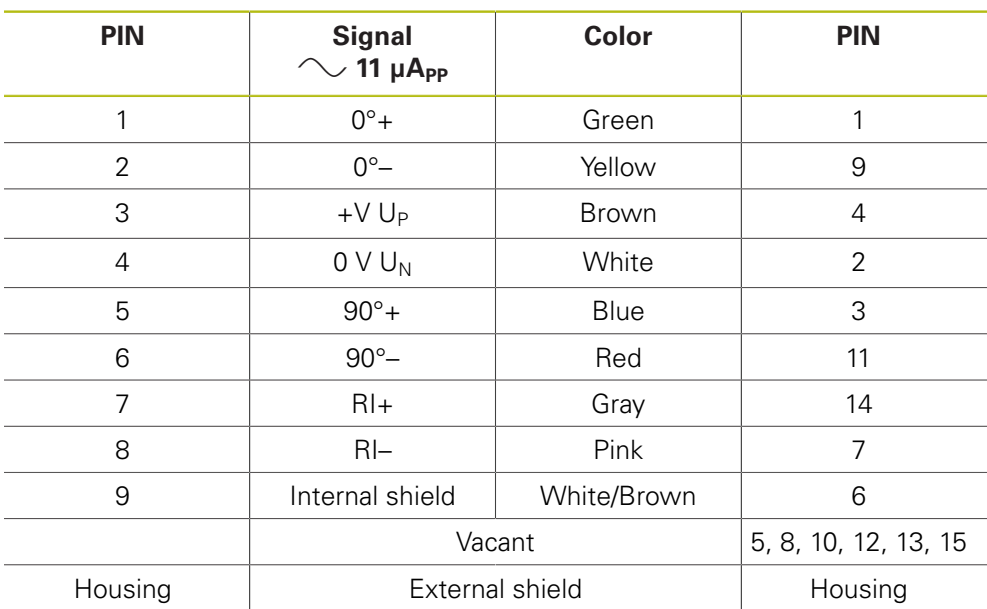

### **4.3.83 Adapter cable 15-pin D-sub/9-pin M23 (11 µAPP)**

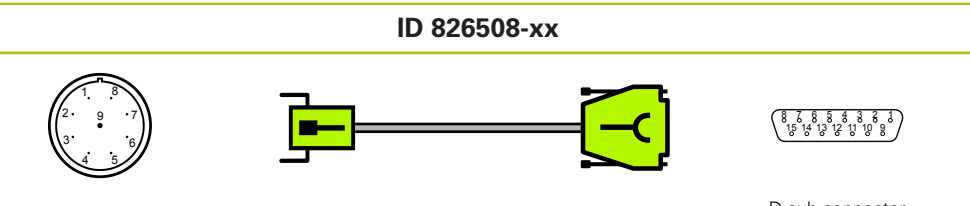

Connector, 9-pin, male

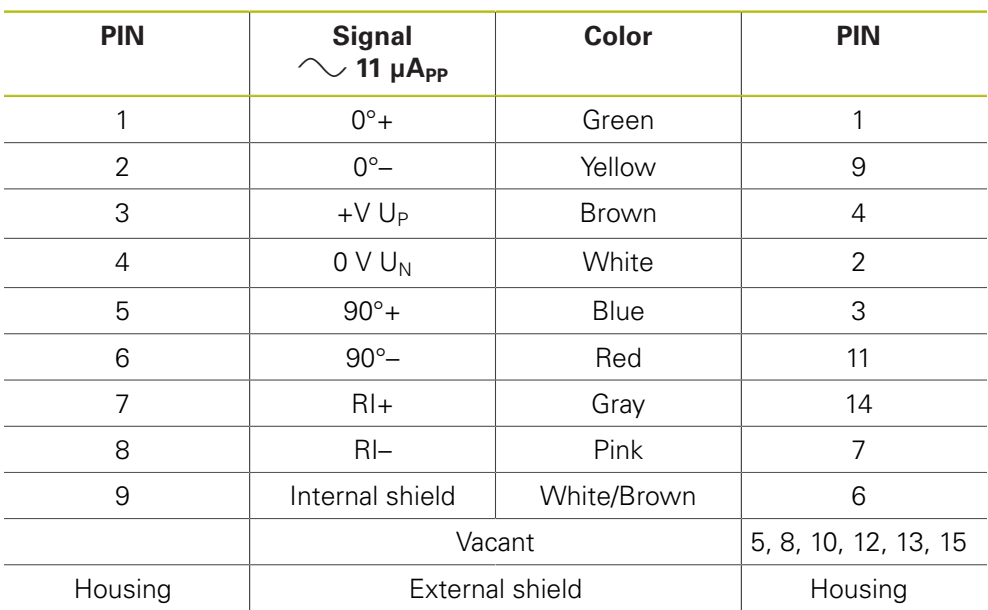

### **4.3.84 Adapter cable 15-pin D-sub/8-pin M12 (EnDat)**

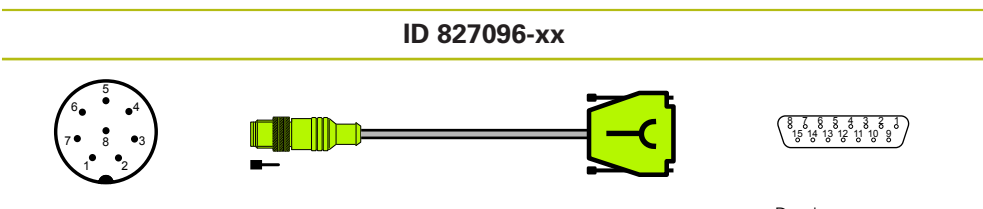

Connector, 8-pin, male

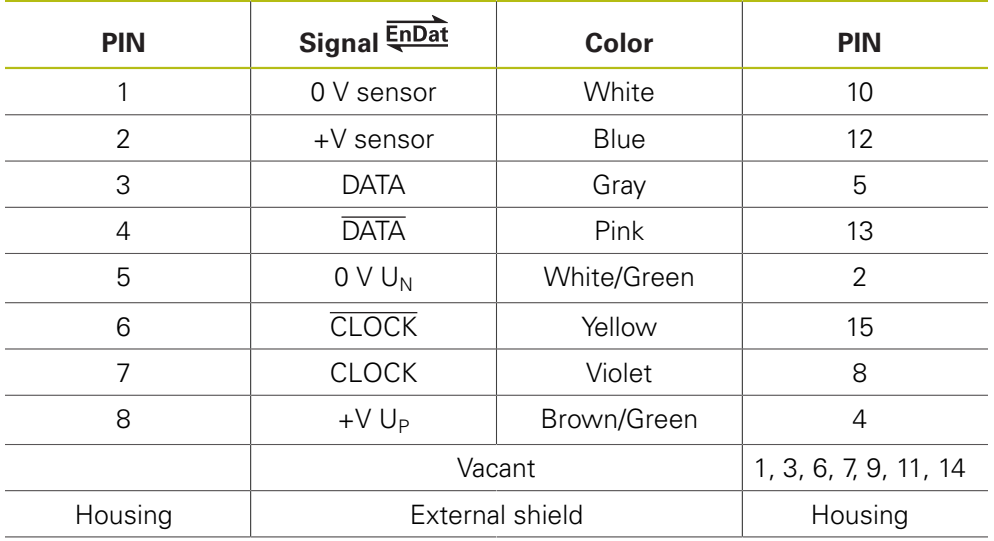

### **4.3.85 Adapter cable 15-pin D-sub/17-pin M23 (EnDat)**

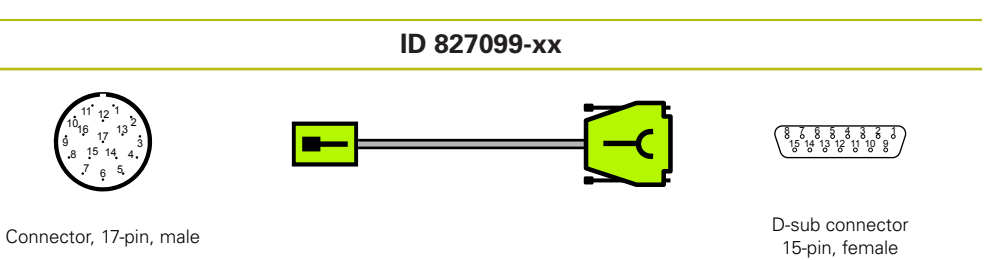

Connector, 17-pin, male

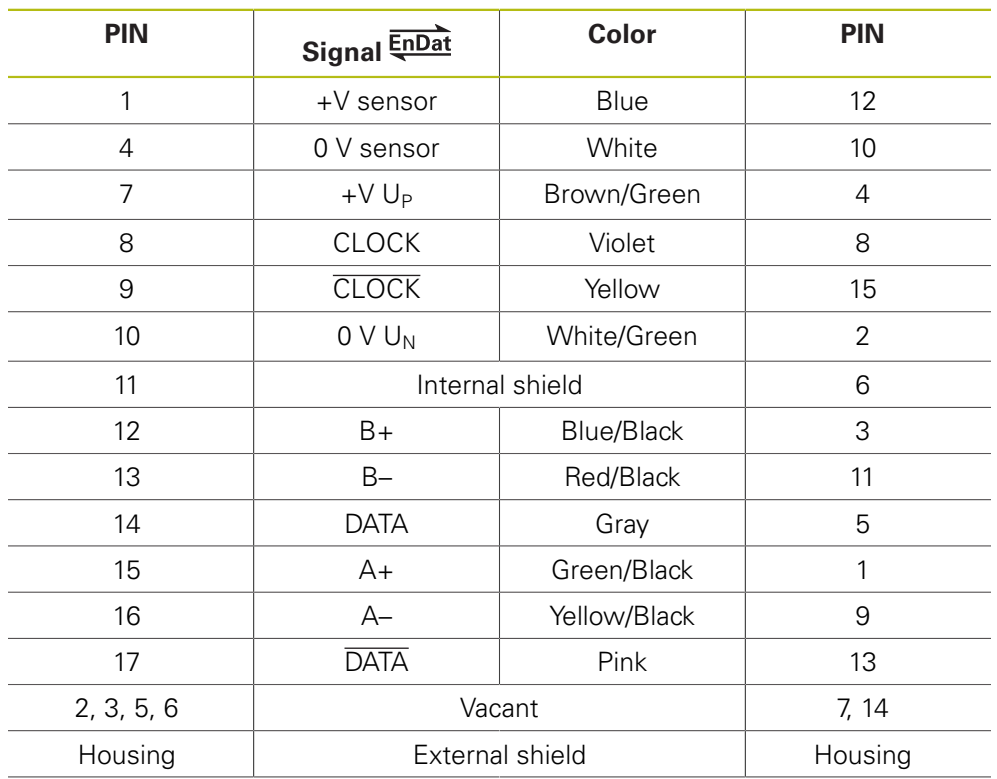

### **4.3.86 Adapter cable 15-pin/25-pin D-sub (EnDat)**

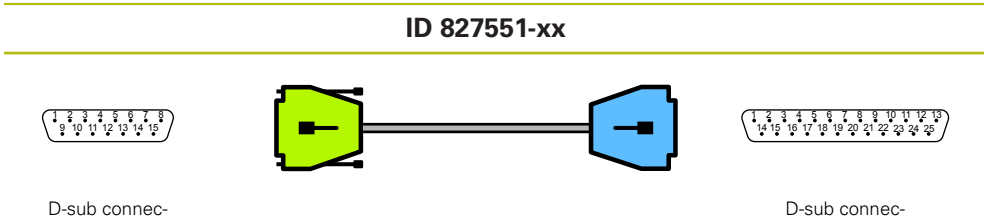

D-sub connector, 15-pin, male

 $\overline{\phantom{a}}$ 

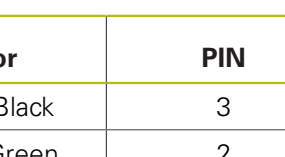

tor, 25-pin, male

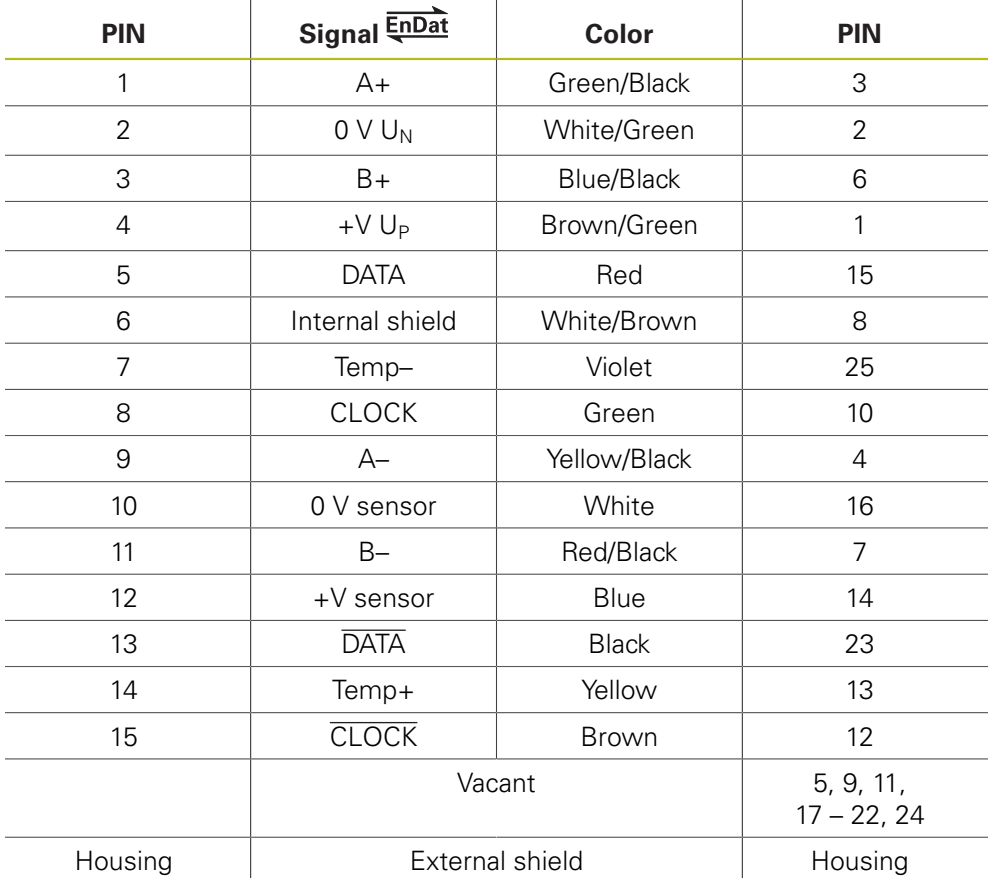

### **4.3.87 Connecting cable 15-pin/25-pin D-sub (EnDat)**

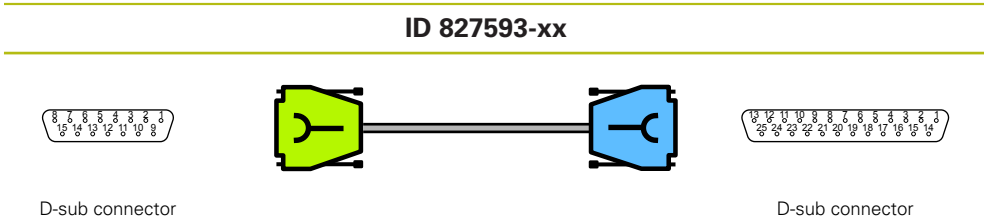

15-pin, female

 $\overline{a}$ 

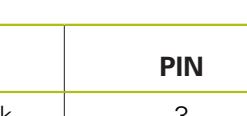

25-pin, female

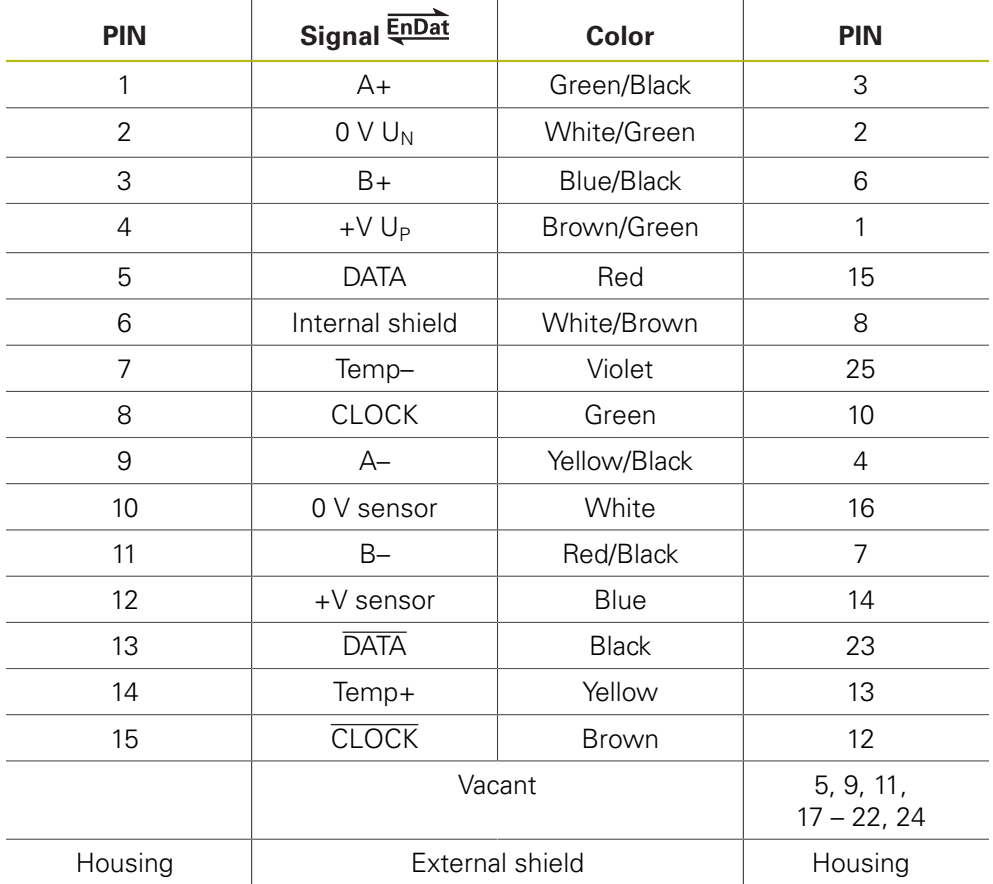

## **4.3.88 Adapter cable 8-pin M12/20-pin (Fanuc) IN**

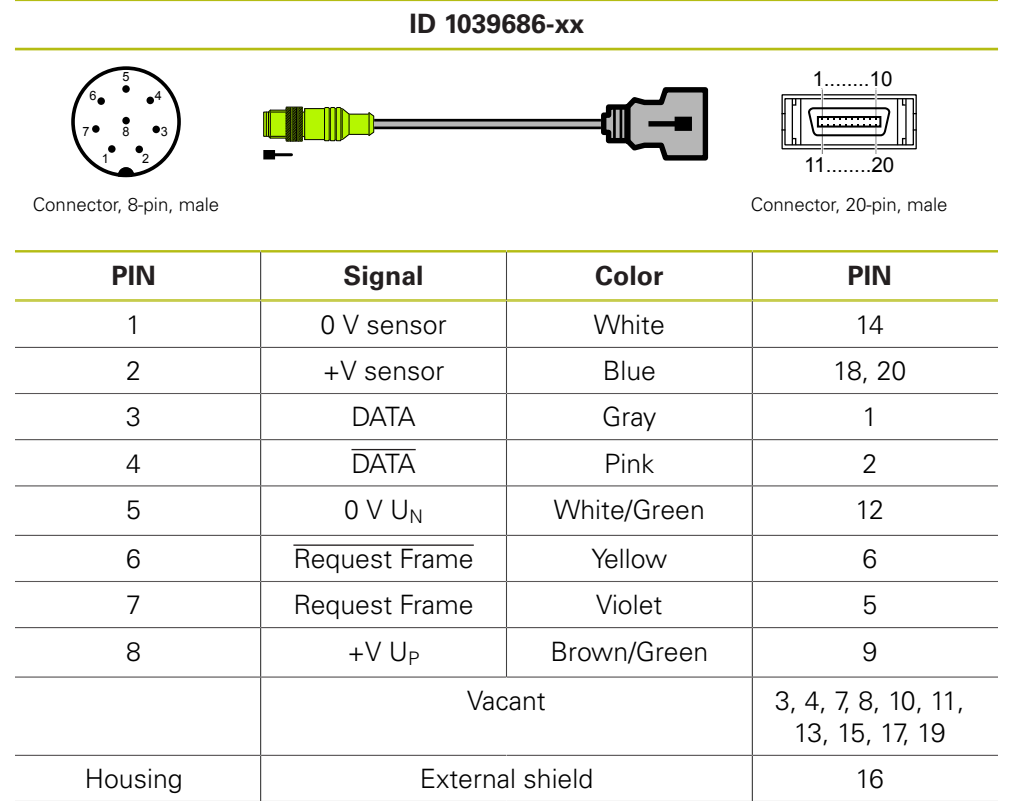

### **4.3.89 Adapter cable 8-pin M12/20-pin (Mitsubishi)**

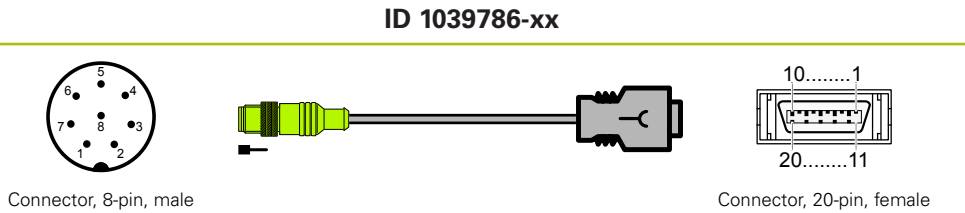

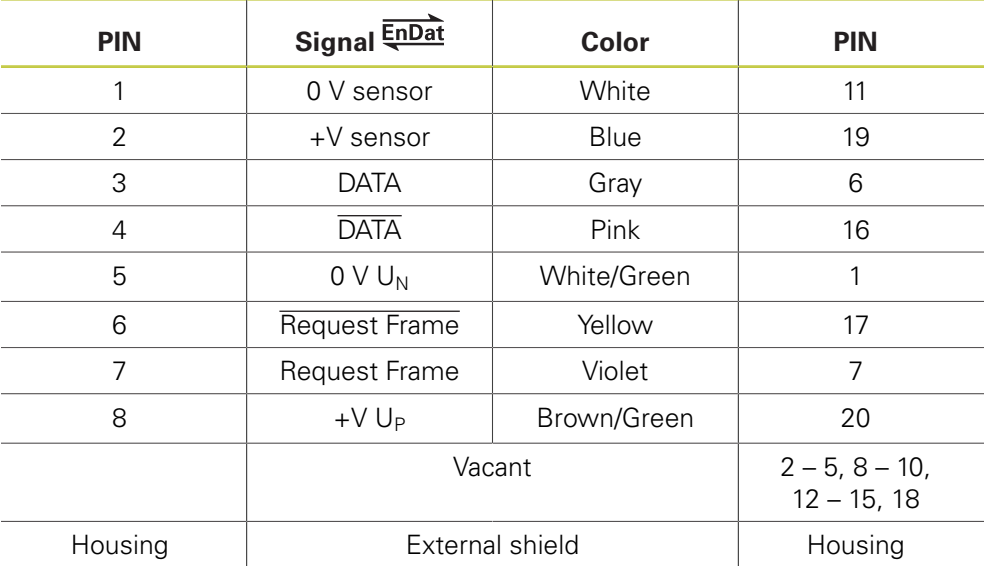

### **4.3.90 Adapter cable 8-pin M12/10-pin (Mitsubishi)**

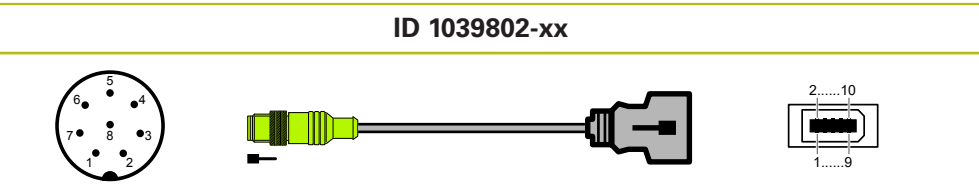

Connector, 8-pin, male Connector, 10-pin, male

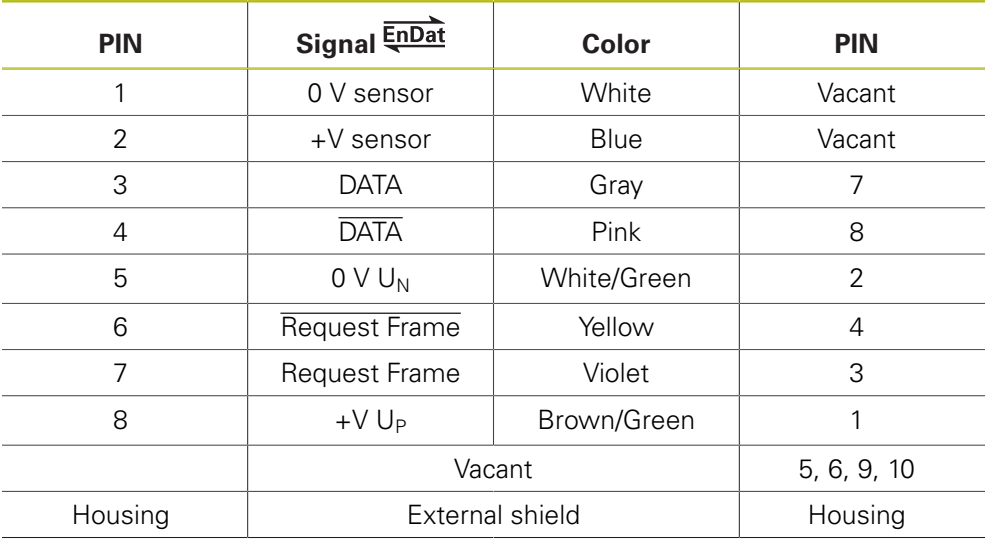

## **4.3.91 Adapter cable 8-pin M12/20-pin (Fanuc) OUT**

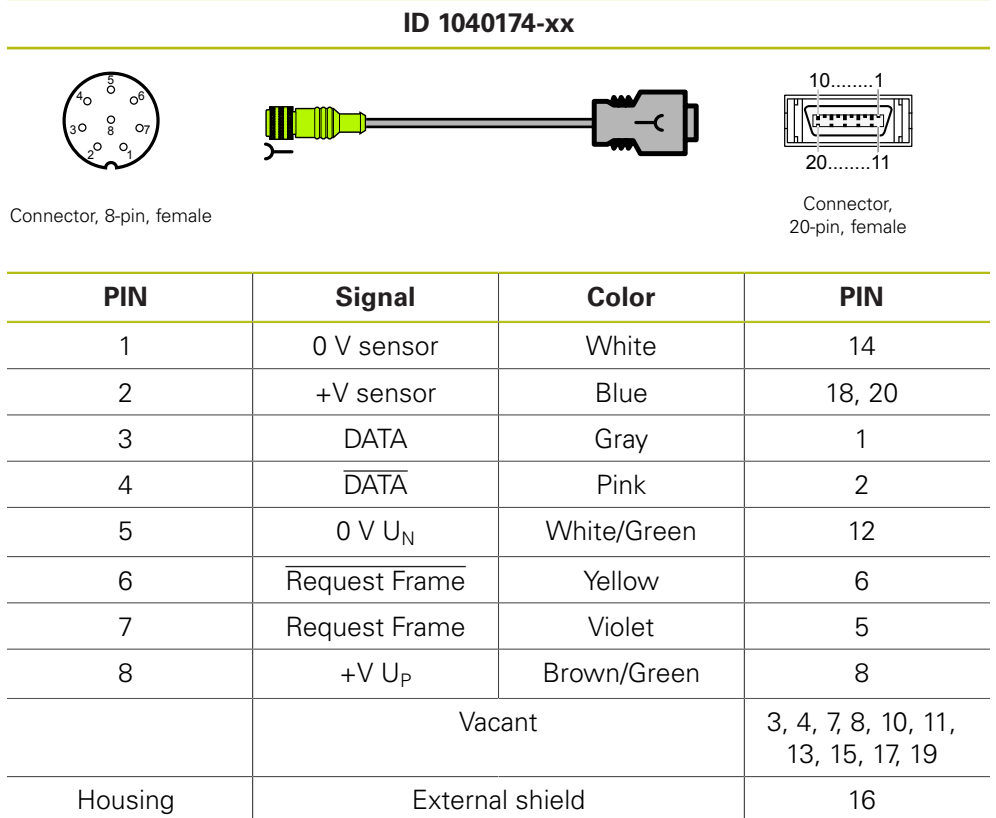

### **4.3.92 Connecting cable 15-pin/15-pin D-sub (EnDat)**

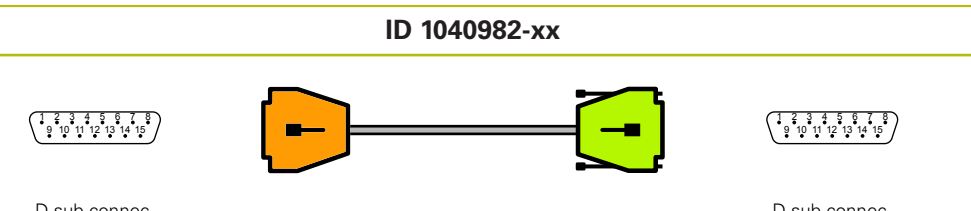

D-sub connector, 15-pin, male

D-sub connector, 15-pin, male

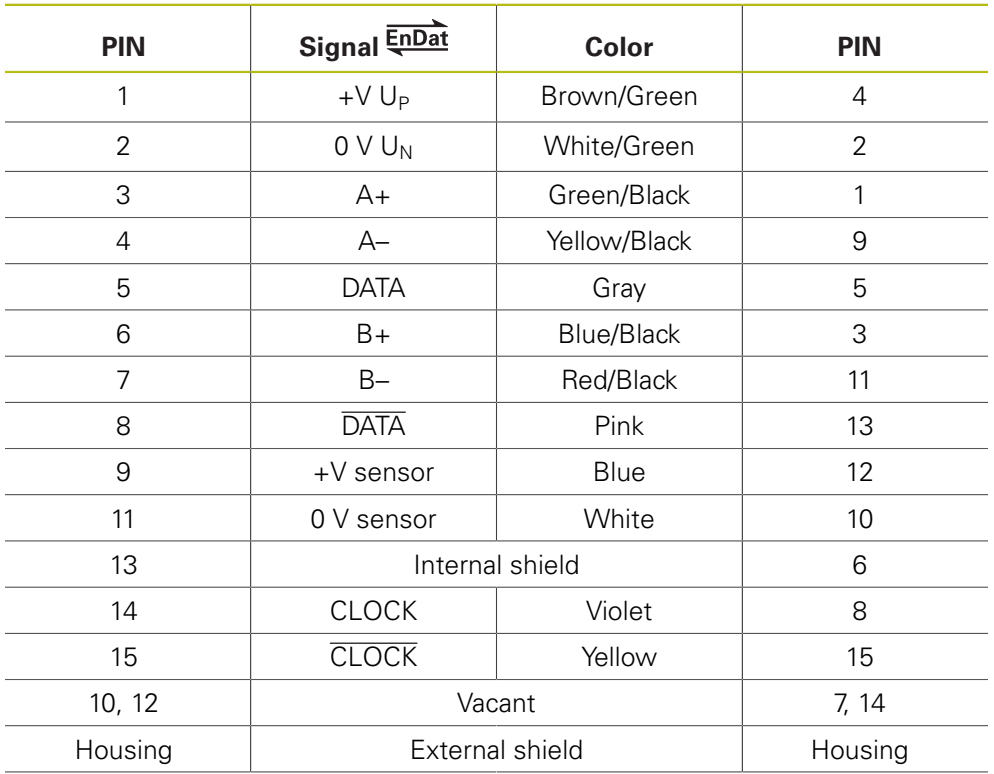

### **4.3.93 Adapter cable 15-pin/15-pin D-sub (EnDat)**

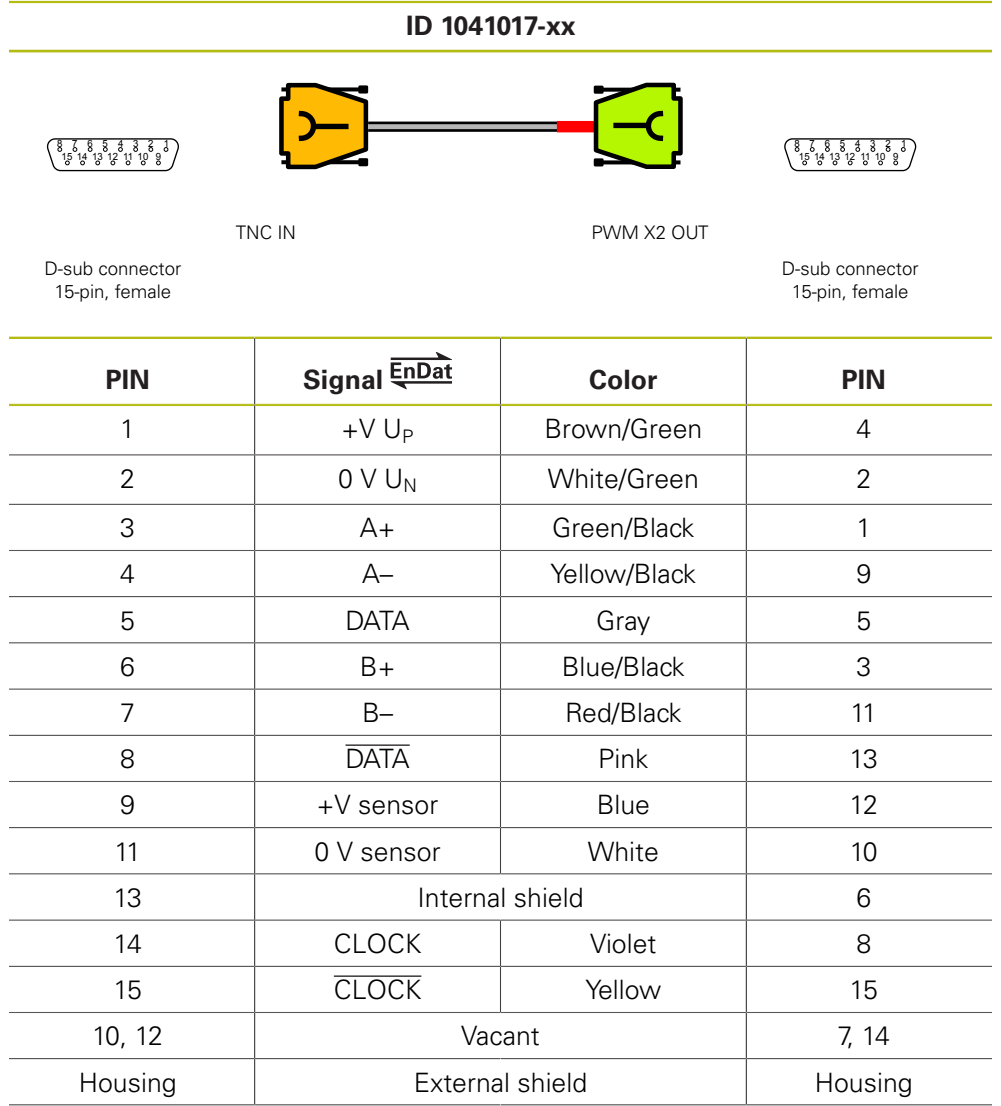

#### **4.3.94 Adapter for feed-through (listening-in) Pos.Enc. 17-pin M23/15-pin D-sub PWM**

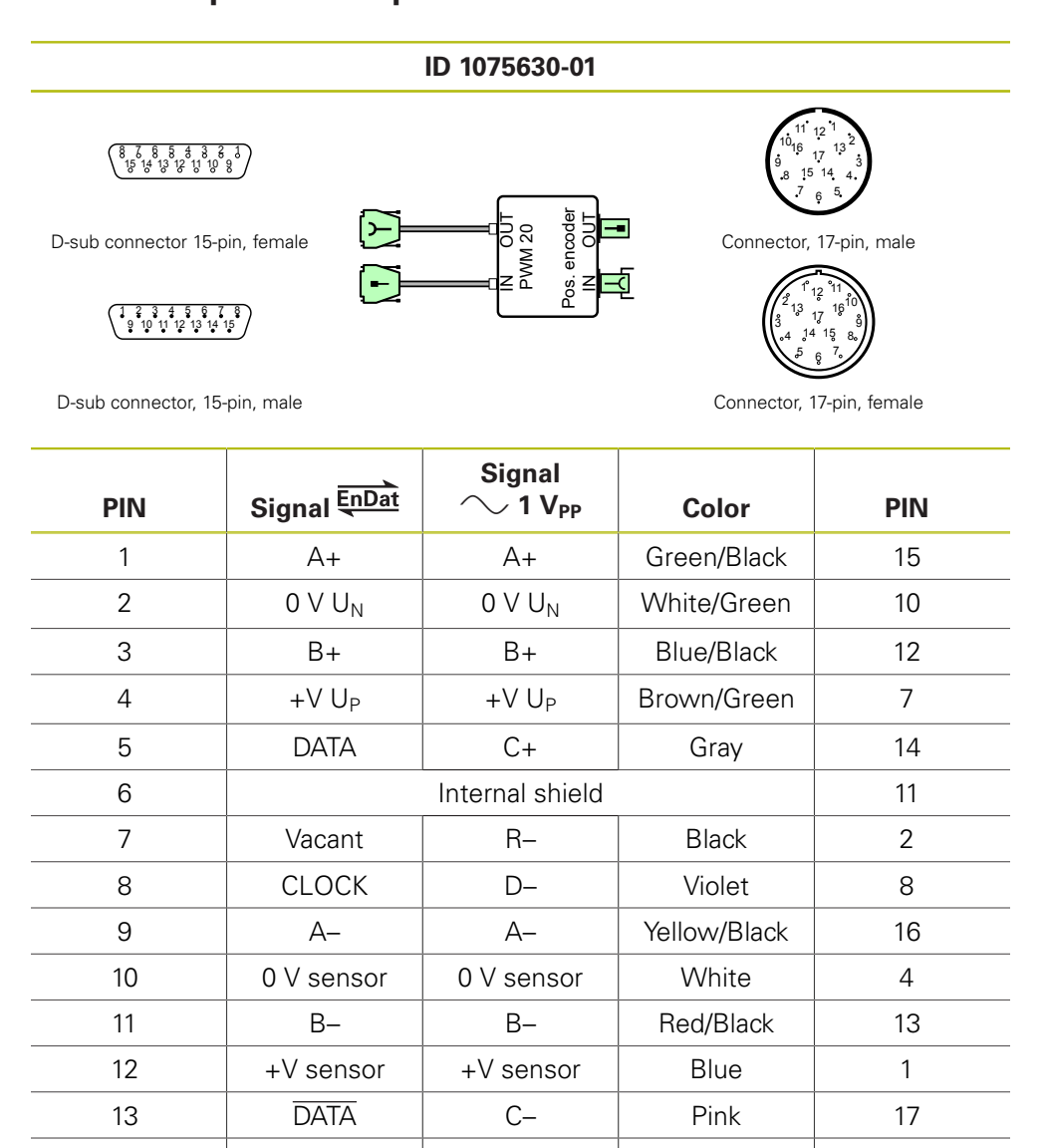

1) Temp+ and Temp– each directly connected between IN and OUT

14 | Vacant | R+ | Red | 3 15 | CLOCK | D+ | Yellow | 9

Housing | External shield Housing

Vacant | Temp+ | Green | 5<sup>1)</sup> Vacant | Temp- | Brown | 6<sup>1)</sup>

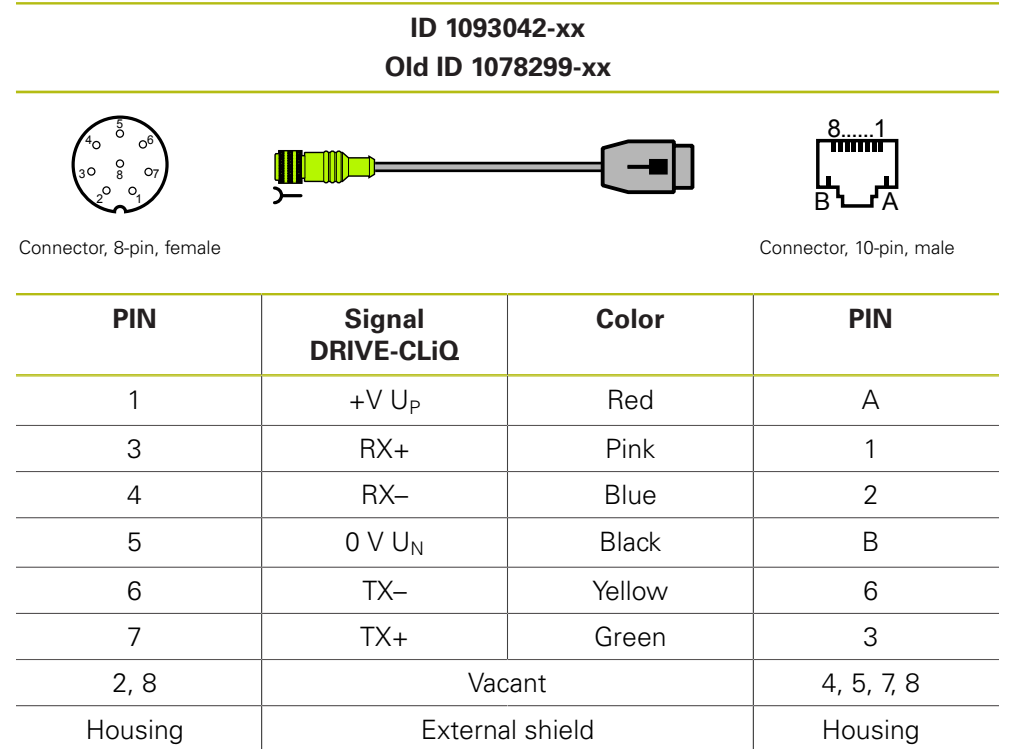

#### **4.3.95 Adapter cable Siemens RJ45 connector 8+2-pin/8-pin M12 (DRIVE-CLiQ)**

### **4.3.96 Adapter 15-pin/15-pin (HTL/HTLs, HTL EnDat)**

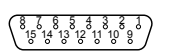

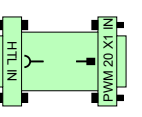

**ID 1093210-01**

1 2 3 4 5 6 7 8 9 10 11 12 13 14 15

D-sub connector, 15-pin, male

D-sub connector 15-pin, female

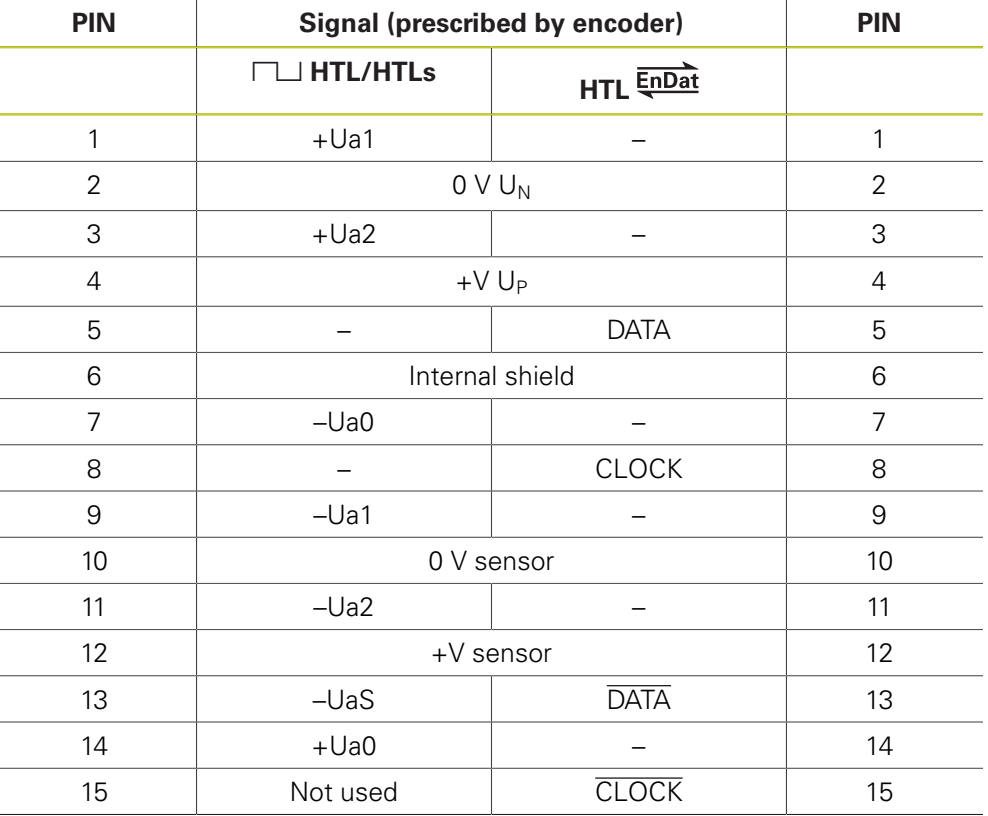

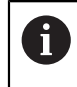

The assignment of the female connector is set via the active PWM input (X1) according to the connected encoder.

#### **4.3.97 Adapter cable Siemens RJ45 connector 8+2-pin/8-pin M23 (DRIVE-CLiQ)**

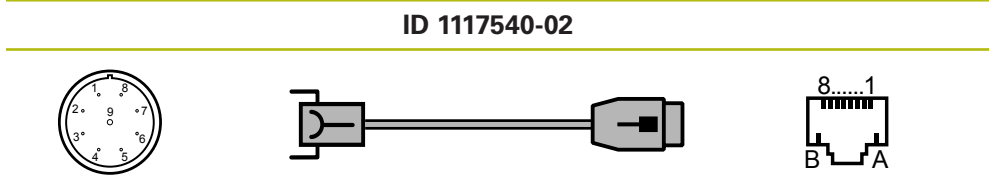

Connector, 9-pin, female Connector, 10-pin, male

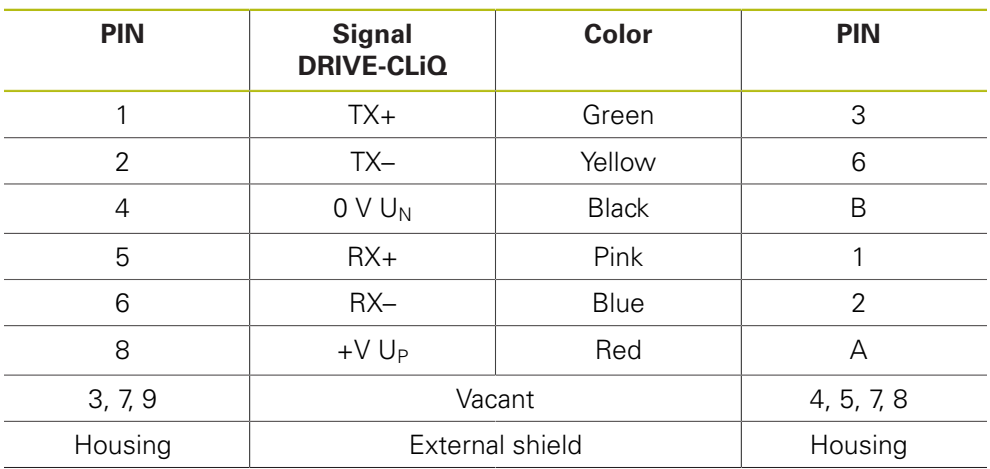
## **4.3.98 Adapter cable 15-pin D-sub, three-row/12-pin M23 (TTL)**

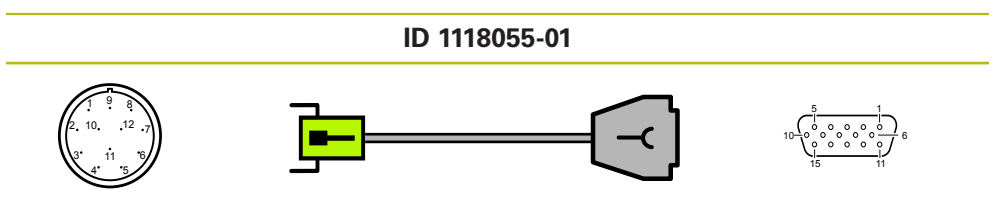

Connector, 12-pin, male

D-sub connector<br>15-pin, female

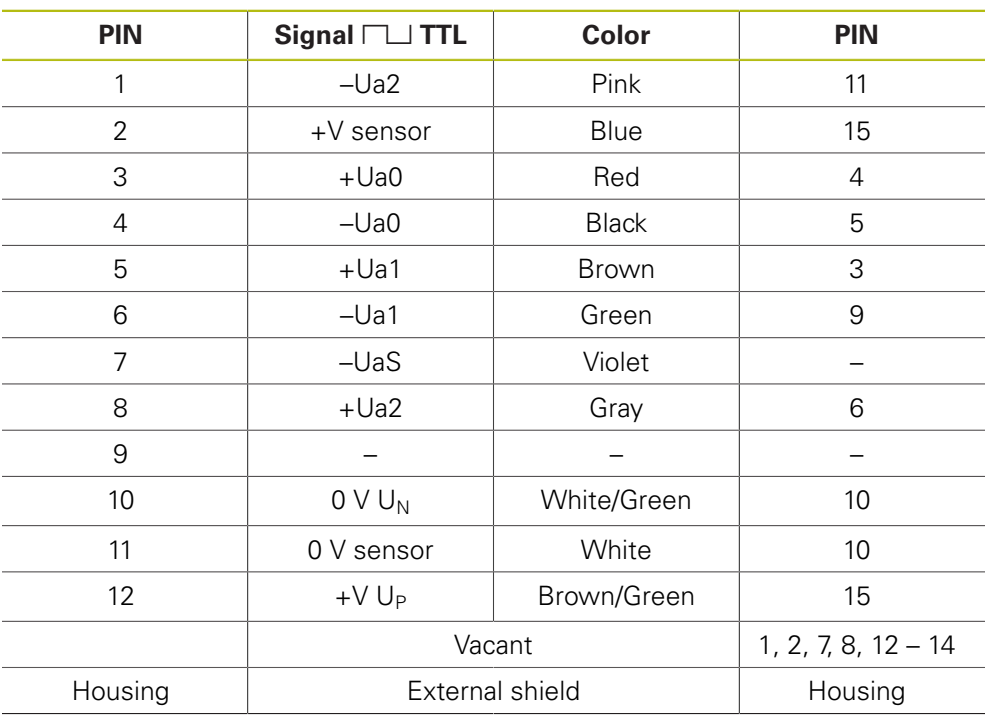

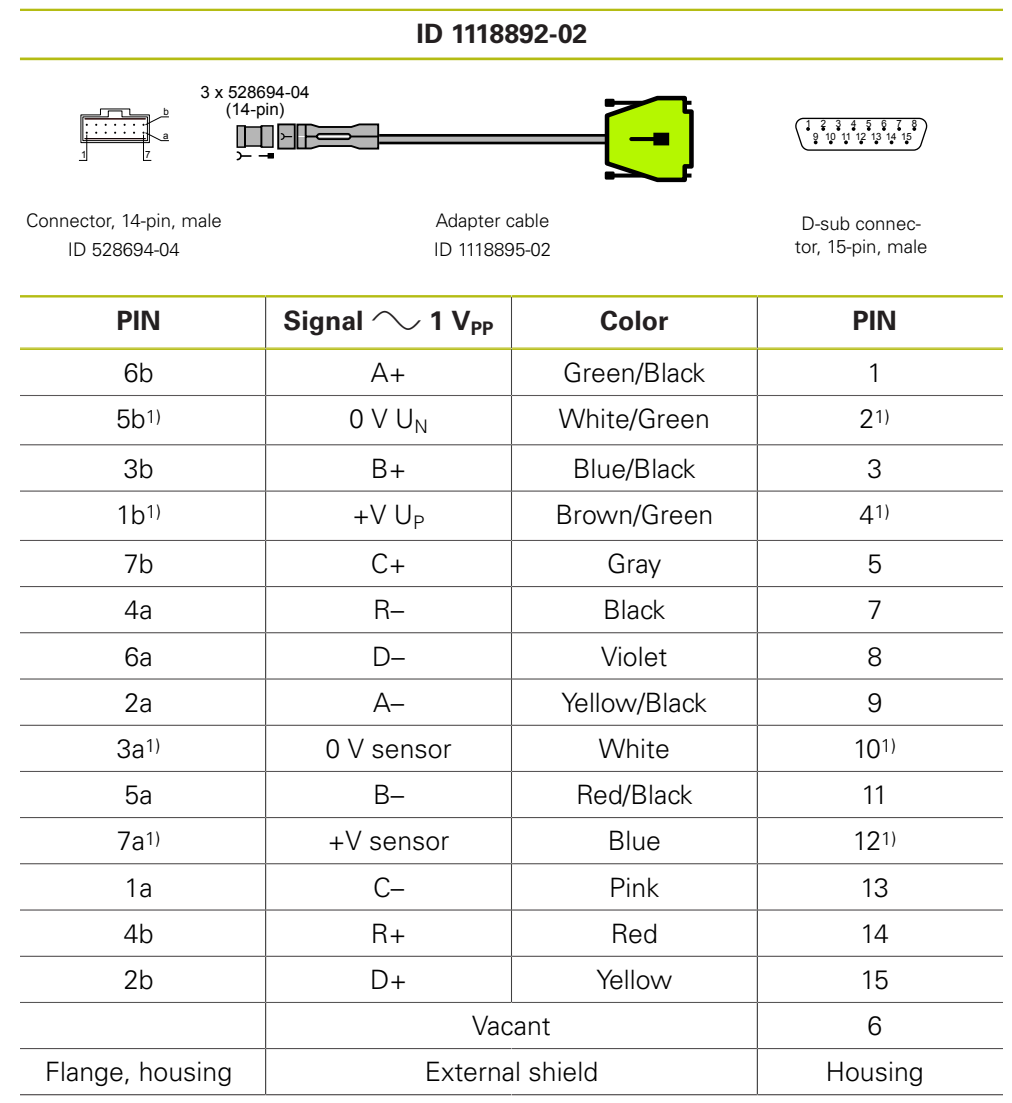

## **4.3.99 Adapter cable for PCB connector 14-pin/15-pin D-sub (1 V<sub>PP</sub>)**

1) Supply line connected with sensor line in the encoder

The set of adapter cables (ID 1118892-02) consists of:

 $\blacksquare$  1 x adapter cable ID 1118895-02

6

3  $\times$  insert for adapter connector ID 528694-04 (14-pin)

## **4.3.100 Adapter cable 9-pin M23 speedtec/8-pin M12 (DRIVE-CLiQ)**

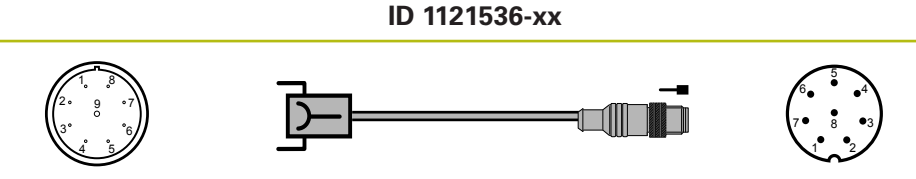

Connector, 9-pin, female Connector, 8-pin, male

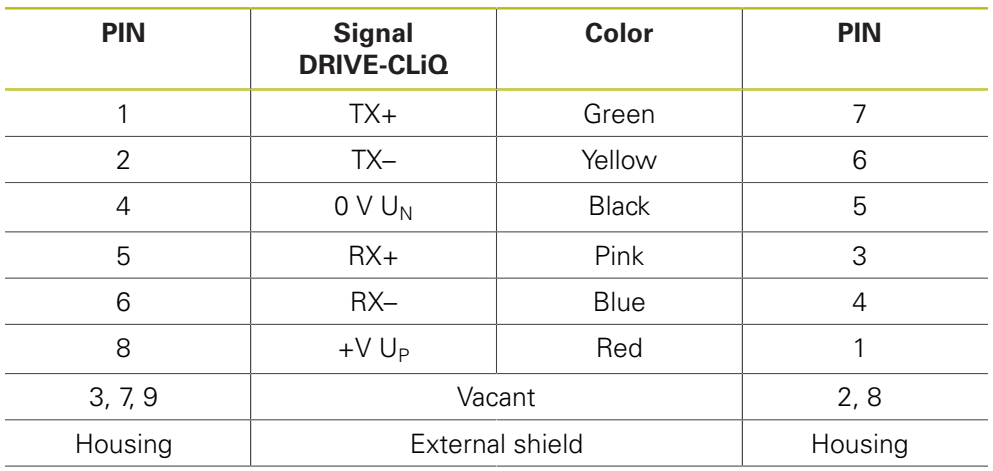

## **4.3.101 Adapter cable RJ45 connector 8+2-pin/8-pin M12 (DRIVE-CLiQ)**

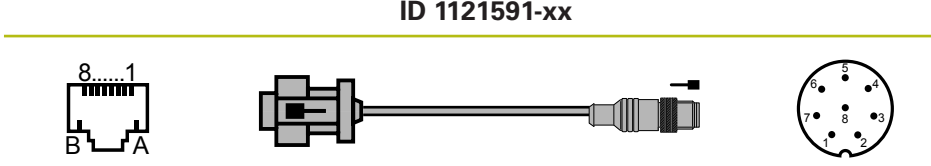

Connector, 10-pin, male Connector, 8-pin, male

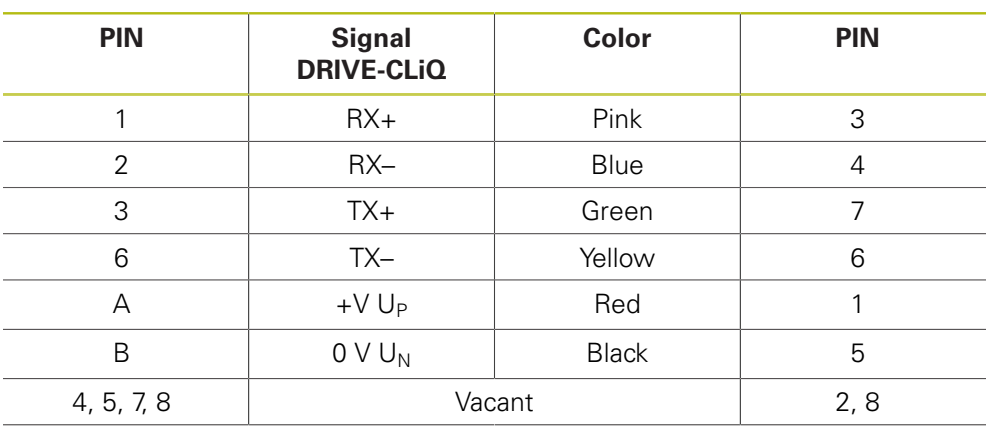

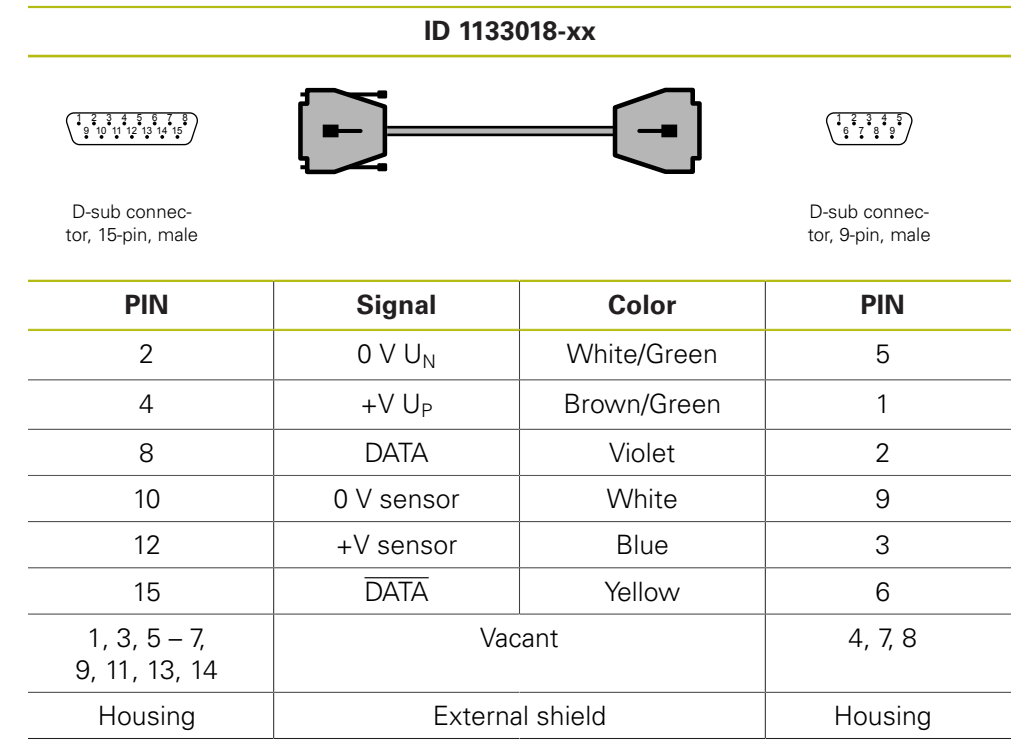

## **4.3.102 Adapter cable 15-pin/9-pin D-sub (Panasonic)**

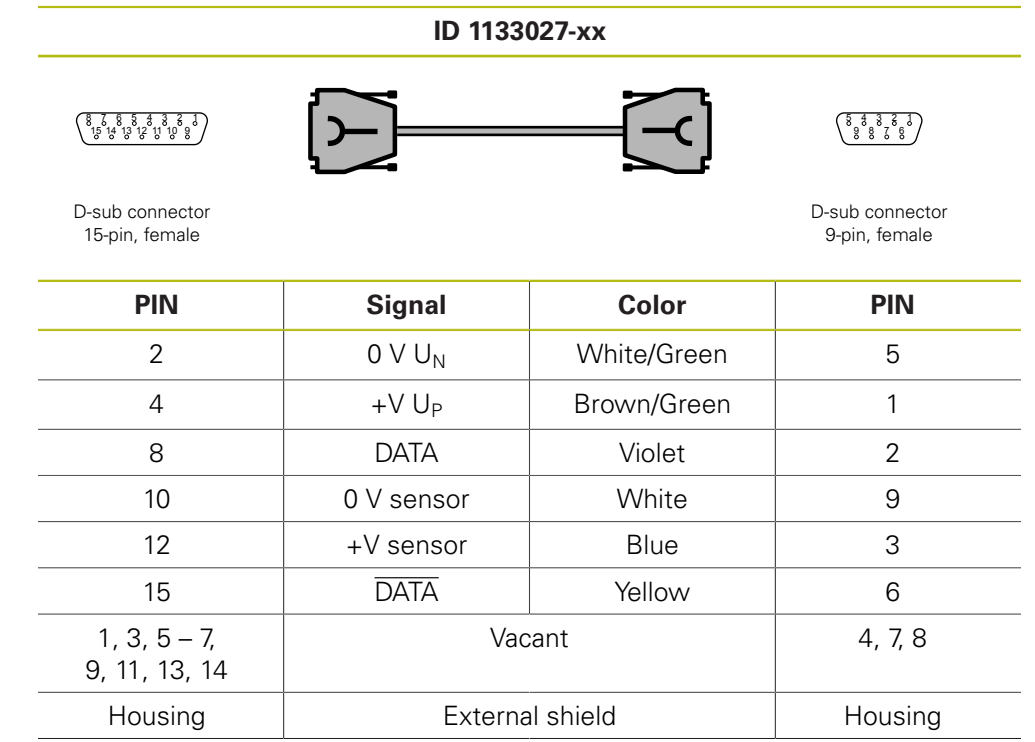

## **4.3.103 Adapter cable 15-pin/9-pin D-sub (Panasonic)**

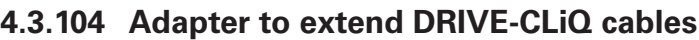

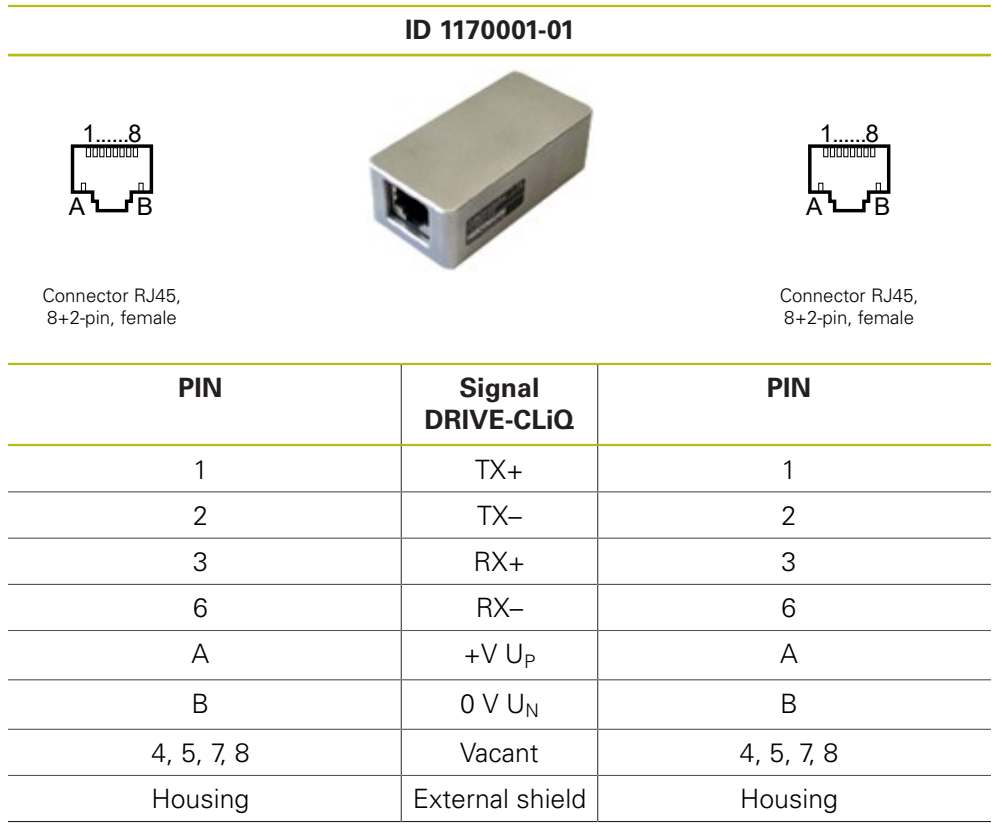

## **4.3.105** Adapter cable 15-pin D-sub/12-pin M23 (1 V<sub>PP</sub>/TTL), PWT test **pulse, HSP**

**ID 1184705-xx** 1 2 3 5 4 6 7 8 9 10 11 12 <sup>1</sup> <sup>2</sup> <sup>3</sup> <sup>4</sup> <sup>5</sup> <sup>6</sup> <sup>7</sup> <sup>8</sup> 9 10 11 12 13 14 15

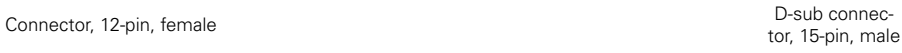

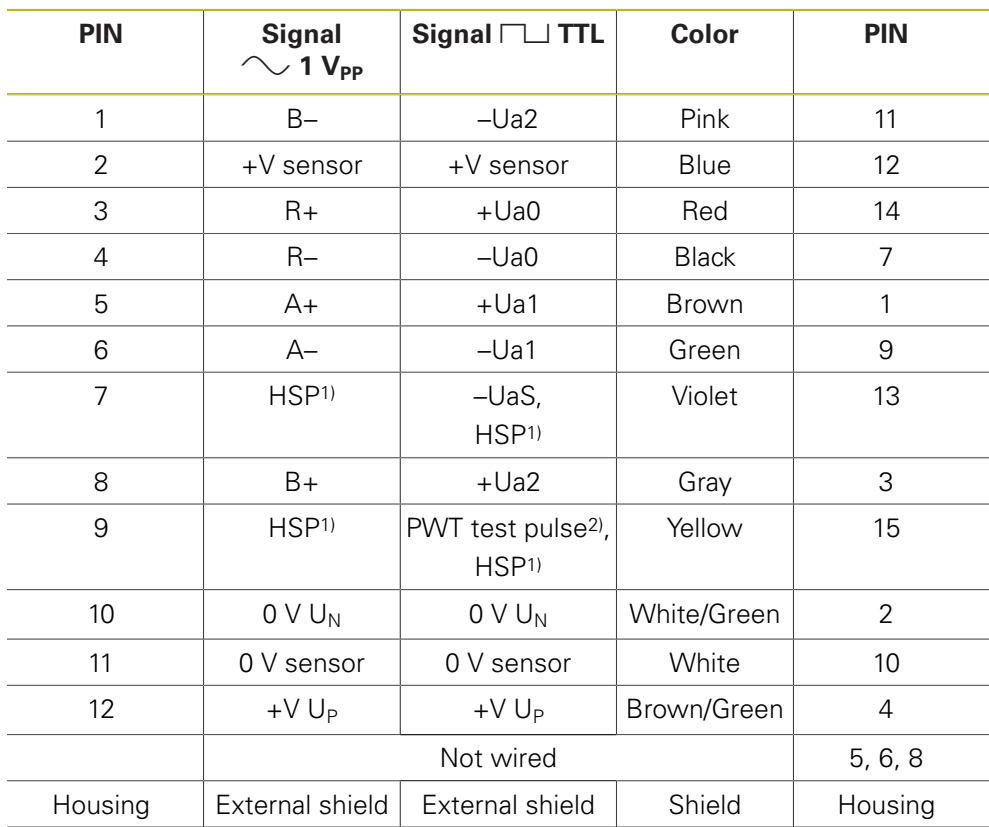

1) HSP (HEIDENHAIN Signal Processing) can be switched off, D-sub PIN 13 and PIN 15, M23 PIN 7 and PIN 9

2) TTL: PWT switchover, PWT test pulse (+5 V): D-sub PIN 15, M23 PIN 9

#### **5 Contacts**

#### **Your HEIDENHAIN helpline**

The qualified, multilingual specialists of the HEIDENHAIN helpline in Traunreut support you in solving your problems.

Especially if you need **technical support** the HEIDENHAIN helpline team can provide detailed advice and information on measuring systems, controls, and NC and PLC programming.

#### **The HEIDENHAIN technical helpline**

Encoders/machine calibration +49 8669 31-3104 E-mail: **<service.ms-support@heidenhain.de>** NC programming +49 (8669) 31-3103 E-mail: **<service.nc-pgm@heidenhain.de>**

NC support +49 (8669) 31-3101 E-mail: **<service.nc-support@heidenhain.de>**

PLC programming TNC +49 (8669) 31-3102 E-mail: **<service-plc@heidenhain.de>**

APP programming +49 (8669) 31-3106 E-mail: **<service.app@heidenhain.de>**

#### **HEIDENHAIN helpline for repairs, spare parts, exchange units, complaints and service contracts**

Germany +49 (8669) 31-3121

Outside Germany +49 (8669) 31-3123 Complaint management, service contracts and calibration services +49 (8669) 31-3135

E-Mail: **<service.order@heidenhain.de>**

#### **Technical training**

+49 (8669) 31-3049, 31-1695 Fax: +49 (8669) 31-1999 E-mail: **<mtt@heidenhain.de>**

# **HEIDENHAIN**

DR. JOHANNES HEIDENHAIN GmbH

Dr.-Johannes-Heidenhain-Straße 5<br>83301 Traunreut, Germany <sup>2</sup> +49 8669 31-0  $\overline{FAX}$  +49 8669 5061 E-mail: info@heidenhain.de

www.heidenhain.de

#### **Vollständige und weitere Adressen siehe www.heidenhain.de** *For complete and further addresses see www.heidenhain.de*

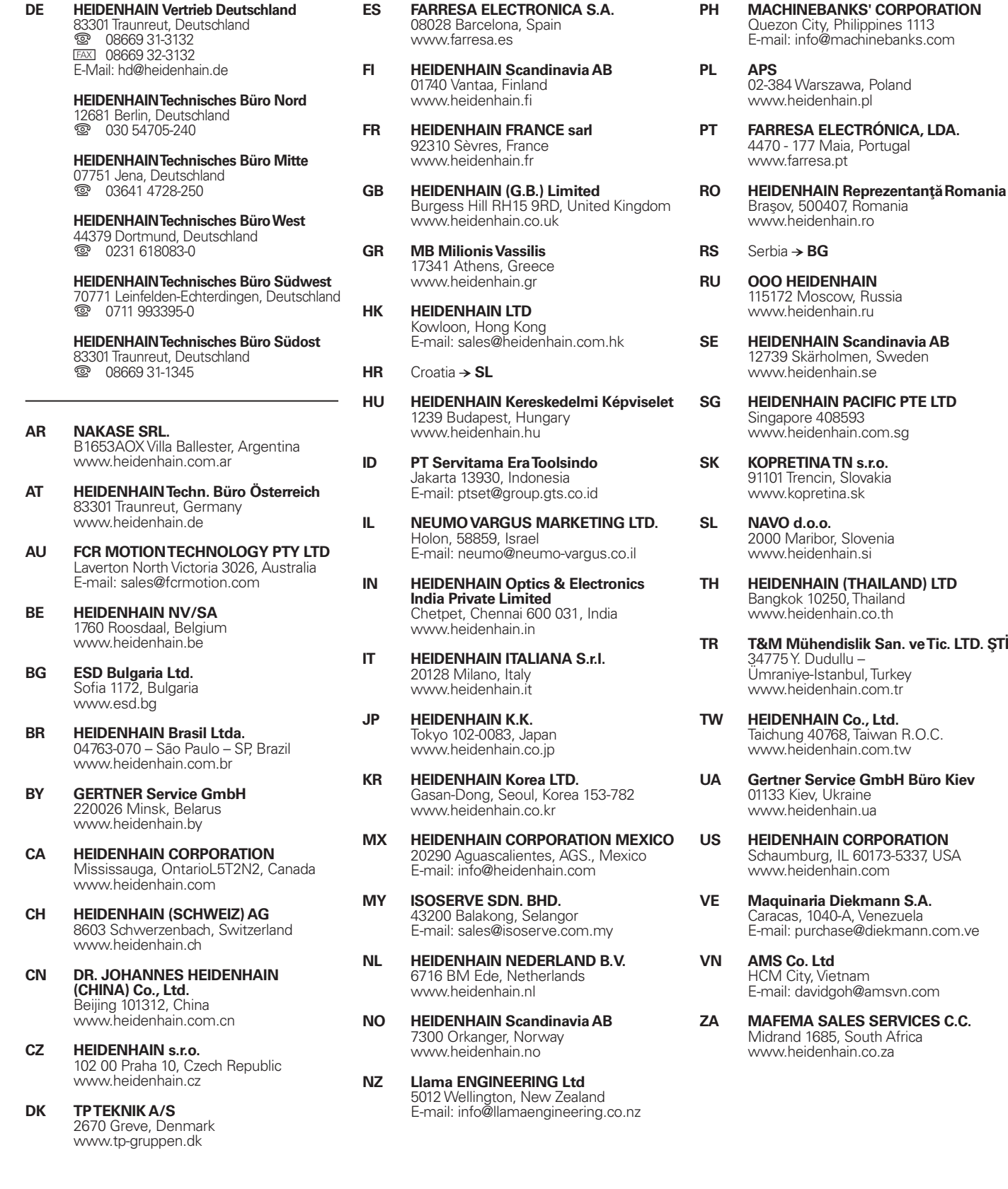

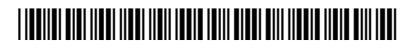

**· .**